# **PCL 5 Comparison Guide**

**for the** 

- **HP LaserJet III**
- **HP LaserJet IIID**
- **HP LaserJet IIISi**
- **HP LaserJet IIIP**
- **HP LaserJet 4 Family**
- **HP LaserJet 4000 series**
- **HP Color LaserJet**
- **HP Color LaserJet 5/5M**
- **HP LaserJet 5 Family**
- **HP LaserJet 6 Family**
- **HP DeskJet 1200C**
- **HP DeskJet 1600C**
- **Printers**

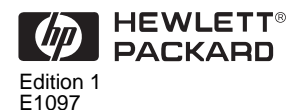

HP Part No. 5021-0378 Printed in U.S.A. 10/97 All Rights Reserved. This document contains proprietary information which is protected by copyright. No part of this document may be photocopied, reproduced, or translated to another language without the prior written consent of Hewlett-Packard Company.

**Warranty** The information contained in this document is subject to change without notice.

> Hewlett-Packard makes no warranty of any kind with regard to this material, including, but not limited to, the implied warranties of merchantability and fitness for a particular purpose.

Hewlett-Packard shall not be liable for errors contained herein or for incidental consequential damages in connection with the furnishing, performance, or use of this material.

© Copyright 1997 Hewlett-Packard Company

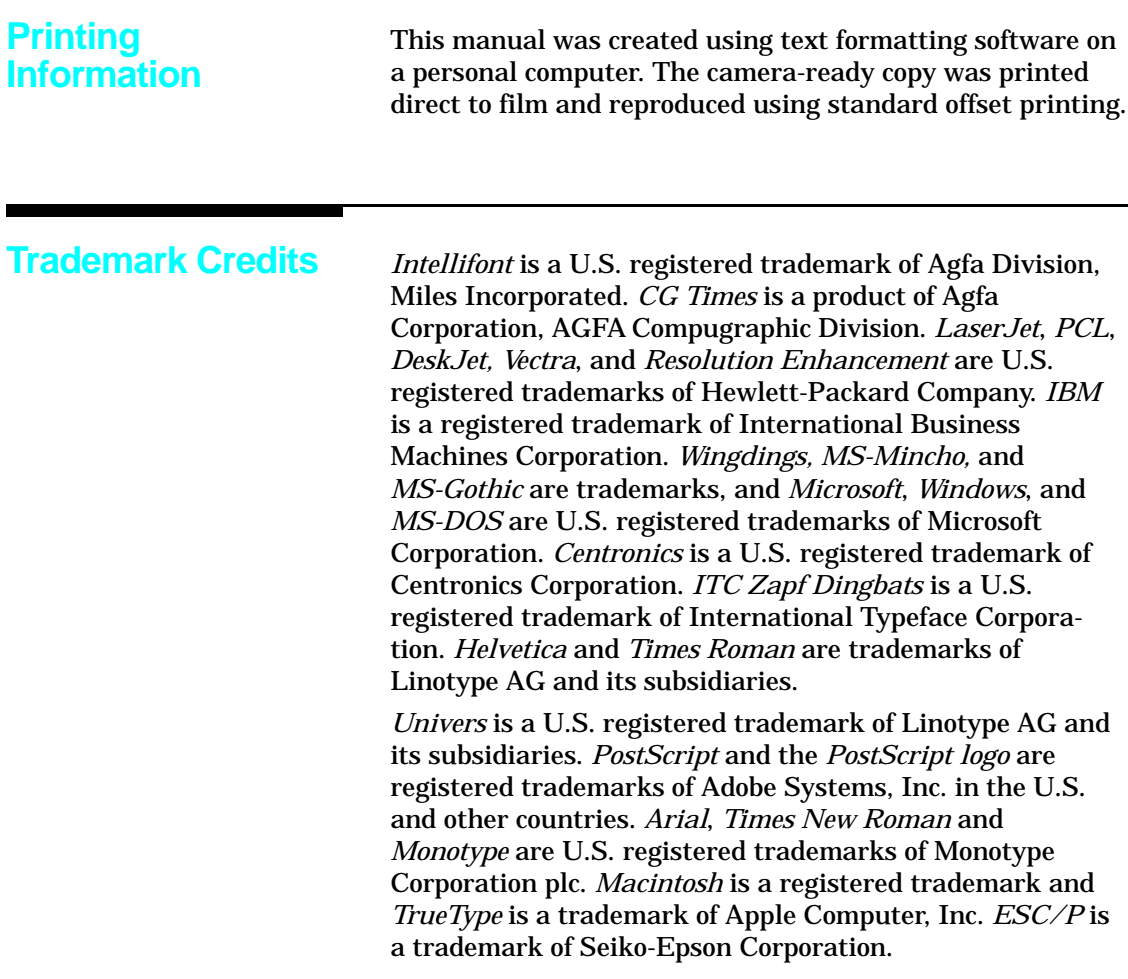

**Conventions** This manual uses the following conventions:

- **Bold** indicates a term defined in the glossary.
- *Italic* refers to a related document, or is used for emphasis.
- $\blacksquare$  The cursive letter  $\ell$  is used in some examples to distinguish the letter "**l**" from the numeral "**1**" (one).
- A slash zero  $\emptyset$  is used in some examples and escape sequences to distinguish the letter "**O**" from the number "**0**".
- $\blacksquare$  0x XX represents a hexadecimal number (XX).
- The  $\geq$  character indicates that the current line of code is a continuation of the previous line.

**Note** Notes contain important information set off from the text.

#### **1 Printer Features**

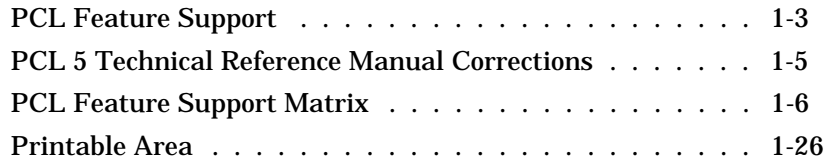

#### **2 Printer-Specific Differences**

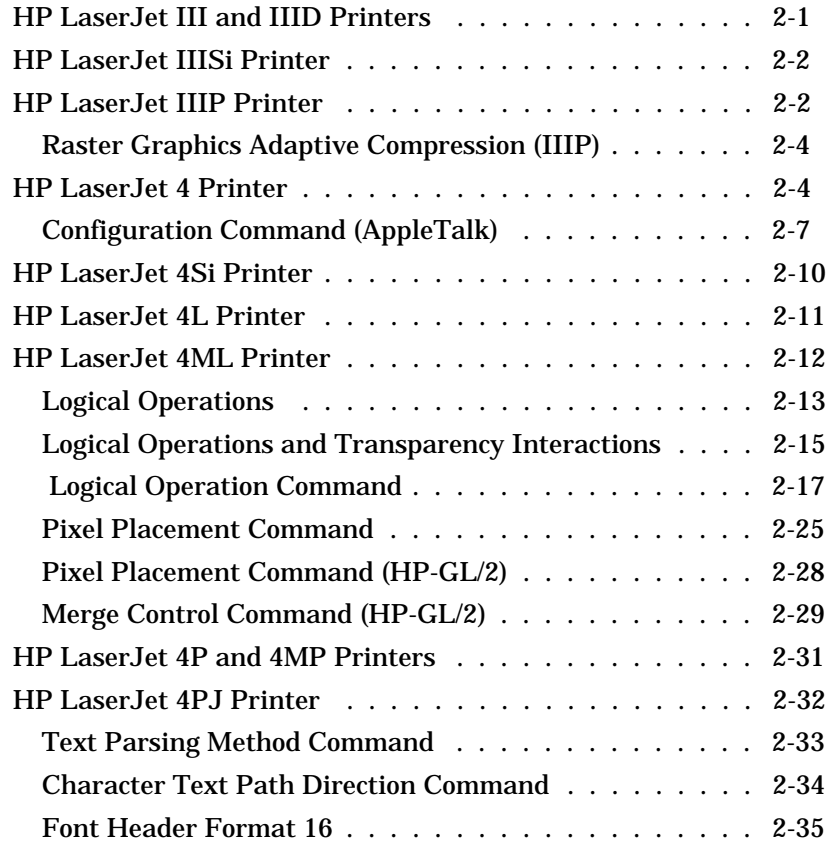

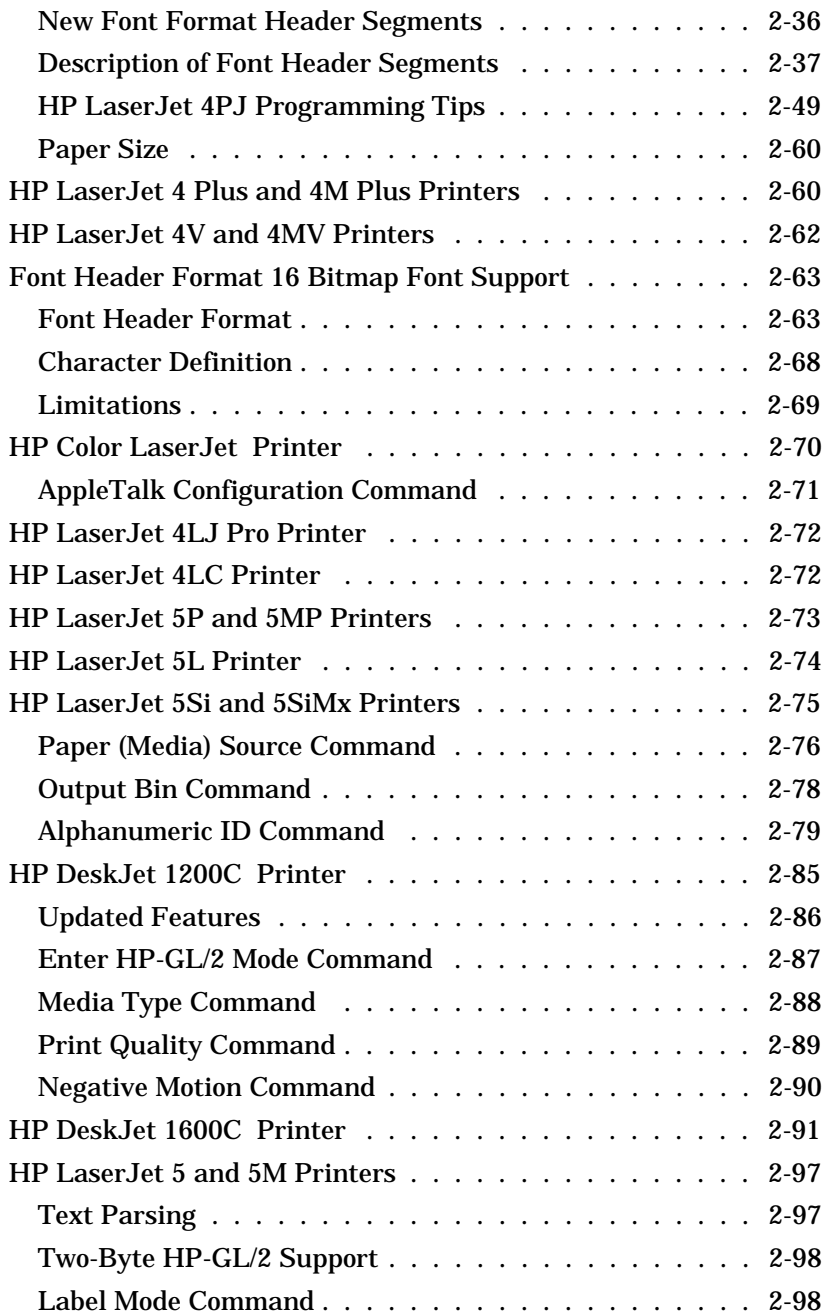

#### **Contents-2**

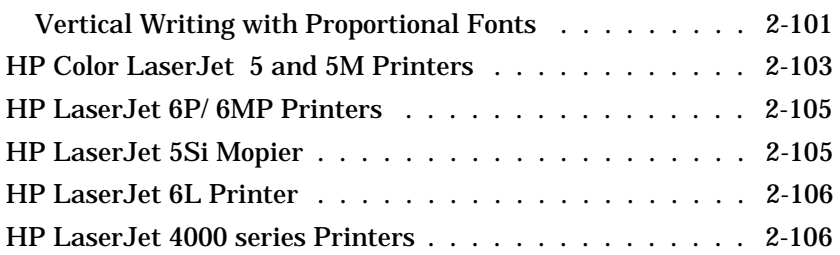

#### **3 Internal Typefaces/Fonts and Symbol Sets**

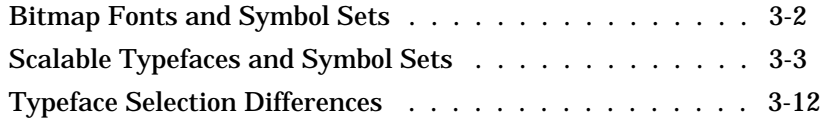

### **4 Print Environment**

#### **5 Memory Usage**

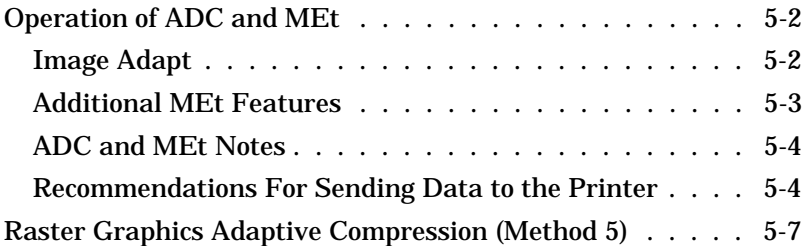

### **A Printer Commands**

#### **B Internal Symbol Set Charts**

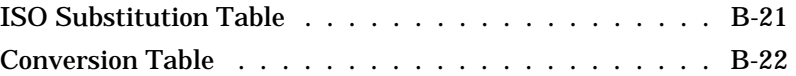

### **C Symbol Set and Typeface Codes**

#### **D MSL/Unicode Symbol Indexes**

#### **Index**

#### **Contents-4**

Download from Www.Somanuals.com. All Manuals Search And Download.

## **Printer Features**

**Introduction** Hewlett-Packard printers which support the PCL 5 printer language contain slightly different feature sets, each suitable for that printer's intended use. Each printer implements minor variations of PCL 5 as a result of those differences. With new printer releases, new features may be added with new commands and/or PCL operations which require documentation.

> The purpose of this guide is to identify the differences in the implementation of the PCL 5 Printer Language for different HP LaserJet and DeskJet printers, as compared to that described in the *PCL 5 Printer Language Technical Reference Manual*. This guide describes new commands and exceptions to existing commands unique to the printers, as well as internal typeface/font support and print environment settings.

This guide covers the following HP LaserJet printers:

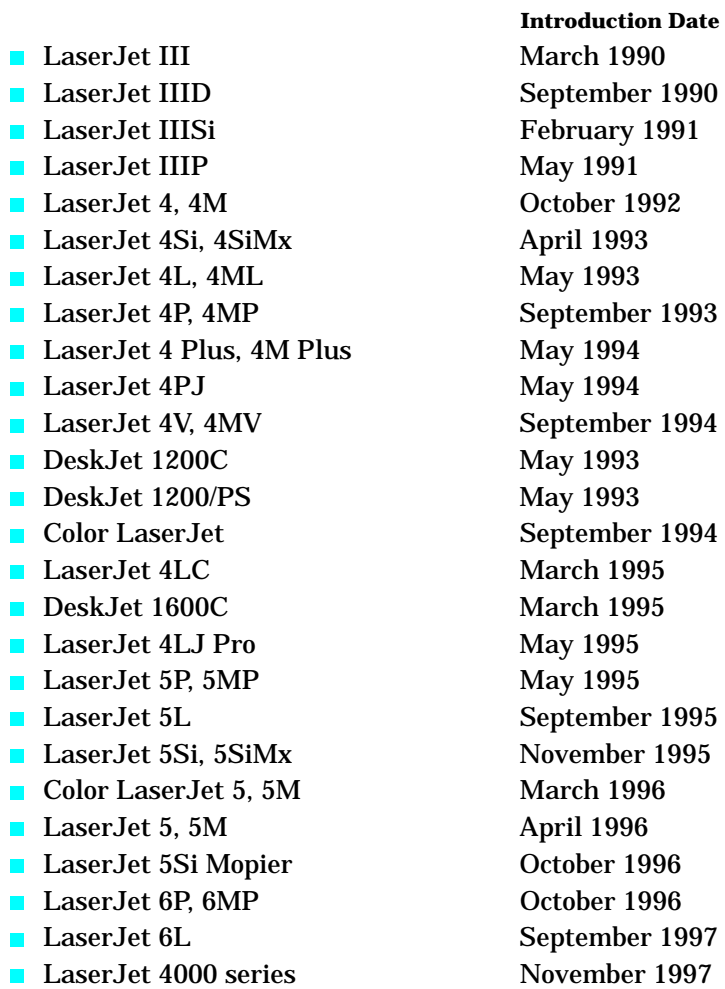

This guide also covers the HP 1200C and 1600C DeskJet printers.

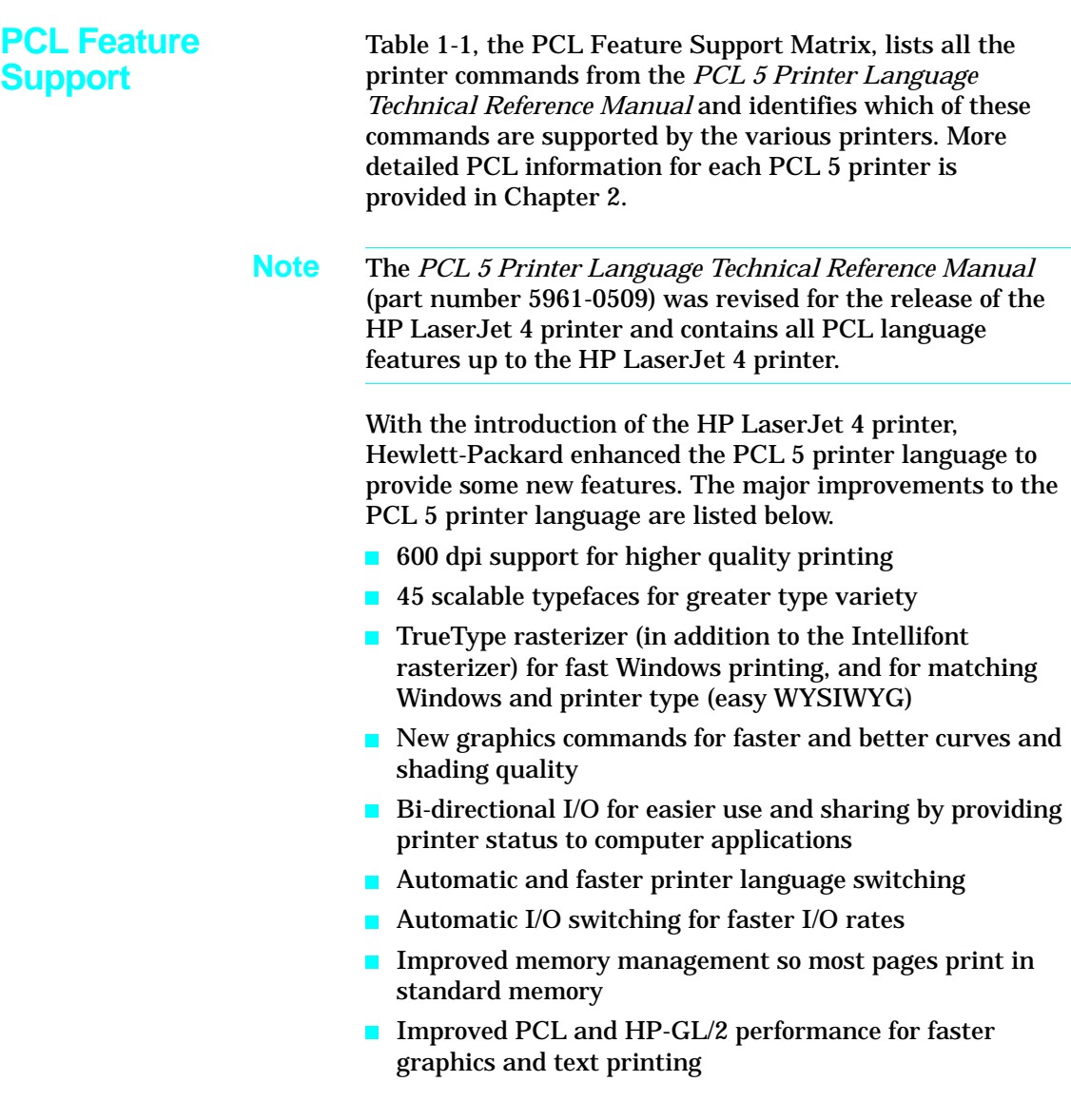

- **Notes I**n Table 1-1, if the command value field parameters are not listed, then all parameters are supported by printers that support that command.  $\blacksquare$  The value in parentheses following a command parameter identifies the parameter value field value (for example, the parameter "Letter (2)" indicates that the value field to select letter size in the Page Size command is "2" ).
	- **Commands which are not supported ("ns") by a printer** are ignored.

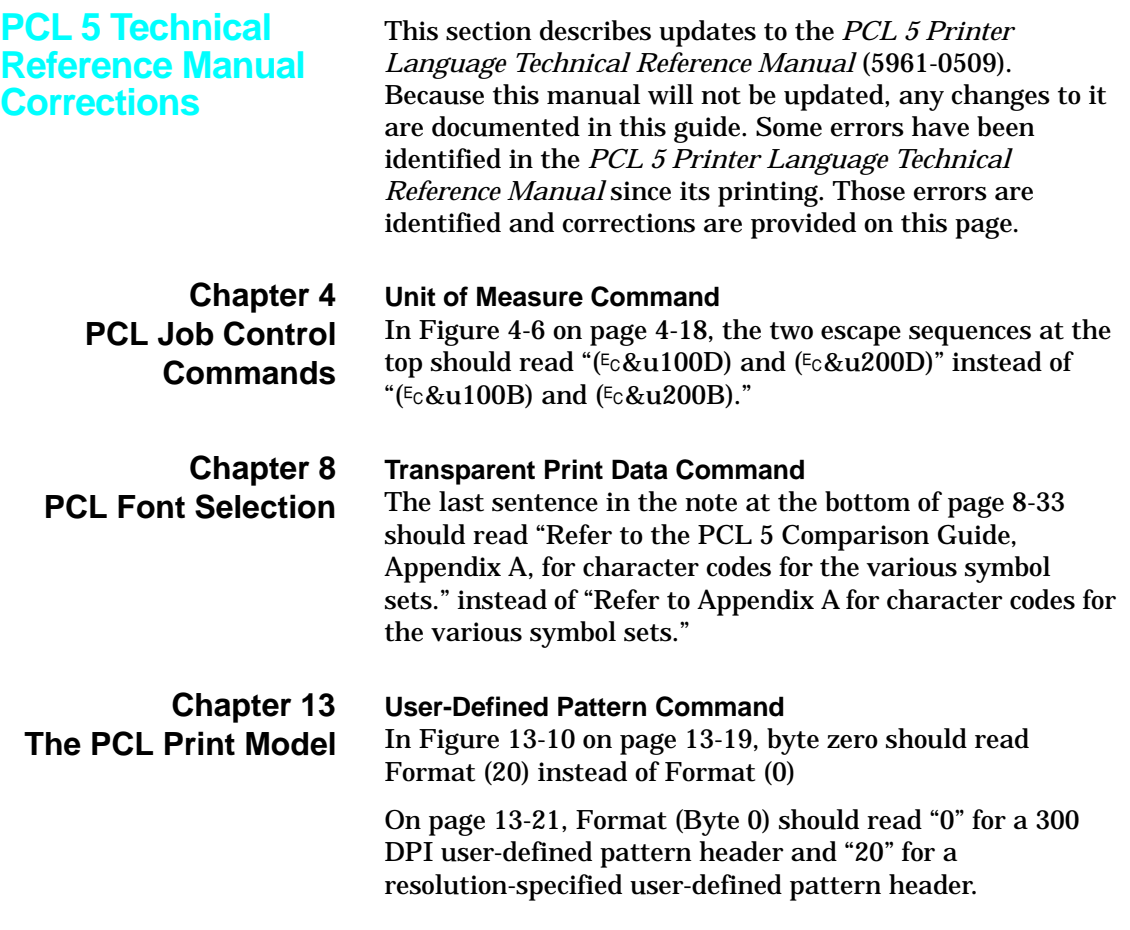

#### **Table 1-1. PCL 5 Feature Support Matrix**

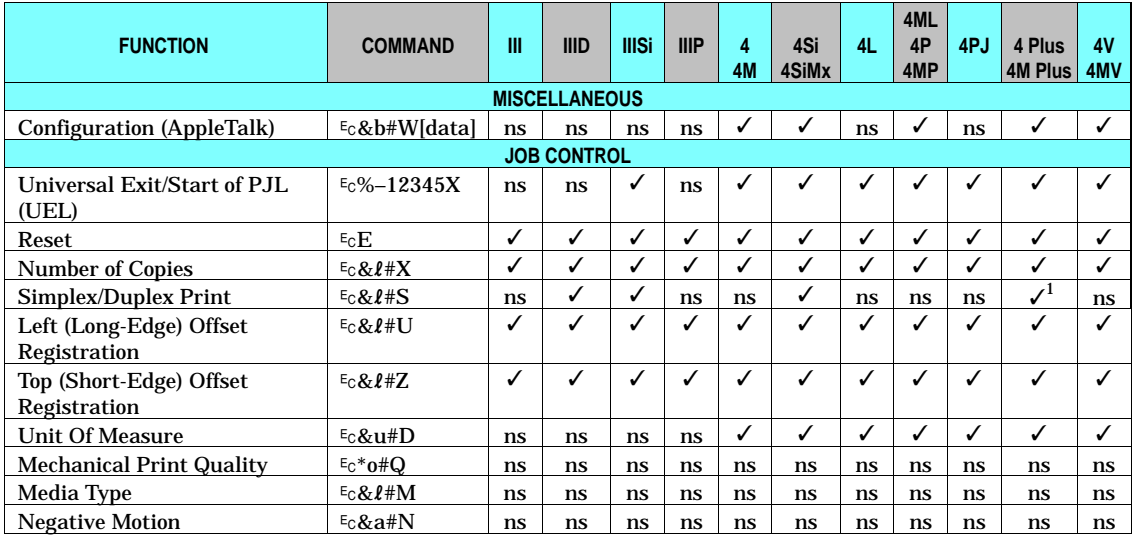

✓- Indicates a command is supported. ns- Indicates a command is not supported.

 $1$  Supported if duplex option is installed.

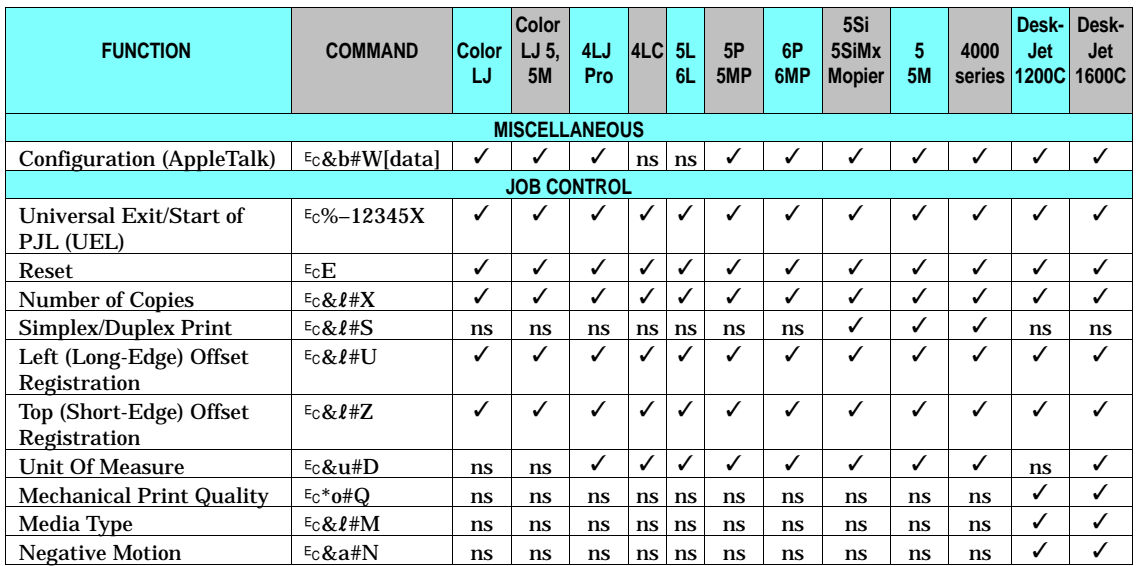

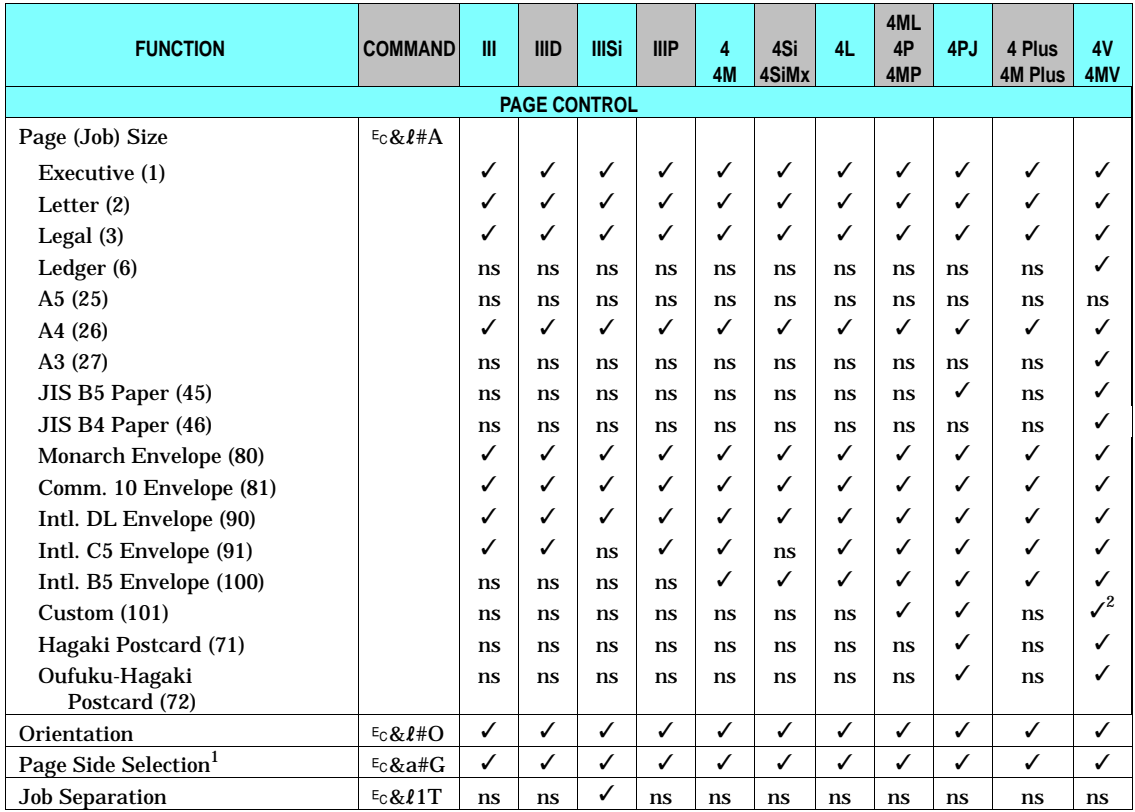

✓ - Indicates a command is supported. ns - Indicates a command is not supported.

 $1$  On non-duplex printers, this command causes a conditional page eject.

 $2$  The custom size is 11.7" x 17.7" on the HP LaserJet 4V/4MV printers.

Features

#### **Table 1-1. PCL 5 Feature Support Matrix (continued)**

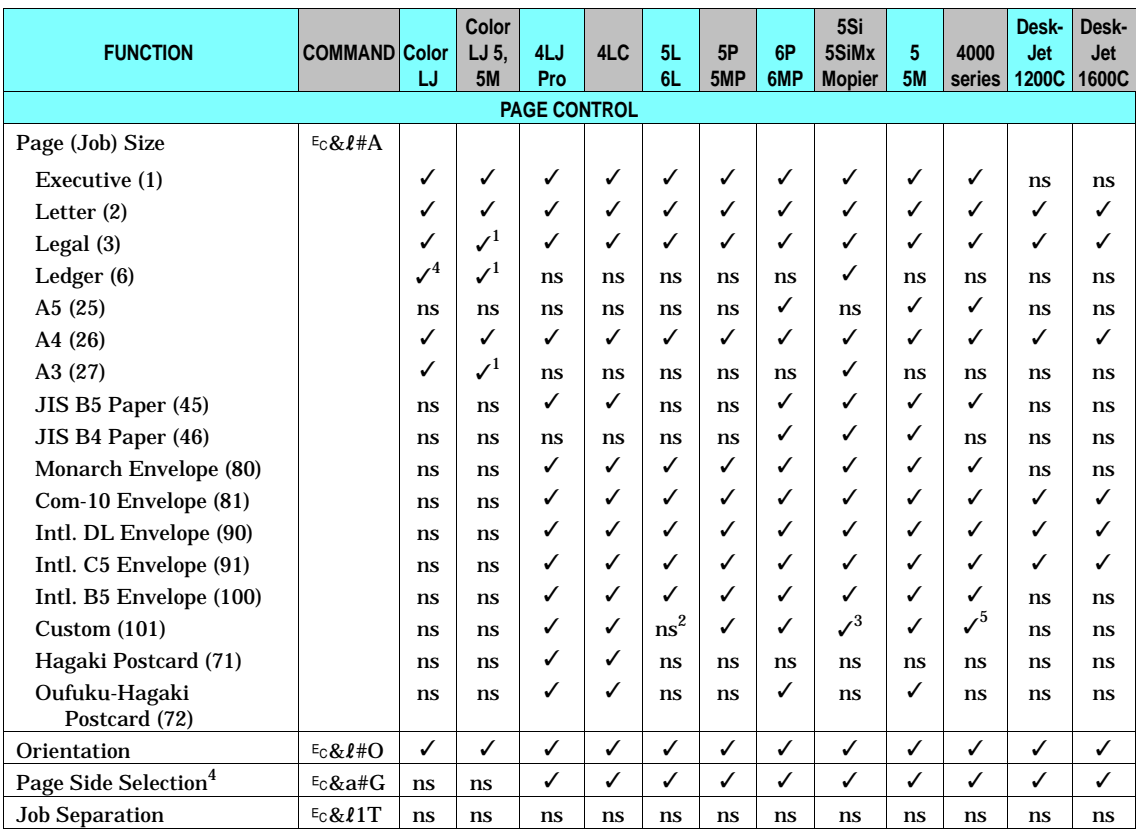

✓ - Indicates a command is supported. ns - Indicates a command is not supported.

<sup>1</sup> Black & White only

 $2$  For the HP LaserJet 5L printer, the printer driver sets the paper size to legal (3) when "custom" is selected.

<sup>3</sup> The custom size is 11.7" x 17.7" on HP LaserJet 5Si, 5SiMx, and 5Si Mopier printers.

<sup>4</sup> On non-duplex printers, this command causes a conditional page eject.

 $5$  For the LaserJet 4000 series printers, the custom size is configurable via the control panel or PML.

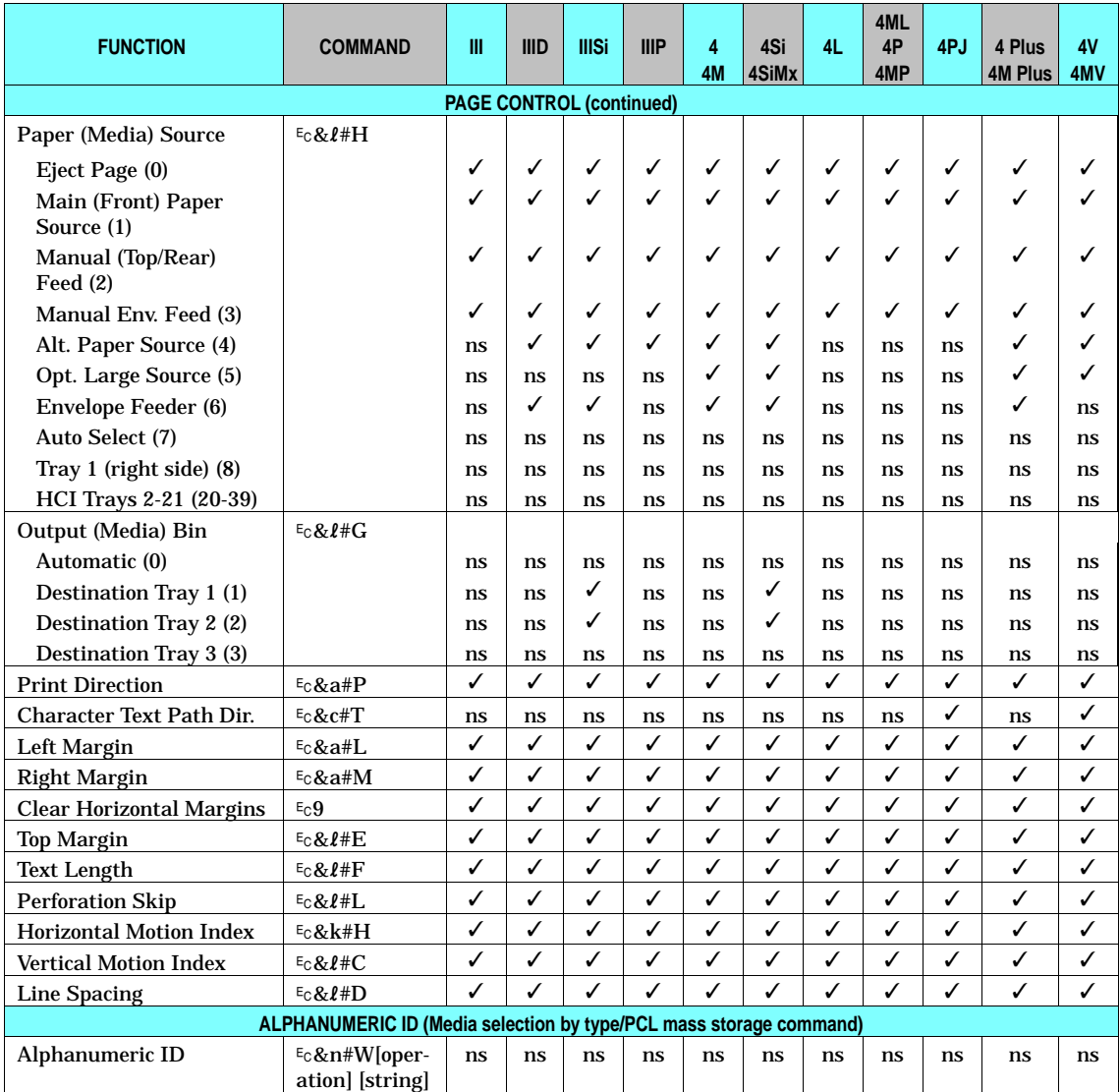

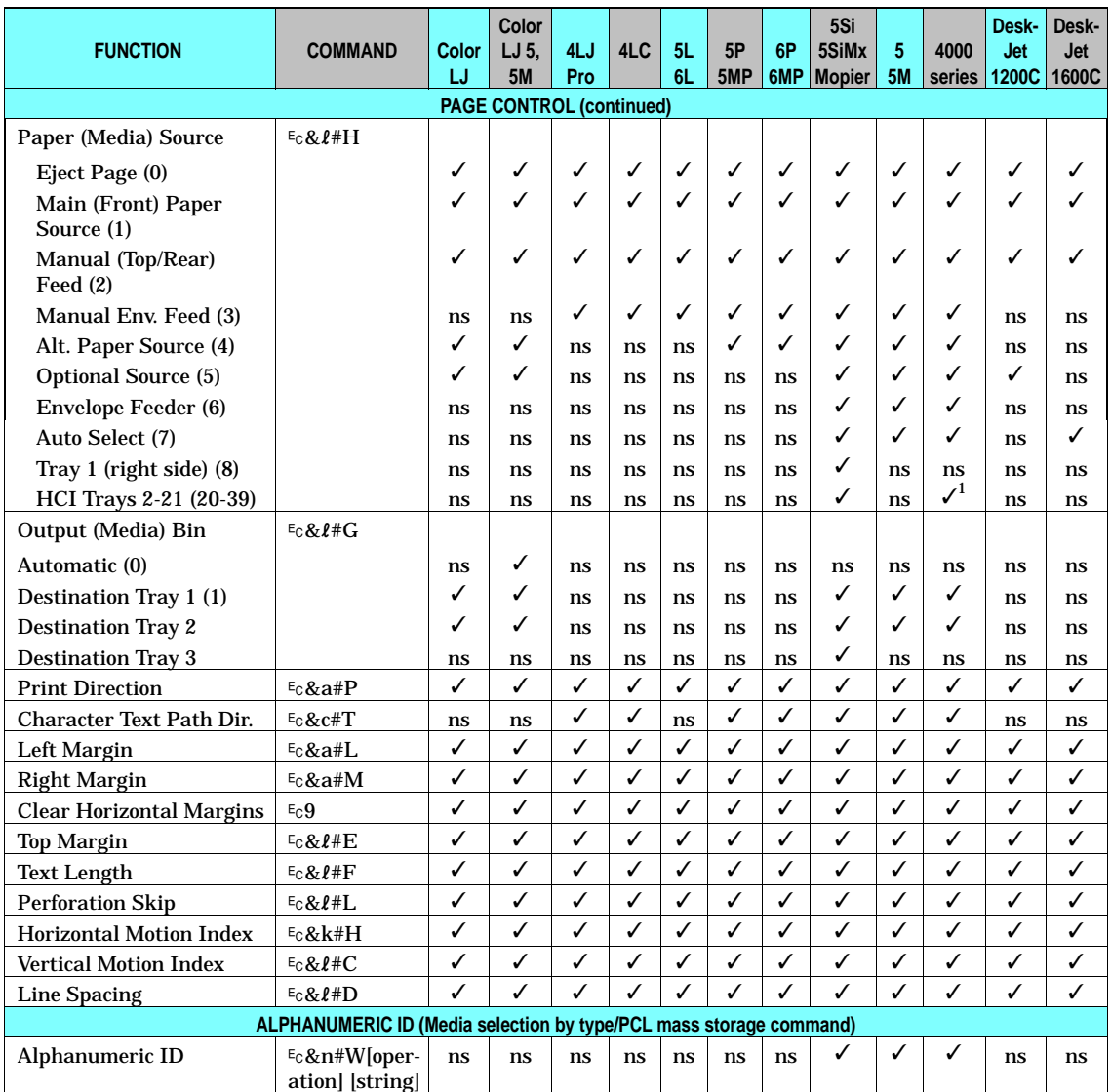

✓ - Indicates a command is supported. ns - Indicates a command is not supported.

 $1$  The LaserJet 4000 series printers support HCI trays 2-41 (20 - 59)

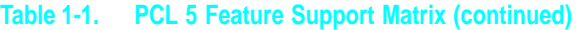

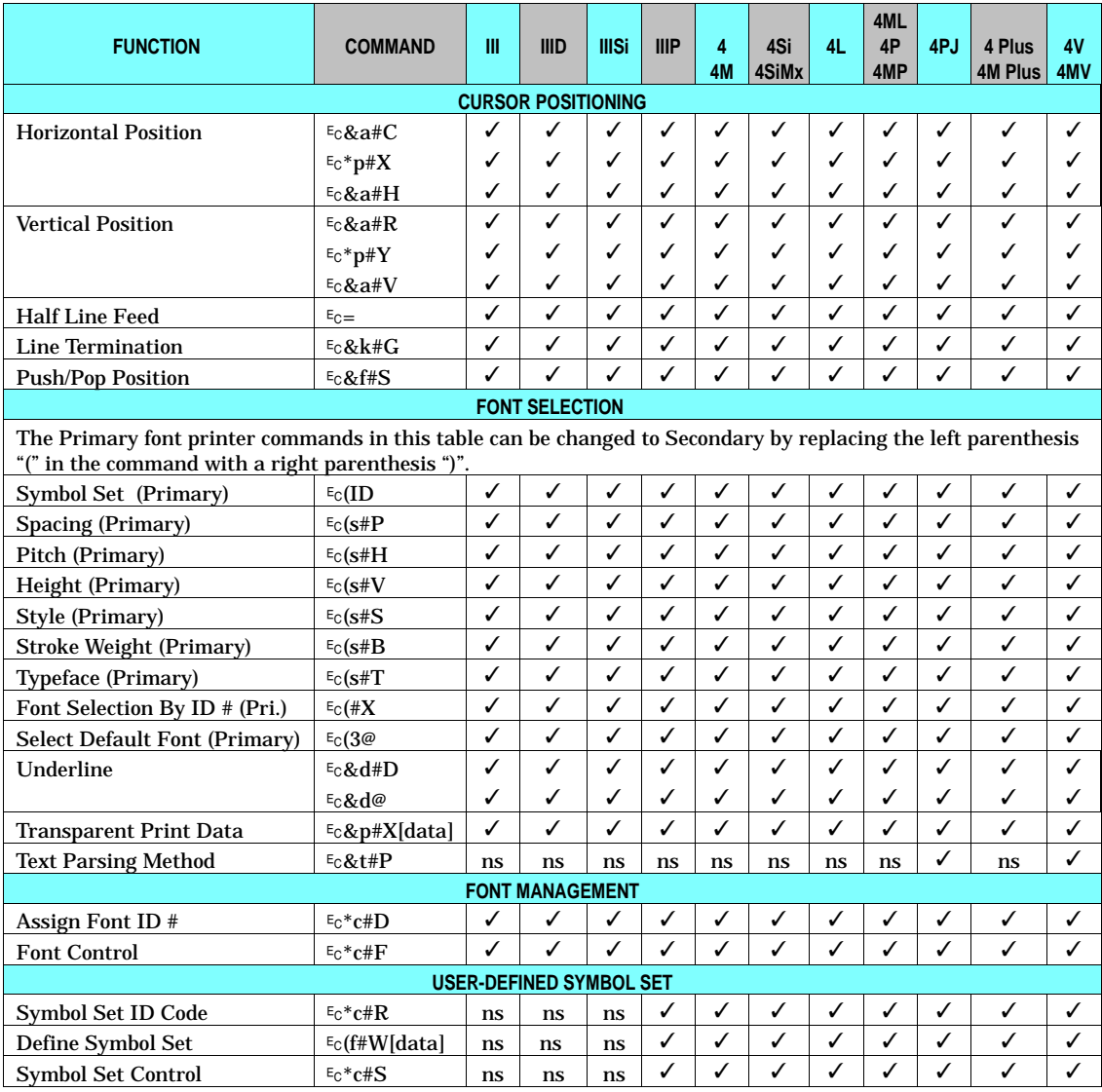

Features

 $\overline{\phantom{a}}$ 

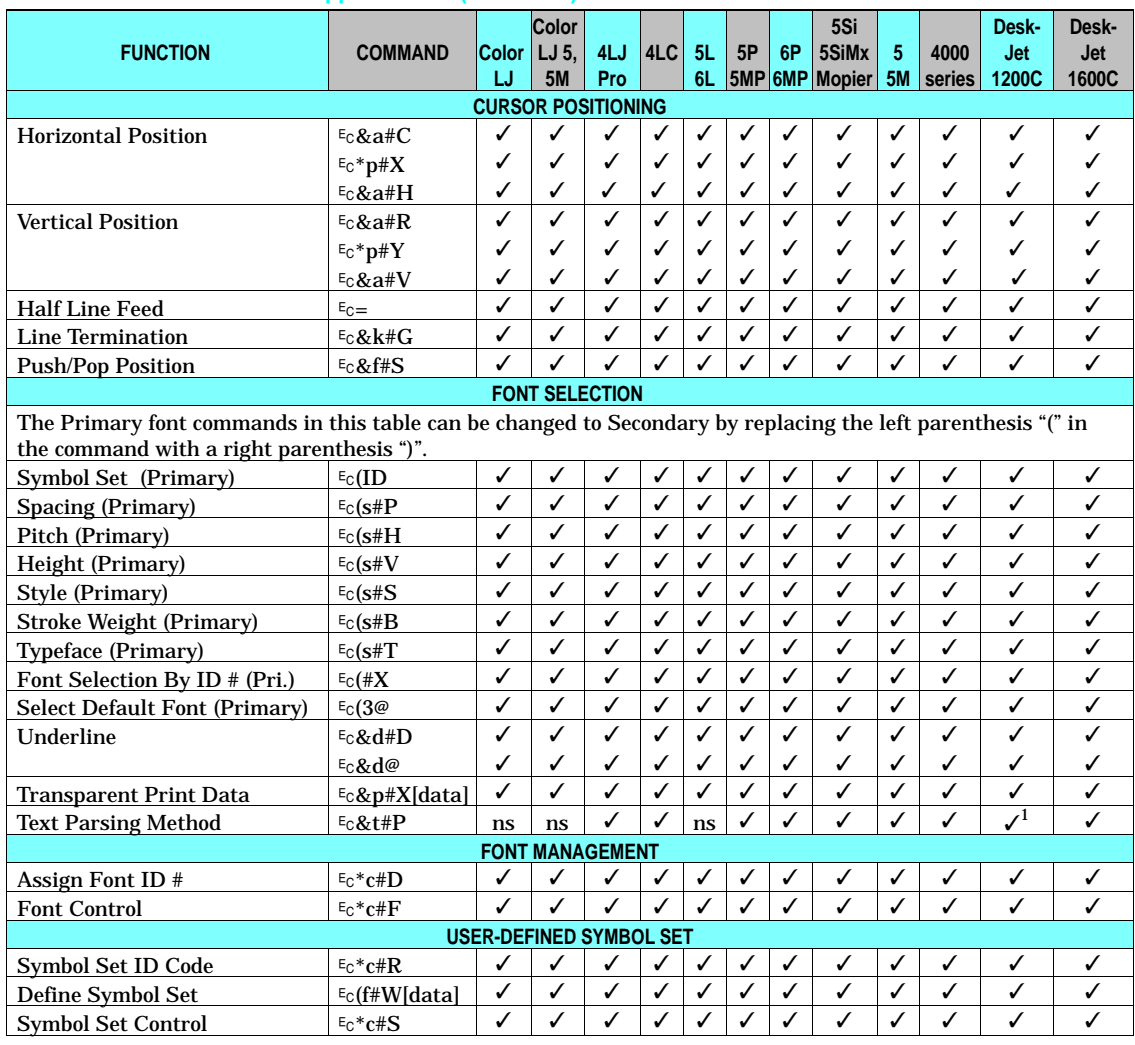

#### **Table 1-1. PCL 5 Feature Support Matrix (continued)**

✓ - Indicates a command is supported. ns - Indicates a command is not supported.

<sup>1</sup> Available in code versions "B" and "C" only (see the DeskJet 1200C section near the end of this chapter).

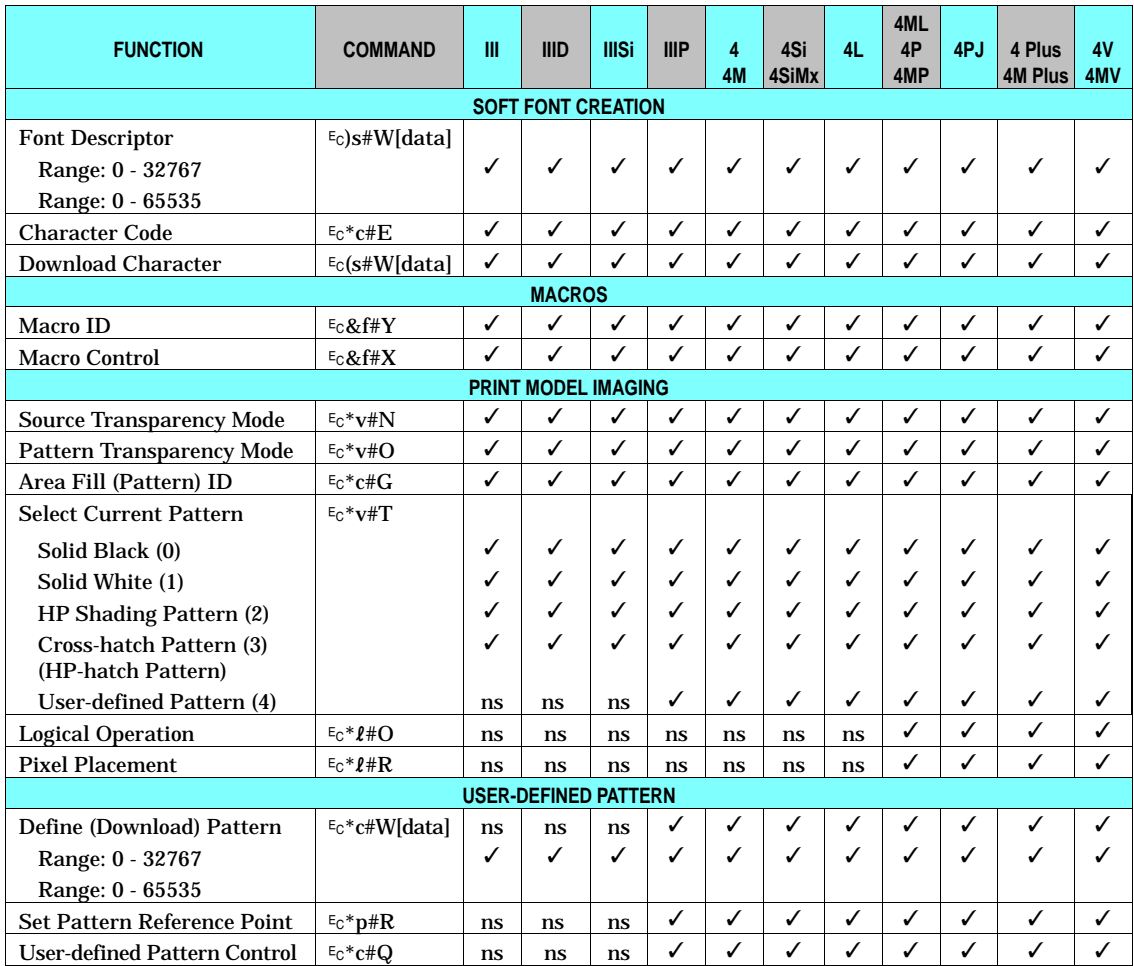

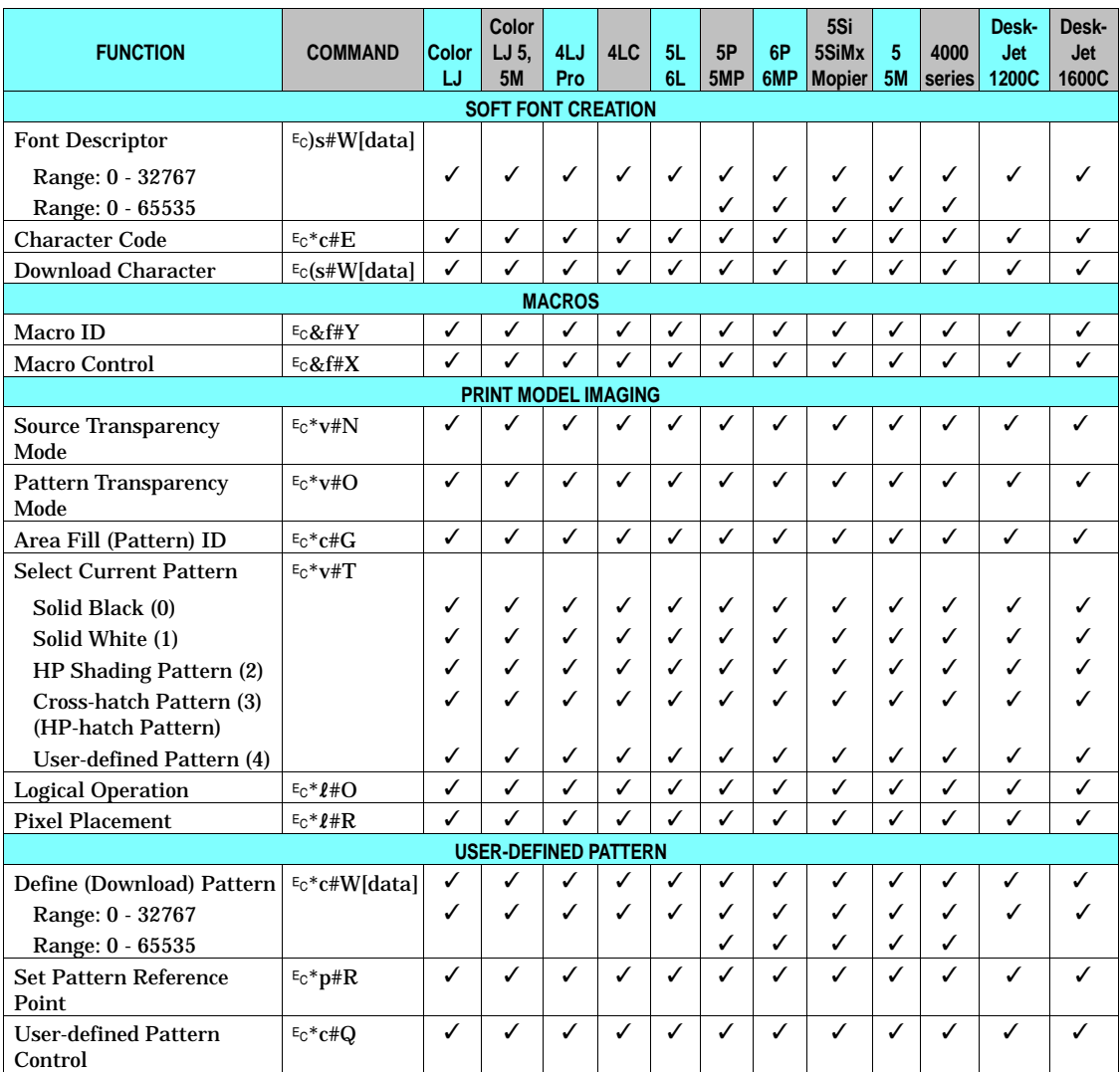

✓ - Indicates a command is supported. ns - Indicates a command is not supported.

 $\overline{\phantom{a}}$ 

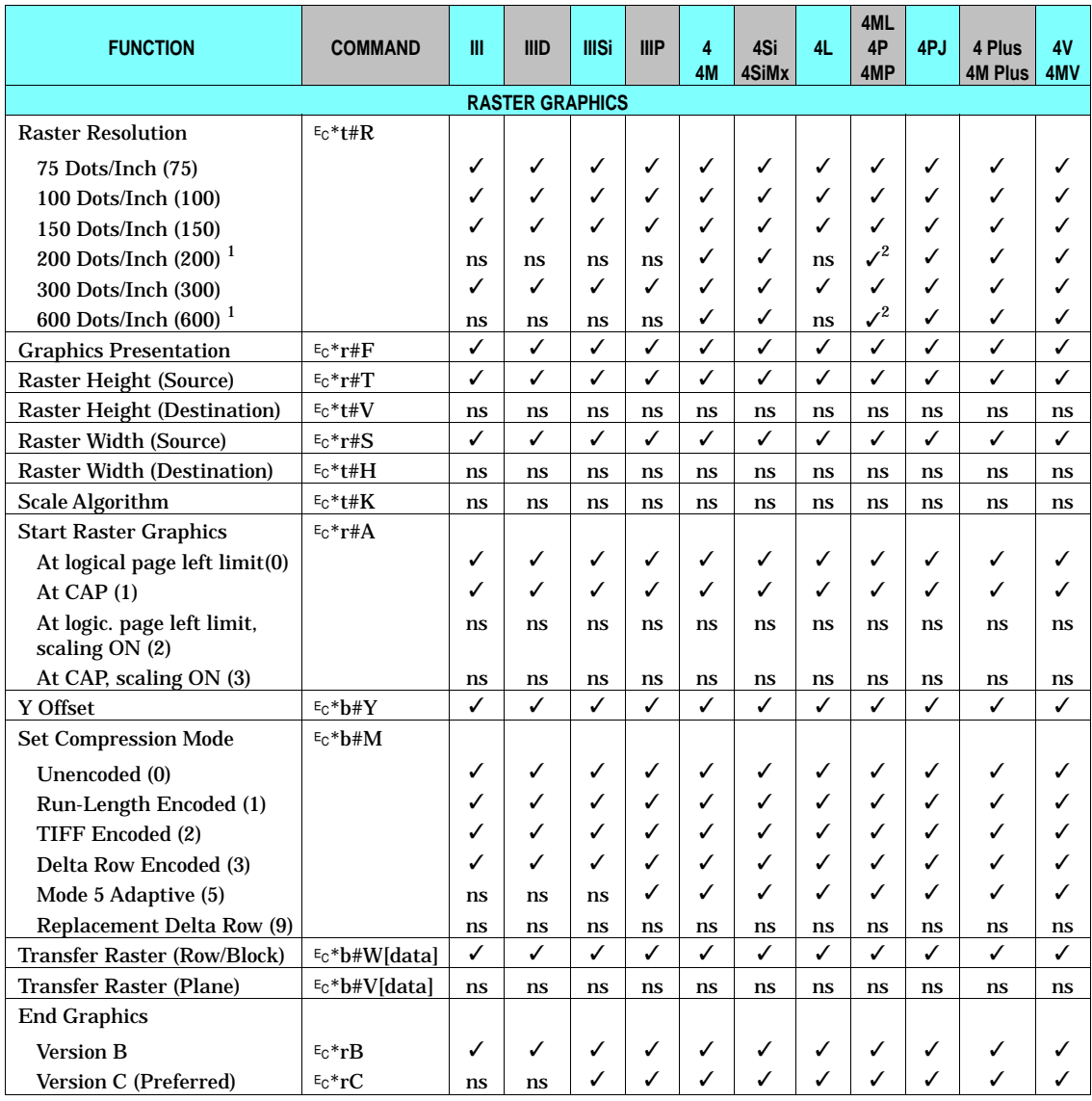

✓ - Indicates a command is supported. ns - Indicates a command is not supported.

<sup>1</sup> Supported if printer resolution is 600 dpi.

<sup>2</sup> The 4ML printer does not support 200 or 600 dpi operation.

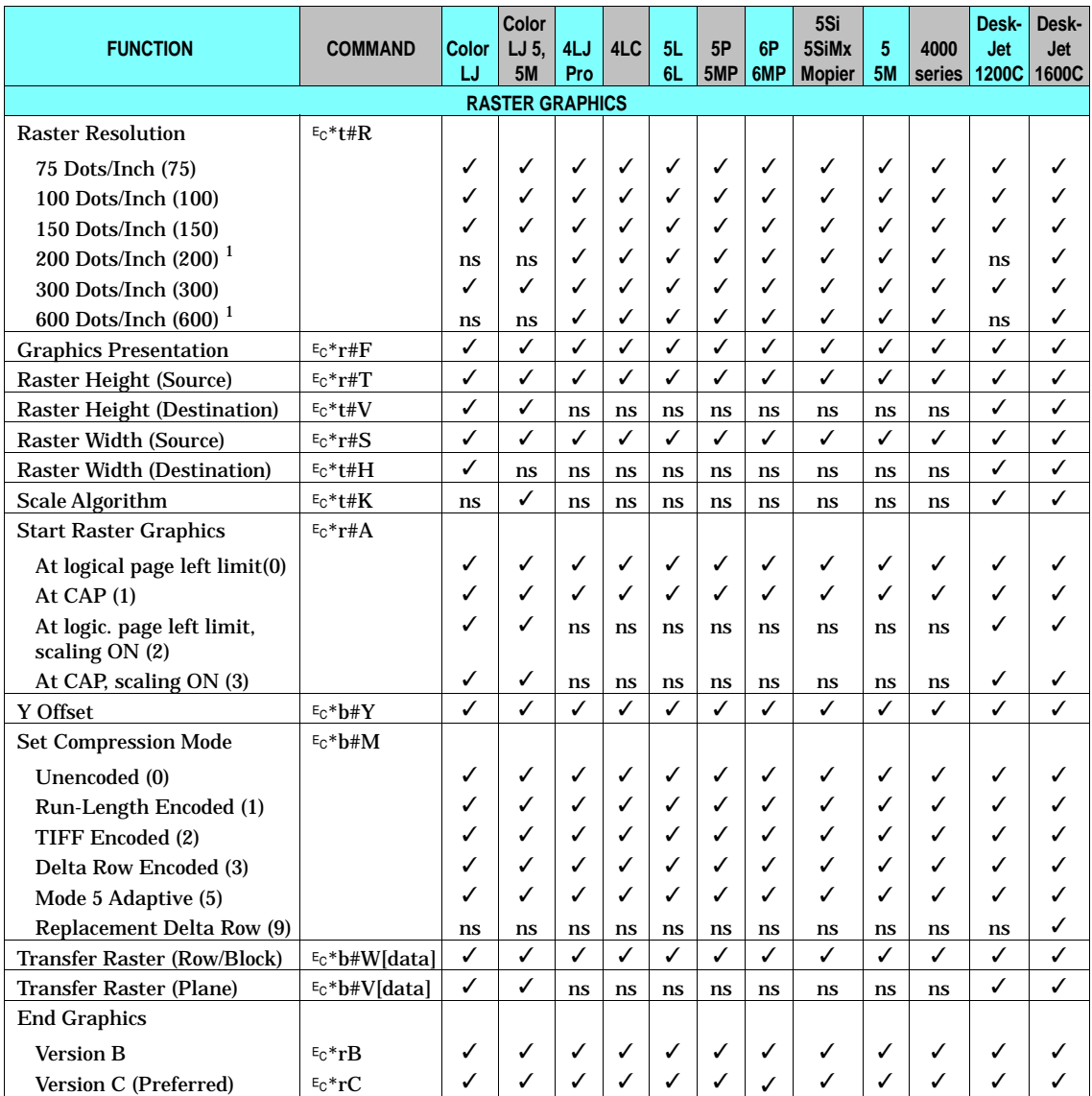

✓ - Indicates a command is supported. ns - Indicates a command is not supported.

<sup>1</sup> Supported if printer resolution is 600 dpi.

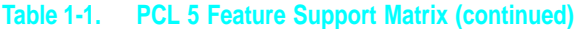

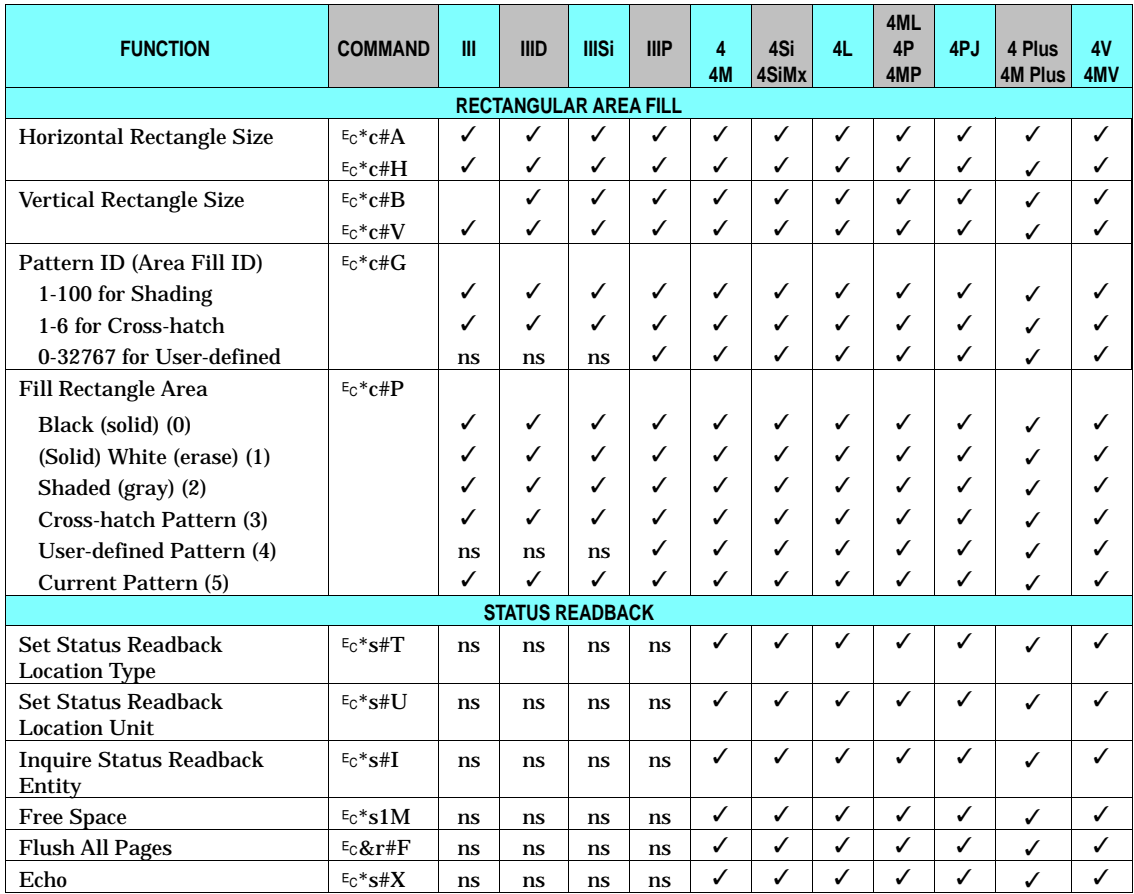

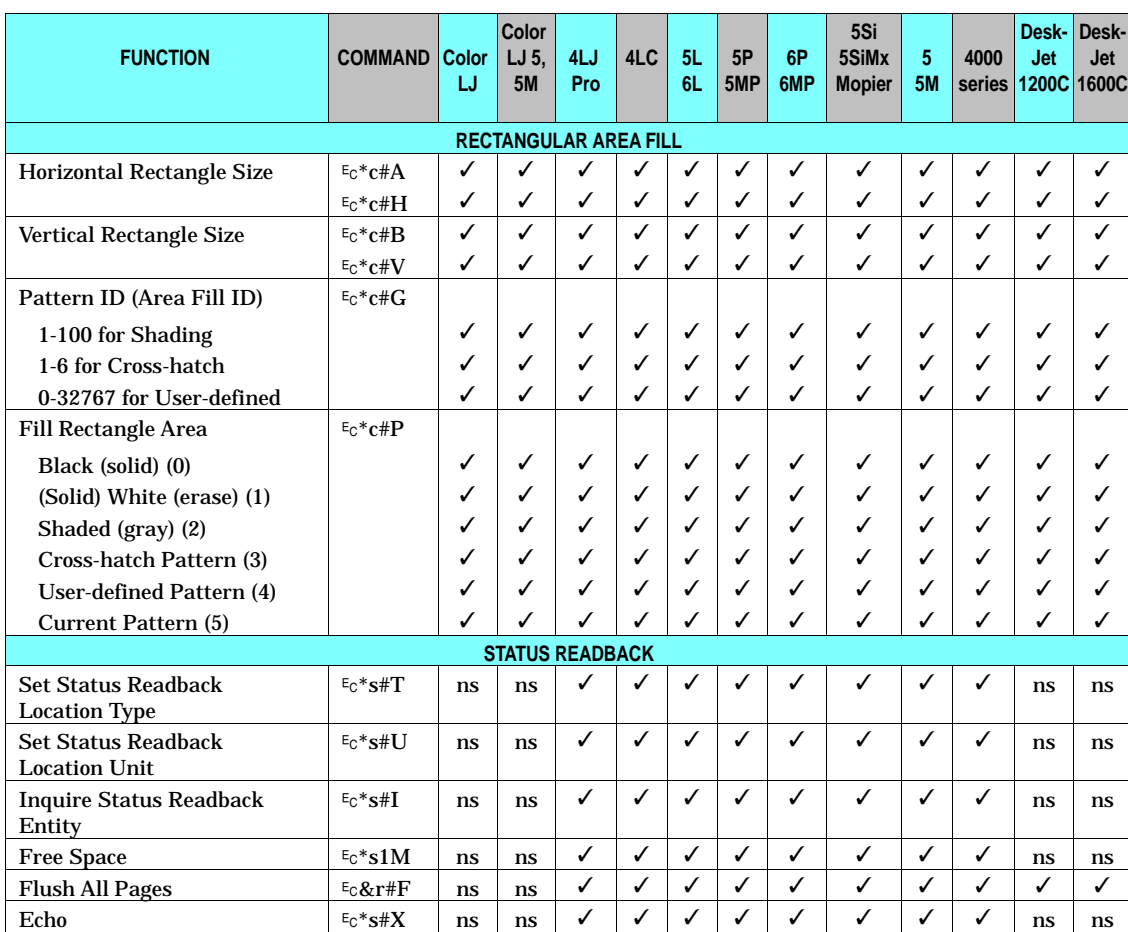

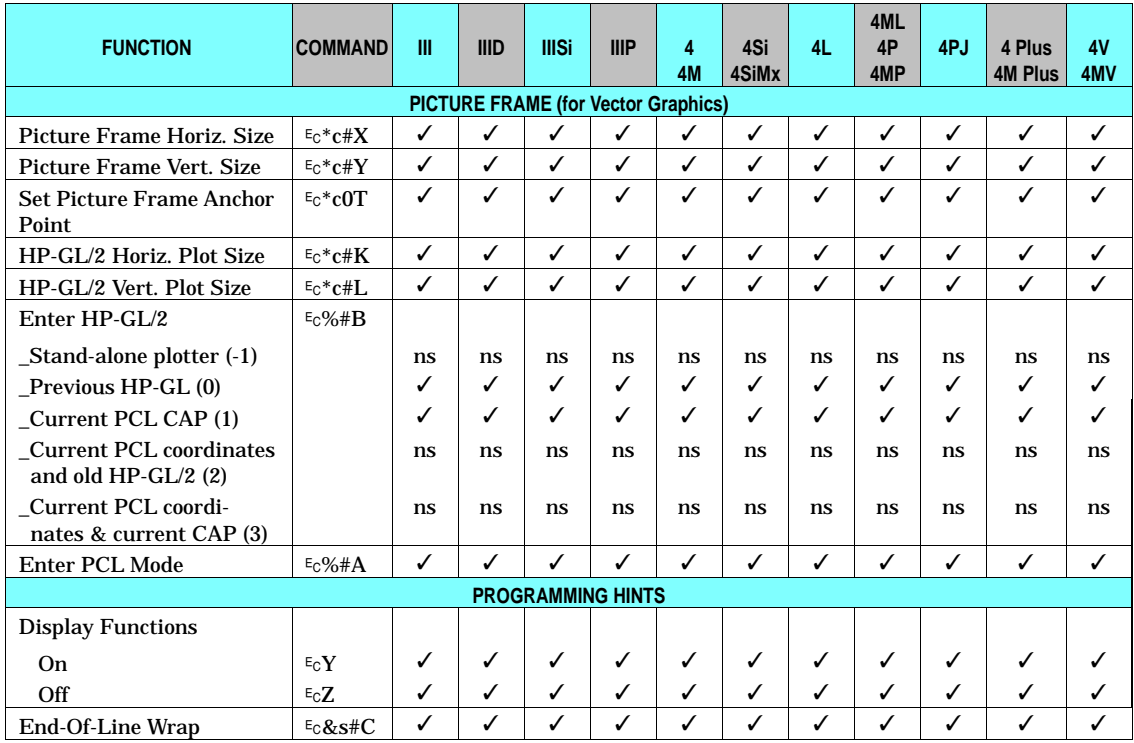

 $\overline{\phantom{a}}$ Features

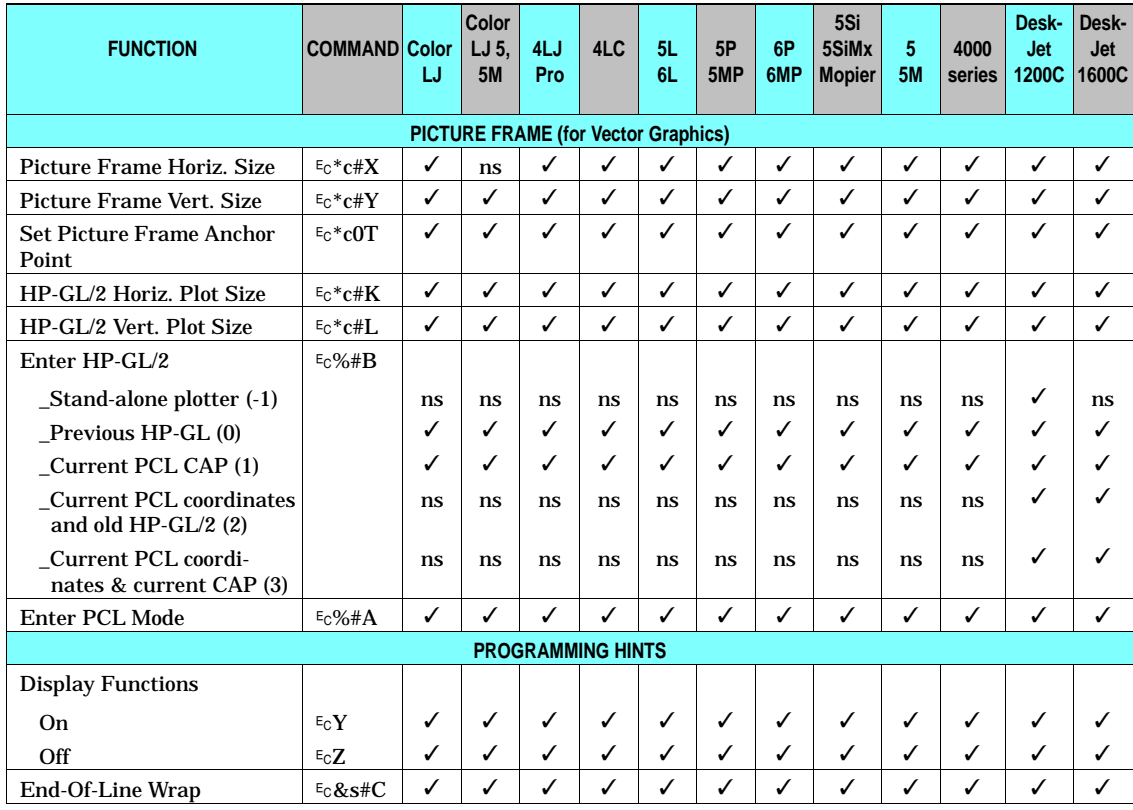

#### **Table 1-1. PCL 5 Feature Support Matrix (continued)**

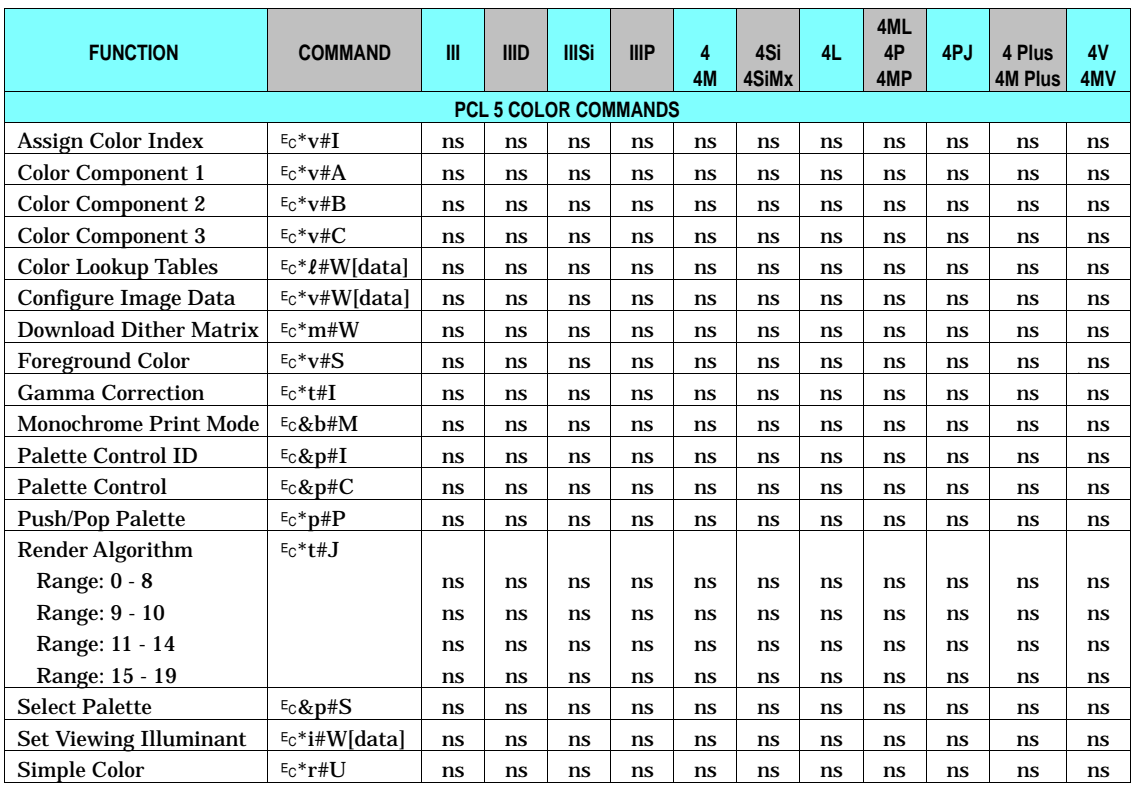

 $\overline{\phantom{a}}$ Features

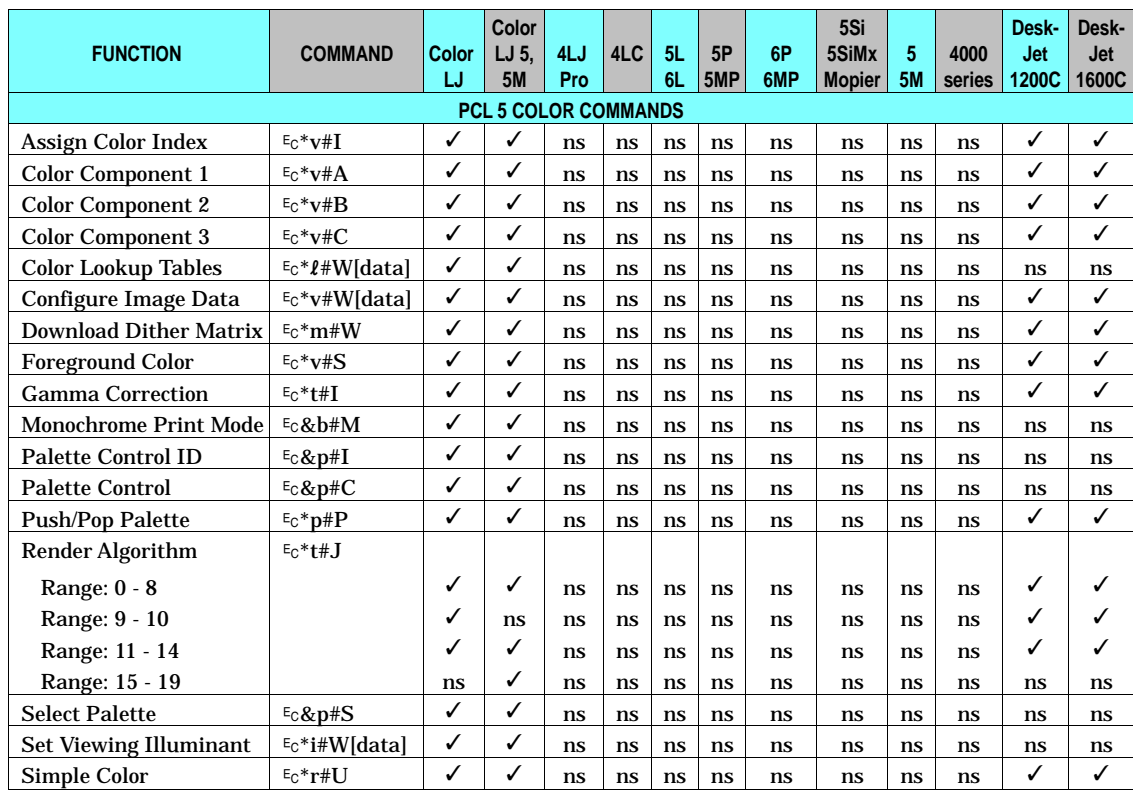

#### **Table 1-1. PCL 5 Feature Support Matrix (continued)**

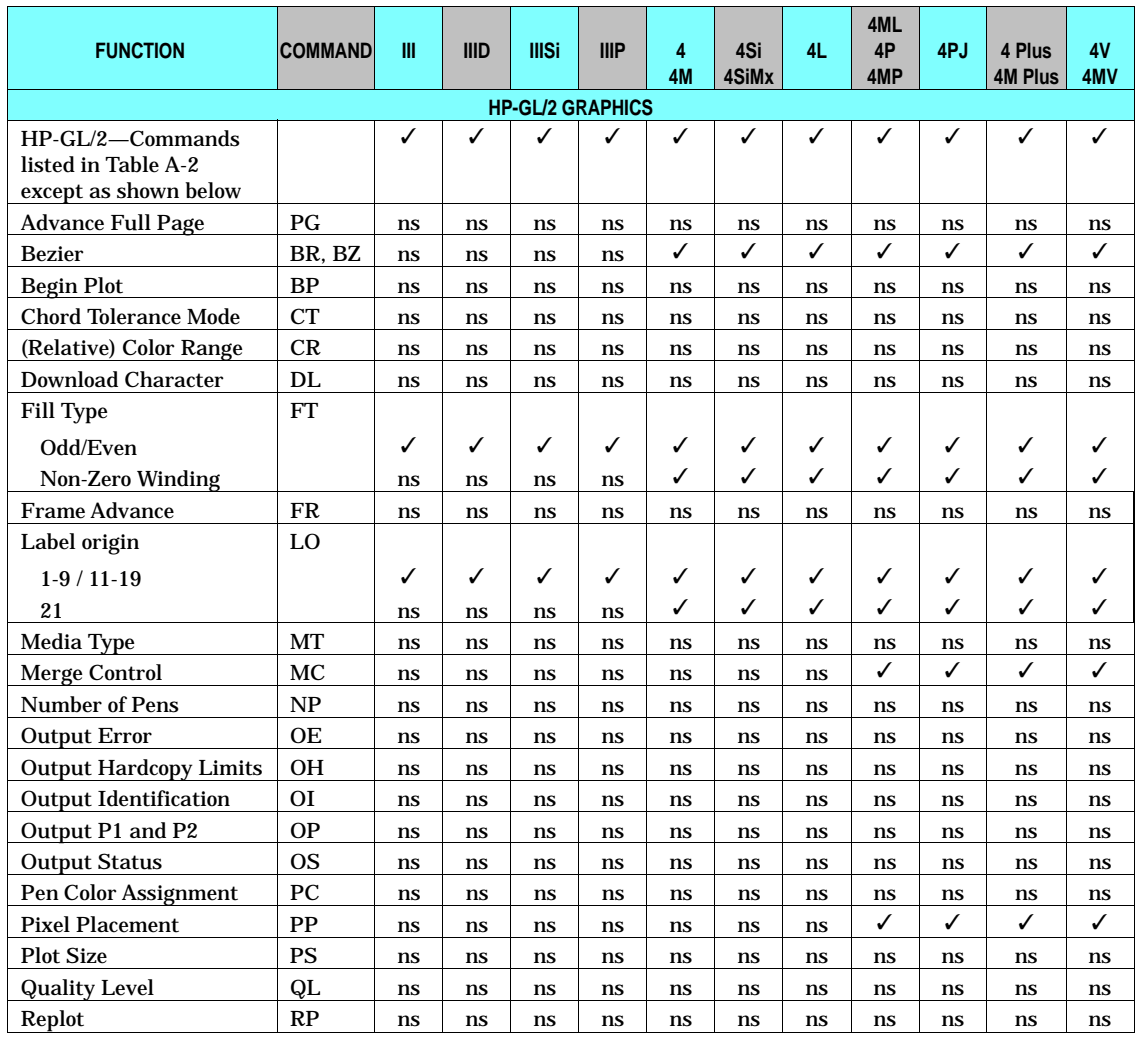

Features

 $\rightarrow$ 

#### **Table 1-1. PCL 5 Feature Support Matrix (continued)**

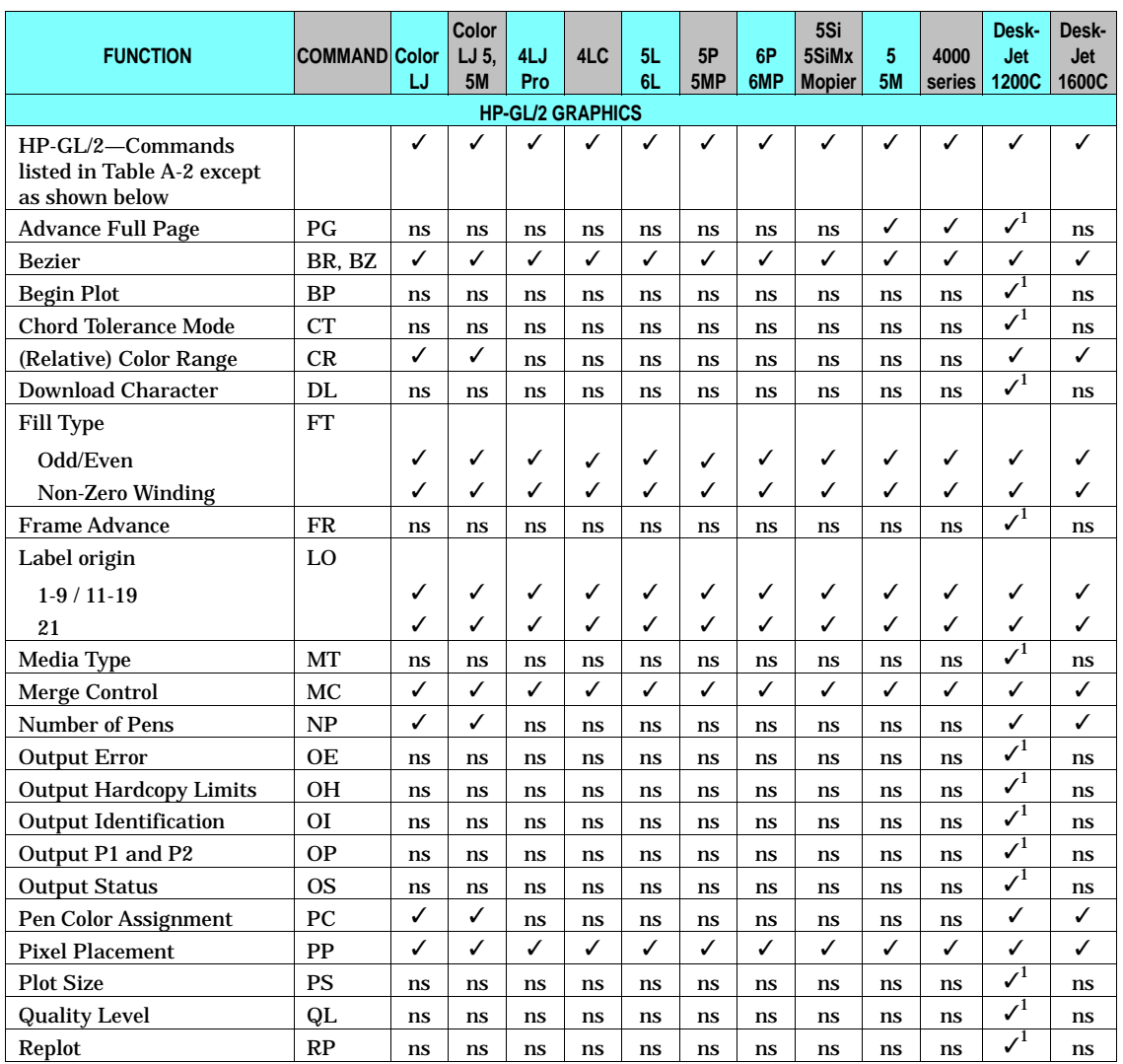

✓ - Indicates a command is supported. ns - Indicates a command is not supported.

<sup>1</sup> Supported in stand-alone HP-GL/2 Mode only (DeskJet 1200)

**Printable Area** The relationships between physical page, logical page, default picture frame, and printable area are illustrated in Figures 1-1 and 1-2. The tables list the variations in sizes for the different physical page sizes. For more information concerning printable area or logical/physical page differences, consult the *PCL 5 Printer Language Technical Reference Manual*.

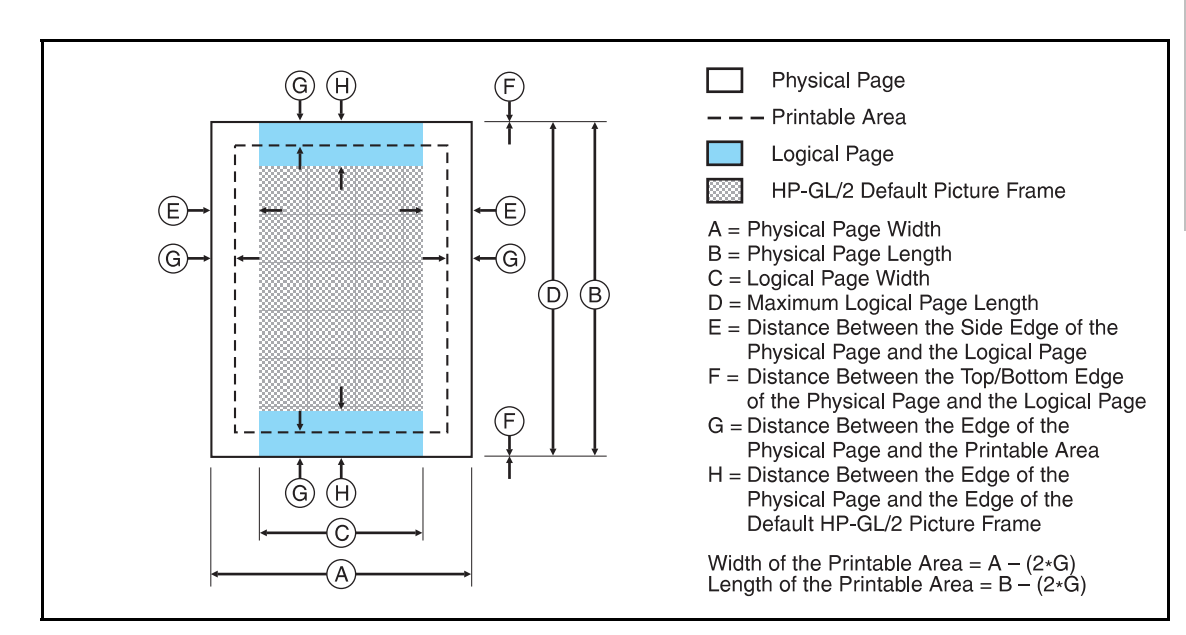

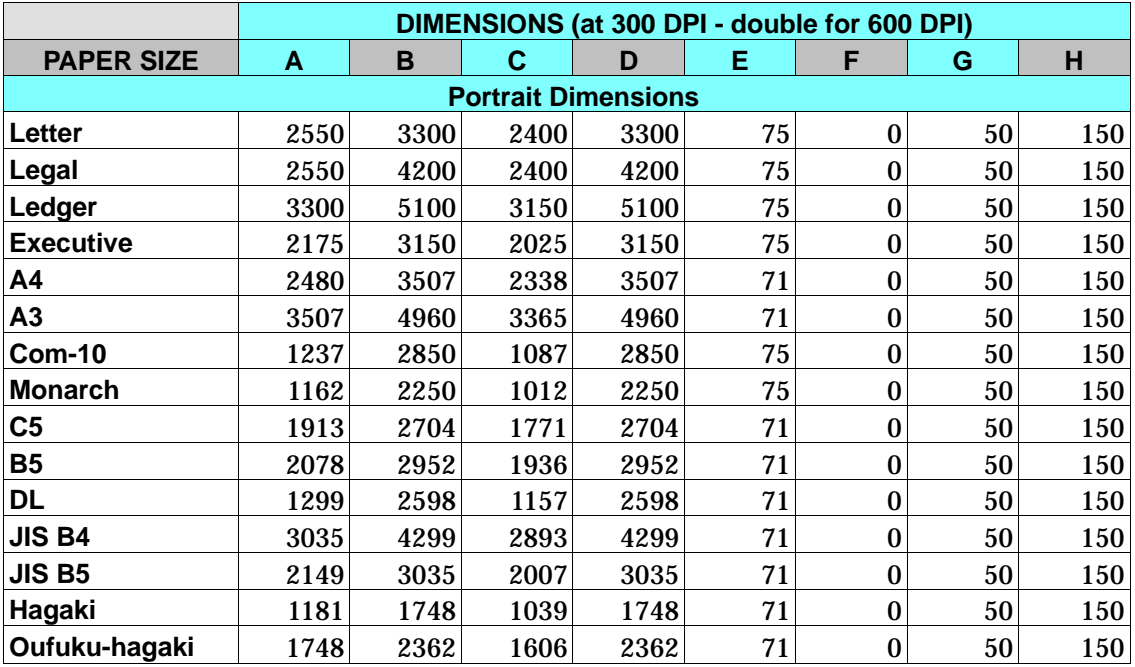

**Figure 1-1. Portrait Logical Page and Printable Area Boundaries**

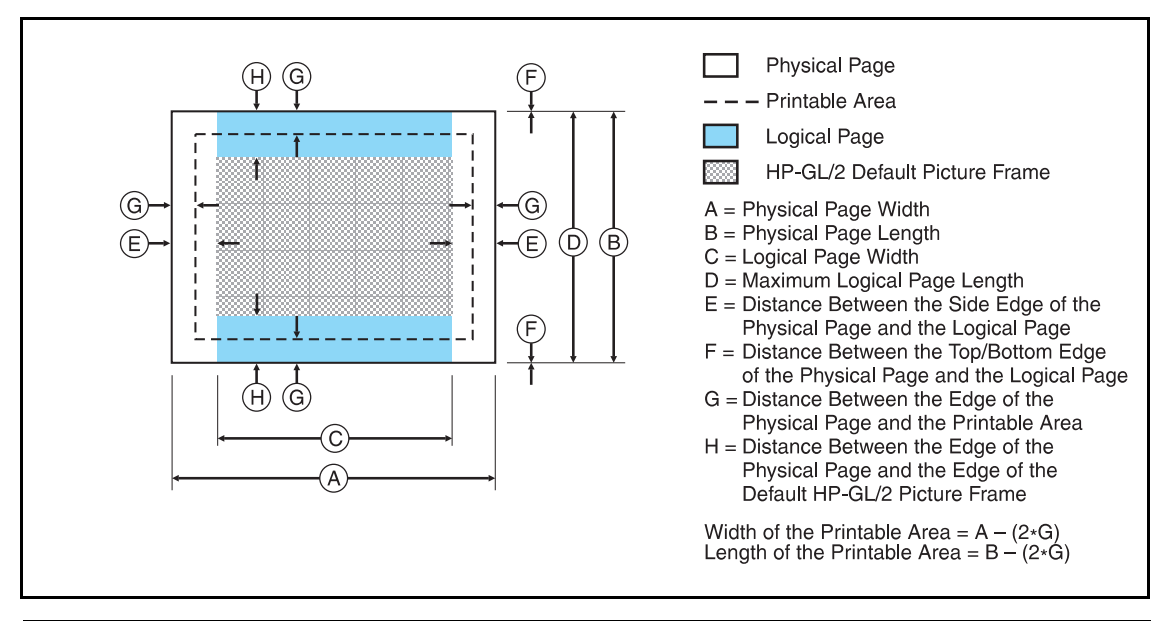

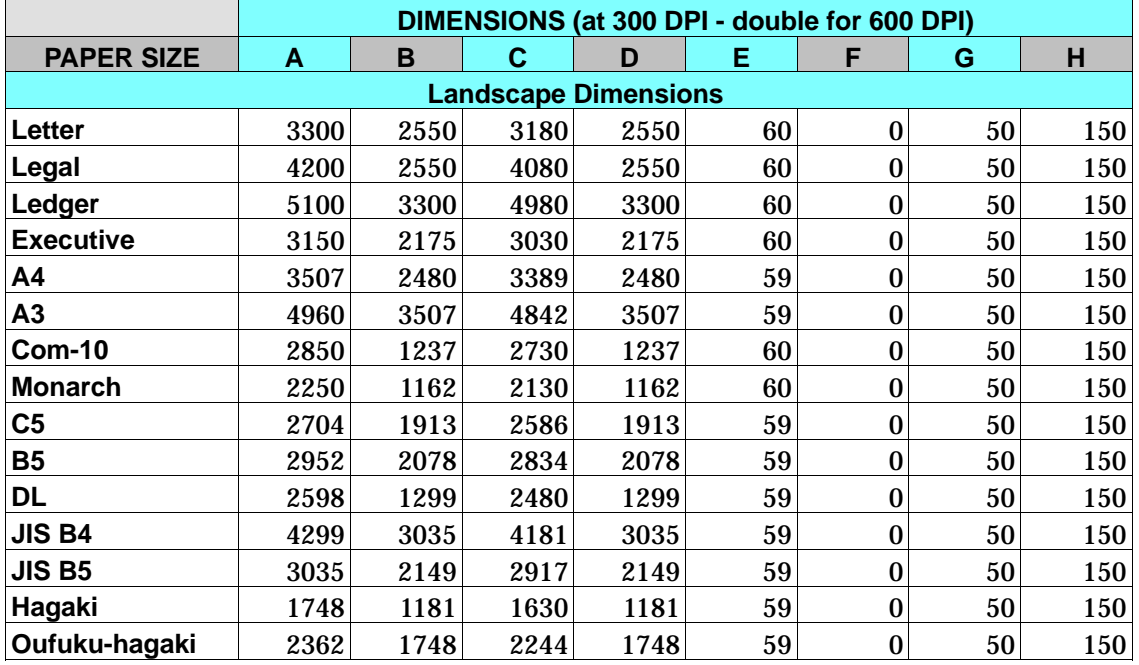

**Figure 1-2. Landscape Logical Page and Printable Area Boundaries**
# **Printer-Specific Differences**

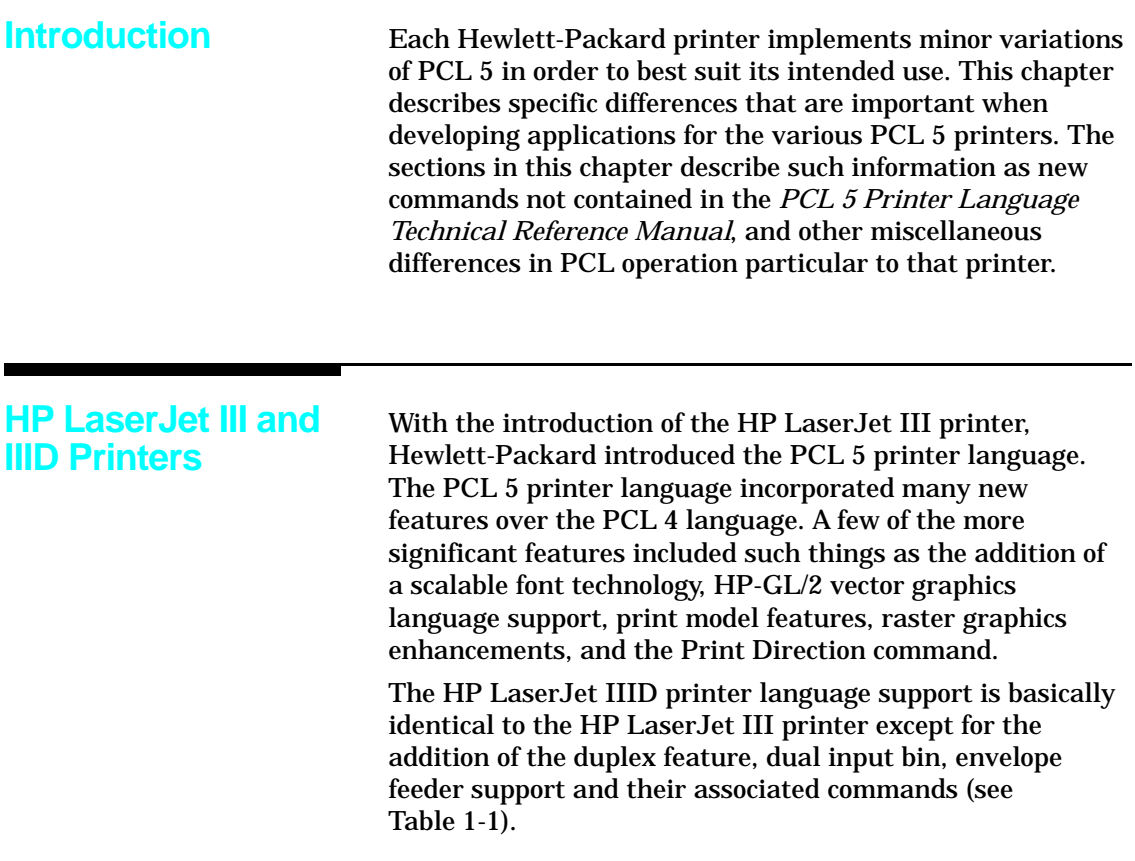

### **HP LaserJet IIISi Printer**

Several new PCL features were added to the PCL 5 language with the release of the HP LaserJet IIISi printer. These new features are summarized in Table 2-1 below.

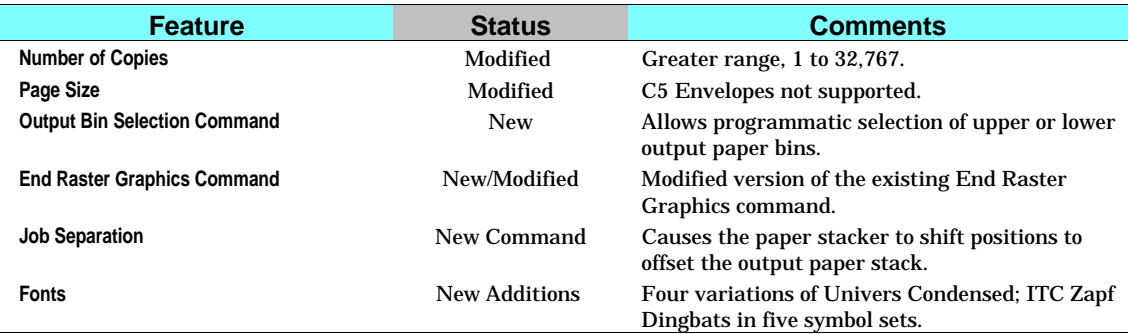

### **Table 2-1. PCL Feature Additions for HP LaserJet IIISi Printer**

### **HP LaserJet IIIP Printer**

Several new PCL features were added to the PCL 5 language with the release of the HP LaserJet IIIP printer. These new features are summarized in Table 2-2. One new feature listed here is adaptive compression (method 5) for the Raster Compression Mode command. In addition to compressing data for transmission, if certain rules are followed (discussed below), the HP LaserJet IIIP printer will store adaptive compressed data in compressed format and only decompress it when required for printing. There are certain requirements which must be met for this data to be stored in compressed format. These requirements are discussed following Table 2-2.

### **Table 2-2. HP LaserJet IIIP PCL Feature Additions**

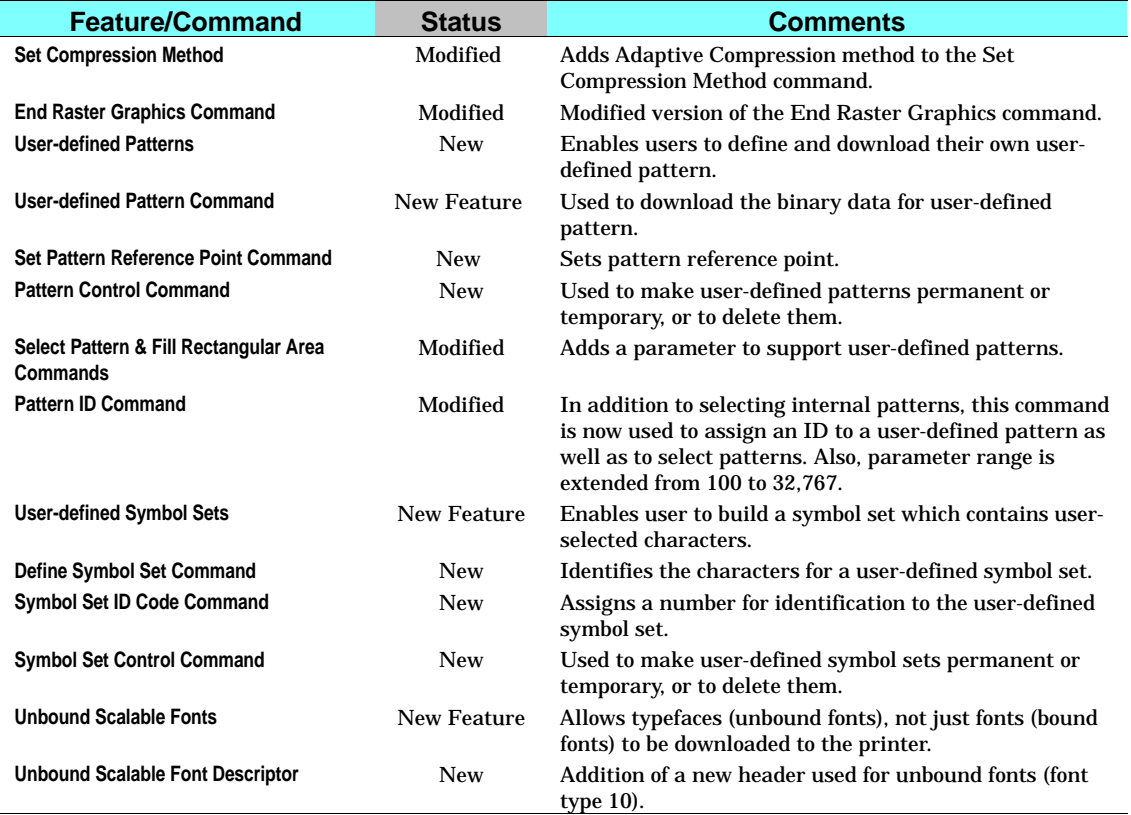

### **Raster Graphics Adaptive Compression (IIIP)**

Adaptive compression was added to the PCL language with the introduction of the HP LaserJet IIIP printer. Adaptive compression (or method 5 as it is referred to) is a method for compressing raster data using the raster Set Compression Method command (parameter value 5). (Refer to the Set Compression Method command in the *PCL 5 Printer Language Technical Reference* manual for detailed information on using this compression technique.) Also, refer to Chapter 4 in this document, "Raster Graphics Adaptive Compression (Method 5)" for additional information.

### **HP LaserJet 4 Printer**

Several new PCL features were added to the PCL 5 language with the release of the HP LaserJet 4 printer. These new features are summarized in Table 2-3. Most of these features are described in the revised *PCL 5 Printer Language Technical Reference Manual* (part number 5961-0509). (This revised technical reference manual is supplied as part of the *Technical Reference Documentation Package* which can be obtained by ordering part number 5961-0601.) In addition, there are some additional differences for the HP LaserJet 4 printer that are not covered in the technical reference manual but are described below.

**Note** The HP LaserJet 4M printer, in addition to PCL, contains PostScript and a LocalTalk I/O for printing in the Macintosh environment. PCL operation and the PCL internal fonts for this printer are identical to the HP LaserJet 4 printer. Thus, for PCL information for the HP LaserJet 4M printer, refer to the HP LaserJet 4 printer features.

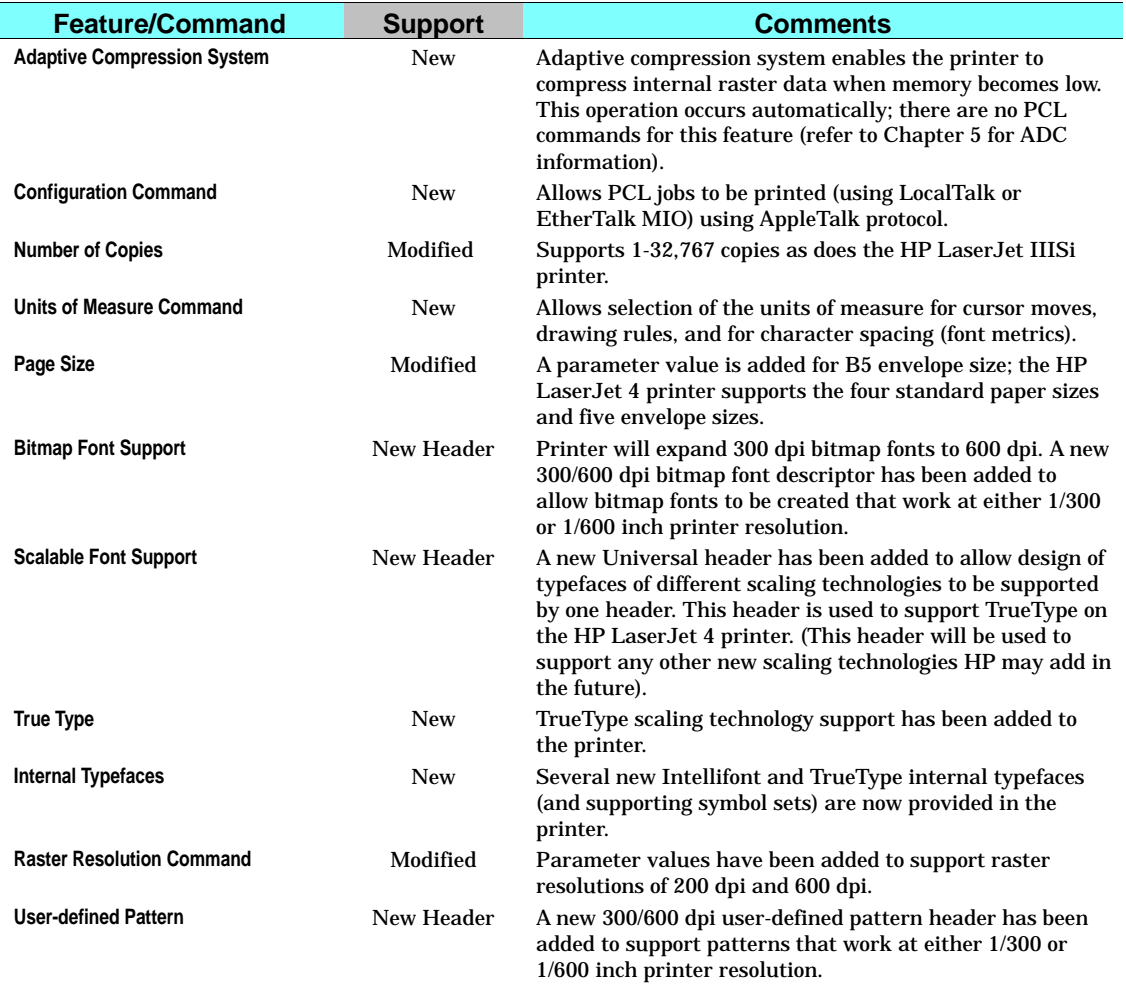

### **Table 2-3. PCL Feature Additions for HP LaserJet 4**

*Continued on next page.*

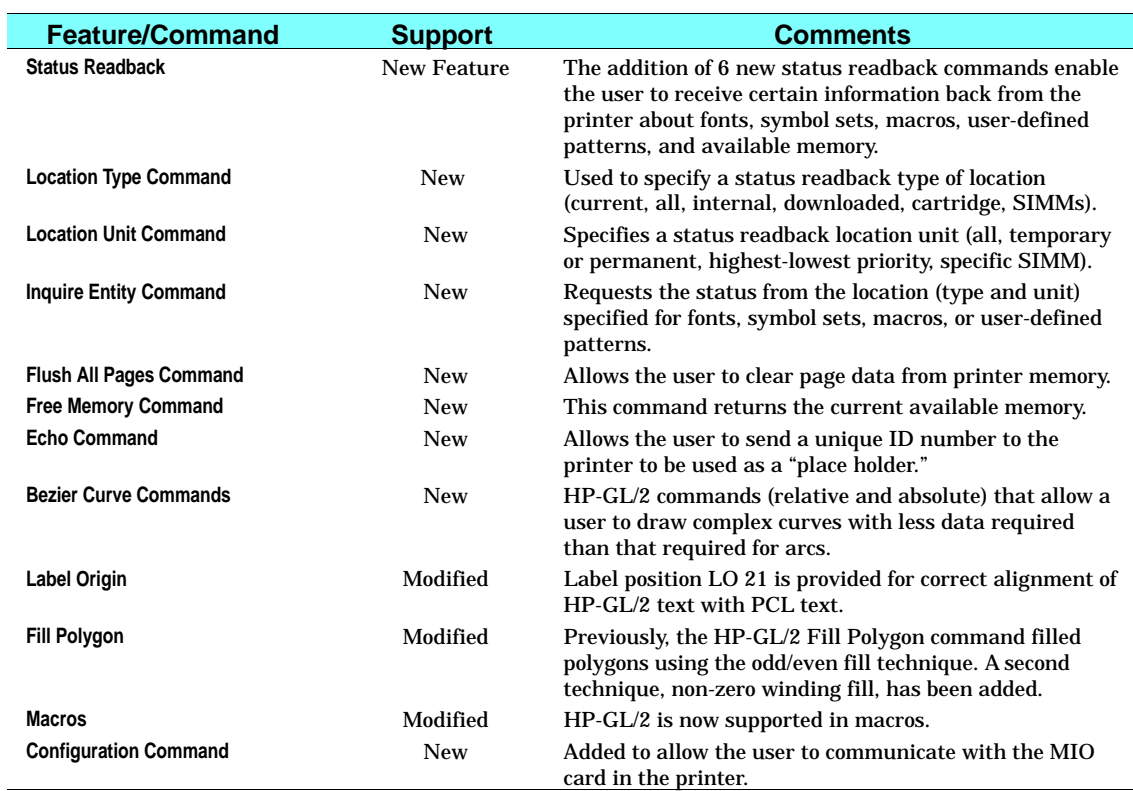

### **Table 2-3. PCL Feature Additions for HP LaserJet 4 (continued)**

### **Configuration Command (AppleTalk)**

The Configuration command allows a user to send PCL jobs to the printer over AppleTalk. This data is sent in the form of "key/value" data pairs (refer to "AppleTalk Configuration" below for more information).

### ?**&b#W [key]<sp>[value]**

**#** = Number of data bytes that follow command

### $\textbf{Default} = 0$ **Range** = 0 - 32767

**[key]** can be 1 character through 32765 characters. **[value]** can be 1 character through 32765 characters.

### **AppleTalk Configuration**

The HP LaserJet 4 printer can be configured to receive PCL print jobs over an AppleTalk connection using the Configuration command. The HP LaserJet 4 MIO AppleTalk interfaces support three key values: **RENAME**, **JOB**, and **TYPE**. These keys are used for configuring an installed LocalTalk or EtherTalk MIO card to allow PCL print jobs generated by a Macintosh host to be printed.

- **Notes** PostScript in the HP LaserJet 4 printer supports the PostScript level 1 operators *setprintername*, AppleTalk*type*, and *jobname*, and the PostScript level 2 *setdevparams* operator to allow PostScript print jobs to change the Name Binding Protocol (NBP) printer name and printer type, as well as change the print job name.
	- **MIO** sub-system in the printer accepts a new NBP printer name, NBP printer type, and job name from either the PCL or PostScript personalities. The printer passes that information across the MIO interface to the installed MIO card which indicated support for the MIO AppleTalk extensions. The MIO sub-system will treat the PCL NBP type and the PostScript NBP type separately.
	- For information about AppleTalk Name Binding Protocol refer to *Inside AppleTalk* published by Addison Wesley Company, Inc.

### **RENAME**

RENAME changes the printer name portion of the printer's AppleTalk Name Binding Protocol name field.

### ?**&b#WRENAME<sp>printername**

Valid characters for the printer name include 0-255 except for characters \$00, "@" (\$40), ":" (\$3A), "\*" (\$2A), "=" (\$3D), and \$C5. The printername must contain at least one character, and only the first 31 characters are used. If an invalid character (\$00 is not treated as an invalid character) is contained in the printername, the printer will ignore the escape sequence. If the printer encounters the NULL (\$00) character, the printer uses the NULL character to terminate the printer name. All the characters preceding the NULL will be used. If another device on the AppleTalk network uses the same printer name, another character is added to the end of the printer name.

The default printername is the printer model (for example, "HP LaserJet 4").

### **JOB**

JOB renames the current job name.

### ?**&b#WJOB<sp>jobname**

All characters are valid. For the job name the first 127 characters are used.

There is no default jobname.

### **TYPE**

TYPE changes the type (device type) portion of the printer's AppleTalk Name Binding Protocol type field.

### ?**&b#WTYPE<sp>devicetype**

Valid characters for the device type include 0-255 except for characters  $$00, "@" ($40), ":" ($3A), "*" ($2A), "=" ($3D), and$ \$C5. The devicetype must contain at least one character, and only the first 31 characters are used. If an invalid character (\$00 is not treated as an invalid character) is contained in the devicetype, the printer will ignore the escape sequence. If the printer encounters the NULL (\$00) character in the devicetype, it uses the NULL character to terminate the device type. All the characters preceding the NULL will be used as the devicetype. If the device type is invalid then the printer's type is not changed.

The default device type for PCL is "HP LaserJet 4" and for PostScript is "LaserWriter".

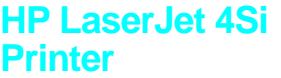

The HP LaserJet 4Si printer is the follow-on to the HP LaserJet IIISi printer. The HP LaserJet 4Si printer contains many new PCL features over the HP LaserJet IIISi. PCL support for the HP LaserJet 4Si printer is identical to the HP LaserJet 4 printer except for the addition of the duplex feature, dual output bin (see Table 1-1) and resource saving.

Like the HP LaserJet IIISi printer, the HP LaserJet 4Si supports the HP LaserJet IIISi features listed in Table 2-1 with two exceptions. First, is that the HP LaserJet 4Si does not support ITC Zapf Dingbats. Font support for the HP LaserJet 4Si is identical to the HP LaserJet 4 printer (refer to Chapter 3, "Internal Typefaces/Fonts and Symbol Sets," for complete font support information). The other exception concerns job separation. The PCL Job Separation command is not supported. The HP LaserJet 4Si printer handles job separation through the control panel. If a PCL Job Separation command is received by the printer it will be ignored. Refer to the *HP LaserJet 4Si User's Manual* (part number C2010-90901) for additional information.

Resource saving, a new feature in the HP LaserJet 4Si printer, allows saving information for the current language (PCL or PostScript) when switching to the other language. If resource saving is enabled (from the control panel or PJL; no PCL commands are required for this operation), all the permanent fonts, macros, and user-defined patterns plus some other miscellaneous data is saved in a reserved portion of printer memory. This data is stored until the language is enabled again. When the language is re-enabled, the stored data will be made available for use.

## **HP LaserJet 4L Printer**

The HP LaserJet 4L printer is a smaller, low-cost HP LaserJet printer. The control panel on this printer is limited to one button with four indicators. Many of the control panel functions must be controlled programmatically using Hewlett-Packard's Printer Job Language (refer to the *Printer Job Language Technical Reference Manual,* part number 5021-0380 for detailed PJL information).

The HP LaserJet 4L printer PCL command features are identical to those of the HP LaserJet 4 printer PCL features, except for some differences in parameter values (such as for paper source—refer to Table 1-1). Additional features which do not require PCL command control include EconoMode and HP Memory Enhancement technology (MEt). EconoMode causes the printer to print less dots, thus saving toner. Memory Enhancement technology involves some memory saving techniques to better utilize available memory (refer to Chapter 5, "Memory Usage" for additional information).

Typefaces in the HP LaserJet 4L printer are different from those of the HP LaserJet 4 printer. The HP LaserJet 4 printer contains both Intellifont and TrueType scaling technologies, but the 4L contains only Intellifont scaling technology. Thus, the 4L does not contain any of the TrueType typefaces, with one modification. The TrueType Wingdings typeface has been converted to Intellifont format and is available in the printer as an Intellifont typeface (refer to Chapter 3, "Internal Typefaces/Fonts and Symbol Sets" for additional information).

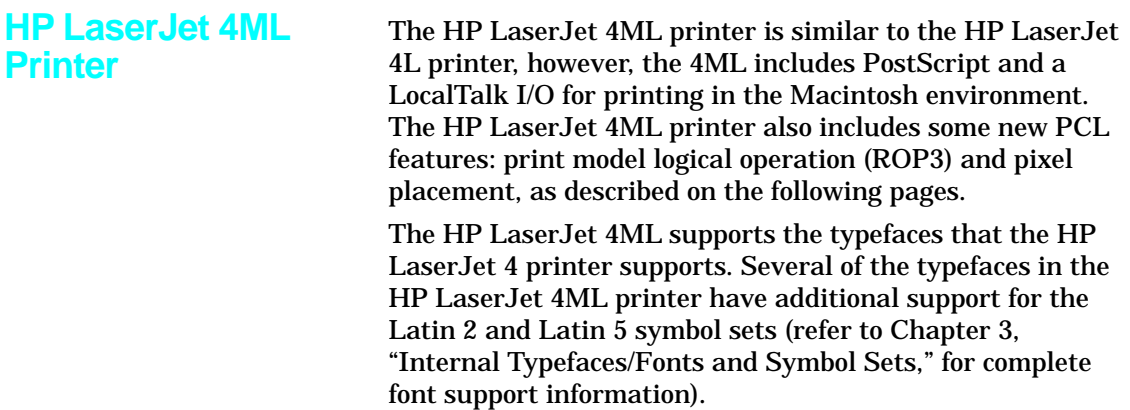

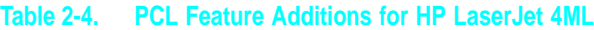

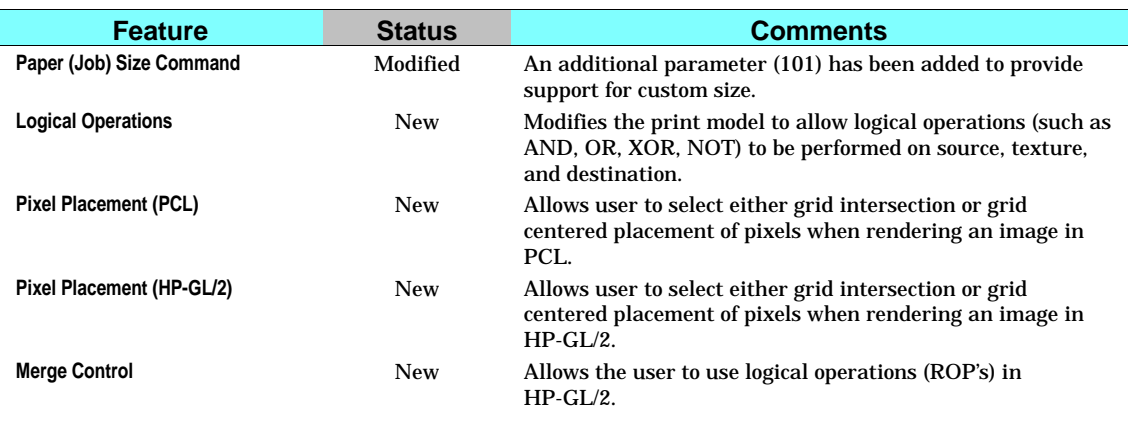

### **Logical Operations** With the introduction of the HP LaserJet 4ML printer the print model was expanded to include logical operations.

The basic print model defines how a pattern, source image, and destination image are applied to each other using the print model's transparent and opaque modes to produce a resulting image (refer to the *PCL 5 Printer Language Technical Reference Manual* for detailed information about the basic print model operation). The Logical Operations  $(E_c * \ell \#O)$  command can apply logical functions (e.g., AND, OR, XOR, NOT) to any of these operands except transparency, which must be specified first.

The print model process consists of the following steps:

- 1. Specify source and/or pattern transparency modes, if desired.
- 2. Specify the logical operation (or use the default).
- 3. Define the desired operands (source, destination, pattern).

### **Definitions**

Source: The source image may be one of the following:

- $\blacksquare$  HP-GL/2 primitives
- **Rules**
- **Characters**
- Raster images (single plane mask or multiplane color)

Destination: The destination image contains whatever is currently defined on the page. It includes any images placed through previous operations.

Pattern or Texture: The pattern is defined by Current Pattern ( $E_c*v$ #T). The terms pattern and texture are used interchangeably in this section.

Transparency Modes: The white pixels of the source and/or pattern may be made transparent (source transparency 0, pattern transparency 0). The destination shows through these areas.

Transparency modes are set by the Source Transparency  $(E<sub>c</sub>*v#N)$  and Pattern Transparency  $(E<sub>c</sub>*v#O)$  commands (refer to the *PCL 5 Printer Language Technical Reference Manual*).

The print model allows logical operations, such as AND, OR, XOR, NOT, to be performed on source, texture, and destination images. Transparency modes and Logical Operation must be specified before printable data is sent.

### **Operators**

- Source Transparency (specified before logical operation; default is transparent)
- **Pattern Transparency (specified before logical operation;** default is transparent)
- Logical Operators (default is Texture OR Source)

### **Operands**

- Source objects: character cell, raster image, rule, HP-GL/2 vectors and polygons
- **Texture: pattern mask**
- Destination: current page definition

Assuming three bits per pixel, the following diagram shows the print model process.

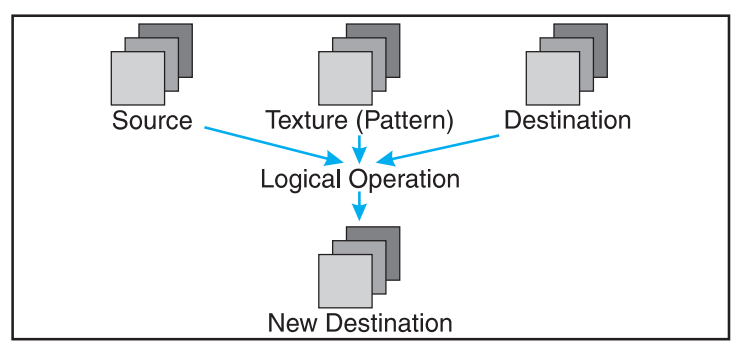

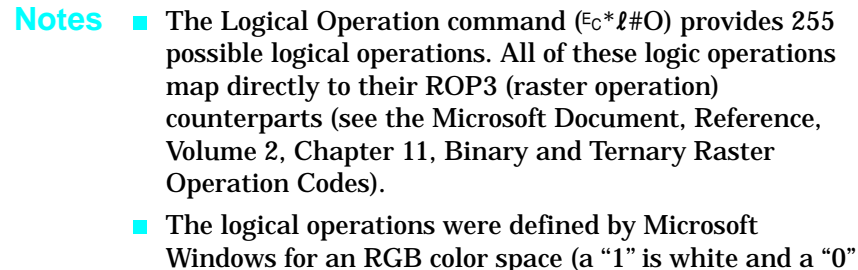

is black).

**Logical Operations and Transparency Interactions**

As described above, transparency modes operate in addition to logical operations. The logical operations in Table 2-5, Logical Operations (ROP3), on the following pages, are true only if source and pattern transparency (for white pixels) are explicitly set to opaque ( $Ec*v1N$  and  $Ec*v1O$ ). If source and/or pattern transparency modes are transparent (defaulted), the additional operations shown on the following page must be performed to achieve the final result.

The four basic interactions are:

■ **Case 1:** Source and Pattern are opaque.

Return ROP3 ( Dest, Src, Texture ).

■ **Case 2:** Source is opaque, Pattern is transparent.

Temporary\_ROP3 = ROP3 ( Dest, Src, Texture ). Image\_A = Temporary\_ROP3, & Not Src. Image\_B = Temporary\_ROP3 & Pattern. Image\_C = Not Pattern & Src & Dest. Return Image  $A$  | Image  $B$  | Image  $C$ 

■ **Case 3:** Source is transparent, Pattern is opaque.

Temporary\_ROP3 = ROP3 ( Dest, Src, Texture ). Image  $A =$  Temporary ROP3 & Src. Image  $B =$  Dest & Not Src. Return Image\_A | Image\_B

■ **Case 4:** Source and Pattern are transparent

Temporary\_ROP3 = ROP3 ( Dest, Src, Texture ). Image\_A = Temporary\_ROP3 & Src & Pattern. Image  $B =$  Dest & Not Src. Image  $C =$  Dest & Not Pattern. Return Image\_A | Image\_B | Image\_C.

### **Logical Operation Command** Specifies the logical operation to be performed in RGB color space on the destination, source and texture to produce new destination data.

?**\***l**#O**

 $#$  = Logical operation value (see Table 2-6) Default =  $252$  (TSo)

Range  $= 0$  to 255

**Note** When source and/or pattern transparency modes are set opaque (not defaulted), values specified by this command map directly to the ROP3 (raster operation) table values on the following page. However, when source and/or pattern transparency modes are set transparent, the additional operations shown on the previous page must be performed to achieve the final result.

> Logical operations in the table are shown in RPN (reverse polish notation). For example, the value 225 corresponds to TDSoxn, the logical function of

NOT (texture XOR (source OR destination))

- **Notes** This command is the PCL Version of the HP-GL/2 MC command.
	- $\blacksquare$  This command sets the ROP value which affects not only PCL operation but also the HP-GL/2 ROP value.

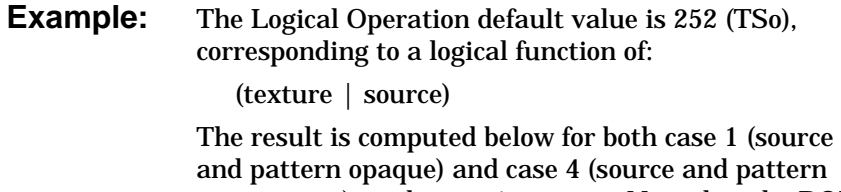

transparent) on the previous page. Note that the ROP3 value of 252 results only with case 1, when both source and pattern transparency modes are set to opaque.

### **Table 2-5. Logical Operation (ROP3)**

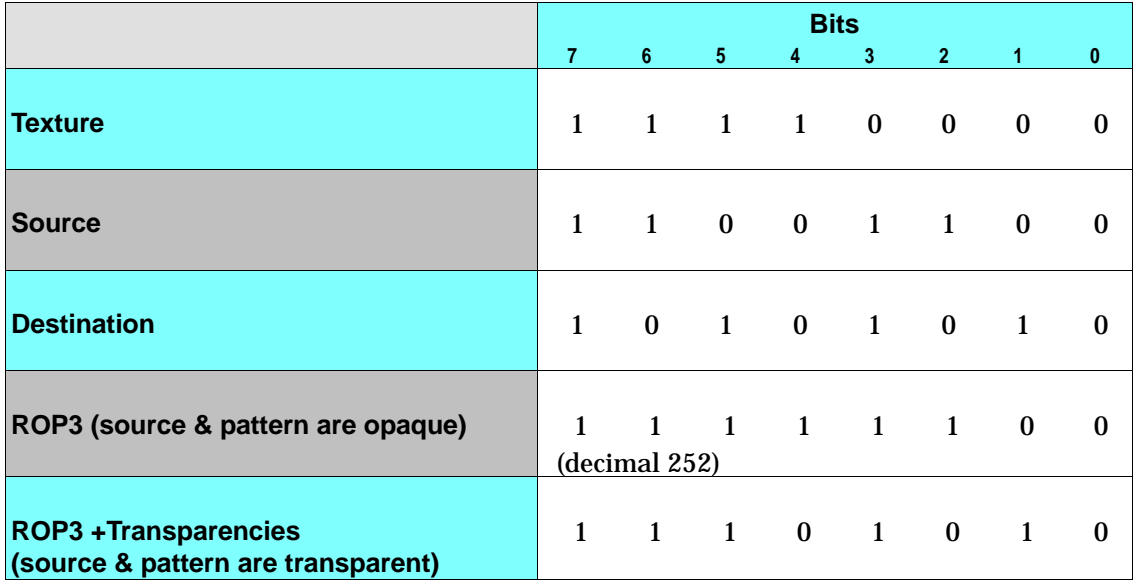

Each column of destination, source, and texture values are the input to the logical function. The result, 252, is the value that would be sent to identify the logical operation (source and pattern transparency modes are opaque). The last row, "ROP3 + Transparencies (source & pattern are transparent)" shows the result if source and pattern transparency modes are transparent (the default transparency mode).

### **Table of Logical Operations**

Table 2-6, Logical Operations (ROP3), shows the mapping between input values and their logical operations. Note that the logical operations are specified as RPN (reverse polish notation) equations. Here is a key to describe what the Boolean Function values mean;

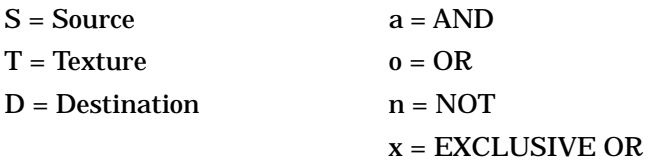

**Note** Since logical operations are interpreted in RGB space (white  $= 1$  and black  $= 0$ ) rather than in CMY space (white  $= 0$  and black  $= 1$ ), the results may not be intuitive. For example, ORing a white object with a black object in RGB space yields a white object. This is the same as ANDing the two objects in CMY space. It must be remembered that the printer operates in something similar to a CMY space and inverts the bits and reverses the order.

### **Table 2-6. Logical Operations (ROP3)**

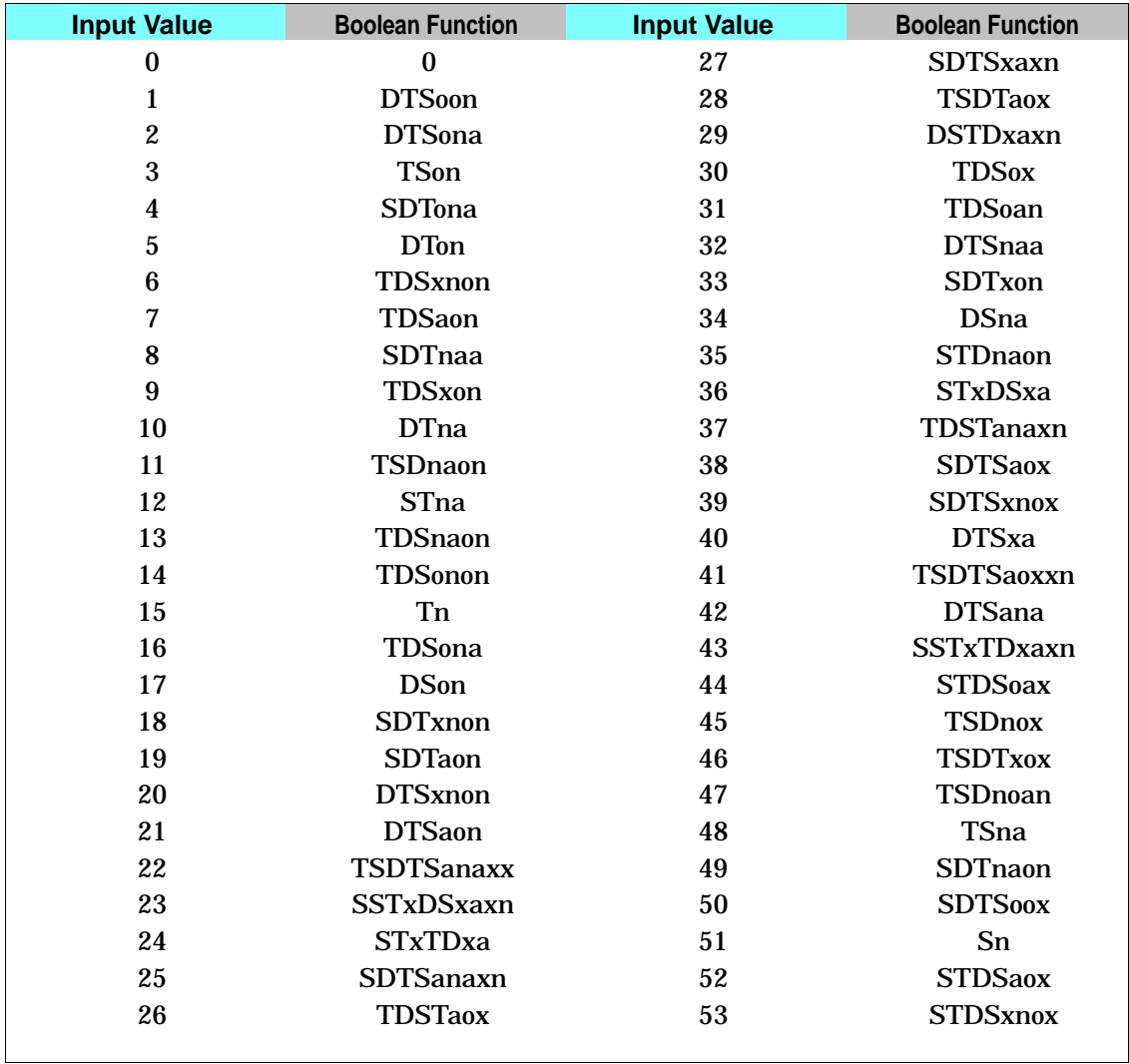

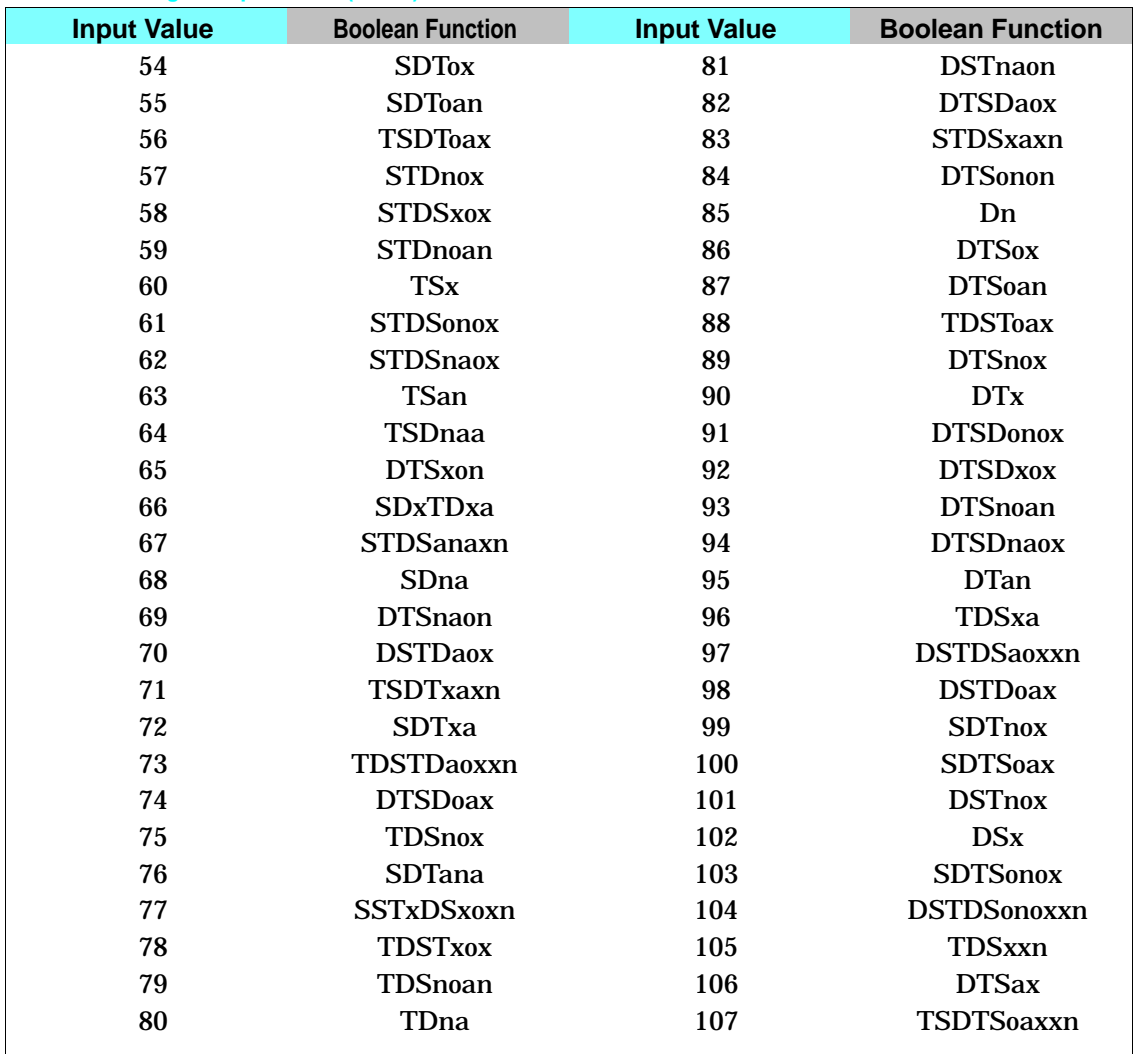

2<br>Printer-Specific<br>2 Differences

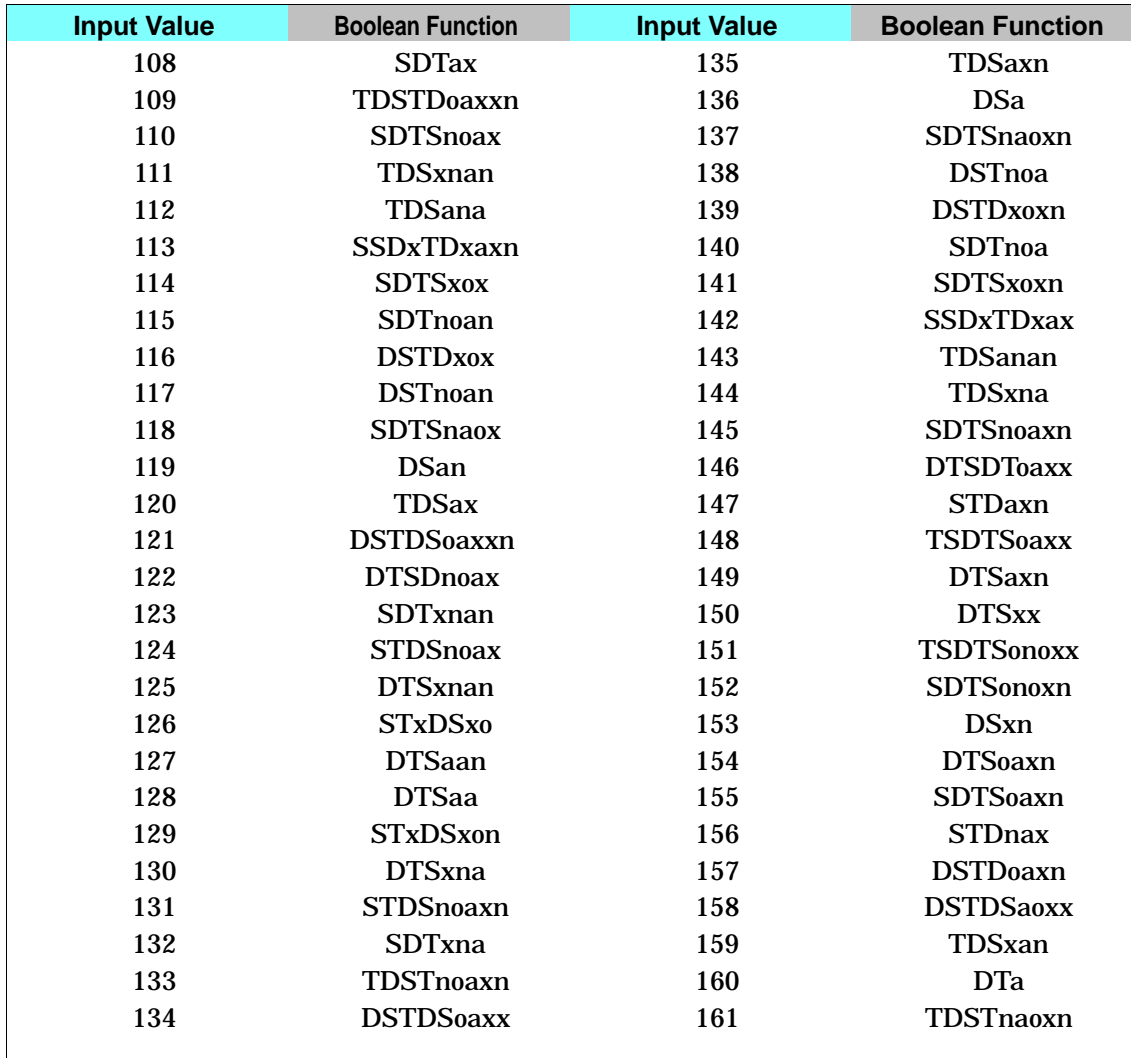

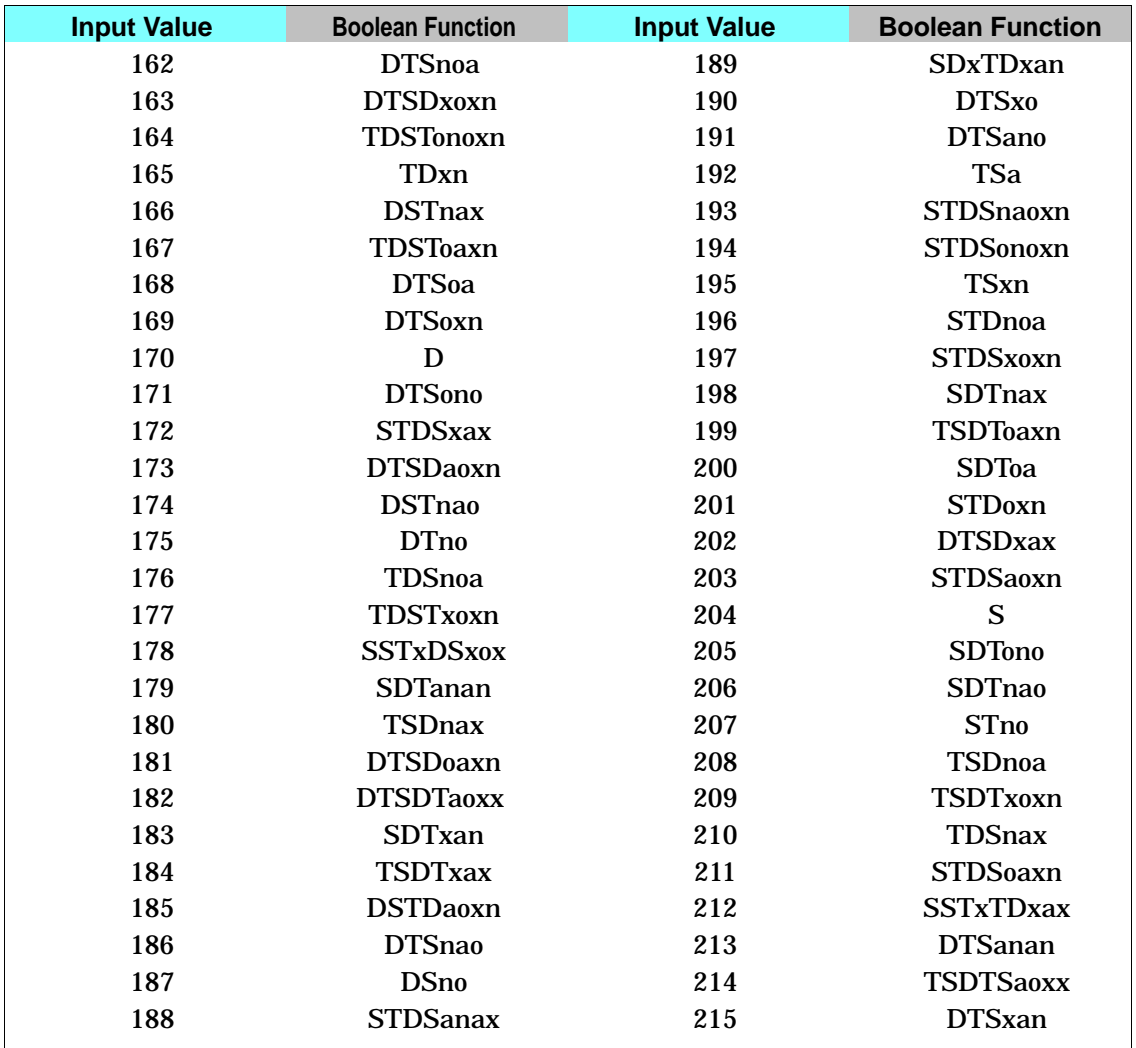

2<br>Printer-Specific<br>Loifferences

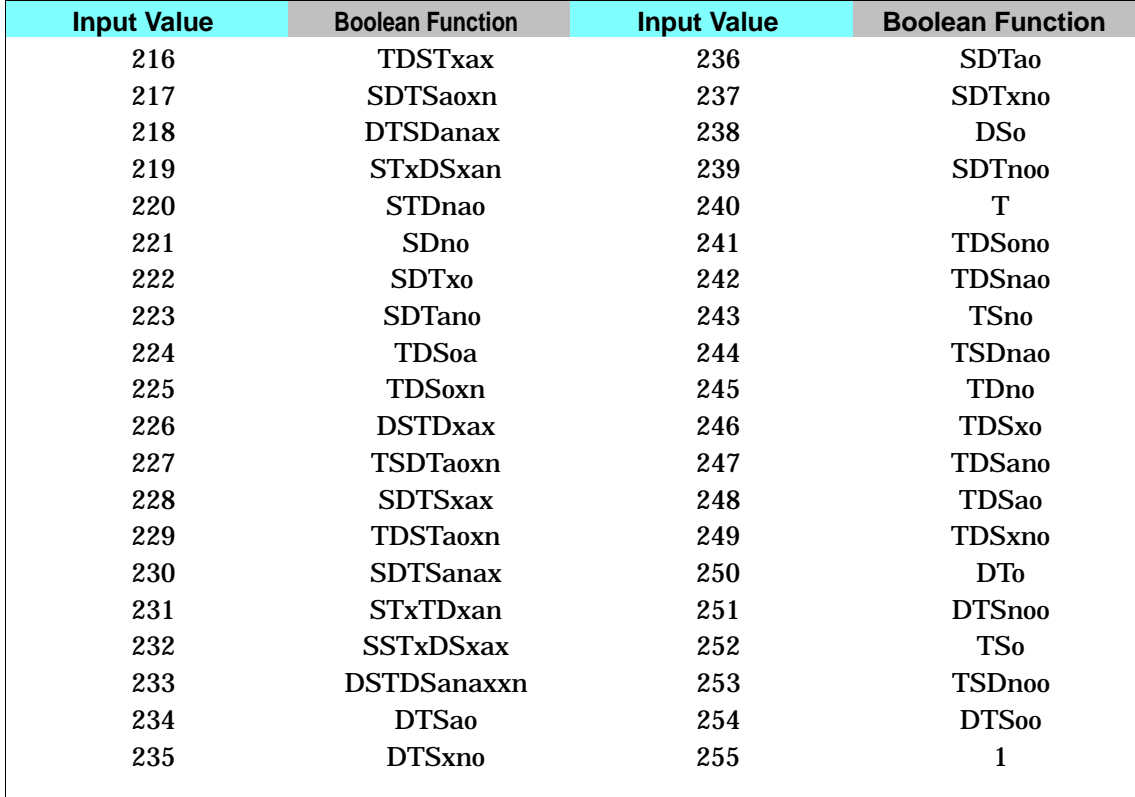

### **Pixel Placement Command**

This command determines how pixels are rendered in images.

 $E_C * \ell \neq \mathbb{R}$ 

 $# = 0$  - Grid intersection 1 - Grid centered

### $\textbf{Default} = 0$

**Range** = 0, 1 (command is ignored for other values)

Two models are used for rendering pixels when an image is placed on paper:

- Grid Intersection Model
- Grid Centered Model

This command can be invoked multiple times during a page. It has no effect except to switch the model being used for imaging.

**Note** The PCL Pixel Placement command determines how pixels are placed for both PCL and HP-GL/2 operation.

The example shown in Figure 2-1 illustrates the concepts of the two models. Assume a rectangle extends from coordinate position (1,1) to position (3,4). As shown below, each model produces a different result. (Since PCL printers print only at intersections, grid centered pixel placement is implemented as shown on the right.)

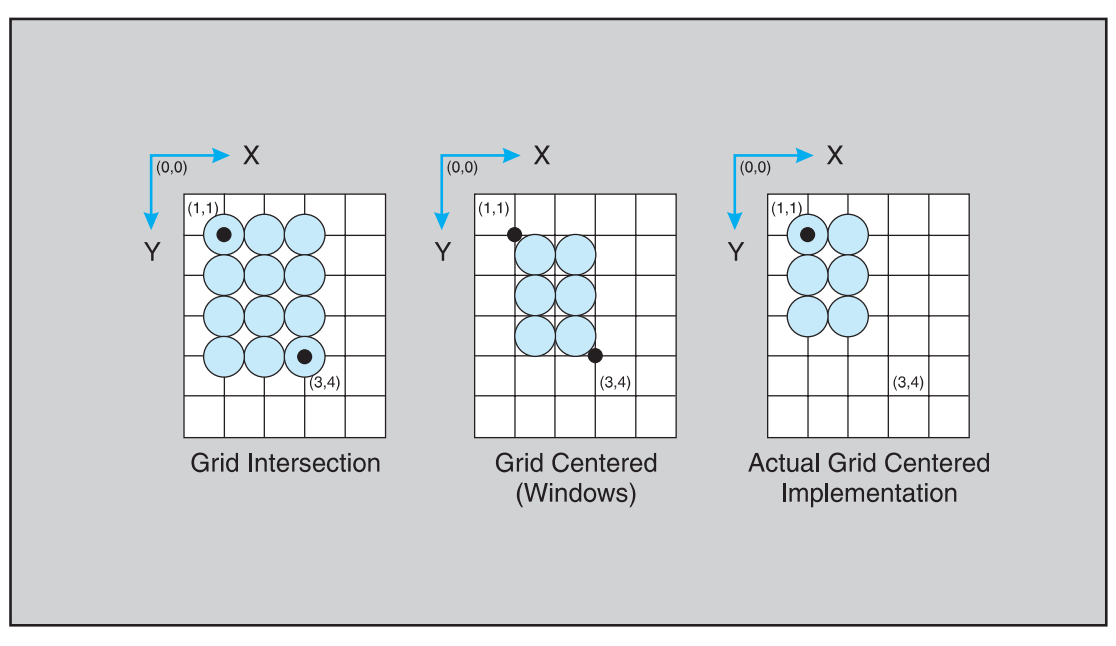

 **Figure 2-1. Pixel Placement**

The grid centered model produces a rectangle that is one dot row thinner and one dot row shorter than the grid intersection model. The grid intersection model is the PCL default.

**Note** The grid centered method is used by Microsoft Windows.

# Printer-Specific<br>Differences

### **Placement Variations**

PCL and HP-GL/2 (see following pages for HP-GL/2 pixel placement command description) provide two pixel placement modes: grid intersection (the default) and grid centered. Grid intersection places pixels on the intersections of the grid (see Figure 2-2). Grid centered places pixels in the center of the grid. In Figure 2-2, a rectangle extends from position (1,1) to (3,4). The grid centered model produces a rectangle one dot thinner and one dot shorter then the grid intersection model.

When rectangular area fills are used and grid intersection is used, an overlapping of pixels can occur if rectangular area fills are placed adjacent to one another (as shown below). Depending on the raster operation presently in effect, this overlap can produce undesirable results in the final printed image. To avoid this problem, use the grid centered method.

**Note** Since PCL printers print only at intersections, grid centered is implemented as shown on the right.

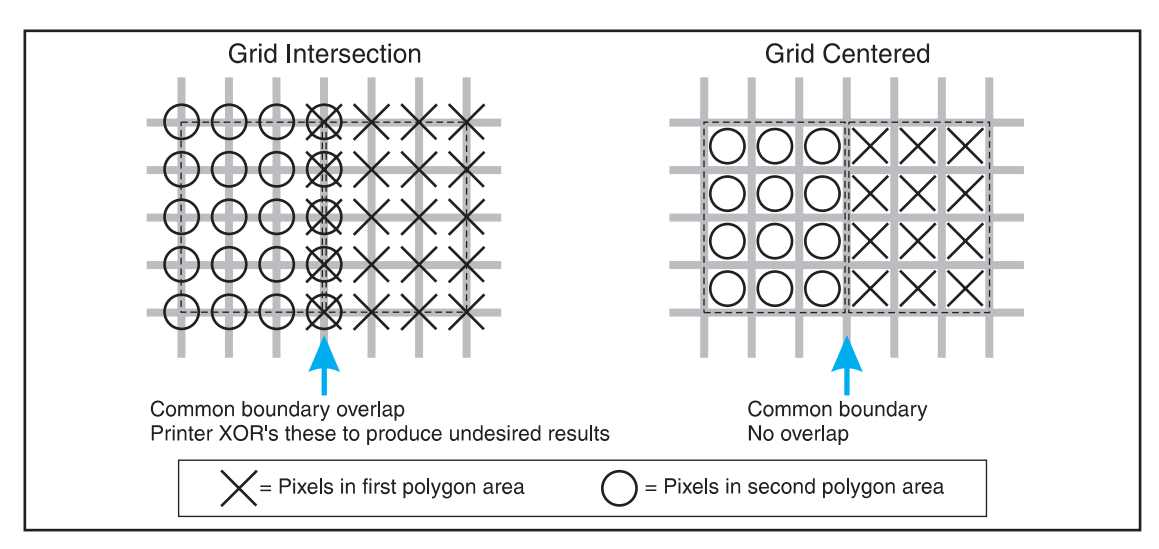

### **Figure 2-2. Pixel Placement Variations**

### **Pixel Placement Command (HP-GL/2)**

The Pixel Placement (PP) command controls how pixels are placed on the layout grid during polygon fills. Two pixel placement modes are grid intersection or grid centered.

**PP [mode] ;**

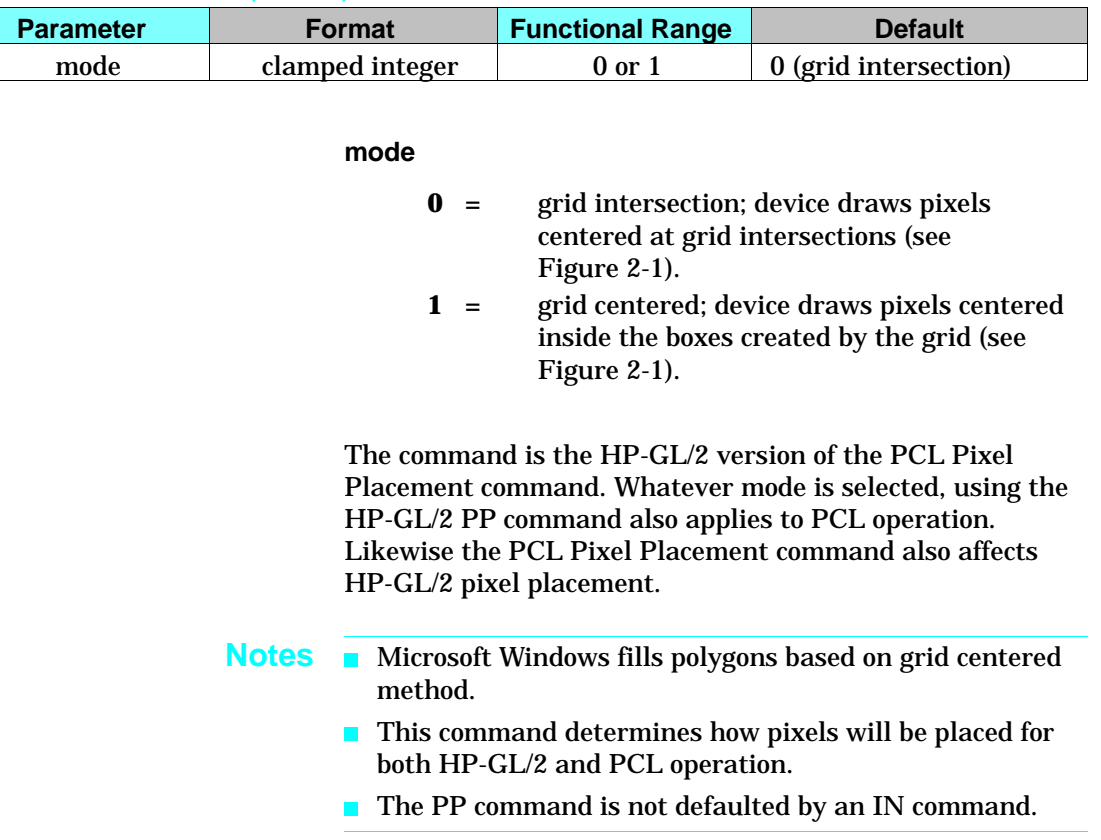

### **Pixel Placement Command (HP-GL/2)**

### **Merge Control Command (HP-GL/2)**

The Merge Control (MC) command specifies the raster operation (ROP's) to be performed in HP-GL/2. Raster Operations specify how source, destination, and patterns are combined to produce final images. This command supports all 256 Microsoft Windows ternary (ROP3) raster-operation codes.

**MC [mode, [opcode] ] ;**

### **Merge Control Command (HP-GL/2)**

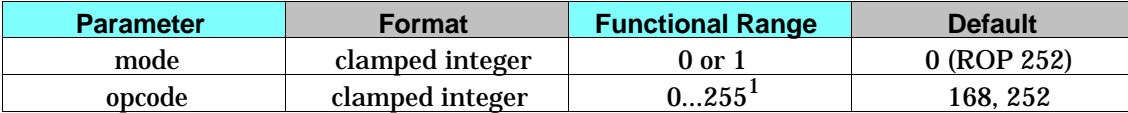

<sup>1</sup> For opcode ROP values refer to Table 2-6, Logical Operation.

### **mode**

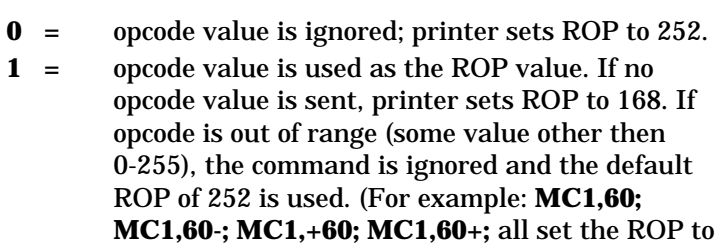

60; however, **MC1,-60;** or **MC1,300;** set the ROP to the default value (252).

- **Notes** This command is the HP-GL/2 version of the PCL Logical Operation command.
	- $\blacksquare$  This command sets a ROP value which affects not only HP-GL/2 operation but also the PCL ROP value.
	- The MC command is defaulted by an IN command.  $\blacksquare$

**Note** When using the MC command, some pattern types will not produce the expected ROP result. This only occurs when using the FT (Fill Type) command pattern types 1, 2, 3, and 4, and the ROP includes an XOR operation. (This problem is due to the fact that these patterns are the result of a vector operation and do not produce raster data for use by a ROP operation.) All other Fill Type command patterns (types, 10, 11, 21, or 22) operate as expected.

### **opcode**

The operation code (opcode) specifies the logical operations that are performed on a source, destination, and patterned image prior to drawing the final image. The opcodes are created by listing all possible combinations of a single pattern, source and destination pixel, and constructing the desired final pixel values. The following table shows three common opcodes (also see Table 2-6).

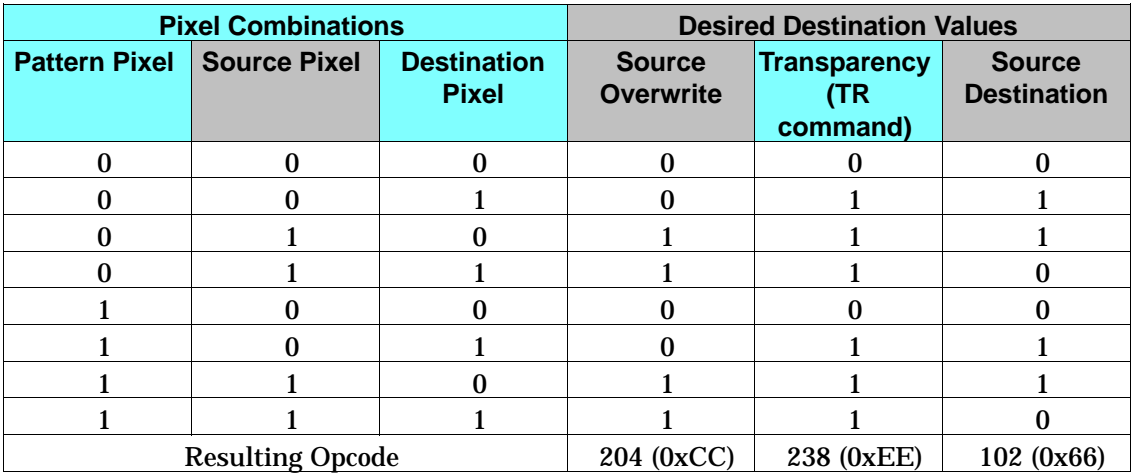

### **Table 2-7. Common Opcodes**

### **HP LaserJet 4P and 4MP Printers**

The HP LaserJet 4P printer is the follow-on to the HP LaserJet IIIP printer. The HP LaserJet 4MP printer is the multi-platform (PostScript) version of the 4P printer. PCL operation and the internal fonts in these two printers are identical to that of the HP LaserJet 4ML printer. The 4P and 4MP printers have a control panel unlike the 4L and 4ML printers. Refer to Table 1-1, PCL Feature Support Matrix, for the commands these printers support and to Chapter 3, "Internal Typefaces/Fonts and Symbol Sets," for font support information.

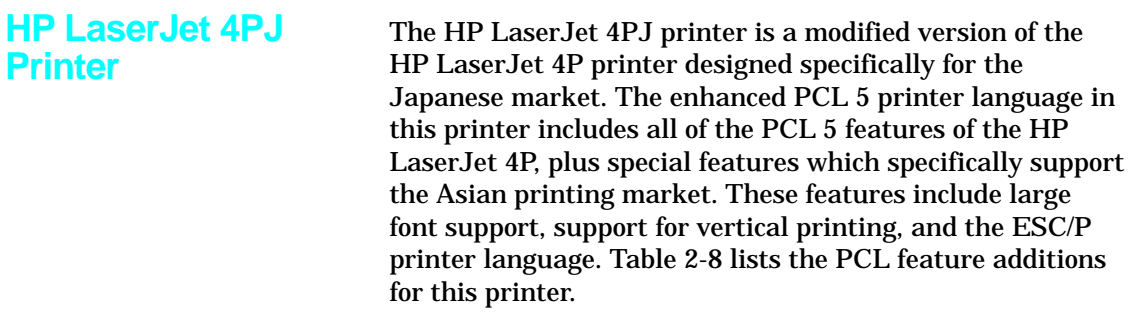

### **Table 2-8. PCL Feature Additions for HP LaserJet 4PJ**

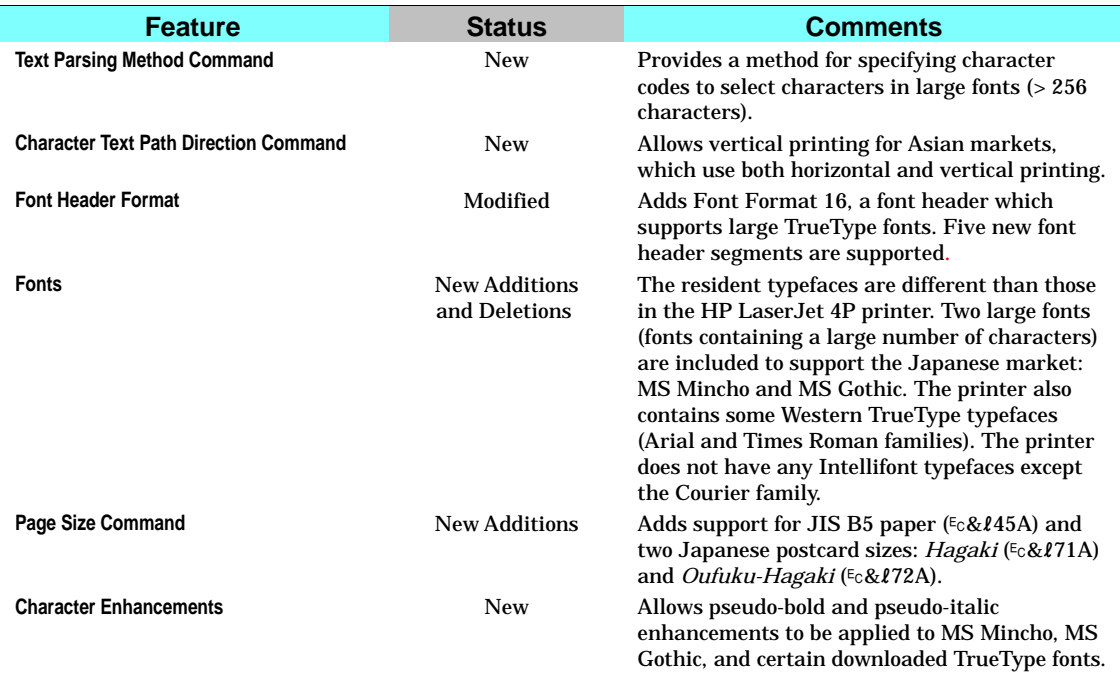

Descriptions of the *Text Parsing Method* Command, *Character Text Path Direction* Command, and *Font Format 16* are provided in the following paragraphs. Following that, a "LaserJet 4PJ Programming Tips" section offers examples and tips for performing specific tasks using PCL 5.

### **Text Parsing Method Command**

The Text Parsing Method command informs the PCL parser whether character codes should be interpreted as 1-byte or 2-byte character codes as described below.

### ?**&t#P**

- $# = 0$ , **1** All character codes are processed as one-byte characters.
	- **21** Character codes are processed as one-byte or two-byte characters as described below.
	- **31** Character codes are processed as one-byte or two-byte characters as described below.
	- **38** Character codes are processed as one-byte or two-byte characters as described below.
- **Default** = 0 or 31 (if the default symbol set is WIN31J, the value is 31; otherwise it is 0)

**Range** = 0, 1, 21, 31, 38

If the value field is 21, character codes in the range 0x21-0xFF are processed as the first byte of a two-byte character. The following byte is processed as the second byte of the two-byte character. All character codes outside this range are processed as one-byte values. This method can be used for parsing characters in Asian seven-bit encoding specifications, including JIS X0208 (Japan), GB 2312-80 (China), and KS C 5601-1992 (Korea).

If the value field is 31, character codes in the range 0x81-0x9F and 0xE0-0xFC are processed as the first byte of a two-byte character. The following byte is processed as the second byte of the two-byte character. All character codes outside this range are processed as one-byte values. This

method can be used for parsing characters in the Shift-JIS encoding specification.

If the value field is 38, character codes in the range 0x80-0xFF are processed as the first byte of a two-byte character. The following byte is processed as the second byte of the two-byte character. All character codes outside this range are processed as one-byte values. This method can be used for parsing Asian eight-bit encoding specifications, such as the Big Five and TCA encoding specifications (Taiwan), and KS C 5601-1992 and GB 2312-80, which can be either 7 or 8 bit.

**Character Text Path Direction Command**

This command allows the user to vertically rotate text for use in vertical writing applications.

### ?**&c#T**

- # = **0** Horizontal printing
	- **–1** Vertical rotated printing

### $\textbf{Default} = 0$

### **Range** = 0, 1

Using  $\epsilon$  &  $\epsilon$  OT, the printer's current active position (CAP) advances left to right, and linefeed advances top to bottom with horizontal, upright characters.

Using  $E<sub>c</sub> & -1T$ , the following actions occur:

- $\blacksquare$  Full-width characters in large fonts are rotated counter-clockwise 90 degrees ("vertical rotated" characters).
- $\blacksquare$  Vertical substitutes are made for characters which change their appearance, orientation, or positioning when written vertically.
- **All other characters are unaffected by this setting.**
- The vertical-rotated printing mode ( $\epsilon$  $\&c$ -1T) has the effect of transforming a portrait page with horizontal text into a landscape page with vertical text. The PCL Print Direction command can be used to achieve other text orientations.

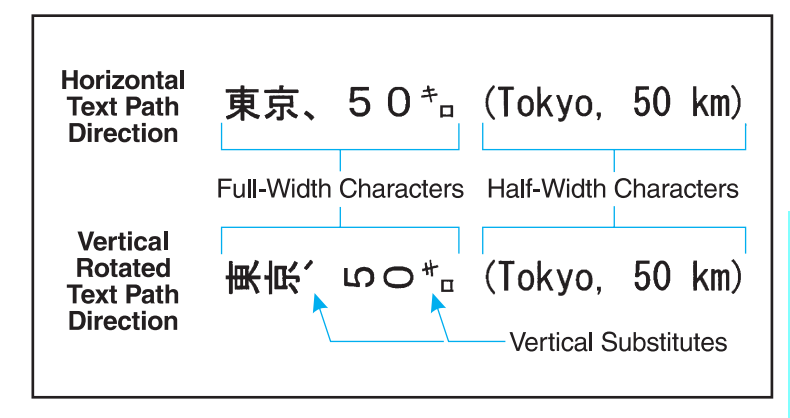

Vertical substitution characters are those characters which change their appearance, orientation, or positioning when written vertically. Examples in Japanese fonts include parentheses, brackets, punctuation and small kana. In the example above, the two small characters are replaced with vertical substitutes. Vertical substitution characters are accessed through the Vertical Substitutes Character Segment, which is described in more detail later in this chapter.

**Font Header Format 16** The HP LaserJet 4PJ printer provides support for large fonts. Large fonts, such as the MS Mincho and MS Gothic fonts supplied in the printer, are fonts which are bound to large symbol sets. The LaserJet 4PJ printer supports a new font header to accomodate large bound fonts. New segments are provided for support of vertical substitutes, galley characters, typeface strings, and character enhancements. The Font Header Command, described beginning on page 11-6 of the *PCL 5 Printer Language Technical Reference Manual*, has several different header formats. The support of large fonts adds Font Header Format 16 (Universal Font Header). Font Header Format 16 is identical in structure to format 15 (Universal Scalable Font Header) except that the

size field for data segments has been enlarged from 16 bits to 32 bits, and a new Font Type has been added for large fonts (Font Type 3).

### **New Font Format Header Segments**

For the HP LaserJet 4PJ printer, Font Header Format 15 has been extended to include optional data segments for supporting galley characters, typeface strings, and character enhancements. Font Format 16 supports these segments plus optional segments for supporting vertical substitution and a vertical rotation offset. (Segmented Font Data is described beginning on page 11-45 of the *PCL 5 Printer Language Technical Reference Manual*.)

### **Galley Character Segment**

If an application requests a character that does not exist within the current font, the printer checks the Galley Character Segment for a substitute character to print.

### **Vertical Substitution Character Segment**

The Vertical Substitution Character Segment is used to identify vertical substitute glyphs for characters which change their appearance, orientation, or positioning when written vertically.

### **Typeface String Segment**

The Typeface String Segment allows names of permanent downloaded fonts to be displayed, using non-Latin characters, in the appropriate typeface on the Typeface List.

### **Vertical Rotation Segment**

When the character text path direction is set to vertical rotation, full-width characters are rotated counter-clockwise 90°. The Vertical Rotation Segment sets the point around which the character rotates, so that character alignment is compatible with the way Windows 3.1J rotates characters.

### **Character Enhancement Segment**

The HP LaserJet 4PJ printer can apply pseudo-bold and pseudo-italic enhancements to MS Mincho, MS Gothic, and certain downloaded TrueType fonts. This segment is used to indicate that a particular downloaded font is able to have these character enhancements applied.
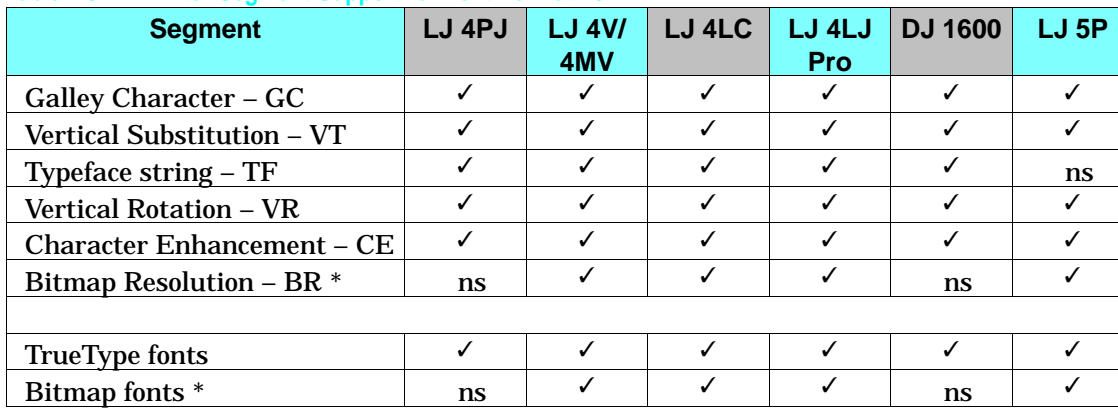

### **Table 2-9. Printer Segment Support for Font Format 16**

ns – not supported

\* Format 16 bitmap font support is described beginning on page 2-63.

## **Description of Font Header Segments**

Each font header data segment contains three parts:

- **Segment Identifier**
- **Data Segment Size**
- **Data Segment**

## **Segment Identifier Values**

The Segment Identifier Values for the Galley Character, Vertical Substitution Character, Typeface String, Vertical Rotation, and Character Enhancement Segments are as shown in the following table.

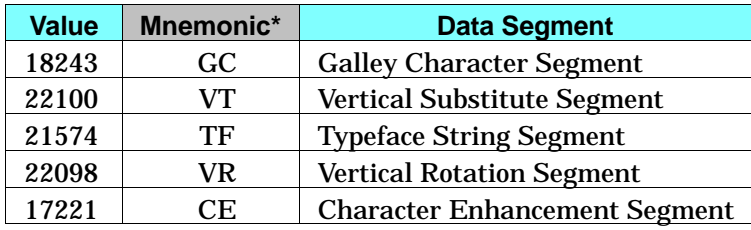

\* The mnemonic is obtained when the two bytes of this big-endian word are treated as ASCII characters.

#### **Data Segment Size**

The Data Segment Size indicates the number of bytes in the immediately following Data Segment. The size of this field is 4 bytes for Font Format 16 fonts, and 2 bytes for Font Format 15 fonts. The rest of the data segments are identical for both font formats.

#### **Galley Character Segment**

If an application requests a character that does not exist within the current font, the printer checks the Galley Character Segment for a substitute character to print instead. The Galley Character Segment specifies the character codes of the substitute characters to be printed. A different galley character can be specified for different regions of the symbol set. For example, this segment can be set up so that an asterisk prints when a non-existent character is selected in the region 0x81 - 0x9F, and a question mark for characters in the region 0xE0-0xFC.

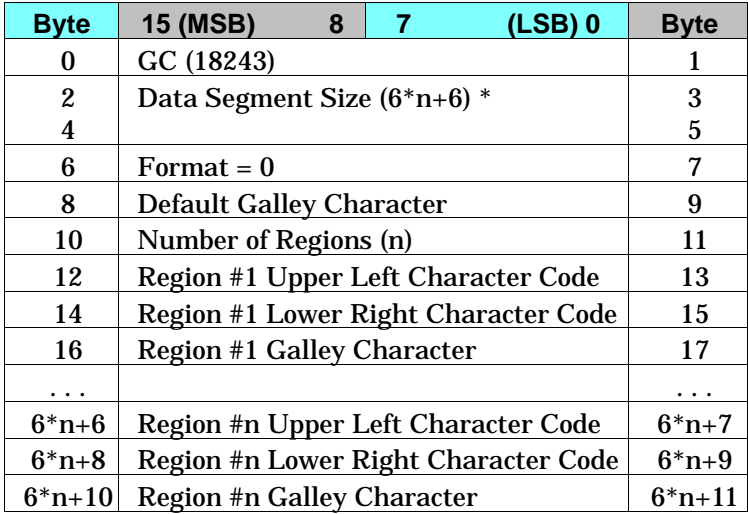

\* This segment is for Font Format 16. The Data Segment Size field for Font Format 16 fonts is 4 bytes; the segment for Font Format 15 fonts is identical except the Data Segment Size field is 2 bytes instead.

- **Default Galley Character (UI).** Character code of the character to be printed when a specified character is not within any of the defined regions.
- **Number of Regions (UI).** Number of regions for which galley characters are defined. Regions are defined for a table in which the first character code byte specifies the row and the second byte specifies the column.
- Region #x Upper Left Character Code (UI). Character code defining upper left corner of Region #x.
- Region #x Lower Right Character Code (UI). Character code defining lower right corner of Region #x.
- **Region #x Galley Character (UI).** Character code of the character to be printed when a character within Region #x is missing from the selected font.

If the value of the galley character field is 0xFFFF, then if the font contains a missing character glyph, that glyph is printed. The missing character glyph can be downloaded using the PCL Download Character command with a character code =  $0x$ FFFF and a glyph ID = 0.

If both the character specified by the original character code and by the galley character code are missing, the CAP is advanced in accordance with previous PCL rules for missing characters, that is, it is advanced according to the current setting of HMI (Horizontal Motion Index).

The Galley Character Segment will be invalid if the format number is not supported or if the segment size declared in the Segment Size field is larger or smaller than required for the number of regions (N). If the segment is invalid, the font download will be ignored.

Galley Character Segments can be downloaded with any Font Format 15 or 16 font, regardless of font type.

The Galley Character Segment can be used to implement a requirement of the *Microsoft Windows Version 3.1, Japanese Version, Microsoft Standard Character Set Specification* (March 11, 1993), which states "when there is an output request for a character of a specified typeface, even if the glyph corresponding to the specified character code does not

exist, some glyph data will be output. For double-byte characters, the glyph of the default character defined for the given TrueType font is used. For single-byte characters, the glyph at 0xA5 (small dot, U+FF65) is used."

The following table shows a Galley Character Segment which follows the Japanese Windows specification.

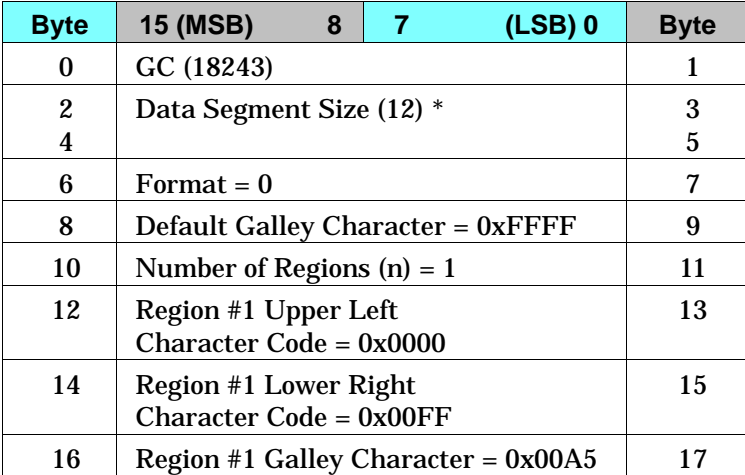

\* This segment is for Font Format 16. The Data Segment Size field for Font Format 16 fonts is 4 bytes; the segment for Font Format 15 fonts is identical except the Data Segment Size field is 2 bytes instead.

In this example segment, there is one galley character region. This region is applied to all one-byte characters (character codes 0x0000-0x00FF); any missing character in this region is replaced with the character at character code location 0x00A5. Any missing characters falling into this region (e.g. character codes 0x0100 - 0xFFFF) are replaced with the default galley character. Since in this example the Default Galley Character field  $= 0x$ FFFF, the missing character glyph is printed if it is present in the font.

## **Vertical Substitution Segment**

The Vertical Substitution Segment contains pairs of glyph IDs. Each pair specifies the horizontal and vertical glyph ID for a character. The segment can be built directly from a TrueType *mort* table which contains a vertical substitution array. The segment definition is shown in the table below.

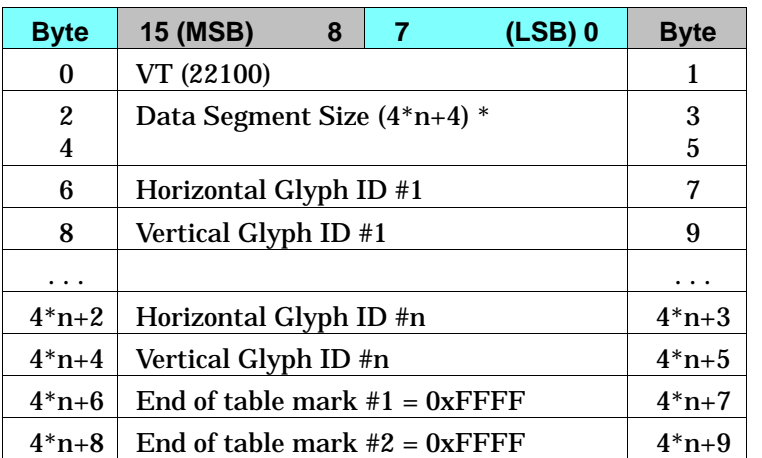

The Horizontal Glyph ID field is used by TrueType as an ID number for the horizontal glyph data associated with a given character. The Vertical Glyph ID field contains the ID number for the vertical glyph data associated with the same character.

The vertical glyphs can be downloaded using the PCL Character Definition Command using a character code = 0xFFFF.

A TrueType *mort* table typically contains a header of 76 bytes, followed by the vertical substitution array which follows the segment format described here. However, the mort table header is designed to be variable-length, and the location of the vertical substitution data may be located elsewhere in mort tables in future fonts.

If the Font Type is not Type 3 (16-bit fonts), this data segment is ignored.

If the value pairs are not sorted by horizontal glyph ID, the data segment is invalid. If the End of Table mark #1 is not 0xFFFF, the data segment is invalid. The location of the end of the table is determined using the Data Segment Size field. If the segment is invalid, the font download is ignored.

## **Typeface String Segment**

The purpose of this segment is to provide a substitute string to print for a permanent downloaded font when doing a PCL Typeface List printout. It has the following structure:

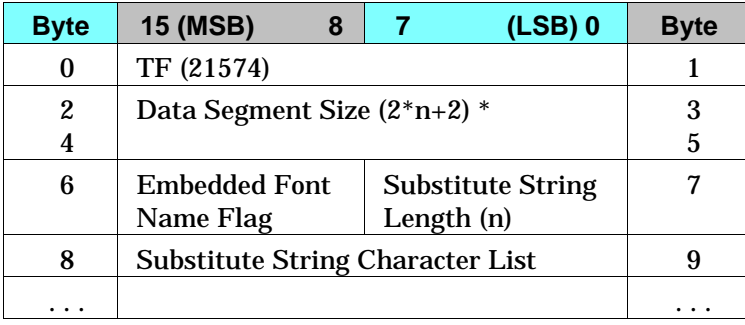

\* This segment is for Font Format 16. The Data Segment Size field for Font Format 16 fonts is 4 bytes; the segment for Font Format 15 fonts is identical except the Data Segment Size field is 2 bytes instead.

Embedded Font Name Flag (UB)—A zero value in this field is used to indicate that the ASCII name of the font (from the Font Name field) should be printed in addition to the substitute string. A non-zero value is used to indicate that only the substitute string should be printed.

- Substitute String Length (UB)—the number of UI characters in the Substitute String Character List.
- Substitute String Character List (array of UI)—the characters which make up the substitute string. Each character is represented as a UI value. If the font is a bound font, then the values are accessed by their character codes values; if the font is unbound, then the Unicode index numbers (see Appendix D) are used.

The Typeface String Segment will be invalid if the Data Segment Size declared in the Data Segment Size field is larger or smaller than required for substitute string length, or if the Data Segment Size is an odd number of bytes. If the segment is invalid, the font download will be ignored.

Typeface String Segments can be downloaded with any Font Format 15 or Font Format 16 font, regardless of font type.

The following tables are examples of Typeface String Segments for two downloaded fonts. The first is for MS Mincho, and has the embedded font name flag set to true. The second is for MS Gothic, and has the embedded font name flag set to false.

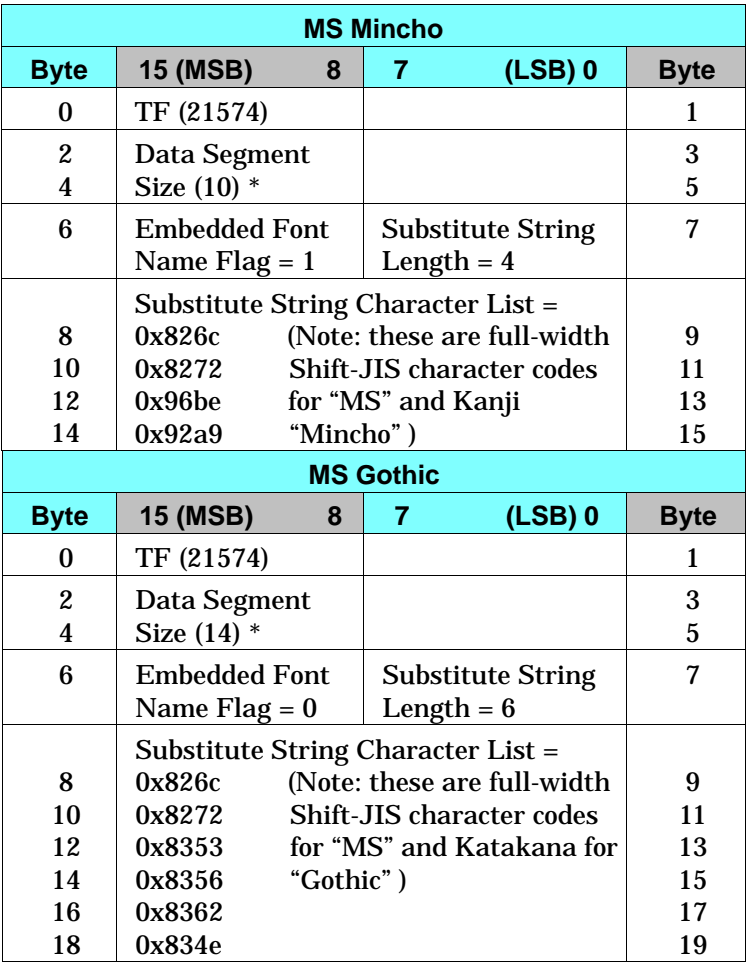

\* This segment is for Font Format 16. The Data Segment Size field for Font Format 16 fonts is 4 bytes; the segment for Font Format 15 fonts is identical except the Data Segment Size field is 2 bytes instead.

N Printer-Specific<br>Differences

The following illustration shows how the PCL Typeface List would look.

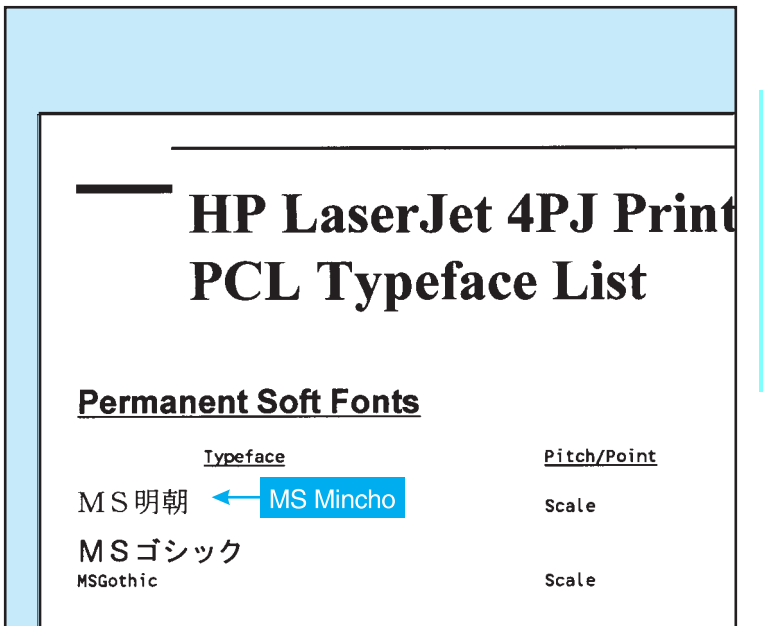

## **Vertical Rotation Segment**

The Vertical Rotation Segment is used to define the lower boundary of the rotation box used when the character text path direction is set to vertical rotation. This is an optional segment which may be downloaded with Font Format 16 TrueType fonts.

The following illustration shows an example of character rotation. The boxes around each character represent the vertical rotation box. The distance between the baseline and the bottom of the character box is represented by the Descender value in the Vertical Rotation Segment.

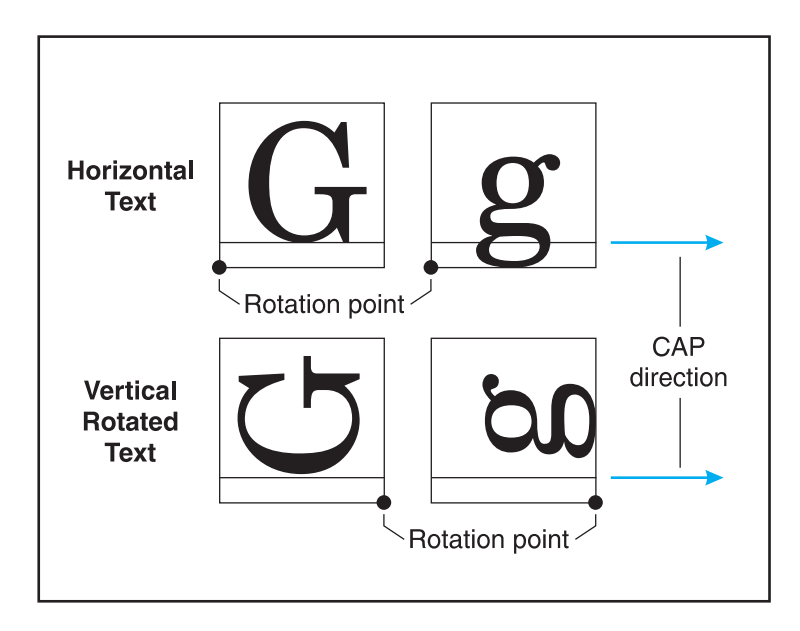

The structure of the Vertical Rotation Segment is:

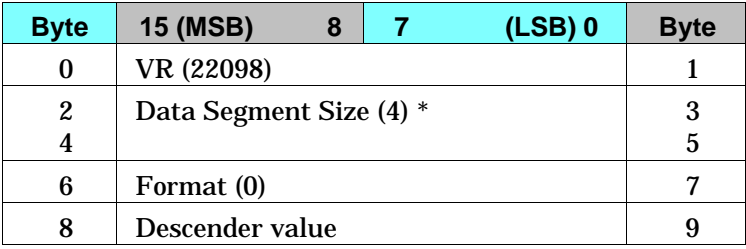

\* This segment is for Font Format 16. The Data Segment Size field for Font Format 16 fonts is 4 bytes; the segment for Font Format 15 fonts is identical except the Data Segment Size field is 2 bytes instead.

- Format (UINT16)—Set this value to 0.
- Descender Value (SINT16)—Set this value to equal the "sTypoDescender" value from the "OS/2" table of the TrueType font.

If the Vertical Rotation Segment is not downloaded with the font definition, a default value is used for the Descender value. The default value is set to the following:

Descender value = -36/256 \* ScaleFactor

 Where: ScaleFactor is Bytes 64 and 65 from the Font Format 16 Font Header.

#### **Character Enhancement Segment**

This segment indicates whether the pseudo-bold or pseudo-italic enhancements can be performed on a downloaded font.

The structure of the Character Enhancement Segment is:

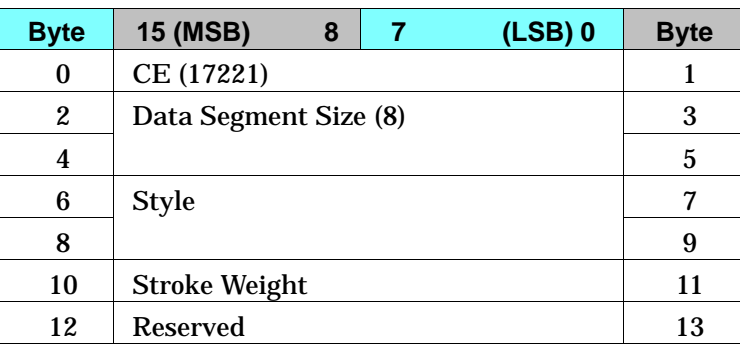

\* This segment is for Font Format 16. The Data Segment Size field for Font Format 16 fonts is 4 bytes; the segment for Font Format 15 fonts is identical except the Data Segment Size field is 2 bytes instead.

Style (UINT32)—This field specifies the style types that the printer is allowed to perform on the font characters.

|          | ٠. |         |  |
|----------|----|---------|--|
| Reserved |    | Posture |  |

**Bit Positions (#) = Posture**  $1 =$  Italics  $0, 2, 3 =$  Reserved

■ Stroke Weight (UINT16)—This field specifies the stroke weights which the printer is allowed to provide using the pseudo-bold enhancement algorithm.

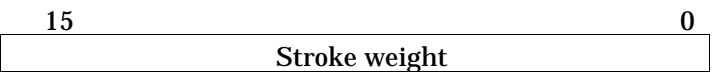

#### **Bit Position (#) = Stroke Weight**

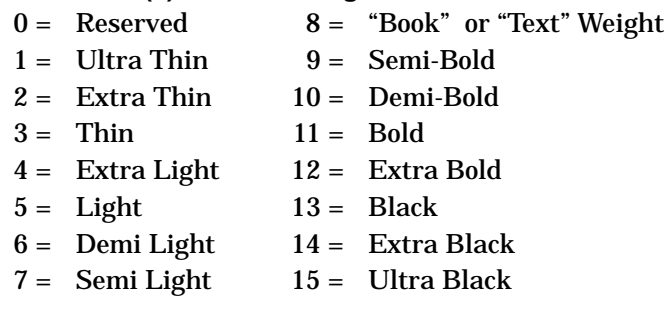

**Note** Only stroke weights greater than the stroke weight of the font can be provided using the pseudo-bold enhancement algorithm.

## **HP LaserJet 4PJ Programming Tips**

This section provides programming tips concerning specific considerations for the HP LaserJet 4PJ printer. This section covers general print job initialization, font metric calculation, vertical writing, and other issues which are pertinent to printing Japanese text on the HP LaserJet 4PJ printer using PCL 5.

## **General Print Job Initialization**

This example demonstrates the general print job initialization procedure for the HP LaserJet 4PJ printer, which is slightly different than that used for other HP LaserJet printers.

Output from pre-LaserJet 4PJ PCL drivers (for example, a HP LaserJet 4P driver) will only print correctly on the HP LaserJet 4PJ printer if the default PCL symbol set is set to a value other than the Japanese Windows 3.1 (Win3.1J) symbol set. This is because the default PCL text parsing method is set based on the default PCL symbol set. When the default PCL symbol set is set to Win3.1J, the default text parsing method is Shift-JIS parsing; for any other value, such as Roman-8, the default text parsing method is 1-byte parsing. To set the default PCL symbol set value, use PJL or the control panel.

The first example given here is nearly identical to the initialization used for other HP LaserJet 4 family printers. The only difference is that it includes a PJL command to set the default PCL symbol set to Roman-8.

```
?%-12345X@PJL<CR><LF>
@PJL SET RESOLUTION=600<CR><LF>
@PJL PAGEPROTECT=OFF<CR><LF>
@PJL RET=MEDIUM<CR><LF>
@PJL COMMENT *** This command is added ***
@PJL SET LPARM:PCL SYMSET=ROMAN8<CR><LF>
@PJL ENTER LANGUAGE=PCL<CR><LF>
?E?&l1x1s1h2a0o8c6e54F?&a5L?(0U?(s1p9vs3b41
\epsilon<sup>01T</sup>
```
The commands in the above example are explained in more detail in the PCL 5 and PJL technical reference manuals.

The second example given here initializes a PCL 5 print job for printing Japanese text. The major differences from the previous example are that it specifies A4 paper, initializes the text parsing method to Shift-JIS, selects Win3.1J as the primary symbol set, selects MS-Mincho as the primary font.

```
?%-12345X@PJL<CR><LF>
@PJL SET RESOLUTION=600<CR><LF>
@PJL PAGEPROTECT=OFF<CR><LF>
@PJL RET=MEDIUM<CR><LF>
@PJL ENTER LANGUAGE=PCL<CR><LF>
?E?&l1x1h26a0o8c6e60F?&a5L?&t31P?(19K
e^{E_c}(s1p10v0s0b28752T
```
The last line (2 lines, as shown) in the above example is a PCL 5 initialization string. This set of commands resets the printer, specifies 1 copy, specifies the paper tray as a paper source, chooses A4-size paper, selects portrait orientation, VMI=8 (6LPI), sets top margin to 6 lines, selects a text length of 60 lines, a 5-column left margin, Shift-JIS parsing, WIN3.1J symbol set, and a proportional, 10-point, upright, text-weight MS-Mincho font.

After the PCL print data, the following commands would be used to complete the job:

 $E$  $CR$  $E$  $c$  $% -12345$  $X$ 

## **Font Metric Calculation**

Accurate character placement relies on the ability to predict character width and height. As a character's point size changes, so does its width and height. (CAP displacement, the distance the CAP moves for vertically rotated text, is a full-width calculation.)

In proportionally spaced fonts, character widths also vary from character to character within the font. Variable character widths add complexity to maintaining accurate line widths, page breaks, or WYSIWYG operation. To support most proportionally spaced fonts, font metrics must be extracted from the font metric files.

In the MS-Mincho and MS-Gothic fonts provided in the HP LaserJet 4PJ, font metric calculation is somewhat easier than for the Latin-based fonts. Width calculations are easier because all characters of these fonts conform to one of two different character widths at a particular point size. The characters are either considered full-width or halfwidth. One-byte characters are always half-width and two-byte characters are always full-width.

Full-width characters occupy the entire EM width at a particular point size. Half-width characters occupy half of an EM width. The following equations show how to calculate the EM width and character widths for a full-width and a half-width character.

*ppem = round (DeviceResolution \* PointSize/72)*

*FullWidthDeltaX = round (ppem \* PCLUnits/ DeviceResolution)*

*HalfWidthDeltaX=round ((ppem/2) \* PCLUnits/DeviceResolution)* where:

*ppem = EM width in pixels*

*DeviceResolution = current device resolution in dots per inch (600 or 300dpi)*

*PointSize = point size requested*

*FullWidthDeltaX = character width of full-width character in PCL Units*

*HalfWidthDeltaX = character width of half-width character in PCL Units*

*PCLUnits = PCL Units*

The PCL Unit of measure is explained in more detail in the *PCL 5 Technical Reference Manual*. The default PCL Unit size is 1/300th of an inch, but the *Unit of Measure* command can be used to set the PCL Unit size to other values.

Note that *HalfWidthDeltaX* may not be exactly half of *FullWidthDeltaX* because of rounding. For example, if  $FullWidthDeltaX = round(99.0) = 99$ , then the corresponding *HalfWidthDeltaX* = round(99.0/2) = round $(49.5) = 50$ .

#### **Character Enhancements**

The HP LaserJet 4PJ printer supports PCL pseudo-bold and pseudo-italic character enhancements. These enhancements can be applied to the internal MS-Mincho and MS-Gothic fonts. They can also be applied to a TrueType soft font if a suitable "Character Enhancement" Segment is downloaded with the font header.

The enhancements are selected using PCL font selection commands. The pseudo-italic enhancement can be selected using the Style command. The pseudo-bold enhancement can be selected using the Stroke Weight command. The bold levels which can be applied to the internal MS-Mincho and MS-Gothic fonts are Semi Bold, Demi Bold, Bold, and Extra Bold. For example, to select a 10-point, Extra Bold, Italic, MS-Mincho font, use the following PCL command:

 $Ec(19KEc(s1p10v1s4b28752T))$ 

In the above command, Italics style (1s) and Extra Bold weight (4b) are selected. Since there is not an Extra Bold Italic MS-Mincho font resident in the printer, pseudo-italics and pseudo-bolding algorithms are applied to characters printed from the regular MS-Mincho font.

If a soft font is selected using the "Font Selection by ID" command (e.g.  $E_C(\#X)$ , the font is selected without any character enhancements applied. To select a soft font by ID with character enhancements, first select the font by ID, then select the desired attributes. For example, assume a soft font is downloaded with  $ID = 1$  and a Character Enhancement Segment indicating that pseudo-bold and pseudo-italics character enhancements can be applied. The following command can be used to select that font with those enhancements:

 $E_C(1XE_C(s1s3B))$ 

Other font effects, such as character shadowing, strikethrough, and gray-shading can be accomplished using the print model.

**Note** HP-GL/2 as implemented in HP LaserJet printers has no mechanism for parsing 2-byte characters. Therefore, HP-GL/2 character transformations (e.g. SI and SR commands) cannot be applied to these characters.

## **Vertical Writing**

Vertical writing can be accomplished using the vertical rotated ("-1") mode of the Character Text Path command  $(EqC - 1T)$ . When using a vertical rotated text path direction, full-width characters are rotated and printed "on their sides." All other characters are unaffected and the CAP is still advanced in the horizontal direction. The "-1" mode has the effect of transforming a portrait page with horizontal full-width characters into a landscape page with vertical full-width characters. This can be combined with the Print Direction command  $(E_{C\&a\#P})$  to achieve the desired text orientation (e.g. portrait, landscape, reverse portrait, or reverse landscape).

An example of horizontal and vertical rotated writing is shown below. The first line of text is horizontal writing and the second line is vertical rotated writing. Note that the "~" character is replaced with a vertical substitute on the second line. The C program that follows was used to generate the PCL commands for this example.

11月16日~11月17日 11月16日〜11月17日

```
#include <stdio.h>
#include <fcntl.h>
#define MONTH "\202P\202P\214\216"
#define DAY1 "\202P\202U\223\372"
#define TILDE "\201\140"
#define DAY2 "\202P\202V\223\372"
#define KANJITXT MONTH DAY1 TILDE MONTH DAY2
FILE *prn;
main()
{
   int point_size=24;
  prn = fopen("lptl","wb"); /* open lptl for writing */fprintf(prn, "\33%%-12345X"); /* send UEL to get to PJL */
   fprintf(prn,"@PJL ENTER LANGUAGE=PCL\n"); /* Enter PCL */
  fprintf(prn, "\33E"); \frac{1}{2} /* send an esc E to reset printer */
  fprintf(prn,"\33&a4L"); \left( \frac{*}{*} \right) left margin */
  fprint(prn, "\33&t31P"); /* text parsing = Shift-JIS */
  fprintf(prn, "\33(19K"); \qquad /* symbol set = Win3.1J */
   fprintf(prn,"\33(s1p%dv0s0b28752T",point_size); /* MS-Mincho */
  fprint(prn, "\n\n\alpha\r" KANJITXT); /* print horizontal version */fprintf(prn,"\33&c-1T"); \frac{1}{2} /* select vertical writing */
   fprintf(prn,"\n\n\n\r" KANJITXT); /* print vertical version */
  fprintf(prn, "\f"); \qquad /* formfeed */
  fprintf(prn,"\33%%-12345X"); /* send UEL to get to PJL */
}
```
#### **Printing Ruby Characters (Furigana)**

Ruby characters, also known in Japanese as *furigana*, are small characters typically used as an aid in kanji pronunciation. Ruby characters are usually (but not always) hiragana. They are generally placed above the corresponding kanji in horizontal writing and to the right in vertical writing. Ruby characters can be generated using font scaling and cursor positioning commands.

An example of ruby characters is shown below. In this example, the ruby characters are printed at one-third the size of the kanji. The C program that follows was used to generate the PCL commands for this example.

ひょう ほん

```
#include <stdio.h>
#include <fcntl.h>
#define KANJITXT "\225\127\226\173"
#define RUBYTXT "\202\320\202\345\202\244 \202\331\202\361 "
FILE *prn;
main()
{
   int point_size=72;
 prn = fopen("lpt1","wb"); \qquad /* open lpt1 for writing */
  fprintf(prn, "\33%%-12345X"); /* send UEL to get to PJL */
   fprintf(prn,"@PJL ENTER LANGUAGE=PCL\n"); /* Enter PCL */
  fprintf(prn,"\33E"); /* EscE to reset printer */
  fprintf(prn,"\33&t31P"); \frac{1}{x} text parsing = Shift-JIS */
  fprintf(prn, "\33(19K"); \qquad /* symbol set = Win3.1J */
   fprintf(prn,"\33(s1p%dv0s0b28752T",point_size); /* MS-Mincho */
  fprintf(prn,"\33*p300x400Y"); /* set cursor position */
   fprintf(prn,KANJITXT); /* print kanji characters */
   fprintf(prn,"\33(s%dV",point_size/3); /*furigana point size */
   fprintf(prn,"\33*p300x%dY",400-4*point_size);/*cursor position*/
   fprintf(prn,RUBYTXT); /* print ruby characters */
  fprintf(prn, "\f"); \qquad /* formfeed */
  fprintf(prn,"\33%%-12345X"); /* send UEL to get to PJL */
}
```
## **Vertical Underlining**

In Japanese writing, vertical underlines are placed to the right of vertical columns of text. This can be accomplished in PCL 5 using the Fill Rectangular Area command.

An underline is simply a long thin black-filled box. The length of the underline depends on the length of the text to be underlined.

An example of vertical underlining is shown below. The C program that follows was used to generate the PCL commands for this example.

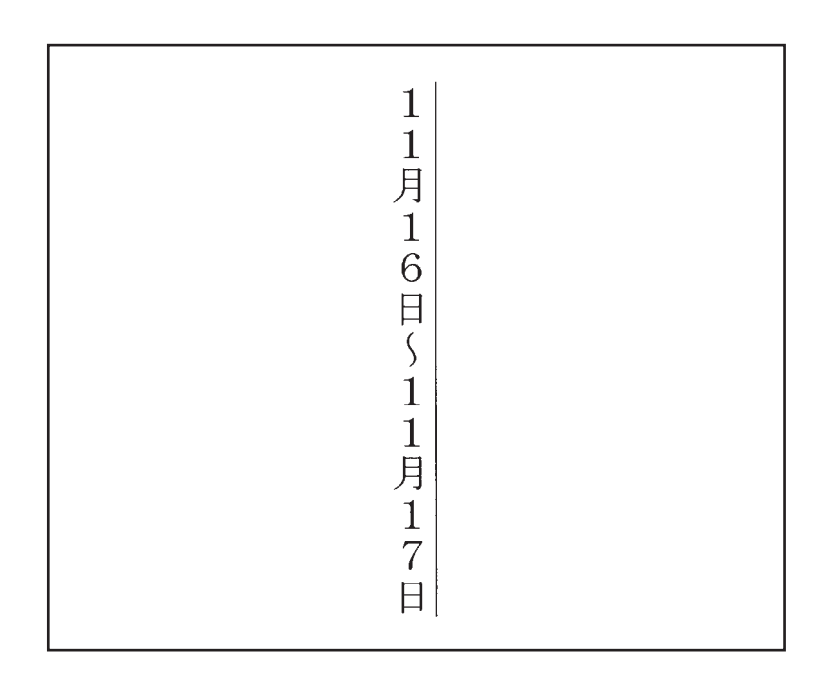

```
#include <stdio.h>
#include <fcntl.h>
#define MONTH "\202P\202P\214\216"
#define DAY1 "\202P\202U\223\372"
#define TILDE "\201\140"
#define DAY2 "\202P\202V\223\372"
#define KANJITXT MONTH DAY1 TILDE MONTH DAY2
FILE *prn;
main()
  int point_size=24;
 prn = fopen("lpt1","wb"); /* open lpt1 for writing */
 fprintf(prn,"\33%%-12345X"); /* send UEL to get to PJL */
   fprintf(prn,"@PJL ENTER LANGUAGE=PCL\n"); /* Enter PCL */
  fprintf(prn,"\33E"); / Esc E to reset printer */
  fprintf(prn,"\33&t31P"); /* text parsing = Shift-JIS */
  fprintf(prn, "\33(19K"); \qquad /* symbol set = Win3.1J */
  fprintf(prn,"\33&a270P"); \frac{1}{2} /* print direction = 270 */
   fprintf(prn,"\33*p500x1300Y"); /* set CAP position */
   fprintf(prn,"\33(s1p%dv0s0b28752T",point_size); /* MS-Mincho */
  fprintf(prn,"\33&c-1T"); \qquad /* select vertical writing */
   fprintf(prn, KANJITXT); /* print vertical text */
   fprintf(prn,"\33*p500x%dY",1300-point_size*4); /* set CAP for
    underline*/
   /* draw underline */
   fprintf(prn,"\33*c%da3b0P",300 * strlen(KANJITXT)/2 * 
     point_size/72);
  fprintf(prn, "\f"); \frac{1}{2} /* formfeed */
  fprintf(prn,"\33%%-12345X"); /* send UEL to get to PJL */
```

```
}
```
{

Printer-Specific<br>Differences

### **Vertical Clusters**

Vertical clusters are groups of two or three narrow characters side-by-side in a vertical line of text. Vertical clusters containing half-width characters can be created by using a combination of print direction and cursor positioning commands.

An example of vertical clusters is shown below. The C program that follows was used to generate the PCL commands for this example. In this example, two halfwidth characters (e.g. 2-digit numbers) were printed as vertical clusters.

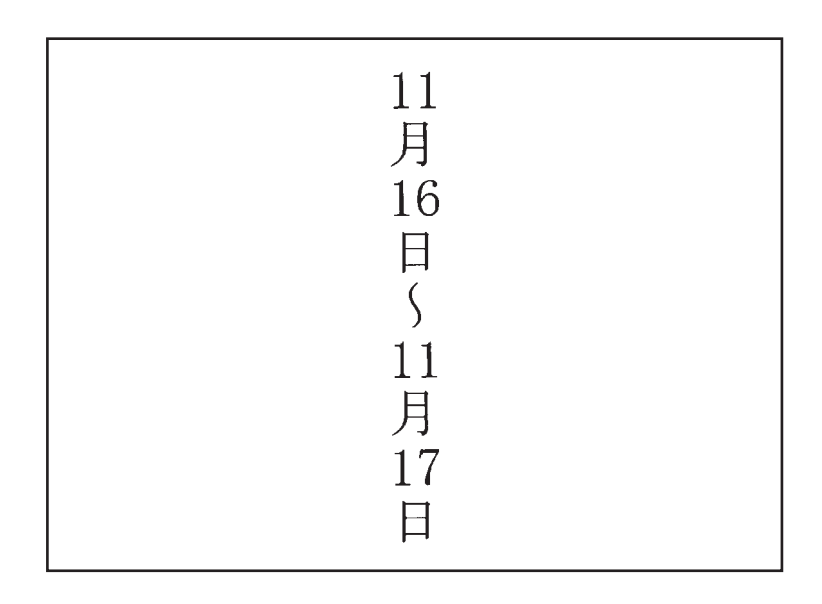

```
#include <stdio.h>
#include <fcntl.h>
#define MONTH "\214\216"
#define TILDE "\201\140"
#define DAY "\223\372"
#define CLUSTER "\201\100\033&f0S\033&a0P%s%d\033&a270P\033&f1S"
FILE *prn;
main()
{
 int point_size=24;
 int offset;
 char OFFSET[40];
 prn = fopen("lpt1","wb"); /* open lpt1 for writing */
offset = ( 36 * point_size * 300) /
/* ---- ---------- */
          (256 * 72);
 sprintf(OFFSET,"\33*p-%dx-%dY",offset,offset); /* used to 
   place cluster */
 fprintf(prn,"\33%%-12345X"); /* send UEL to get to PJL */
  fprintf(prn,"@PJL ENTER LANGUAGE=PCL\n"); /* Enter PCL */
 fprintf(prn,"\33E"); / Esc E to reset printer */
 fprint(prn, "\33&t31P"); /* text parsing = Shift-JIS */
 fprintf(prn,"\33(19K"); \qquad /* symbol set = Win3.1J */
 fprintf(prn,"\33&a270P"); \frac{1}{2} /* print direction = 270 */
 fprintf(prn,"\33*p500x1300Y"); /* set CAP position */
  fprintf(prn,"\33(s1p%dv0s0b28752T",point_size); /* MS-Mincho */
  fprintf(prn,"\33&c-1T"); /* select vertical writing mode */
 fprintf(prn, CLUSTER MONTH, OFFSET, 11); \qquad \qquad \qquad \qquad \qquad \qquad \qquad \qquad \qquad \qquad \qquad \qquad \qquad \qquad \qquad \qquad \qquad \qquad \qquad \qquad \qquad \qquad \qquad \qquad \qquad \qquad \qquad \qquad \qquad \qquad 
  fprintf(prn, CLUSTER DAY, OFFSET, 16); /* print day */
 fprintf(prn, TILDE); \frac{1}{2} /* print tilde */
  fprintf(prn, CLUSTER MONTH, OFFSET, 11); /* print month */
fprintf(prn, CLUSTER DAY, OFFSET, 17); /* print day */
fprint(f(prn, "\\f"); /* formfeed */
fprintf(prn,"\33%%-12345X"); \qquad /* send UEL to get to PJL */
```
**Differences** Printer-Specific

}

**Paper Size** Three new paper sizes were added to the HP LaserJet 4PJ printer. These paper sizes include: JIS B5, Hagaki, and Oufuku-hagaki. The logical page size in dots per inch are shown in the table below. See page 1-26 in this manual and pages 2-9 to 2-10 in the *PCL 5 Printer Language Technical Reference Manual* for an explanation of these values.

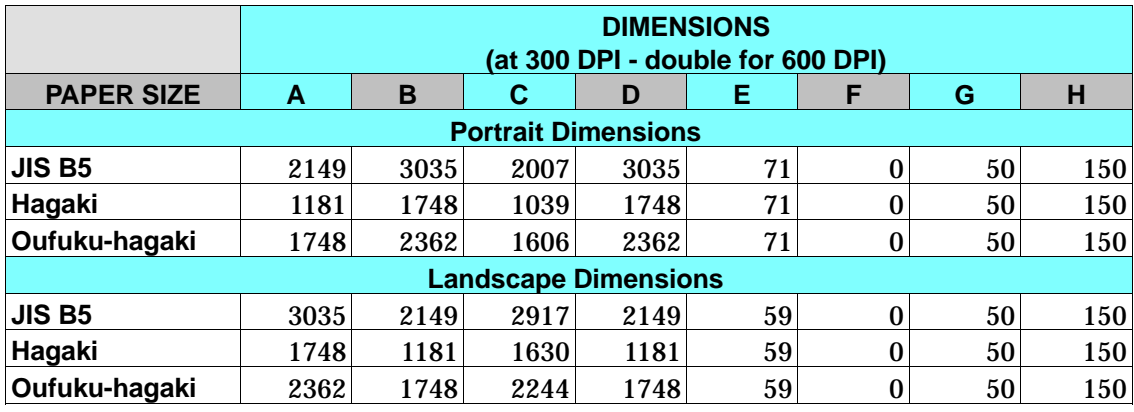

# **HP LaserJet 4 Plus and 4M Plus Printers**

HP LaserJet 4 Plus and 4M Plus printers are performance-enhanced follow-on products for HP LaserJet 4 and 4M printers, respectively. The HP LaserJet 4M Plus printer is the multi-platform (PostScript) version of the LaserJet 4 Plus printer.

In addition to extra speed, these printers also have the following added features which are not controlled using PCL:

- **Memory Enhancement technology (MEt), which uses** memory-saving techniques to better utilize available memory (refer to Chapter 5 "Memory Usage" for additional information). MEt is not controlled using PCL.
- Resource saving, as in the LaserJet 4Si printer. Resource saving allows saving information for the current language (PCL or PostScript) when switching to another

Printer-Specific<br>Differences

language. If resource saving is enabled, all the permanent fonts, macros, and user-defined patterns plus other miscellaneous data is saved in a reserved portion of printer memory. This data is stored until the language is enabled again. When the language is re-enabled, the stored data is made available for use. Resource saving is enabled from the control panel or using PJL—no PCL commands are required for this operation.

- EconoMode, a feature supported by HP LaserJet 4L and 4P printers, allows the user to reduce the amount of toner used by removing about 75% of the dots from the printed page. EconoMode is selected using PJL or from the control panel—it is not controlled using PCL.
- **Powersave mode, which minimizes power consumption** when the printer is sitting idle. The amount of idle time required before the printer goes into powersave mode is configurable using the control panel or PJL.

PCL operation in these two printers is almost identical to that of HP LaserJet 4 and 4M printers, except HP LaserJet 4 Plus and 4M Plus printers support Logical Operations (ROP3) as explained in the HP LaserJet 4ML printer section in this chapter. In addition, the internal fonts in HP LaserJet Plus and 4M Plus printers support the Latin 2 and Latin 5 symbol sets for all typefaces (in the HP LaserJet 4, 4M, 4Si, and 4SiMx, only 15 of the 35 Intellifont typefaces support these symbol sets). Refer to Table 1-1, PCL Feature Support Matrix, for the commands these printers support and to Chapter 3, "Internal Typefaces/Fonts and Symbol Sets," for font support information.

## **HP LaserJet 4V and 4MV Printers**

HP LaserJet 4V and 4MV printers print at speeds up to 16 pages per minute and handle many paper sizes including 11"x17" paper. The HP LaserJet 4MV is the multi-platform (PostScript) version of the HP LaserJet 4V printer.

The HP LaserJet 4V/4MV PCL 5 feature set is similar to that of the HP LaserJet 4 Plus/4M Plus printers, with the addition of wide format media support. As an option, the printer can also support Japanese printing as does the HP LaserJet 4PJ printer, including the following PCL enhancements:

- $\blacksquare$  Font header support for large bitmap fonts
- **Text parsing method**
- Character text path direction
- Japanese media/postcard support
- Japanese fonts (large fonts)  $\blacksquare$

As with HP LaserJet 4Plus and 4M Plus printers, the LaserJet 4V and 4MV printers support the following added features which are not controlled using PCL:

- **Memory Enhancement technology (MEt)**
- **Resource saving**
- EconoMode
- Powersave mode

Refer to Table 1-1, the PCL Feature Support Matrix, for the commands these printers support, and to Chapter 3, "Internal Typefaces/Fonts and Symbol Sets," for font support information.

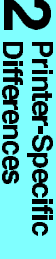

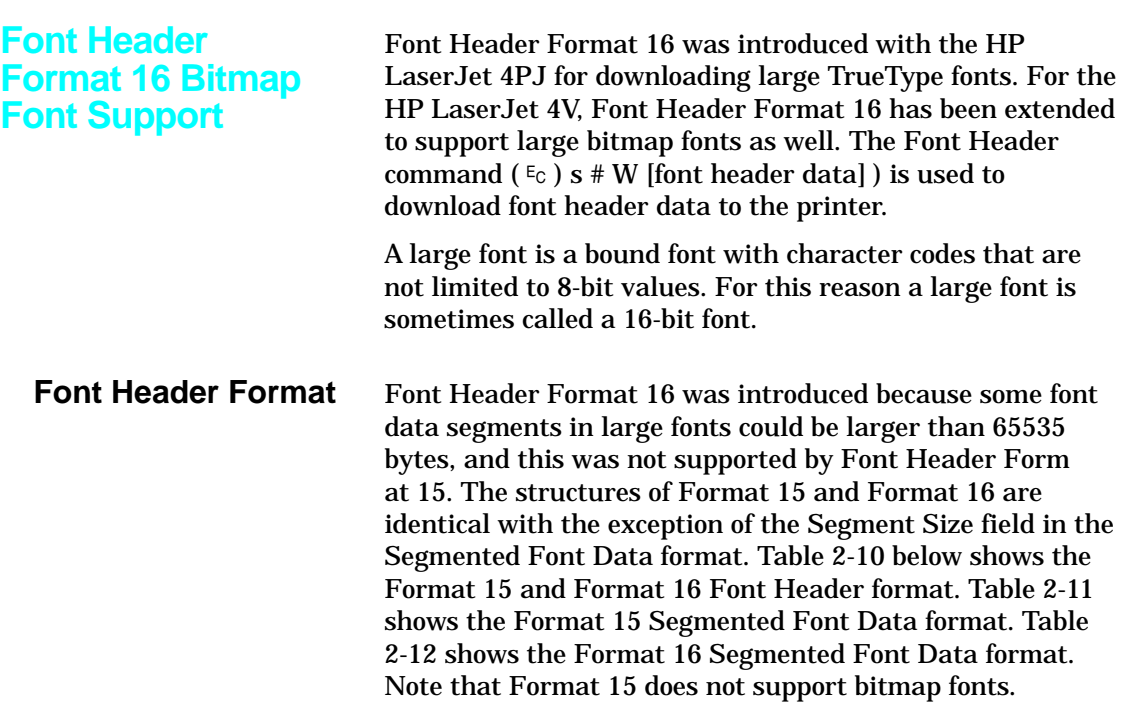

## **Table 2-10. Format 15 and Format 16 Font Header**

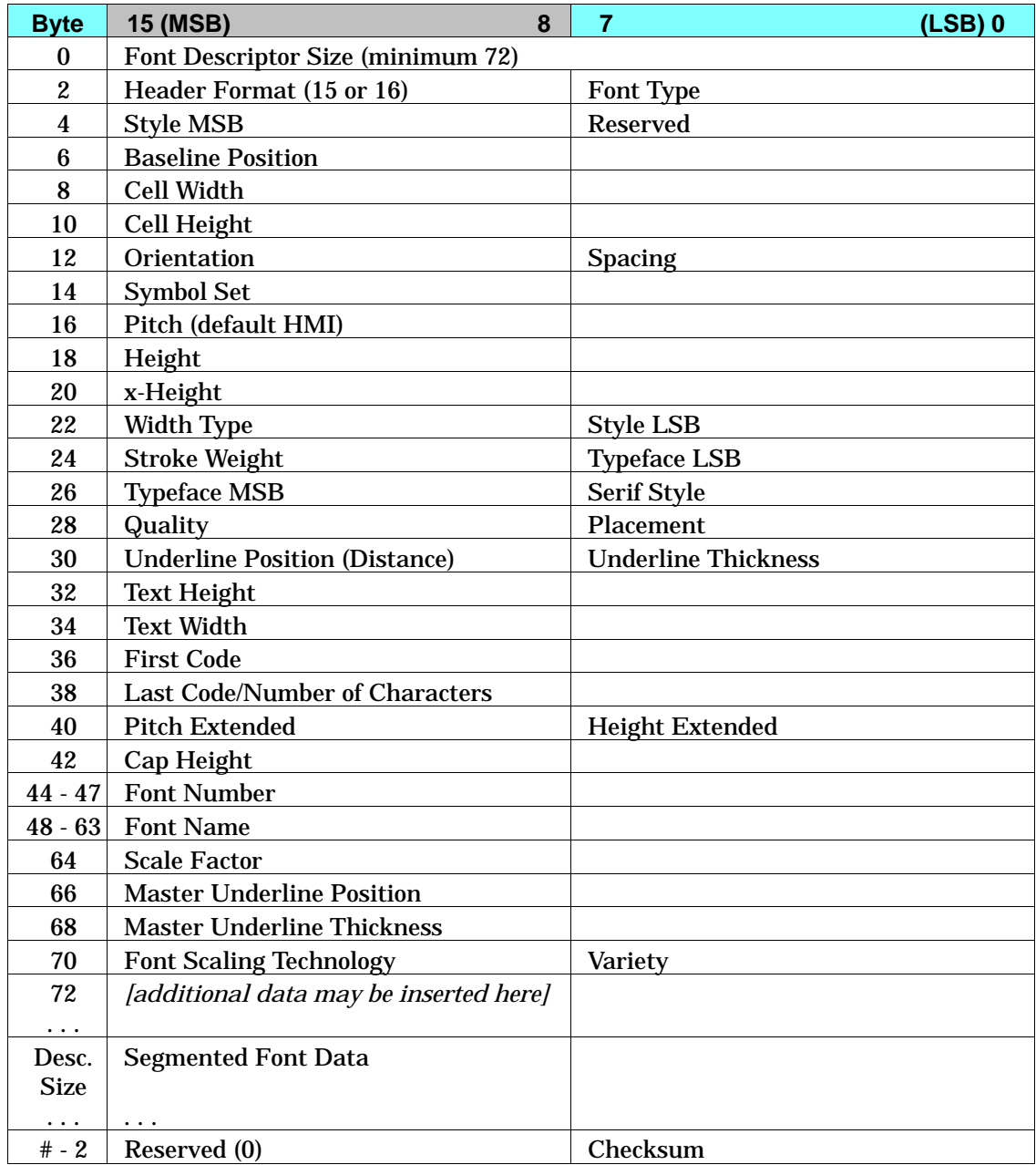

## **Table 2-11. Format 15 Segmented Font Data**

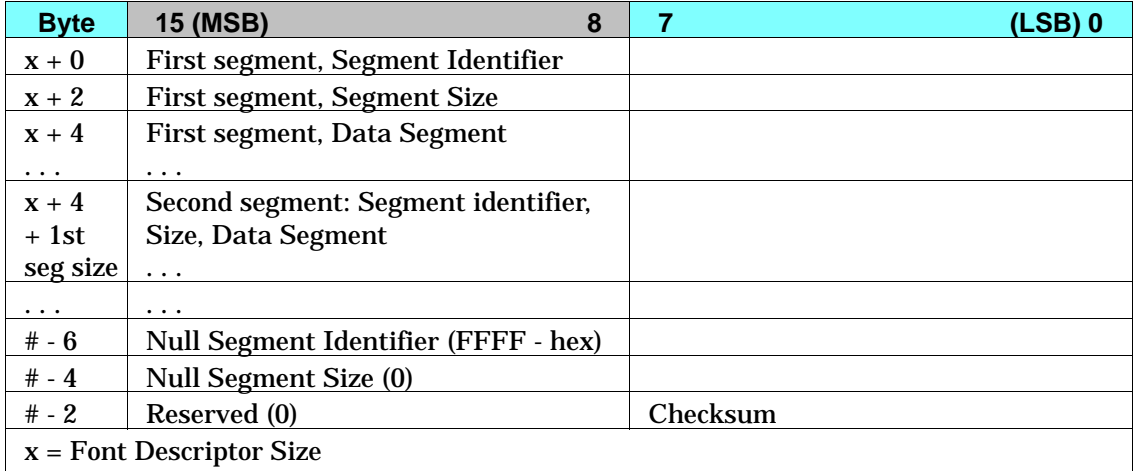

 $#$  = Font header length (as defined in the Font Header command).

## **Table 2-12. Format 16 Segmented Font Data**

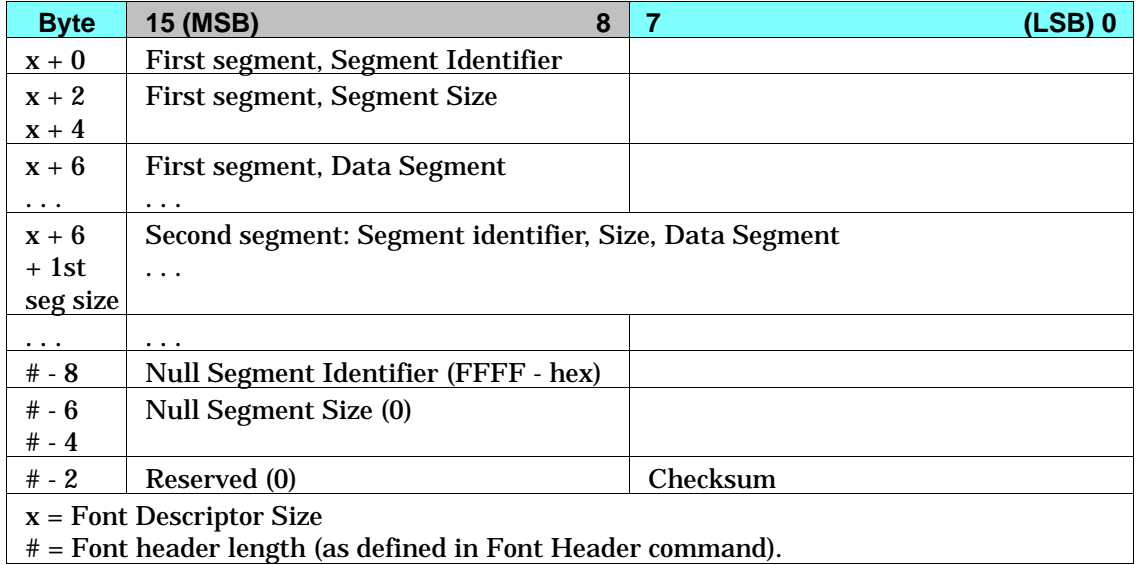

The Segment Size field, which is part of each segment within the Segmented Font Data, was changed from an unsigned integer in Format 15 to an unsigned long integer in Format 16. This allows segments to be up to  $2^{32}$ –1 bytes long.

Font Header Format 15 is described in more detail in the *PCL 5 Printer Language Technical Reference Manual* in the "Soft Font Creation" chapter.

Format 16 supports new segments and new values for the Font Type and Font Scaling Technology fields. New segments which are specific to large TrueType fonts are described in this chapter in the section titled "HP LaserJet 4PJ printer." (This information will included be in future versions of the *PCL 5 Printer Language Technical Reference Manual*.) The new segments and values which are specific to bitmap fonts are described below.

#### **Header Format**

The Header Format byte identifies the font header format. For large fonts, this field should be set to 16. Note that Format 15 does not support bitmap fonts.

#### **Scale Factor**

For bitmap fonts, set this field to 0.

#### **Master Underline Position**

For bitmap fonts, set this field to 0.

#### **Master Underline Thickness**

For bitmap fonts, set this field to 0.

#### **Font Scaling Technology**

For bitmap fonts, set this field to 254.

#### **Variety**

For bitmap fonts, set this field to 0.

The remaining fields should be set the same as in the Format 0 Font Header for PCL Bitmapped Fonts, with the following exceptions:

### **Font Type**

Font type describes the font's relation to symbol sets. For Format 16 bitmap fonts, set this field to 3. A value of 3 is used to identify a large (16-bit) font. All character codes 0 to 65534 are printable, except 0, 7 to 15, and 27 [decimal]. Access to those codes which are unprintable, yet have a character defined, requires the use of the Transparent Print Data command. In older font header formats, PCL 5 LaserJet printers use this field to determine the first and last codes of the symbol set.

### **First Code**

For Format 16 bitmap fonts, set this field to the first printable character in the font. In older bitmap font formats, PCL 5 LaserJet printers ignore this field.

#### **Last Code**

For Format 16 bitmap fonts, set this field to the last printable character in the font. In older bitmap font formats, PCL 5 LaserJet printers ignore this field.

One new data segment is defined for Format 16 bitmap fonts:

## **Bitmap Resolution Data Segment**

The bitmap resolution data segment is used to define the x-resolution and y-resolution for the bitmap. This segment is required for Format 16 bitmap fonts.

The structure for the bitmap segment is shown in Table 2-13.

#### **Table 2-13. Bitmap Resolution Data Segment**

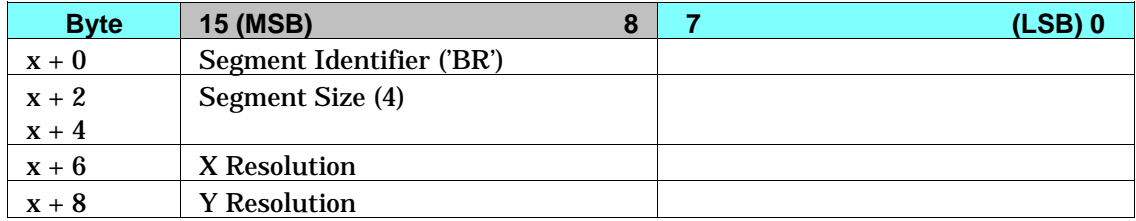

The decimal equivalent for the 'BR' mneumonic is 16978.

### **X Resolution (unsigned long integer)**

This fields specifies the resolution of the font in the X dimension in dots per inch.

### **Y Resolution (unsigned long integer)**

This fields specifies the resolution of the font in the Y dimension in dots per inch.

If the specified combination is not supported by the printer, the font will be invalidated. In the HP LaserJet 4V, supported combinations are (X Resolution=300,Y Resolution=300) and (X Resolution=600,Y Resolution=600).

**Character Definition** The Character Descriptor and Data command ( $E_{\rm C}$ ( $S \# W$  [character descriptor and data]) is used to download character data blocks to the printer. Format 4 is used to download character descriptors and data for bitmap characters. This command is described in detail in the *PCL 5 Printer Language Technical Reference Manual*.

- **Limitations** The following limitations apply to Format 16 Font Headers for bitmap fonts:
	- $\blacksquare$  The Font Type field for Format 16 bitmap fonts must be set to 3. This is the case for 1-byte as well as 2-byte bitmap fonts. First Code and Last Code fields need to be set.
	- **Format 16 optional data segments are ignored for bitmap** fonts. These include the galley character segment, vertical substitution character segment, typeface string segment, and vertical rotation segment.
	- Vertical rotated printing (character text path direction command,  $Ec$ &c-1T) is not available for bitmap fonts.

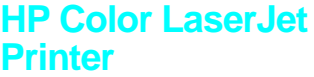

As its name implies, the HP Color LaserJet printer is a color laser printer. This 300 dpi printer adds several new features to the PCL 5 language. These new features are summarized in the table below and are described in detail in the *PCL 5 Color Technical Reference Manual* (part number 5961-0940). The printer also supports logical operations, the HP-GL/2 Merge Control command, and pixel placement (both PCL and HP-GL/2 commands). These commands are described in the HP LaserJet 4L section of this chapter and also in the *PCL 5 Color Technical Reference Manual.*

#### **Table 2-14. PCL Feature Additions for HP Color LaserJet Printer**

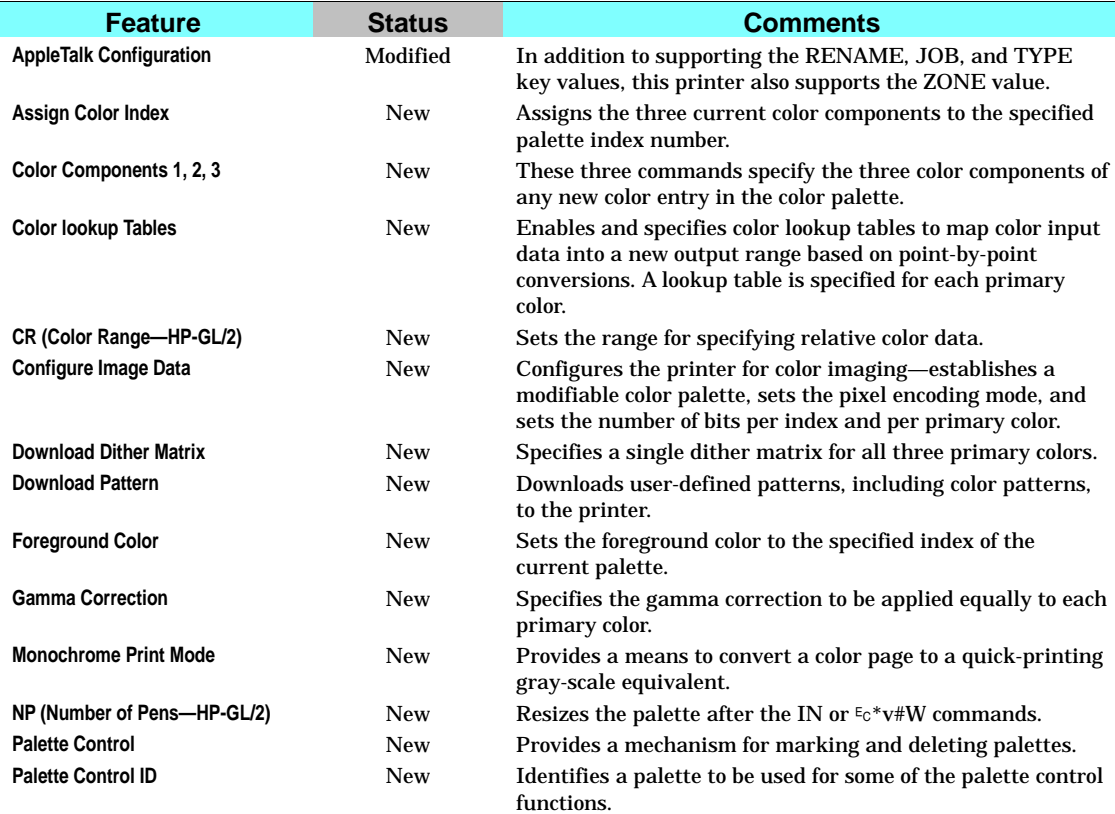

**2-70 Printer-Specific Differences**

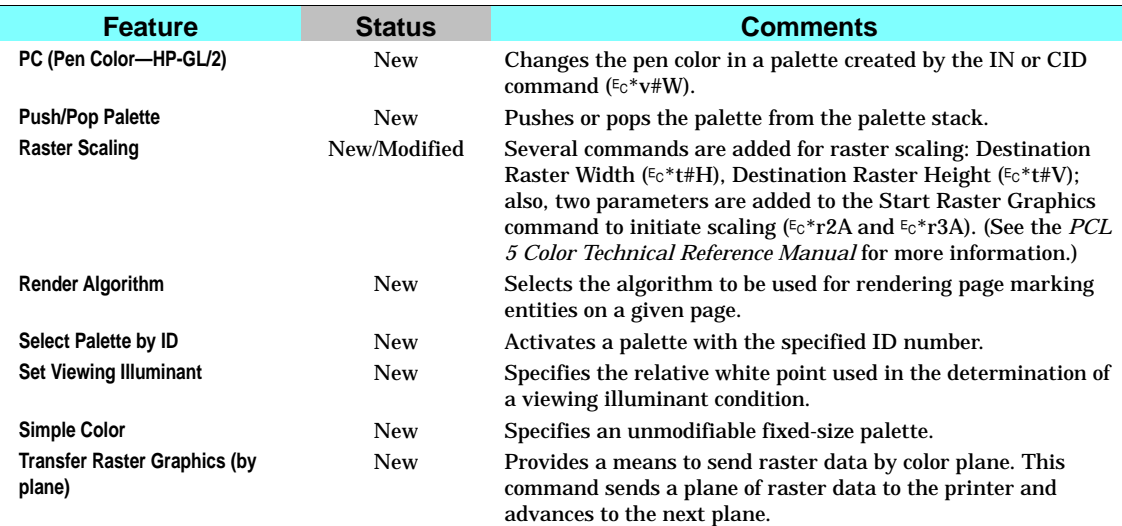

#### **Table 2-14. PCL Feature Additions for HP Color LaserJet Printer (continued)**

## **AppleTalk Configuration Command**

As discussed in the HP LaserJet 4 section of this chapter, the AppleTalk Configuration command allows a user to send PCL jobs to the printer over AppleTalk. In addition to the key values previously discussed (RENAME, TYPE, and JOB), the HP Color LaserJet printer also supports the ZONE key value as follows.

#### **ZONE**

ZONE changes the zone field of the printer's AppleTalk Network Identifier (Name Binding Protocol type field).

## ?**&b#WZONE<sp>zonename**

Valid characters for the zone name include 0-255 except for characters \$00, "@" (\$40), ":" (\$3A), "\*" (\$2A), "=" (\$3D), \$C5, and (\$FF). The zone name must contain at least one character, and only the first 31 characters are used. If the zone is invalid, then the printer's zone is not changed. Zone changes only occur after the present job has completed.

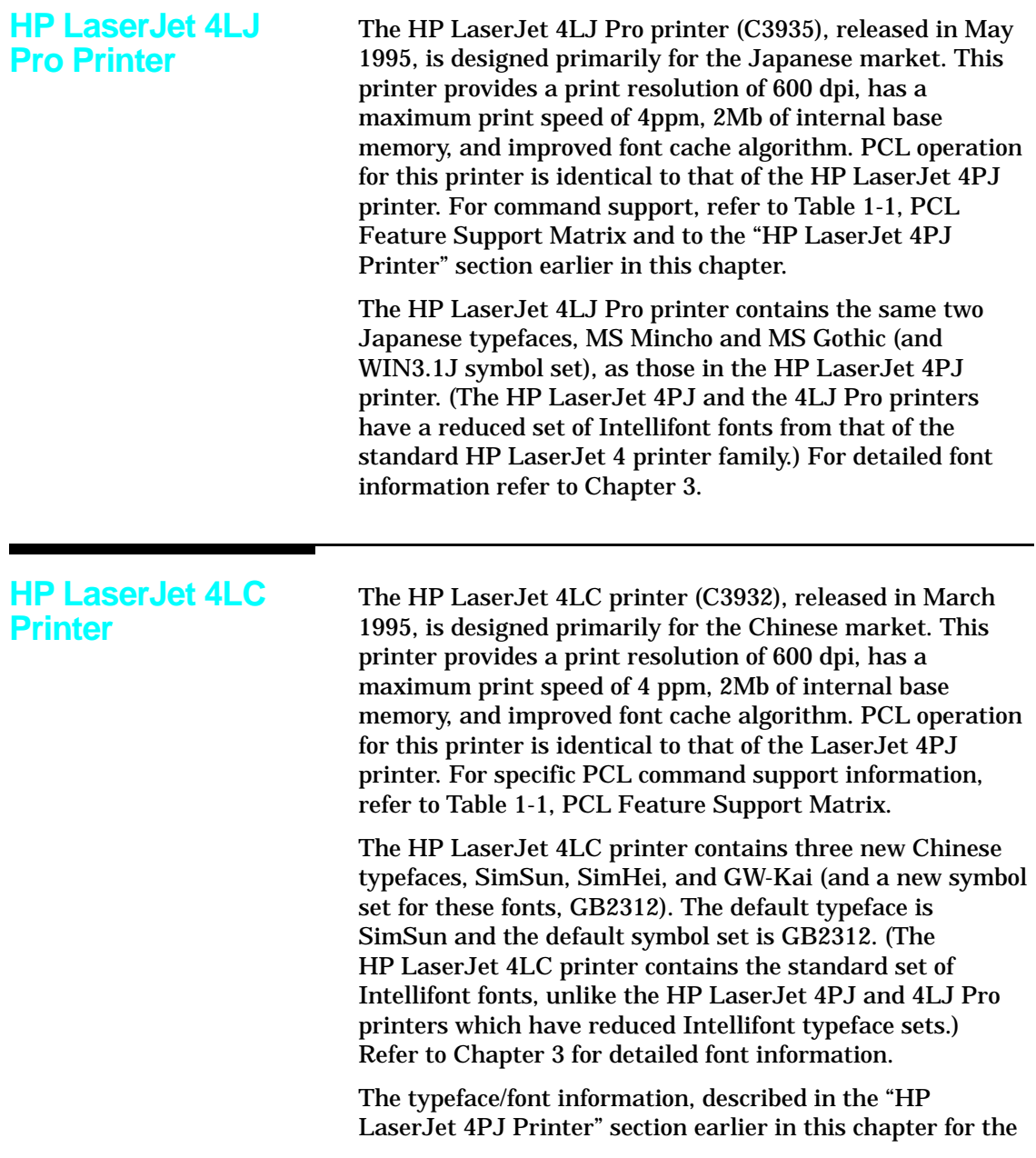
Japanese typefaces, also applies to the LaserJet 4LC printer's Chinese typefaces with the following differences. The default values for the Text Parsing Method command are different for the HP LaserJet 4LC. These default values are 0 or 38 (provided the default symbol set is GB2312, otherwise it is 0). Also, the examples in this section can be used for the Chinese fonts, provided the symbol set value field in the Symbol Set command is changed to 18C (for the GB2312 symbol set) and the typeface value in the font selection command string is changed to one of the Chinese fonts [for example, the Japanese font selection command  $E_C(19KE_C(s1p10v1s4b2852T)$  should be changed to  $E_C(18C_Ec(s1p10v1s4b37058T))$ .

### **HP LaserJet 5P and 5MP Printers** The HP LaserJet 5P and 5MP printers were released March 6, 1995. These printers are similar to the HP LaserJet 4P printer except that they are designed to run faster, have an MP paper tray in place of the manual feed slot, and have a reduced control panel similar to the HP LaserJet 4L printer. The HP LaserJet 5P / 5MP printer's maximum print speed is 6 pages per minute (HP LaserJet 4P runs at 4 ppm) and has a print resolution of 600 dpi. Another new feature on this printer is an IrDA-compliant infrared serial I/O port located on the front of the printer. PCL operation is almost identical to that of the HP LaserJet 4 Plus printer. (Refer to Table 1-1, HP LaserJet Printer Feature Comparison, for the specific PCL implementation.)

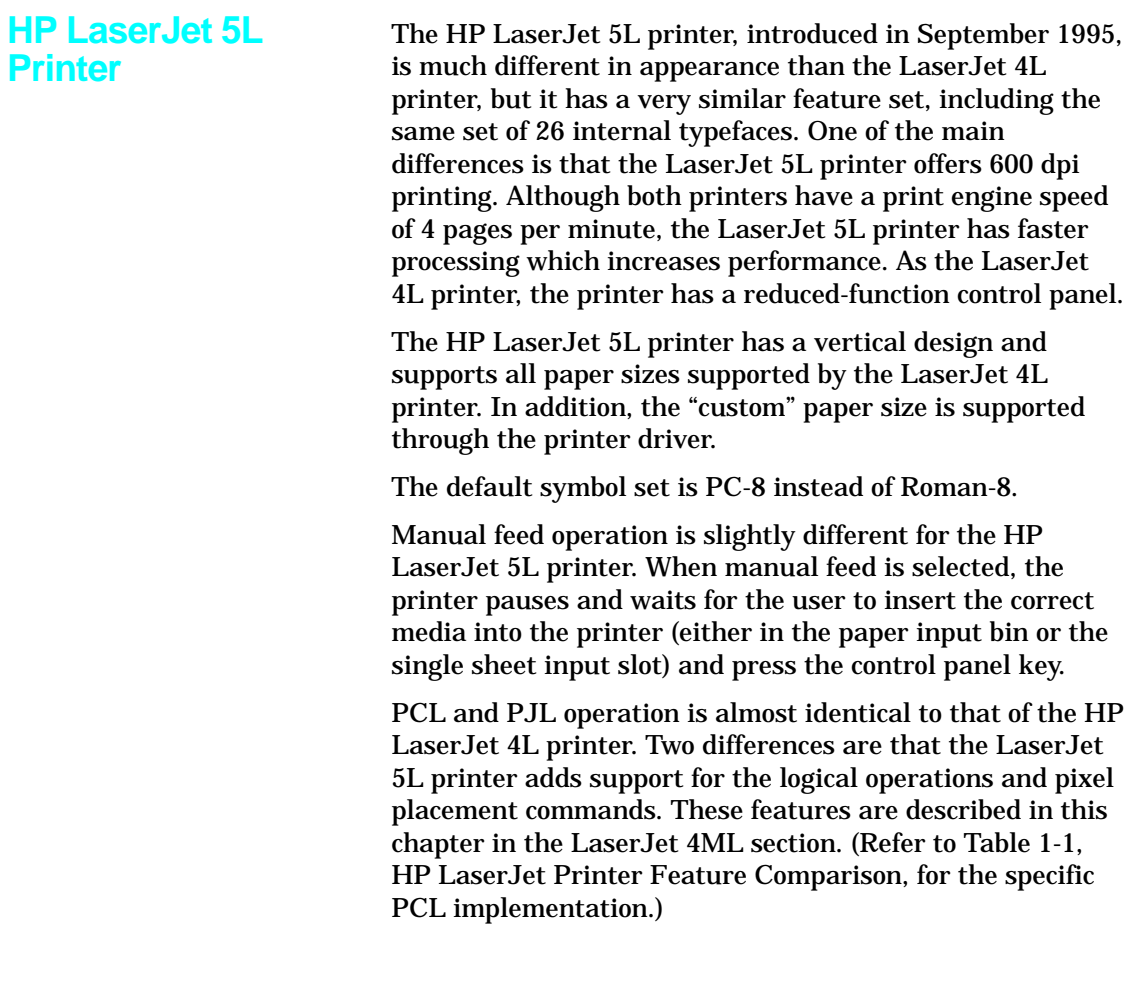

# **HP LaserJet 5Si and 5SiMx Printers**

HP LaserJet 5Si and 5SiMx printers are designed for using in shared printing environments. The HP LaserJet 5SiMx printer is equivalent to the HP LaserJet 5Si printer, but also includes PostScript Level 2, 8 Mb of additional memory, and the HP JetDirect network interface card.

HP LaserJet 5Si and 5SiMx printers have features similar to those of HP LaserJet 4Si and 4SiMx printers, with improved performance and extra paper handling features. Some of the feature differences are listed below.

- The printers include the same set of internal fonts, but there are no font cartridge slots on the printers. Both printers support font/macro SIMMs and downloaded soft fonts and macros.
- The default symbol set is PC-8 instead of Roman-8.
- **Additional paper and envelope sizes are supported,** including ledger (11" x 17"). Executive size paper is only supported by the MP tray.
- $\blacksquare$  There is no job offset mechanism in the printers.
- HP LaserJet 5Si and 5SiMx printers do not request the envelope size every time the power is cycled. It is assumed that the size does not usually change between power down and power up.
- Base HP LaserJet 5Si and 5SiMx printers have one 100-sheet multi-purpose tray (Tray 1), and two 500-sheet universal-input trays. Optional paper handling devices include a duplex unit, a power envelope feeder, a 2000-sheet input tray and a multi-bin mailbox.
- HP LaserJet 4Si and 4SiMx printers used "tray locking" to prevent automatic selection of a paper tray. HP LaserJet 5Si and 5SiMx printers accomplish "tray locking" using the Alphanumeric ID command to select the paper tray by media type.

Table 2-15 lists the PCL feature additions for HP LaserJet 5Si and 5SiMx printers.

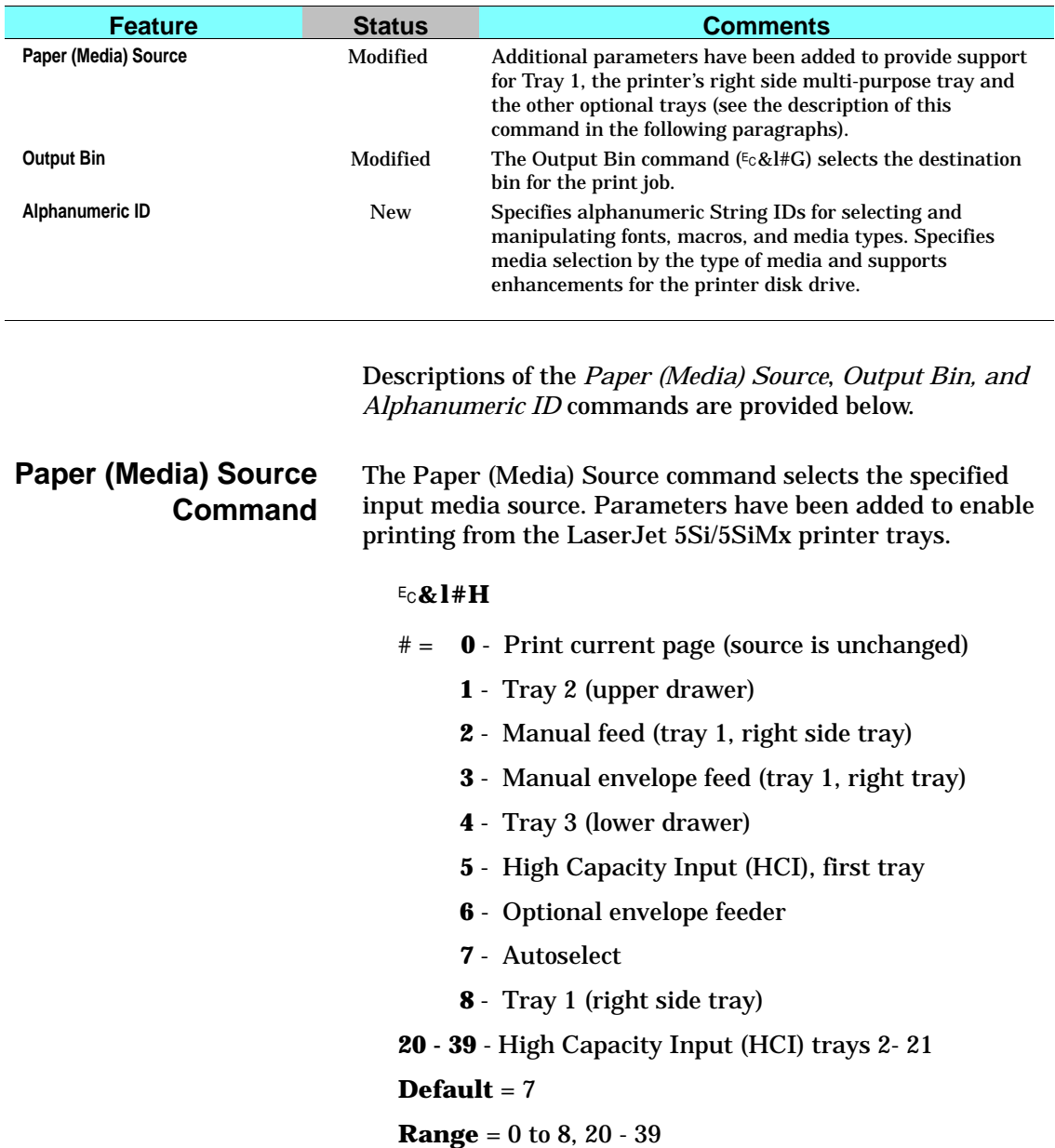

# **Table 2-15. PCL Feature Additions for HP LaserJet 5Si/5SiMx Printers**

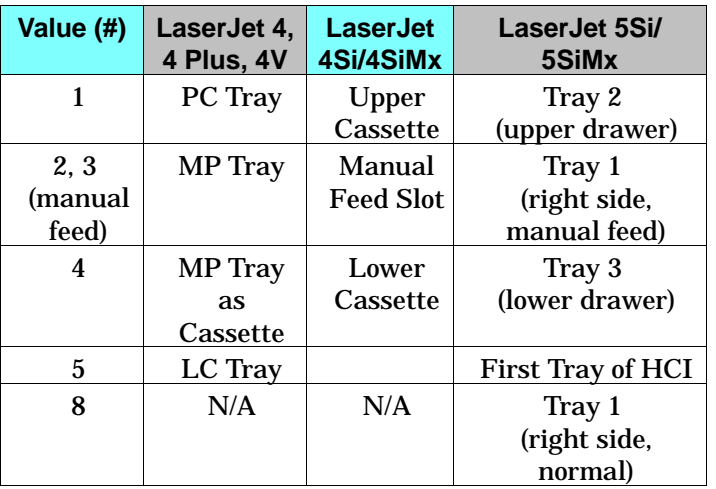

The following table compares the paper/media source values and the trays they select on various printers.

**Output Bin Command** This command selects the destination bin into which the print job is output when printed.

### ?**&l#G**

- **#** = **0** Automatic selection
	- **1** -Selects bin #1 (printer top/face-down bin)
	- **2** Selects bin #2 (printer left/face-up bin; this bin not available when the High Capacity Output (HCO) is attached)
	- **3** -Selects bin #3 (HCO face up bin)
	- **4** -Selects bin #4 (HCO #1 face down bin)
	- **5** -Selects bin #5 (HCO #2 face down bin)
	- **6** Selects bin #6 (HCO #3 face down bin)
	- **7** -Selects bin #7 (HCO #4 face down bin)
	- **8** -Selects bin #8 (HCO #5 face down bin)
	- **9** Selects bin #9 (HCO #6 face down bin)
	- **10** Selects bin #10 (HCO #7 face down bin)
	- **11** -Selects bin #11 (HCO #8 face down bin)

#### $\textbf{Default} = 0$

**Range** = 0 to 11

**Note** The Output Bin command is not recommended. Instead, it is preferred that the PJL OUTBIN command be used to set the default media destination.

# **Alphanumeric ID Command**

The Alphanumeric ID command performs several different functions depending on the *operation* specified. This command:

- Specifies the type of print media on which to print a job (rather than specifying its location)
- Specifies an ID string for different PCL objects (fonts and macros)
- Supports the mass storage PCL enhancements for the LaserJet 5Si/5SiMx printer disk (allowing, for example, downloading a font with a String ID to RAM— downloading to the printer disk must be done using PJL)

The format of the Alphanumeric ID command is as follows:

?**&n#W**[*Operation*][*String ID*]

# = Number of bytes of String ID data

 $\textbf{Default} = 0$ 

**Range** = 2 to 512

The value field (*#*) identifies the number of bytes in the String ID.

The *Operation* byte determines the type of operation and the type of object on which the operation is to be performed. The operations are listed in the table below.

The *String ID* begins with the second byte and can be up to 511 characters long.

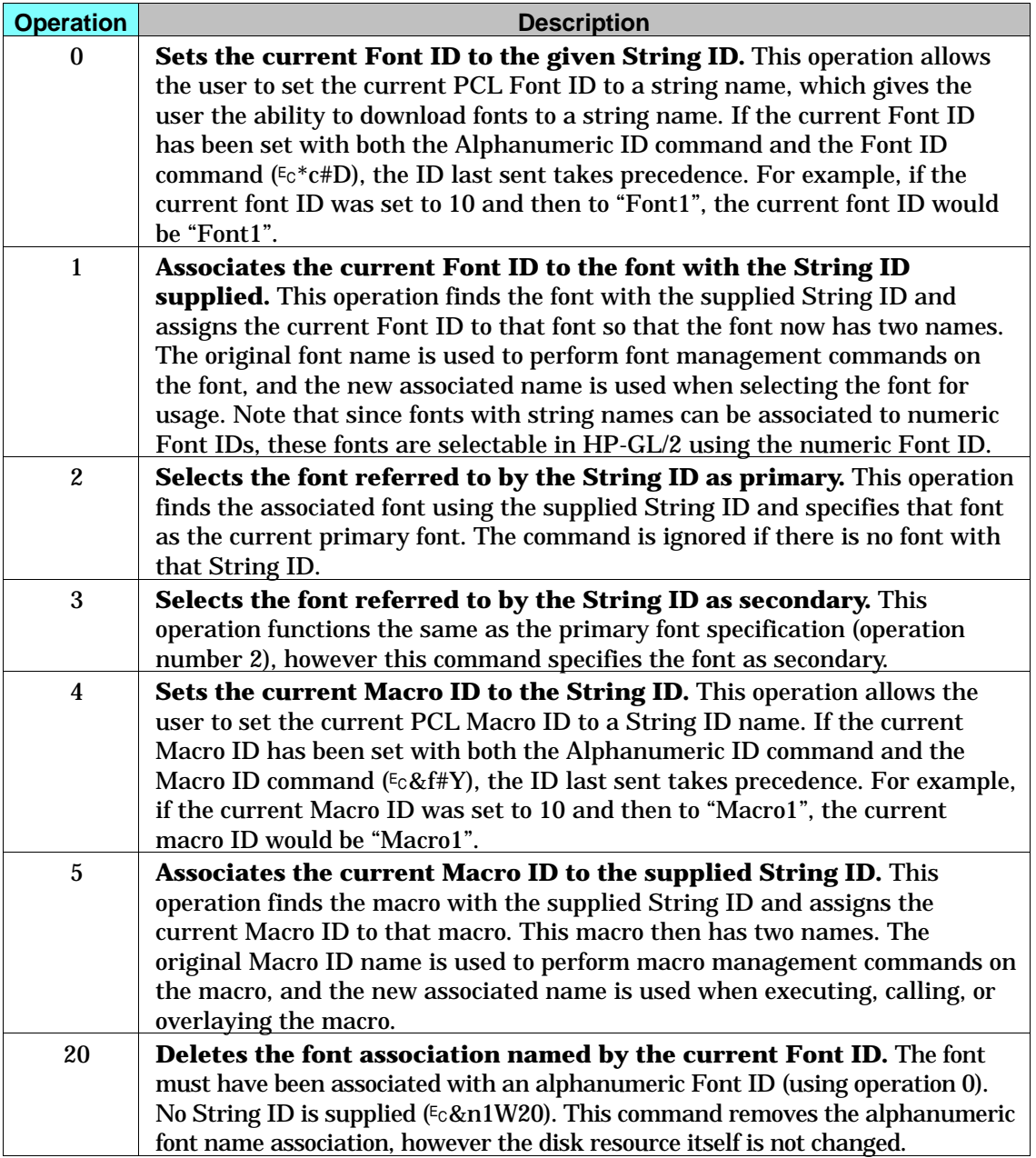

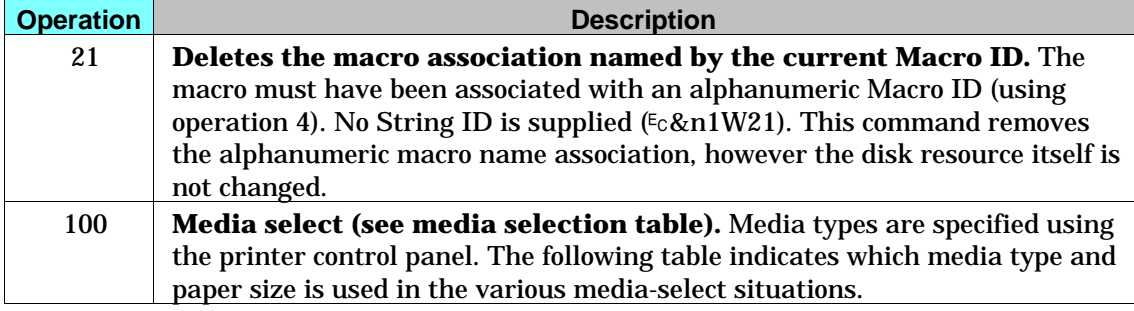

**Note** PCL objects stored on the printer disk cannot be deleted, set to temporary, set to permanent, or modified in any way using the PCL language.

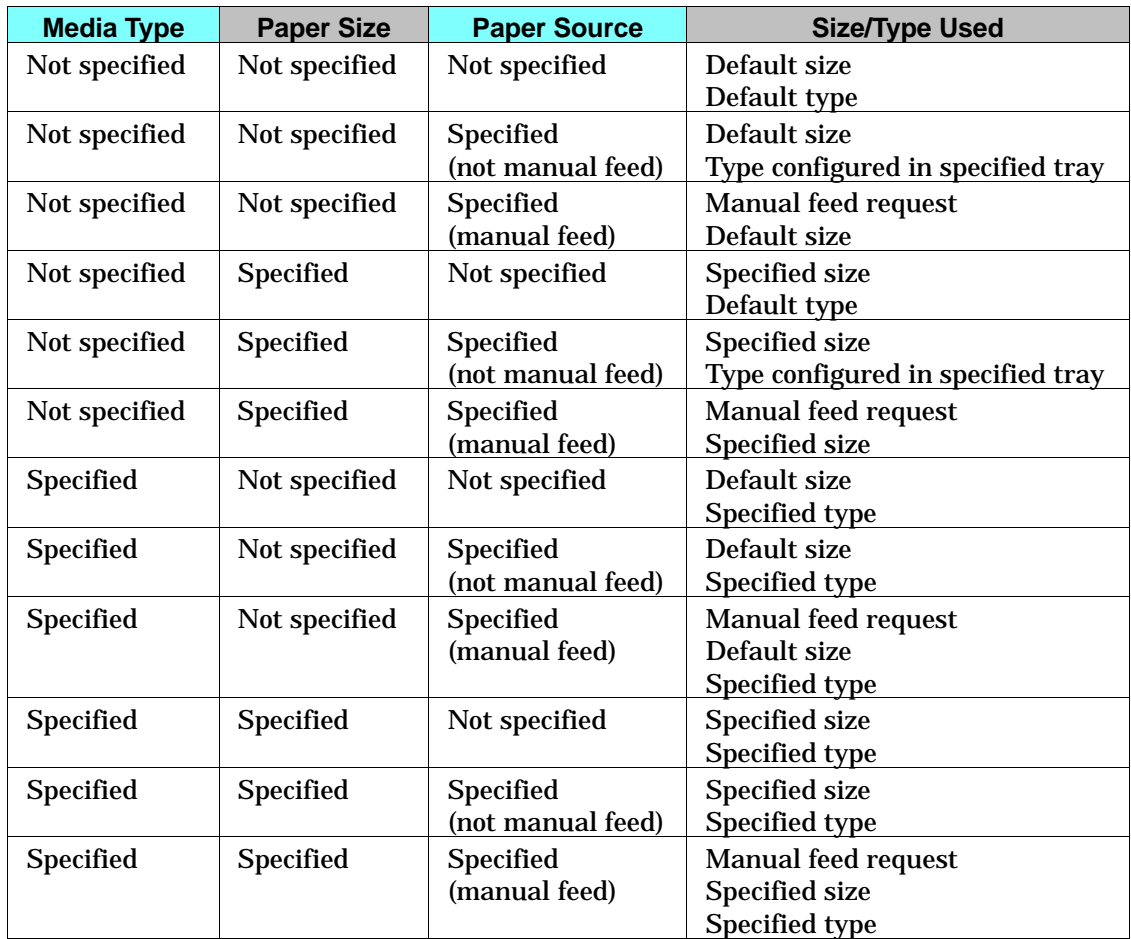

A paper source is considered to be not specified when a Media Source command has not been received or when the media source is set to autoselect (value 7). The media type is considered to be not specified when an Alphanumeric ID command for media type (value 100) has not been received.

Selecting the default media type causes the printer to consider the media type as not specified.

Selecting an undefined or unavailable ID causes the printer to generate a manual feed request.

### **Example: Using the Alphanumeric ID Command to Download a Font**

Fonts can be downloaded to the printer disk using PJL, or using PCL you can download a font with a String ID to RAM. The following example demonstrates downloading a font to a string name using PCL.

Set the alphanumeric font ID to "TTFont1"

?&n8W0TTFont1

Download the font. It is assigned the String ID "TTFont1"

 $E_{CS}$ W[data]

### **Example: Using a Font with a String ID**

When the user wants to use a font with a String ID, the user must first associate that font with a new Font ID number. This association is required so that whether the font is on disk or RAM, the procedure is the same.

Set the current Font ID to "AssociatedFontID"

?&n17W0AssociatedFontID

Find the font with ID "UnivRomanID" on disk or in RAM and give it the associated ID of "AssociatedFontID"

?&n12W1UnivRomanID

Set the current Font ID to 10

 $E_c$ \*c10D

Find the font with String ID "TimesRmID" on disk or in RAM and give it the associated Font ID of 10

 $E<sub>C</sub>$ &n10W1TimesRmID

Set the current secondary font to the font with a Font ID of 10 (which in this case, is an associated font)

 $E_C$ )10X

Specify the current font as primary using the alphanumeric ID command

?&n17W2AssociatedFontID

Delete the name "AssociatedFontID" from the PCL database

### ?&n17W0AssociatedFontID

### $E<sub>C</sub>$ &n1W20

Reset the printer. Resetting deletes all font and macro associations.

 $E$ <sub>C</sub> $E$ 

# **HP DeskJet 1200C Printer**

The DeskJet 1200C is a 300-dpi LaserJet-compatible thermal inkjet color printer. It uses PCL 5 and is very compatible with the LaserJet 4 family of printers. The main differences between the DeskJet 1200C and the LaserJet 4 printer are summarized in the table below (for a complete listing, see Table 1-1).

### **Table 2-16. PCL Feature Additions for HP DeskJet 1200C Printer**

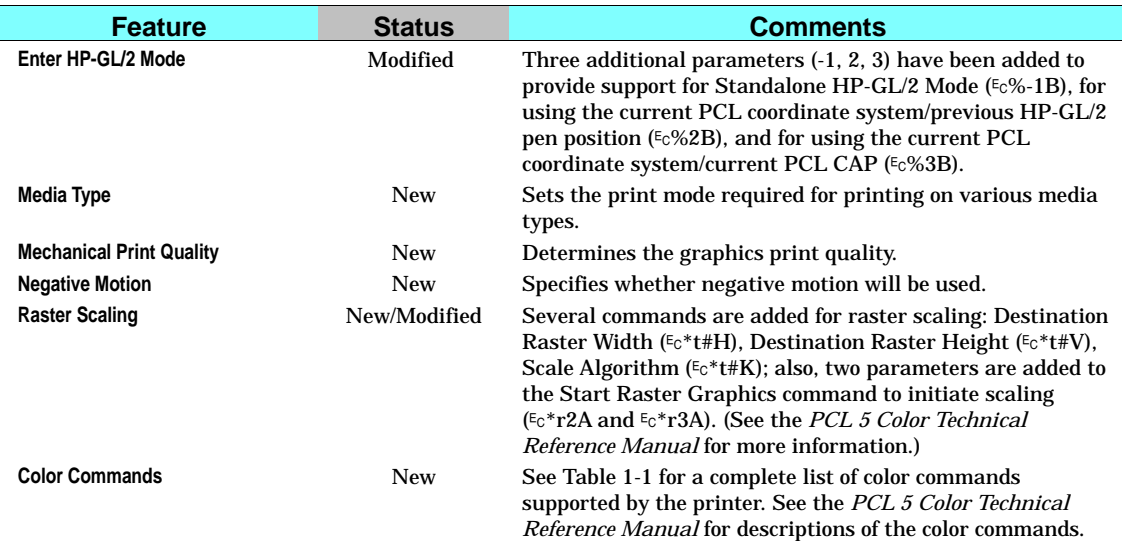

The DeskJet 1200C printer does not support the following LaserJet 4 features:

- **Unit of Measure (** $E_{\text{c}} \& \text{u#D}$ **)**
- Status Readback  $(Ec^*s#X, Ec^*s#U, Ec^*s#M, Ec^*s#T, Ec^*s#I)$
- Raster resolutions of 200 dpi and 600 dpi
- Page sizes: Executive, A4, JIS B5 paper, International B5 envelope, Monarch envelope
- $\blacksquare$  HP-GL/2 in macros
- **Updated Features** Printers with a "B" or "C" revision code, indicated by the third digit in the serial number, have the following additional new features. (Print the self-test to see the serial number.)
	- **Two-Byte Fonts.** Provides support for two-byte (large) fonts with more than 256 characters. Two-byte fonts support such large symbol set mappings as Unicode, Shift-JIS, JIS208, and Big5. Two-byte fonts are compatible with current PCL data structures.
	- **Frame Buffer/MEt Architecture.** Provides MEt (Memory Enhancement technology), which overcomes memory contention problems. Drivers can use the PJL SET command (@PJL SET PAGEPROTECT=LETTER/ LEGAL/ A4/OFF) to put the printer into a page protect mode that reserves the memory equivalent of a complete full-color frame buffer for the current page size. Page protect mode reserves printer memory blocks large enough to represent cyan, magenta, and yellow (CMY) bitmaps for an entire page of the currently selected media).
	- **Noise Dither.** Two new halftone render algorithms (noise dither and monochrome noise dither) have been added.
	- **Arbitrary Dither Matrix Sizes.** The printer now allows the full 16-bit range for downloaded dither matrix height and width  $(E_c * m \# W)$ .

# **Enter HP-GL/2 Mode Command**

The Enter HP-GL/2 Mode command causes the printer to interpret data as HP-GL/2 commands instead of PCL commands. Three new parameters are added: one enables stand-alone plotter mode ( $E<sub>c</sub>%-1B$ ), and the other two affect the coordinate system and pen position when switching into HP-GL/2 ( $Ec\%2B$  and  $Ec\%3B$ ).

### ?**%#B**

- # = **–1** Stand-alone plotter mode (single context)
	- **0** Use previous HP-GL/2 pen position
	- **1** Use current PCL CAP
	- **2** Use current PCL dot coordinate system and old HP-GL/2 pen position
	- **3** Use PCL dot coordinate system and the current PCL CAP

### $\textbf{Default} = 0$

**Range** =  $-1$  to 3

HP-GL/2 mode remains in effect until a Start Raster command ( $E_c$ \*r#A), Reset ( $E_c$ E), UEL command  $(E<sub>C</sub>%-12345X)$ , or power-on.

In stand-alone plotter mode  $(Ec\% - 1B)$ , only a single context can be used (HP-GL/2 and PCL cannot be merged on the same page).

A value field of 1 or 3 sets the HP-GL/2 pen position and the label carriage return point to the current PCL CAP. A value field of 2 or 3 transfers the current PCL dot coordinate system, including the PCL origin and axes; the coordinate system thus established is independent of the positions of P1 and P2.

This command cannot be executed from display functions mode or within a binary data transfer. HP-GL/2 ingnores this command.

### **Media Type Command**

This command sets the print mode required for printing on various media types.

### ?**&**l**#M**

- $# = 0$  Plain paper
	- **1** Bond paper
	- **2** Special paper
	- **3** Glossy film
	- **4** Transparency film

### $\textbf{Default} = 0$

### **Range** = 0 to 4

If no printable data has been sent, this command moves CAP to the top of form at the left margin of the current page. If printable data has been sent, the page is closed and printed, and CAP moves to the top of form at the left margin of the next physical page.

When transparency media is loaded, the printer automatically adjusts the media type to Transparency and the print quality to Presentation Graphics, regardless of the language or remote-panel selection.

The Media Type and Print Quality commands always override remote control panel settings if the printer detects a different type of media than was requested. It may override these commands and the remote control panel settings.

**Note** This command may override the remote panel. HP recommends programmatically setting media type, especially in network environments.

### **Print Quality Command**

This command determines print quality and speed.

?**\*o#Q**

- $# = -1 E$ conoFast
	- **0** Normal quality
	- **1** Best/Presentation graphics

### $\textbf{Default} = 0$

**Range** = -1, 0, 1

EconoFast prints black text at 300 dpi. When transparency or glossy media is loaded, the printer automatically adjusts the media type to Transparency and the print quality to Presentation graphics, regardless of the language or remote-panel selection.

The Media Type and Print Quality commands always override remote control panel settings if the printer detects a different type of media than was requested. It may override these commands and the remote control panel settings.

**Note** This command must be sent at the beginning of the page before any printable data; otherwise, when the command is received, the current page is closed and printed.

# **Negative Motion Command**

The Negative Motion command specifies whether negative motion will be used, thus determining whether the full page must be buffered before printing can begin.

### ?**&a#N**

- # = **0** Picture contains negative motion (page formatting printers)
	- **1** Picture contains no negative motion (swath printers)

### $\textbf{Default} = 0$

**Range** = 0, 1

If the page contains no negative motion, using the  $E<sub>c</sub>$ &a1N command increases print speed.

Negative motion includes:

- Vertical motion toward the top of the page
- **HP-GL/2 operations**
- **Print directions other than 0 degrees**
- **Landscape text**
- When the top of the character cell on the next line is above the top of the character cell on the current line

The default value of 0 delays printing until all the processing of input data for a page is complete. This is for software that needs to compose the data before printing.

A value of 1 allows data to be printed as received, rather than first stored in a buffer. Otherwise, printing will be delayed until all processing of input data is complete.

**Note** This command must be sent before any printable data is received by the printer.

# **HP DeskJet 1600C Printer**

The DeskJet 1600C printer is a follow-on to the DeskJet 1200C. It has 600 x 600 dpi black text resolution (plus TES, which is similar to RET) and 300-dpi color resolution. Like the 1200C, the DeskJet 1600C is font- and languagecompatible with the latest LaserJet 4 series printers. The DeskJet 1200C and 1600C contain most of the same PCL 5 color features as the Color LaserJet (described in the *PCL 5 Color Technical Reference Manual*), with some exceptions and additions (see Table 1-1). DeskJet 1200C and 1600C drivers should work on the Color LaserJet, but not vice versa. Changes from the DeskJet 1200C are listed below.

#### **Table 2-17. PCL Feature Additions for the HP DeskJet 1600C Printer**

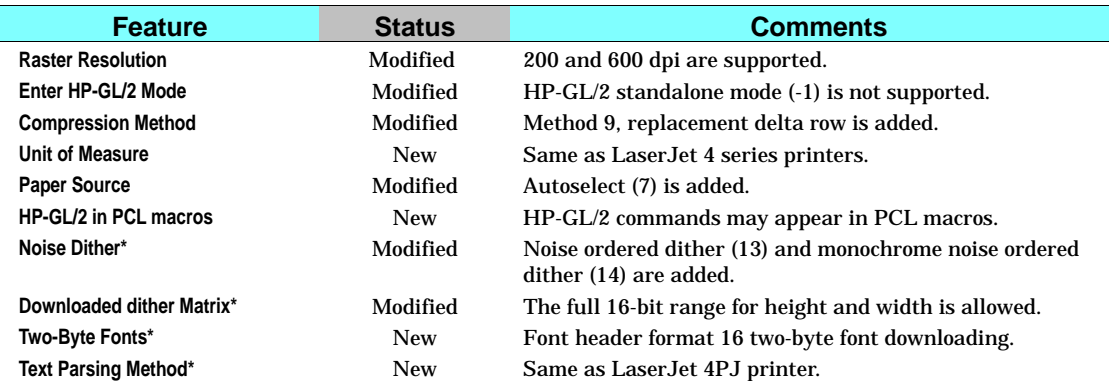

\* Also on "B" and "C" versions of the DeskJet 1200C.

Additional features include:

**Simplified Control Panel.** The IEEE-P1284 ECP port  $\mathbf{r}$ described below allows front-panel simplification and the elimination of DIP switches. The DeskJet 1600C control panel is similar to that of the LaserJet 4L, with one button and four LED indicators.

- **IEEE-P1284.** This bi-directional enhanced capability port (ECP) allows most printer features to be monitored and controlled through Microsoft Windows or a DOS remote control panel shipped with the product. In previous HP printers, PJL provided some job-level status and control, but PJL is embedded in the data stream, synchronous with the printer description data. With the implementation if MLC (Multiple Logical Channels) on the ECP and MIO 6.0, the printer can be controlled and monitored on a separate channel, asynchronous to the data stream. PJL still provides control that must be synchronous with the data stream.
- **Energy Star.** The printer lowers its power consumption if it has not been used for 15 minutes.
- **Out-of-Ink Sensing.** An LED on the control panel lights when a pen runs out of ink.
- **MIO.** Modular I/O interface with auto-sensing I/O configuration.
- **JetDirect.** Optional network cards: Novell, TCP-IP, LocalTalk, EtherTalk, and third party.
- **PostScript.** A SIMM upgrade is available.
- **Optional Media Source.** An optional sheet feeder tray is available.
- **Media Detection.** Automatic detection of media size and media type (transparency).

**PJL.** Unlike the DeskJet 1200C, which implemented only the PJL kernel, the DeskJet 1600C printer supports all of the PJL commands listed below. Full PJL implementation is not needed because of the multiple-channel capability of the IEEE-P1284 Extended Capabilities Port. DeskJet 1600C also supports page protection with the @PJL SET PAGEPROTECT command.

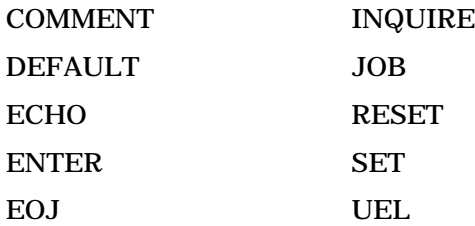

**Print Modes.** The DeskJet 1600C has the following user-selectable print modes:

**EconoFast.** The primary goal is cost per copy. The secondary goal is high speed.

**Presentation Graphics.** Best quality graphics.

**Normal.** Equal emphasis on quality and throughput. Best mode for most uses, minimizing the need to switch to other modes.

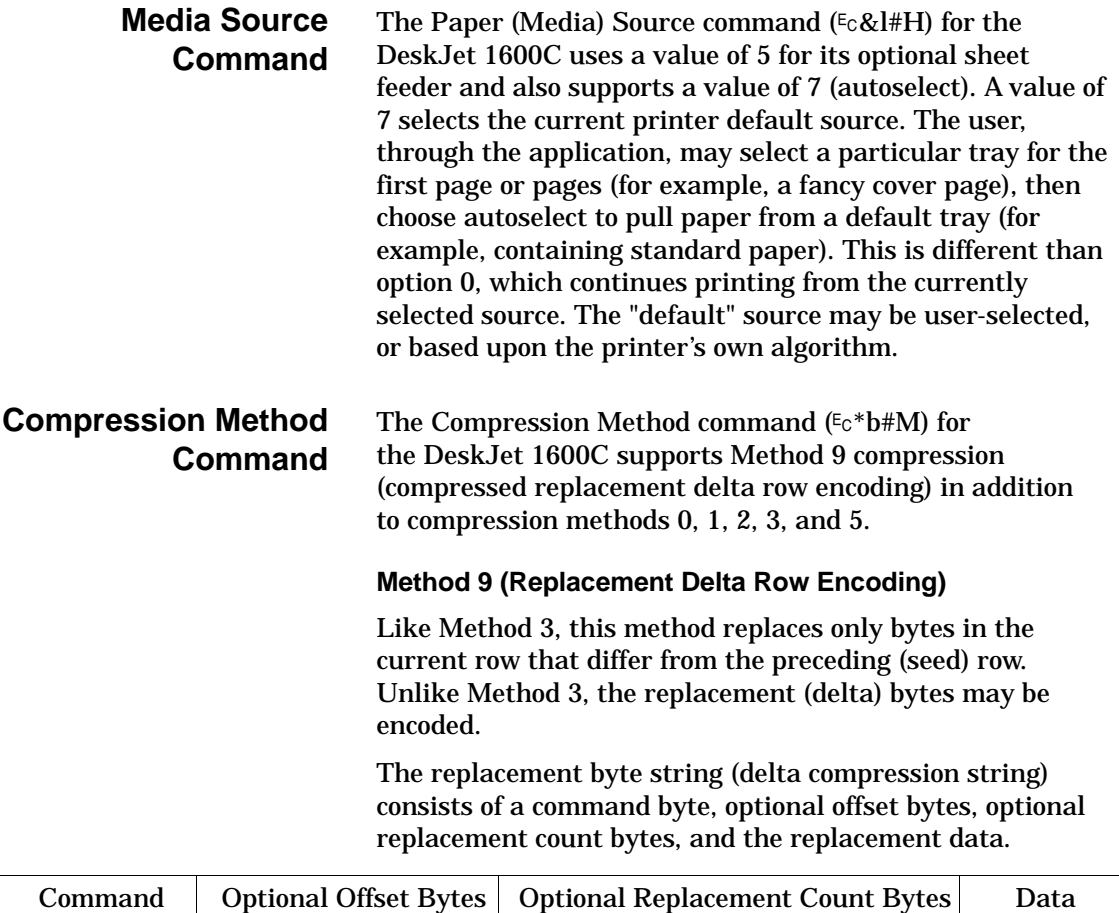

Bytes

Byte

The command byte itself has three parts:

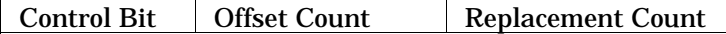

- **Control Bit.** Determines whether the replacement data is compressed, and also the bit boundaries of the command byte's other two fields.
- **Offset Count.** The left offset (number of bytes) the replacement data is offset from the current byte position in the seed row.
- **Replacement Count.** The number of consecutive bytes to be replaced. One more byte than the replacement count is replaced (for example, 6 bytes are replaced by a replacement count of 5).

Like compression method 3, the "current" byte follows the last replacement byte; at the beginning of a row, the current byte immediately follows left raster margin. An offset of 0 indicates the current byte; an offset of 1 indicates the byte following the current byte.

The size of the offset count and replacement count fields depends on the value of the control bit.

CONTROL BIT = 0

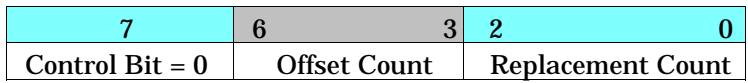

If the control bit is 0, the replacement data is uncompressed. If the control bit is 0, bits 0-2 indicate the replacement count and bits 3-6 indicate the offset count.

If the offset count is 15, an additional offset count byte follows and is added to the total offset count. If the offset count byte is 255, another offset count byte follows. The last offset count byte is indicated by a value less than 255.

If the replacement count is 7, an additional replacement count byte follows and is added to the total replacement

count. If the replacement count byte is 255, another replacement count byte follows. The last replacement count byte is indicated by a value less than 255. One more than the total replacement byte count will be replaced.

CONTROL BIT  $= 1$ 

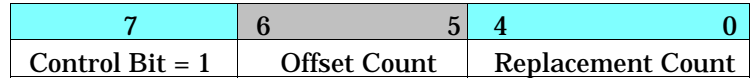

If the control bit is 1, the replacement data is run length encoded. the bit boundaries are different than if the control bit is 0: bits 5-6 contain the offset count, and bits 0-4 contain the replacement count. As when the control bit is 0, optional offset bytes and replacement bytes may be added.

# **HP LaserJet 5 and 5M Printers**

HP LaserJet 5 and 5M printers are performance-enhanced follow-on products for HP LaserJet 4 Plus and 4M Plus printers, respectively. The enhanced PCL 5 printer language in these printers include all of the PCL 5 features supported by HP LaserJet 4 Plus and 4M Plus printers as well as the features listed in Table 2-18.

#### **Table 2-18. PCL Feature Modifications for HP Color LaserJet 5 and 5M Printers**

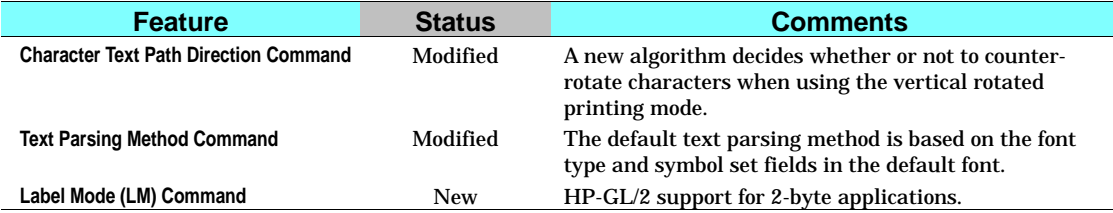

**Text Parsing** When 2-byte text parsing methods were introduced in HP LaserJets (from LaserJet 4PJ on), the default text parsing method was based on the default symbol set. For example, if a user selected Roman-8 as the default symbol set (via the control panel or a PJL command), then 1-byte text parsing was the default method. If they selected WINJ-DBCS as the default symbol set, Shift-JIS text parsing was the default method.

> HP LaserJet printers (from LaserJet 5 and 5M on) now base the default text parsing method on the font type and symbol set fields in the default font. If the default font is a 16-bit font, the default text parsing method is set to one that matches the symbol set field. In all other cases, the default text parsing method is set to 1-byte text parsing.

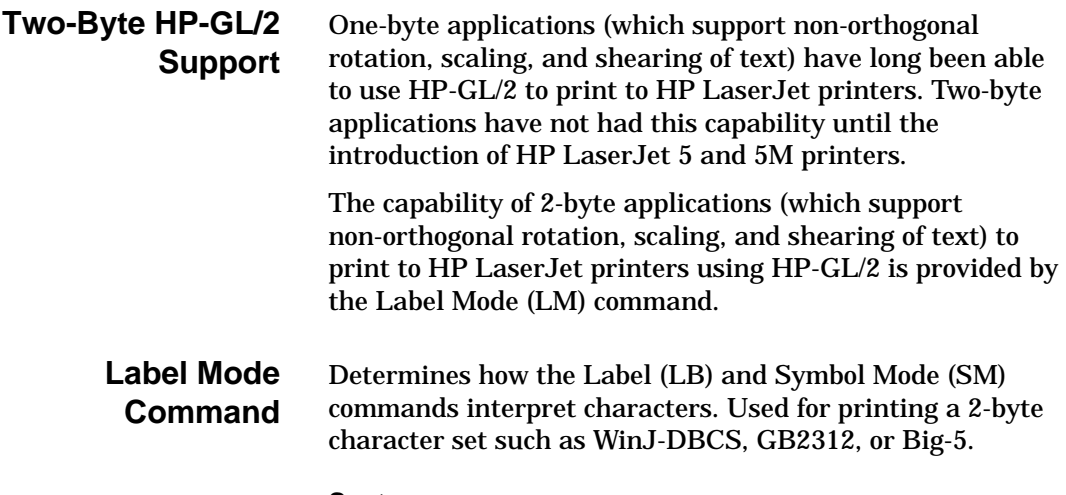

### **Syntax:**

LM*(mode,[row number]:)*

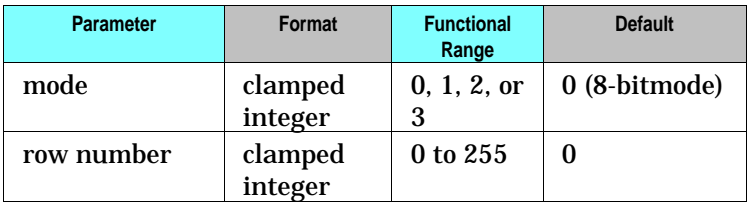

### **Comments:**

- **MODE.** Determines the interpretation mode as follows:
	- **0** Interprets each byte as a character (8-bit mode where the default row\_number equals "0"). Computed character code is equal to (row\_number \* 256) + 8-bit code sent in LB or SM command.
	- **1** Interprets the next two bytes as a character (16-bit mode). LB and SM commands will read two bytes to form one 2-byte character code equal to (first\_byte \* 256) + second\_byte. Label terminator and 8-bit control codes must be preceded by a NULL byte. To turn symbol mode off while in 16-bit mode, you must send SM<NULL>; where NULL is ASCII or decimal 0.
	- **2** Same logic as mode 0, except that vertical substitutes are used if found in a VT segment of the current font. Characters are rotated counter clock-wise to match the vertical-rotated printing mode of the Character Text Path Direction command. Default row\_number equals "0".
	- **3** Same input logic as mode 1, except that vertical substitutes are used if found in a VT segment of the current font. Full width characters are rotated counter clock-wise to match the vertical-rotated printing mode of the Character Text Path Direction command.

**Row Number.** Used only in modes 0 and 2 (8-bit modes) when a 16-bit character set is selected. The row number indicates the first byte while the LB or SM instruction will supply the second byte.

For example, if you send *LMO,37*, and you have selected a 16-bit character set, sending *LBAB*<TERM> would result in the device printing characters 65 and 66 from row 37 of the character set grid.

If you are using an 8-bit character set in 16-bit mode (modes 1 or 3), you must specify the first byte of each character as 0. All other first byte calues are treated as undefined characters.

#### **Notes:**

- When LM switches modes, it turns off symbol mode (executes SM;).
- **LM** affects the way SM and LB interpret bytes.
- **LM** does not affect the DT or DL commands.
- **DT** allows 8-bit terminator definitions only. To terminate a label in 16-bit mode, precede the current label terminator by the null character (decimal 0). The only exception is the  $E_{\rm c}E$  (Reset) instruction in dual-context devices.  $E_{\rm c}E$ is executed regardless of the byte boundaries within LB and SM.

# **Vertical Writing with Proportional Fonts**

The Character Text Path Direction command was introduced with the HP LaserJet 4PJ printer to allow users to vertically rotate Asian fonts which were dual pitched. That is, the single-byte characters were half-width and the other characters were full-width.

An algorithm was implemented to determine whether or not to counter-rotate characters when using the vertical-rotated printing mode of the Character Text Path Direction command. A character is rotated if the glyph is full-width; otherwise, the character is not rotated.

Since the introduction of the LaserJet 4PJ, many vendors have produced proportional versions of their Asian fonts. Thus, the algorithm described above is no longer appropriate for determining character rotation.

A new method to explicitly enumerate which characters should be counter-rotated in the font is being introduced with HP LaserJet 5 and 5M printers. The new method consists of adding an optional font segment to Font Format 16. The optional segment, which is called the Vertical Exception (VE) segment, has the following form:

```
UBYTE[2] SEGMENT ID = 'VE'UBYTE Format = 0 (other values reserved)
UBYTE NumRanges = N
UINT16 Range1FirstCode
UINT16 Range1LastCode
 •
 •
 •
UINT16 RangeNFirstCode
UINT16 RangeNLastCode
```
The new algorithm for deciding whether or not to counter-rotate characters (when using the Character Text Path Direction command's vertical-rotated printing mode) is as follows:

```
if (the current font contains a VE segment)
{
    if(the character code* is NOT contained in
       a VE range)
       rotate
    else
       don't rotate
}
else
       use the old logic
```
\* The original character code, even if a galley character were substituted at some point.

#### **Examples:**

Japanese Shift IIS

Segment ID Format/NumRanges Range1FirstCode Range1LastCode Range2FirstCode Range2LastCode

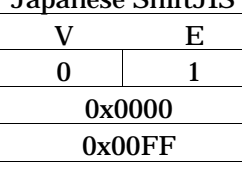

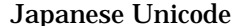

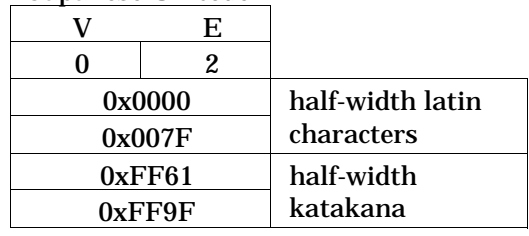

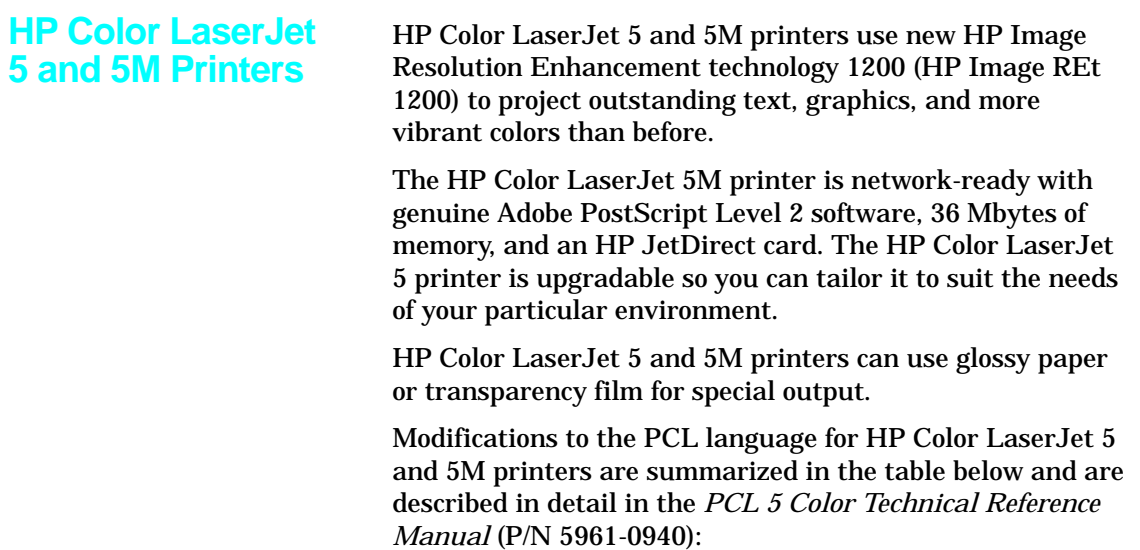

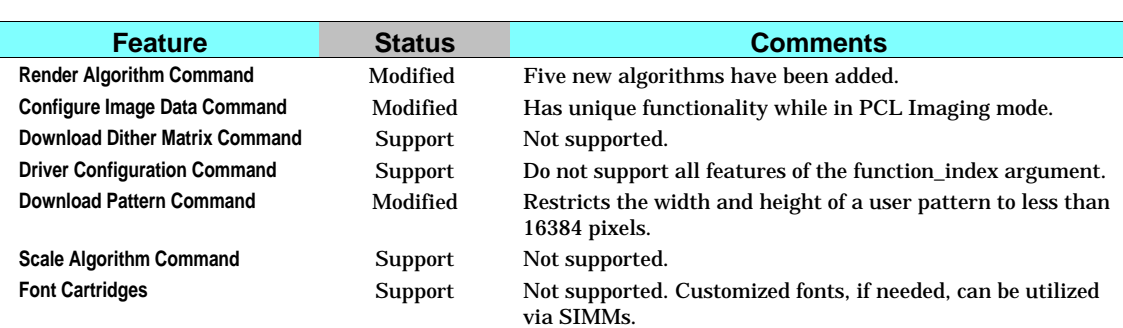

# **Table 2-19. PCL Feature Modifications for HP Color LaserJet 5 and 5M Printers**

### **Render Algorithm Command**

The Render Algorithm command selects the algorithm to be used for rendering page marking entities on a given page.

### ?**\*t#J**

- **#** = 0-14 See section 4, "Modifying Output Color" in the *PCL 5 Color Technical Reference Manual* for information on algorithms 0 through 14.
	- 15 Continuous tone smooth 150 lpi
	- 16 Monochrome continuous tone detail 300 lpi
	- 17 Monochrome continuous tone smooth 150 lpi
	- 18 Continuous tone basic 100 lpi
	- 19 Monochrome continuous tone basic 100 lpi

### **Default** = 3

**Range** = 0 to 19 (invalid values are ignored; values 1, 2, 9, and 10 are ignored for device-independent color)

HP Color LaserJet 5 and 5M printers remap non-continous tone render algorithms (3 - 14) into continuous tone smooth (15) and monochrome continuous tone smooth (17) algorithms.

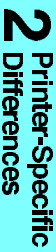

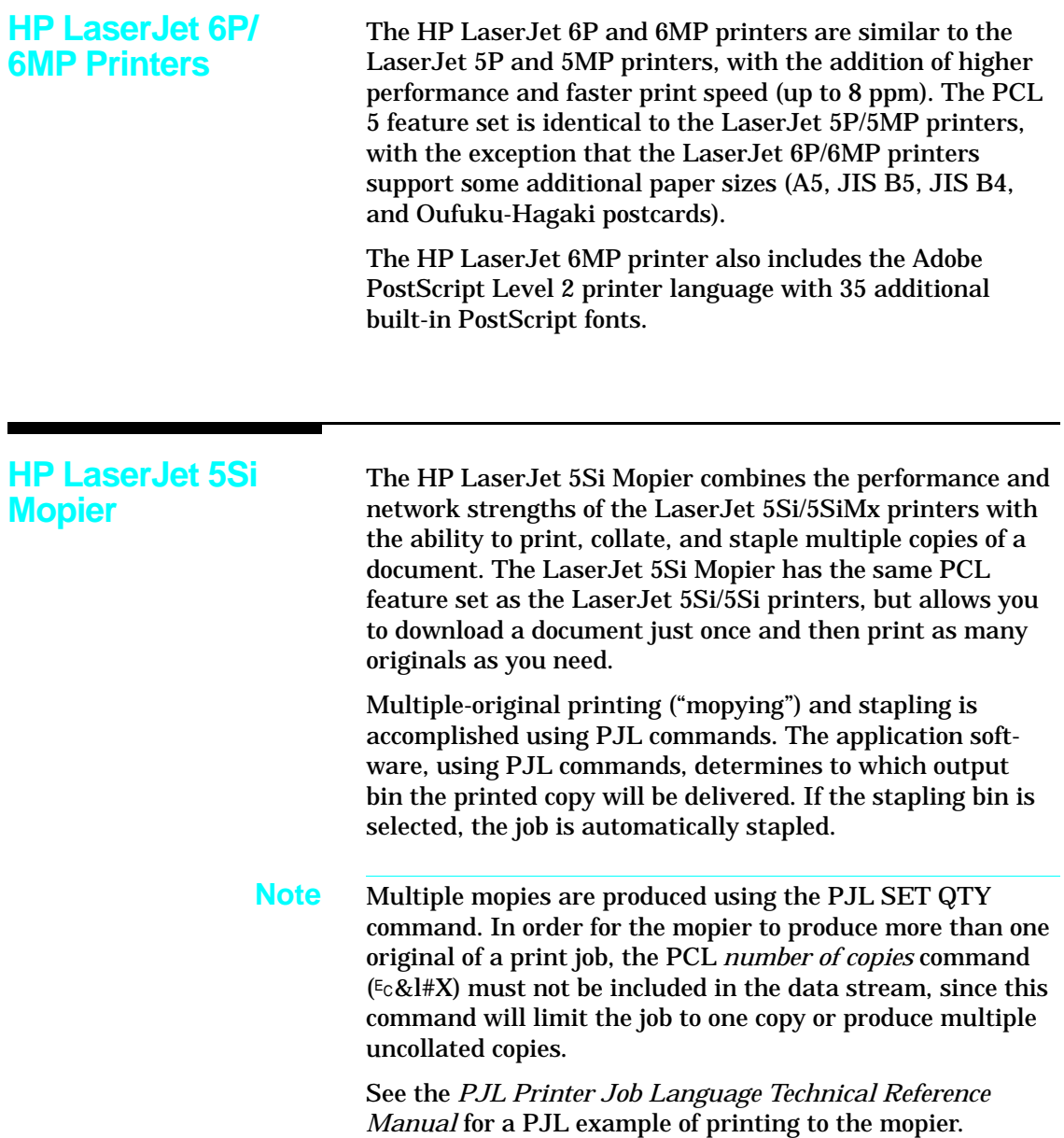

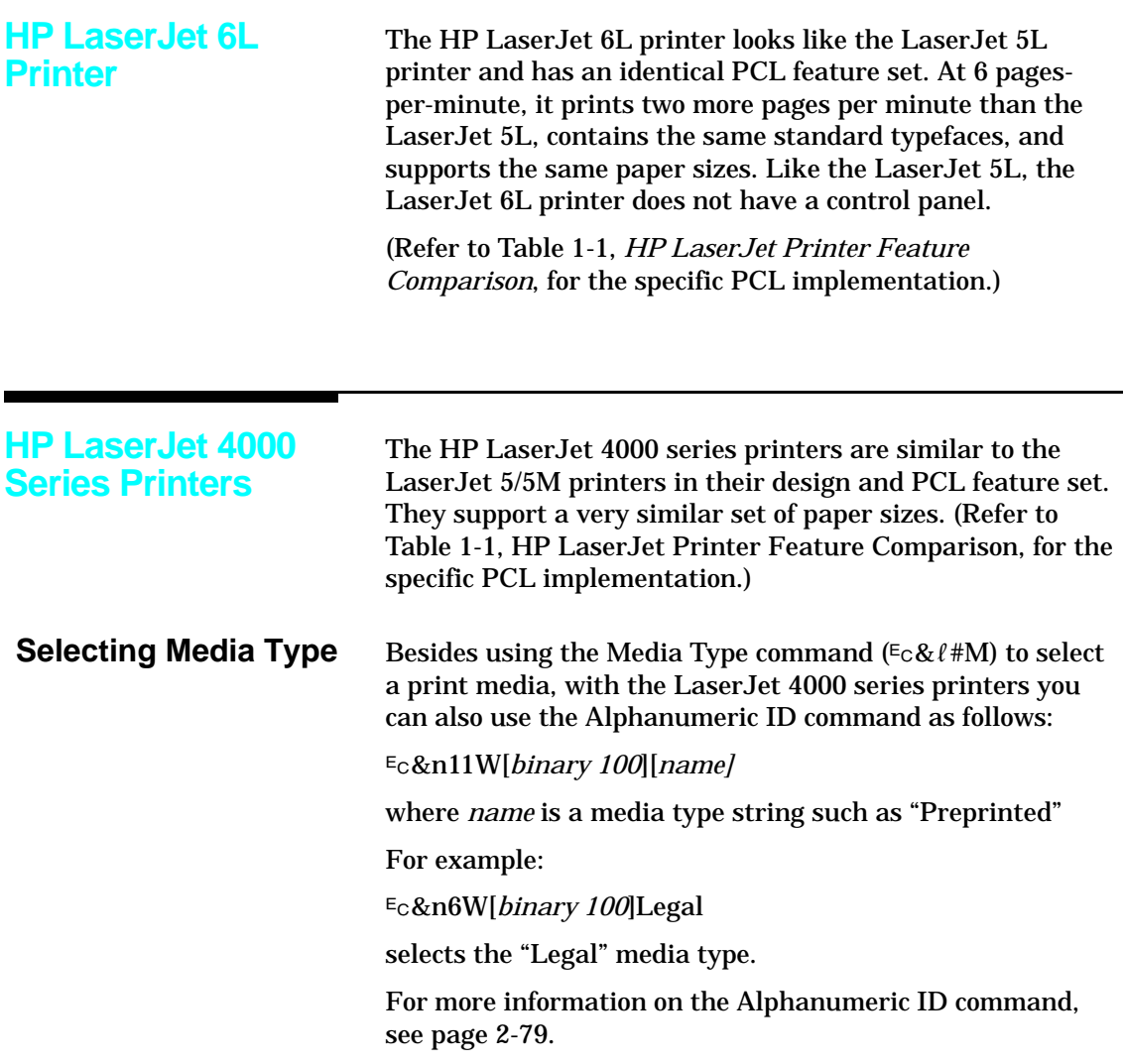

# **Internal Typefaces/Fonts and Symbol Sets**

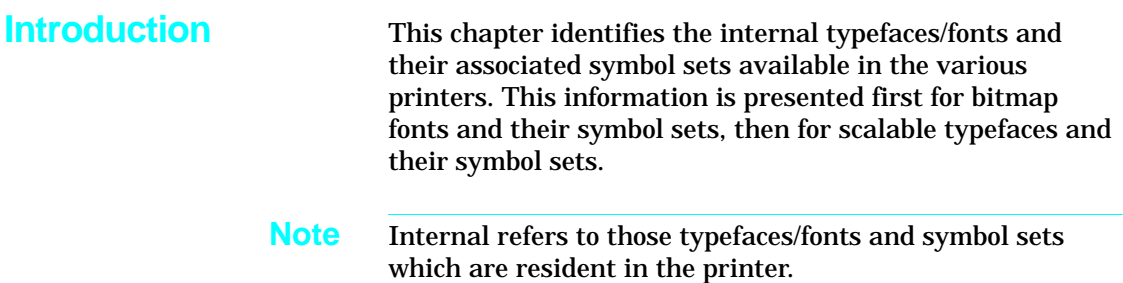

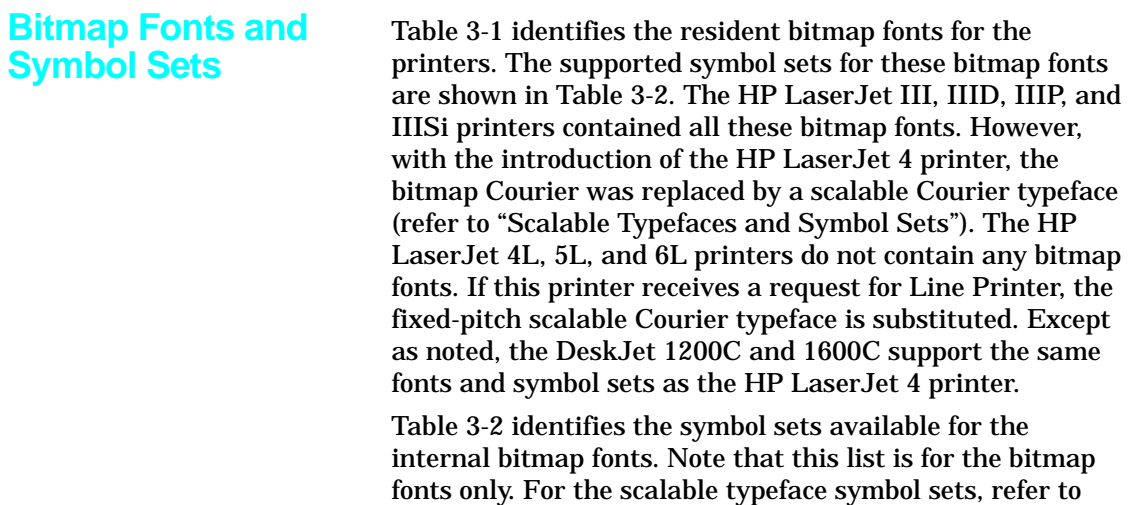

the section "Scalable Typefaces and Symbol Sets."

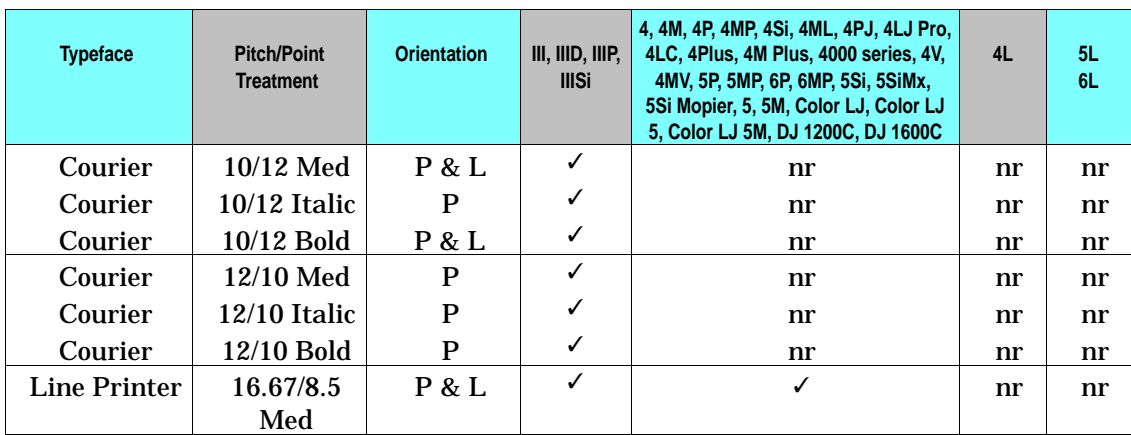

### **Table 3-1. Bitmap Fonts (All Fixed Pitch)**

nr - not resident P - Portrait L - Landscape
#### **Table 3-2. Bitmap Symbol Sets**

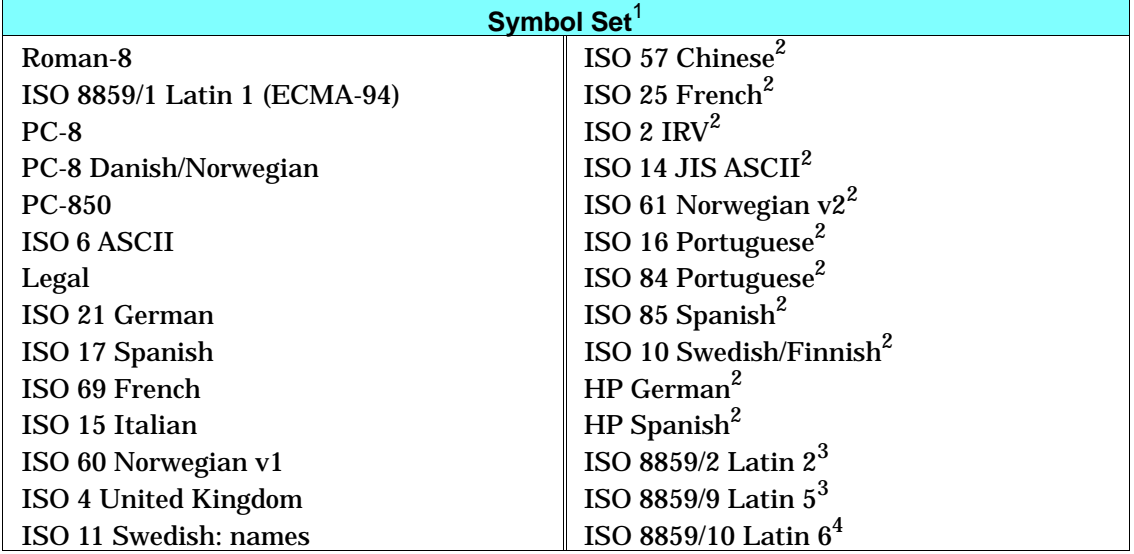

PCL 5 printers support an extensive range of additional symbol sets. Some of the more common sets and their associated IDs are listed in Appendix C of this guide.

 $2$  These symbol sets are becoming obsolete, are not recommended for future use, and are not resident on HP LaserJet 4, 4M, 4Si, 4SiMx, 4L, 4ML, 4P, 4MP, 4PJ, 4 Plus, 4M Plus, 4V, 4MV, 4LJ Pro, 4LC, 4000 series, HP LaserJet 5 family, LaserJet 6 family, HP Color LaserJet family, and HP DeskJet 1200C and 1600C printers.

<sup>3</sup> The ISO Latin 2 and 5 symbol sets are not supported on HP LaserJet III family and HP LaserJet 4, 4M, 4Si, 4SiMx, 4L, HP DeskJet 1200C and 1600C printers.

<sup>4</sup> Resident on HP LaserJet 5, 5M, and 4000 series printers only.

# **Scalable Typefaces and Symbol Sets**

Table 3-3 lists the internal scalable Intellifont typefaces resident in the various printers. Table 3-4 lists the TrueType typefaces. Most of these typefaces are unbound; that is they can be linked to any of the available symbol sets (with the limitations indicated). The symbol sets to which a typeface can be bound are identified in Tables 3-5, 3-6, and 3-7. (A list of all of the assigned symbol set and typeface codes is provided in Tables B-1, B-2, and B-3.)

## **Table 3-3. Scalable Intellifont Typefaces**

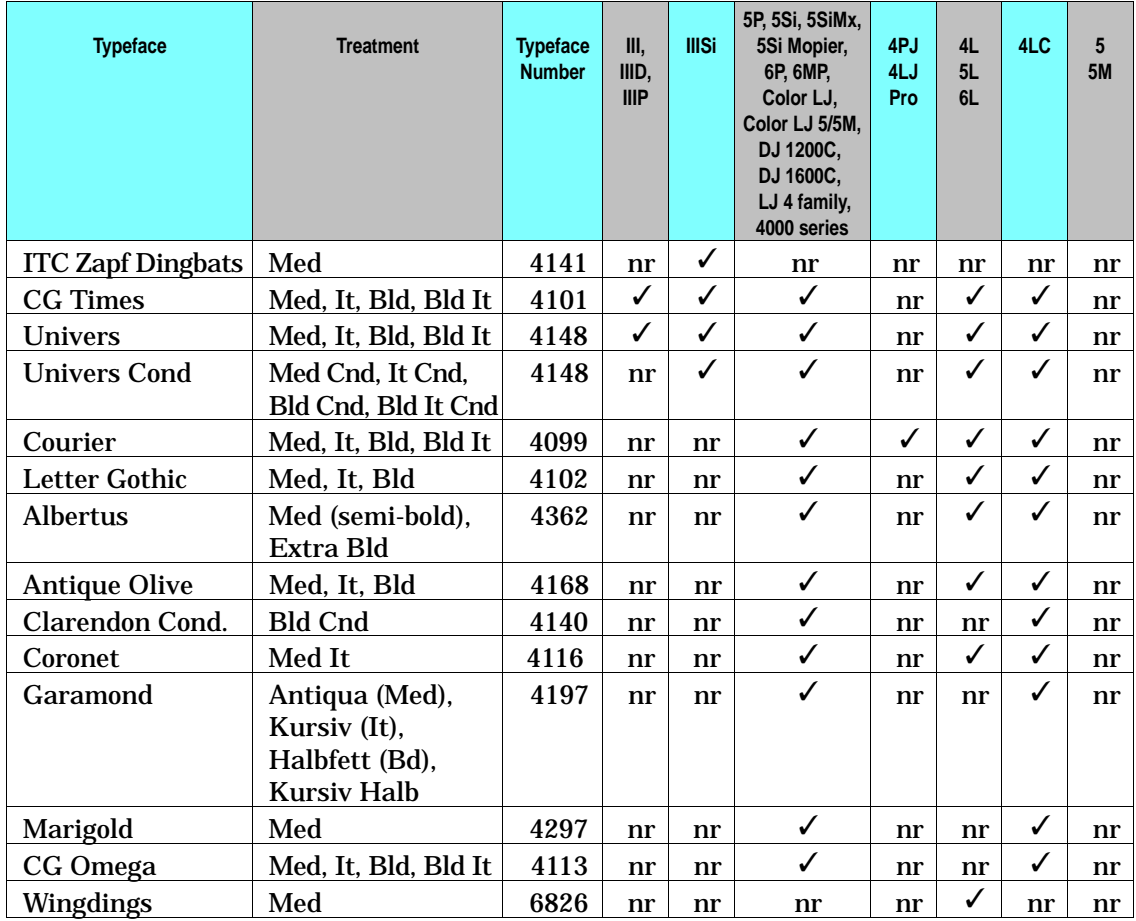

 $\checkmark$  - resident in the printer nr - not resident in the printer

## **Table 3-4. Scalable TrueType Typefaces**

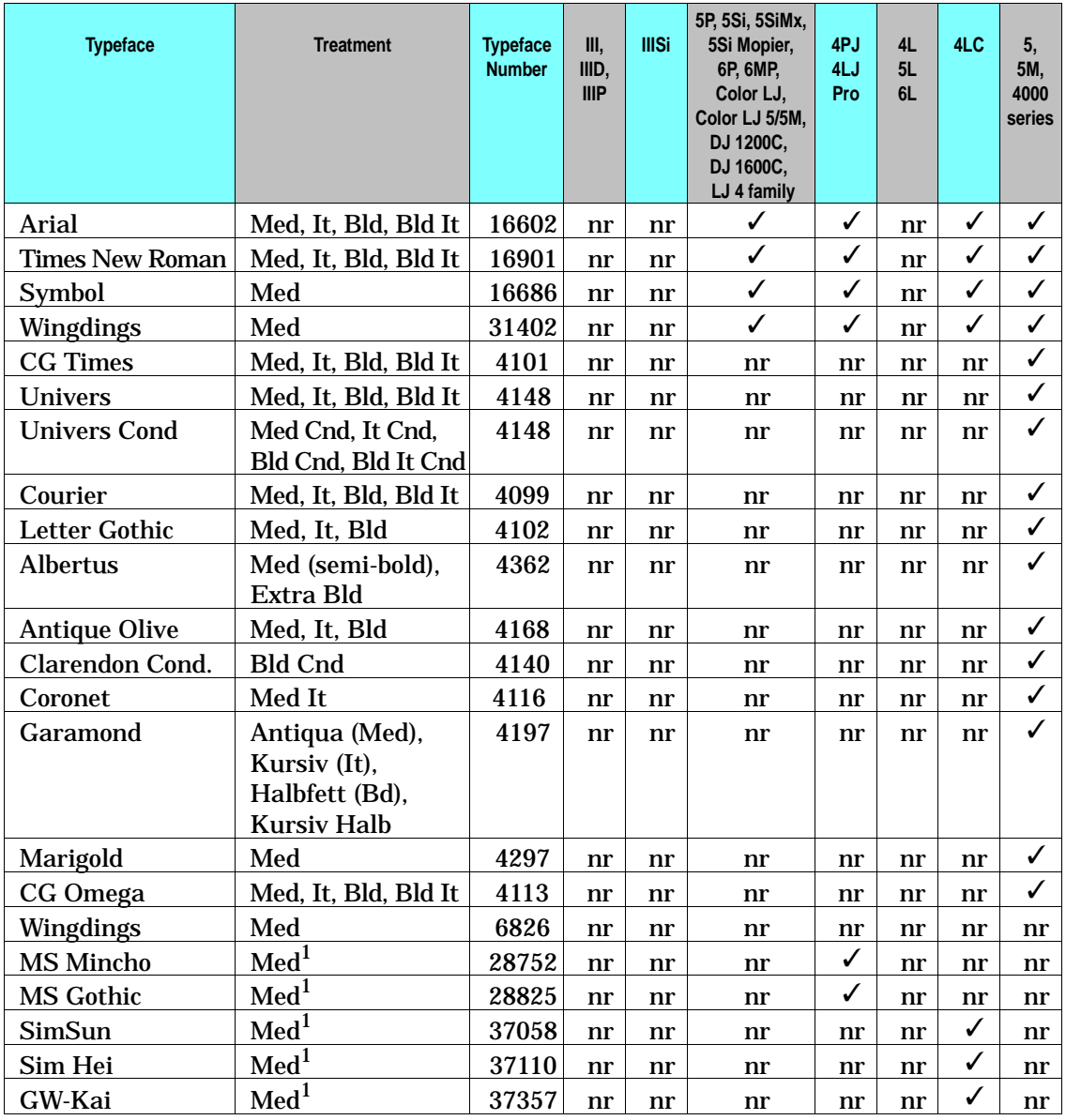

 $\checkmark$  - resident in the printer nr - not resident in the printer

 $1$  Pseudo-bold, pseudo-italic, and pseudo-bold italic are available using character enhancements.

# **Table 3-5. Scalable Symbol Sets**

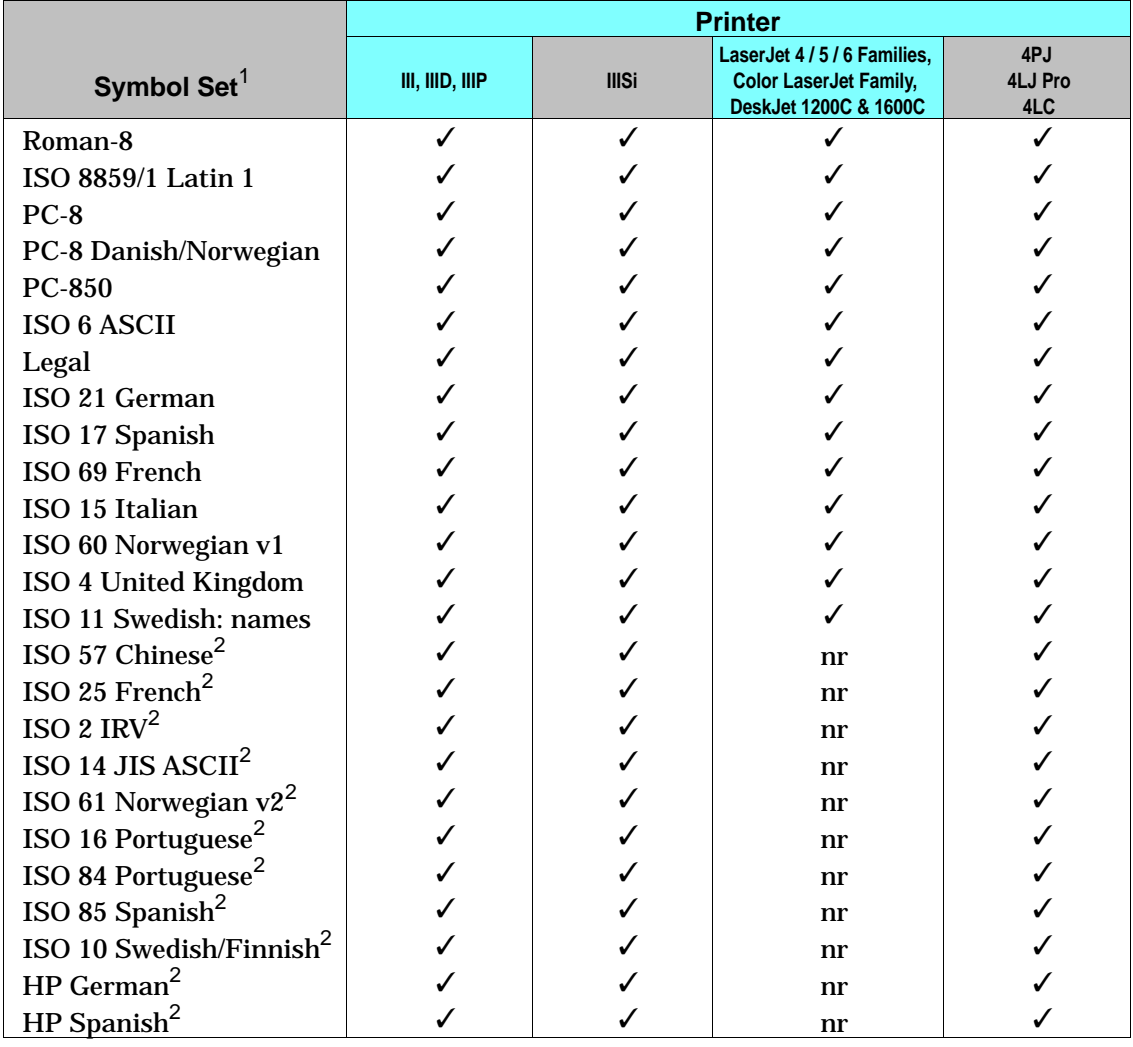

✓ - symbol set is resident. nr - symbol set is not resident.

 $1$  PCL 5 printers support an extensive range of additional symbol sets. Some of the more common sets and their associated IDs are shown in Appendix C of this guide.

<sup>2</sup> These symbol sets are soon to be obsolete, are not recommended for future use, and are not resident on any DeskJet 1200C or DeskJet 1600C.

#### **Table 3-5. Scalable Symbol Sets (continued)**

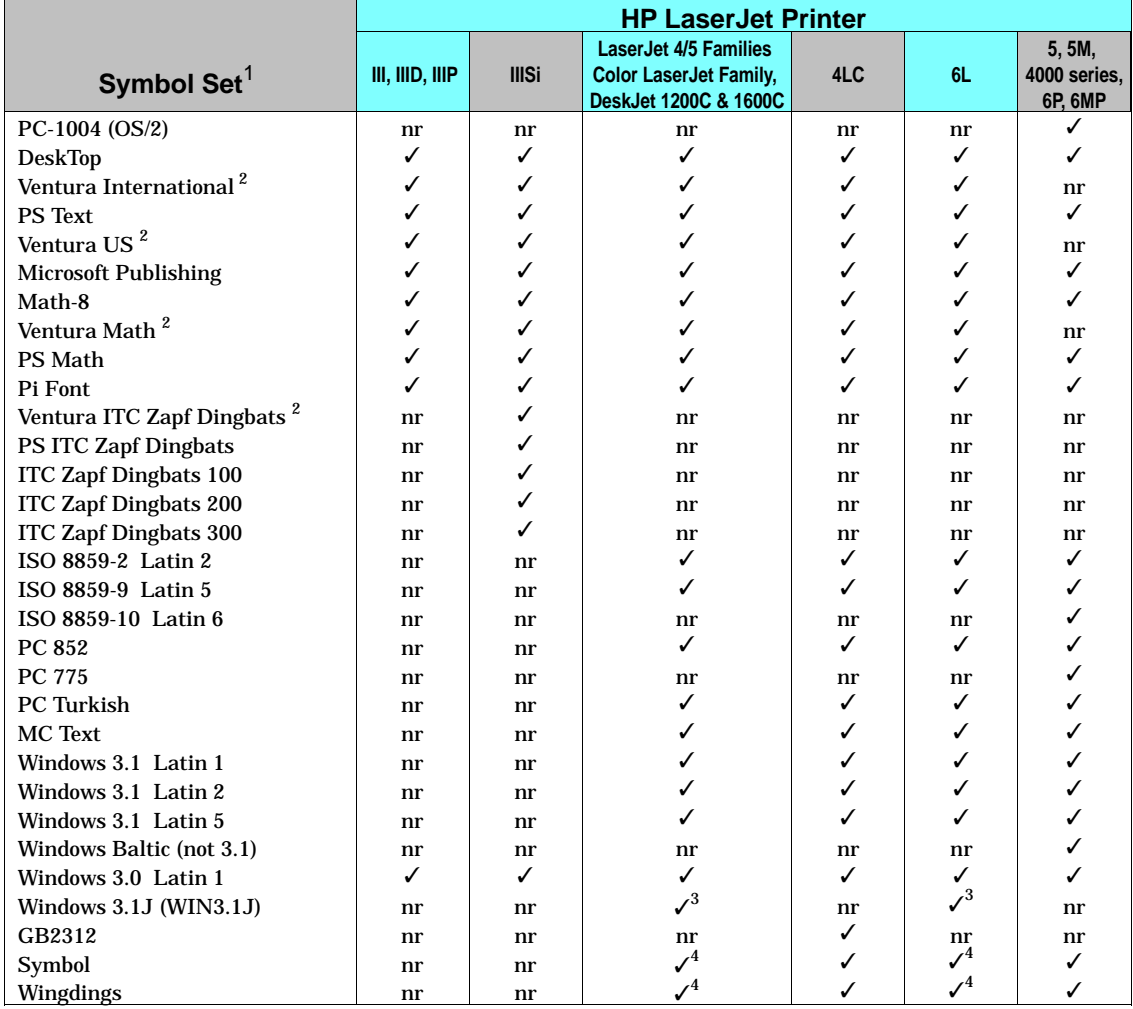

 $\checkmark$  - Indicates a symbol set is supported. nr - Indicates a symbol set is not resident.

<sup>1</sup> PCL 5 printers support an extensive range of additional symbol sets. Some of the more common sets and their associated IDs are shown in Appendix C of this guide.

 $2$  These symbol sets are soon to be obsolete and are not recommended for future use.

<sup>3</sup> The Japanese Windows 3.1J symbol set is only resident in the LaserJet 4PJ, 4LJ Pro, and LaserJet 4V, 4MV, 5Si, 5SiMx, 5Si Mopier printers if ESC/P SIMM installed.

<sup>4</sup> The HP LaserJet 4L, 5L, and 6L printers do not support the Symbol symbol set.

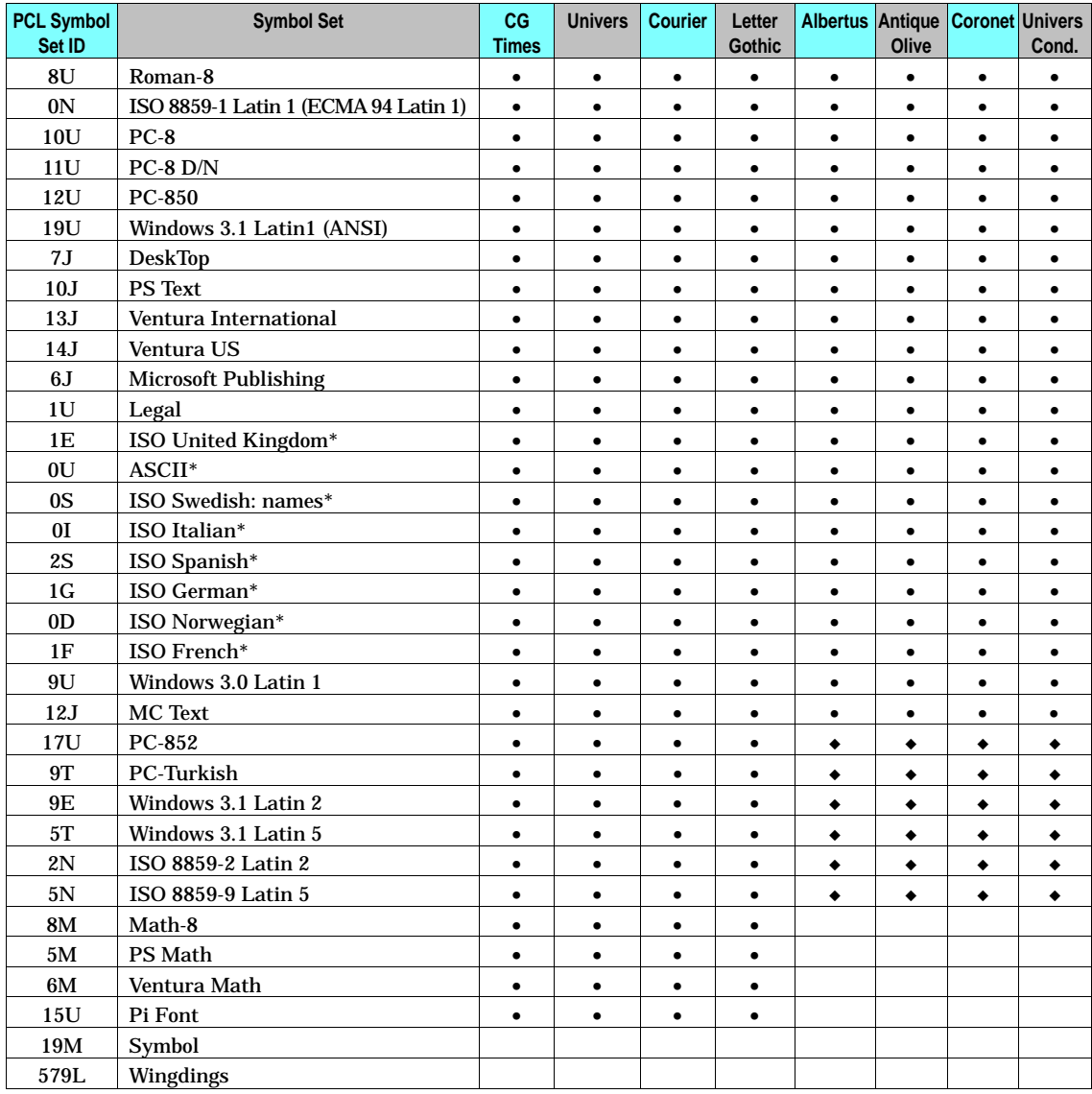

#### **Table 3-6. Intellifont Typeface Symbol Set Support**

• Fonts supported by Color LaserJet family, DeskJet 1200C, LaserJet 4/5 families except 4PJ, 4LJ Pro, 4000 series, 5, and 5M. Courier is the only Intellifont typeface family supported by the LaserJet 4PJ printer.

◆ Additional fonts supported by DeskJet 1200C,1600C (B,C revs.) & LaserJet 4/5/6 families except 4,4M,4Si,4SiMx,4PJ,4LJ Pro,4000 series, 5,5M.

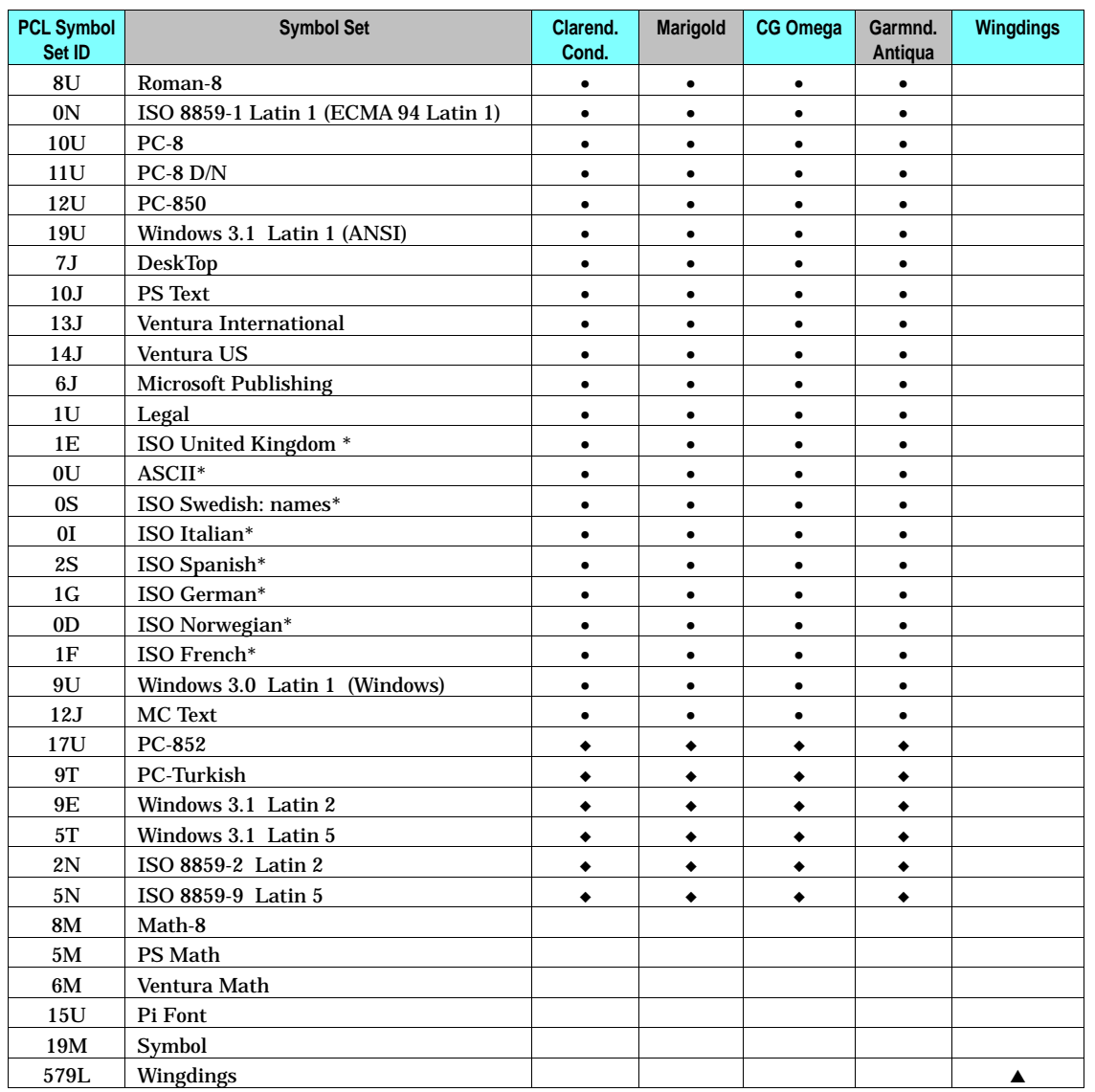

#### **Table 3-6. Intellifont Typeface Symbol Set Support (continued)**

• Supported by all LaserJet 4 / 5 / 6 family printers except 4PJ, 4L, 5L, 6L, 4LJ Pro, 4000 series, 5, and 5M.

▲ Additional font supported by the HP LaserJet 4L, 5L, 6L, DeskJet 1200C (B and C revisions), and 1600C only.

◆ Additional fonts supported by LaserJet 4ML, 4P, 4MP, 4LJ Pro, 4 Plus, 4M Plus, 4V,4MV,4000 series, Color LJ, LaserJet 5/6 families except 5, 5M.

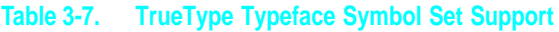

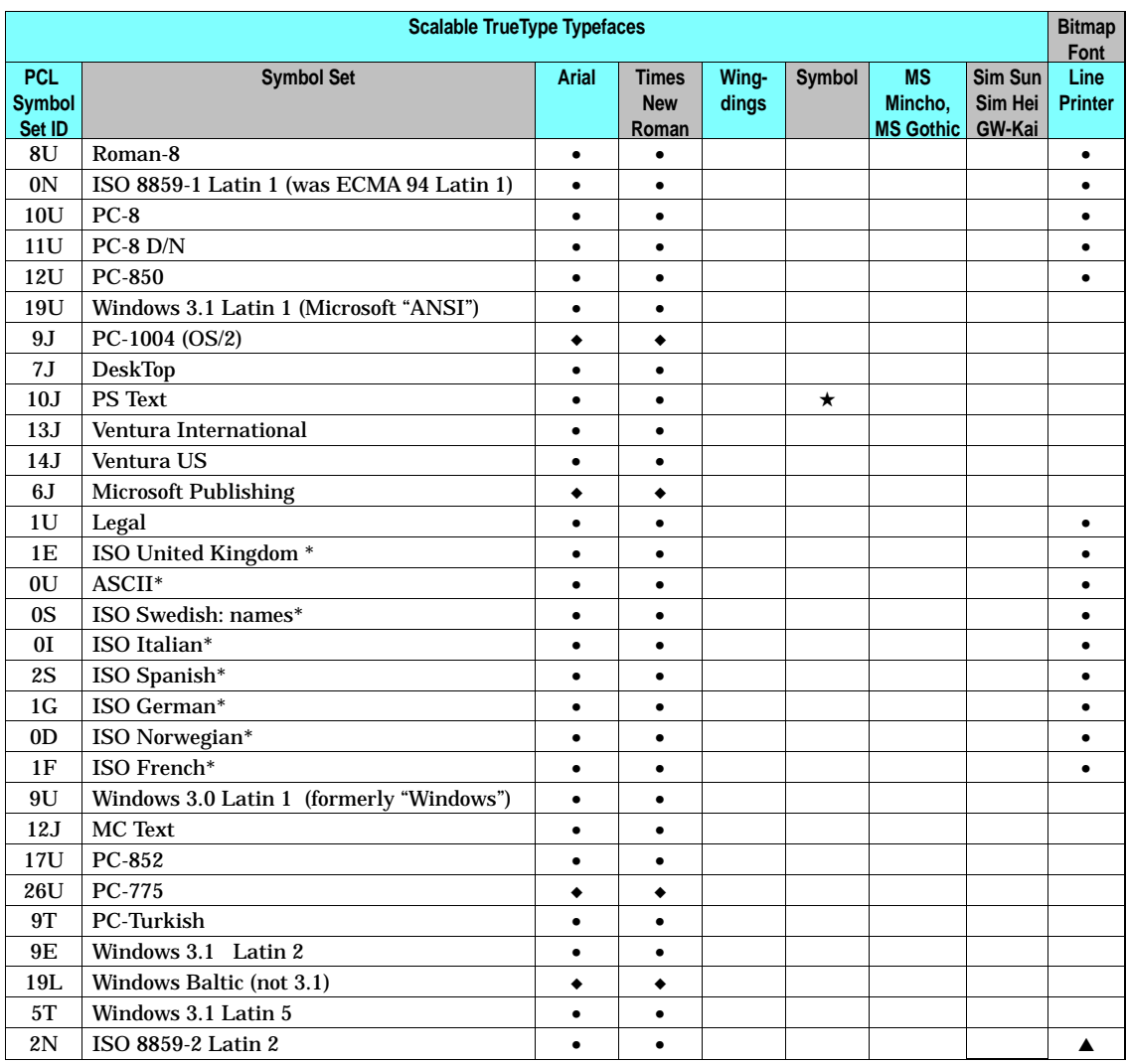

• Fonts supported by HP LaserJet 4, 4Si, 4ML, 4P, 4MP, 4PJ, 4Plus, 4M Plus, 4V, 4MV, 4LJ Pro, 4LC, 4000 series, 5P, 5Si, 5SiMx, 5Si Mopier, 5, 5M, 6P, 6MP, Color LaserJet, Color LaserJet 5, and 5M printers.

◆ Additional fonts supported by HP LaserJet 5, 5M, and 4000 series printers.

★ Not supported by HP LaserJet 5, 5M, and 4000 series printers as well as Ventura synbol sets.

\* These subsets are variations of the Roman-8 set.

▲ Fonts supported by HP LaserJet 4ML, 4P, 4MP, 4PJ, 4 Plus, 4M Plus, 4V, 4MV, 4000 series, 5Si, 5SiMx, 5Si Mopier, 5, 5M, 6P, 6MP, Color LaserJet, Color LaserJet 5, and 5M printers.

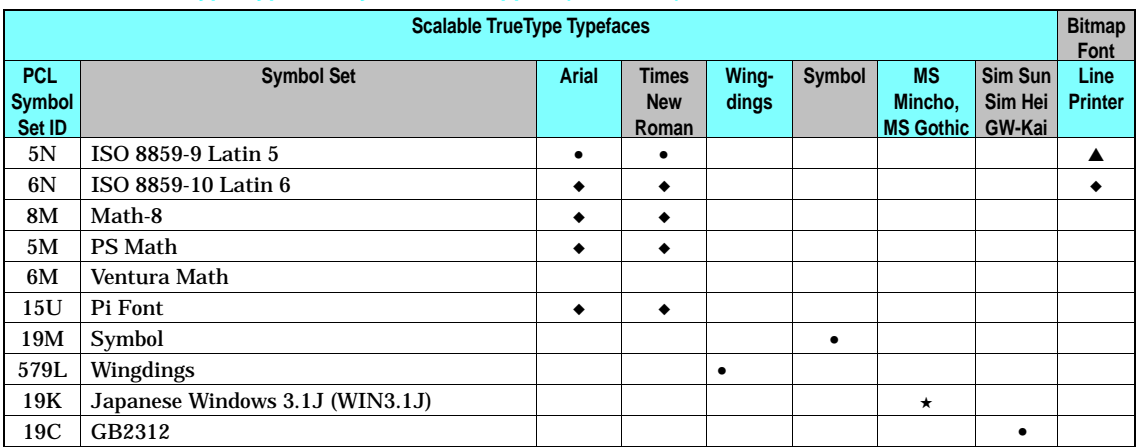

#### **Table 3-7. TrueType Typeface Symbol Set Support (continued)**

• Fonts supported by HP LaserJet 4, 4Si, 4ML, 4P, 4MP, 4PJ, 4Plus, 4M Plus, 4V, 4MV, 4LJ Pro, 4LC, 4000 series, 5P, 5Si, 5SiMx, 5Si Mopier, 5, 5M, 6P, 6MP, Color LaserJet, Color LaserJet 5, and 5M printers.

▲ Fonts supported by HP LaserJet 4ML, 4P, 4MP, 4PJ, 4 Plus, 4M Plus, 4V, 4MV, 5Si, 5SiMx, 5Si Mopier, 6P, 6MP, Color LaserJet, Color LaserJet 5, and 5M printers.

◆ Additional fonts supported by HP LaserJet 5, 5M, and 4000 series printers.

★ Only for HP LaserJet 4PJ, 4LJ Pro, & 4V/4MV, 5Si/5SiMx and 5Si Mopier if ESC/P SIMM installed.

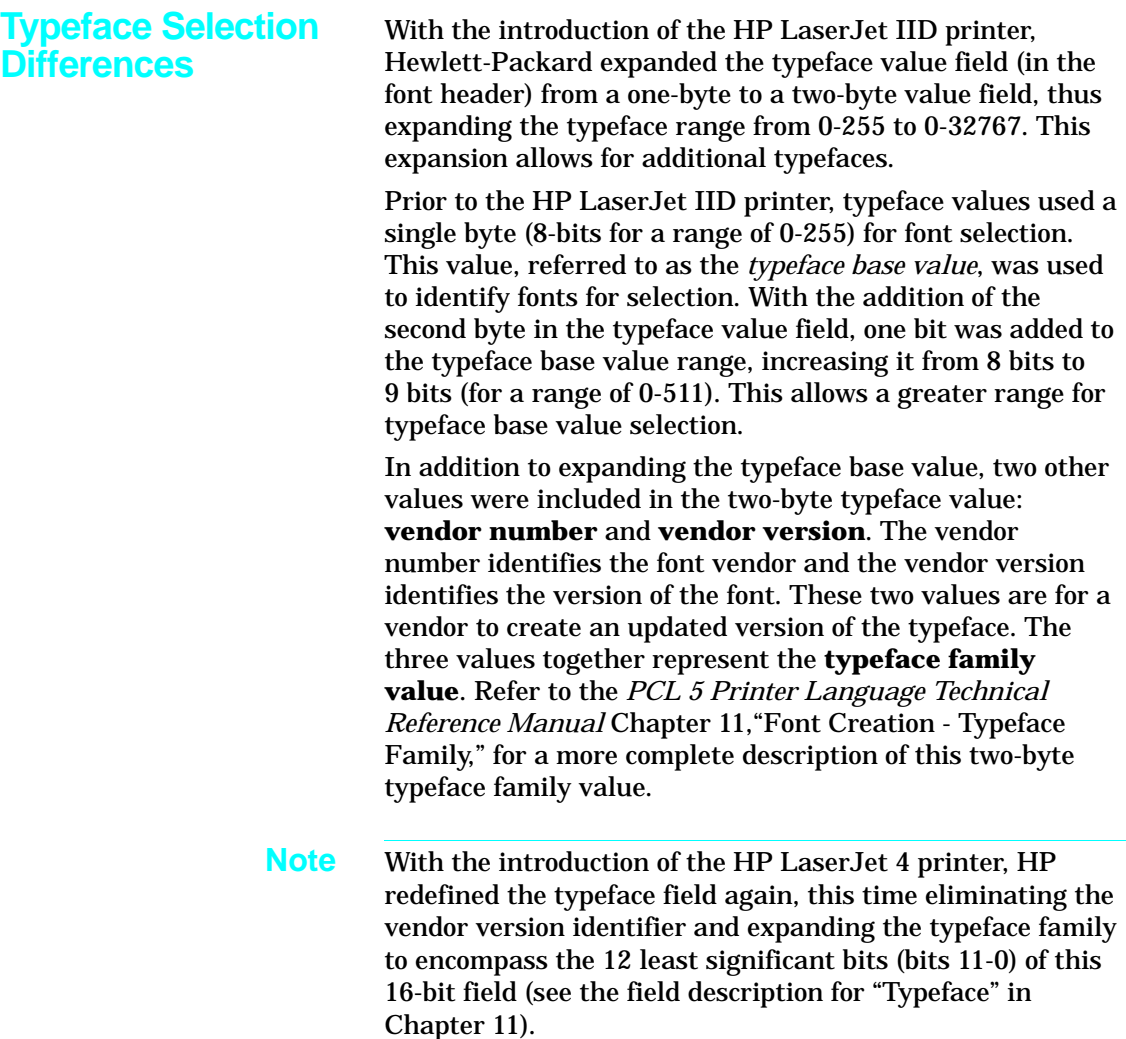

Both the typeface family value and the typeface base value can be used for font selection. Since the typeface family value (two-byte value) is based on the typeface base value (9 bit value), a font selection which specifies the typeface base value may select a font described by a typeface family value in the printer.

There is some variation in how font selection occurs between PCL 5 printer models when mixing the typeface family and base values. The typeface selection compatibility for two types of values is identified for the various PCL 5 printers in Table 3-8.

Some typeface (two-byte) family values and their corresponding base values are listed below. For a complete listing of typeface family and base values, refer to Tables C-2 and C-3 in Appendix C of this document.

#### **Typeface Values**

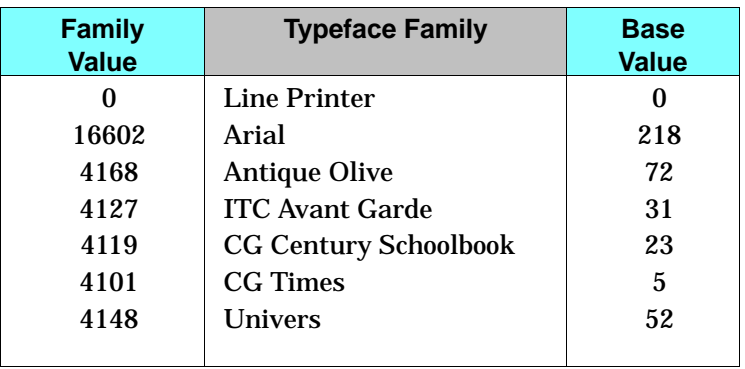

#### **Table 3-8. Base/Family Typeface Selection Compatibility**

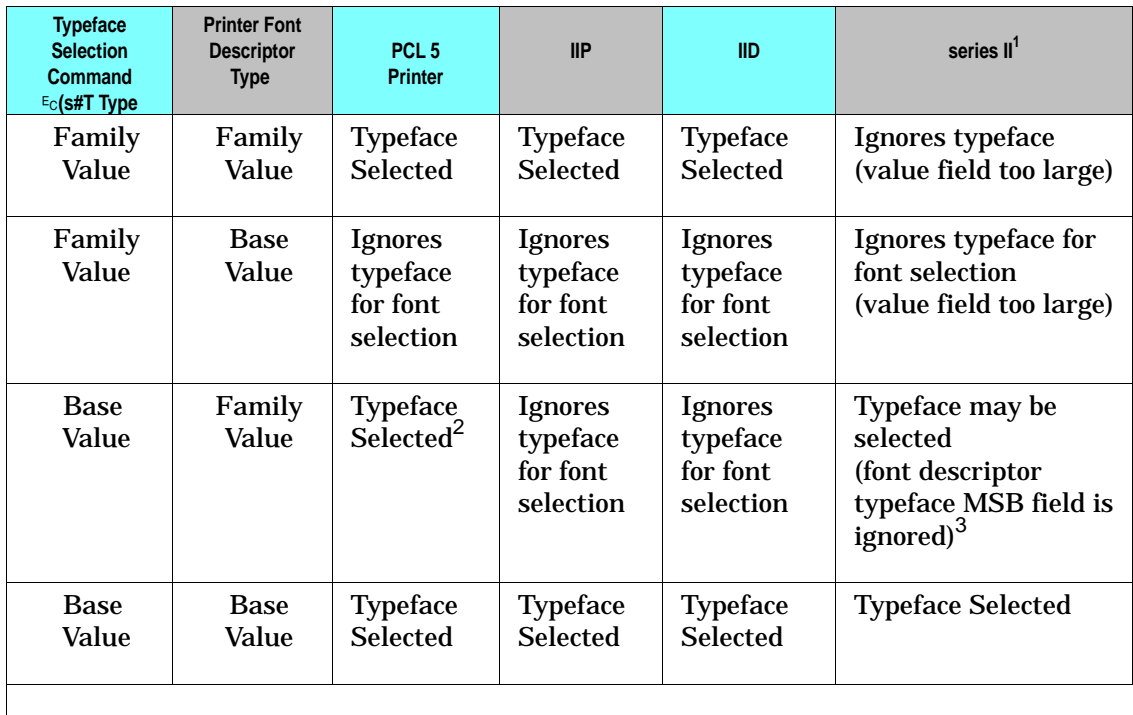

## This table assumes that the typeface type specified is available in the printer.

 $^3$  The MSB typeface byte in the Font Descriptor is ignored by the printer; only the LSB typeface byte is read.

 $1$  The LaserJet series II printer only accepts a typeface selection value field range of 0-255.

<sup>&</sup>lt;sup>2</sup> If two fonts are available in the printer that have the same value in the lower (LSB) byte of the font descriptor typeface field (such as 5 and 4101), the typeface selected will be one of these selected at random.

# **Print Environment**

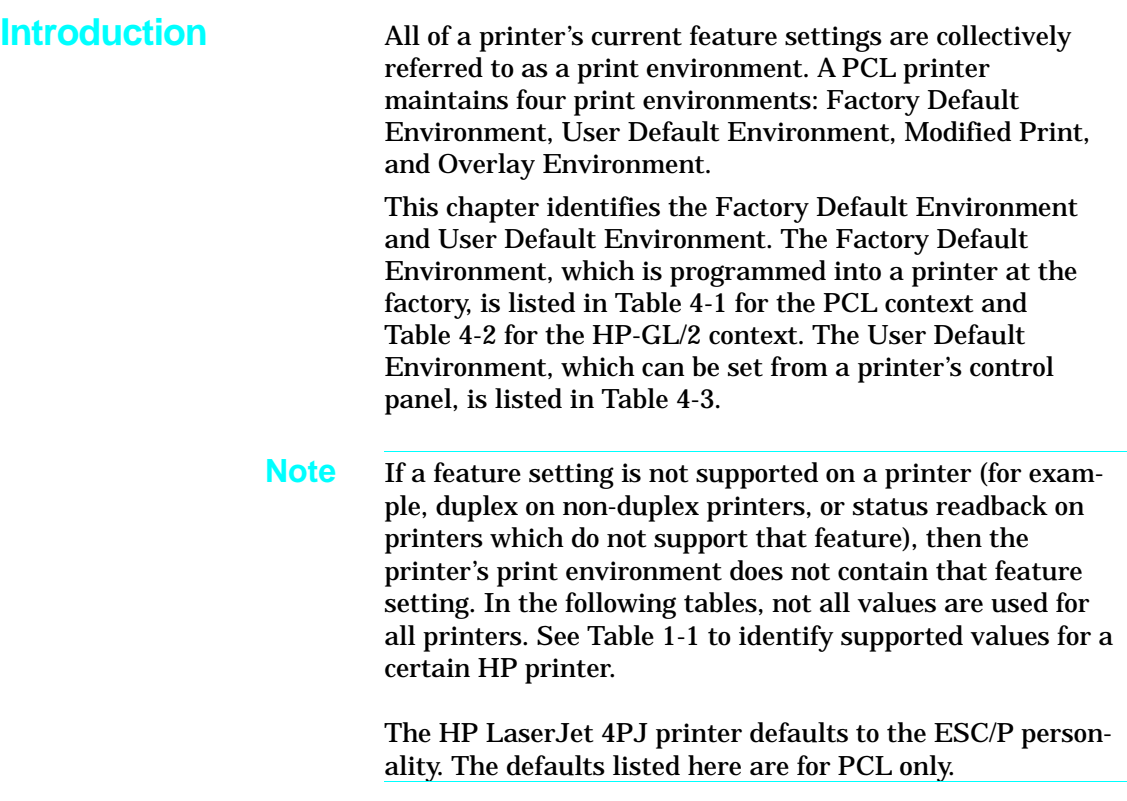

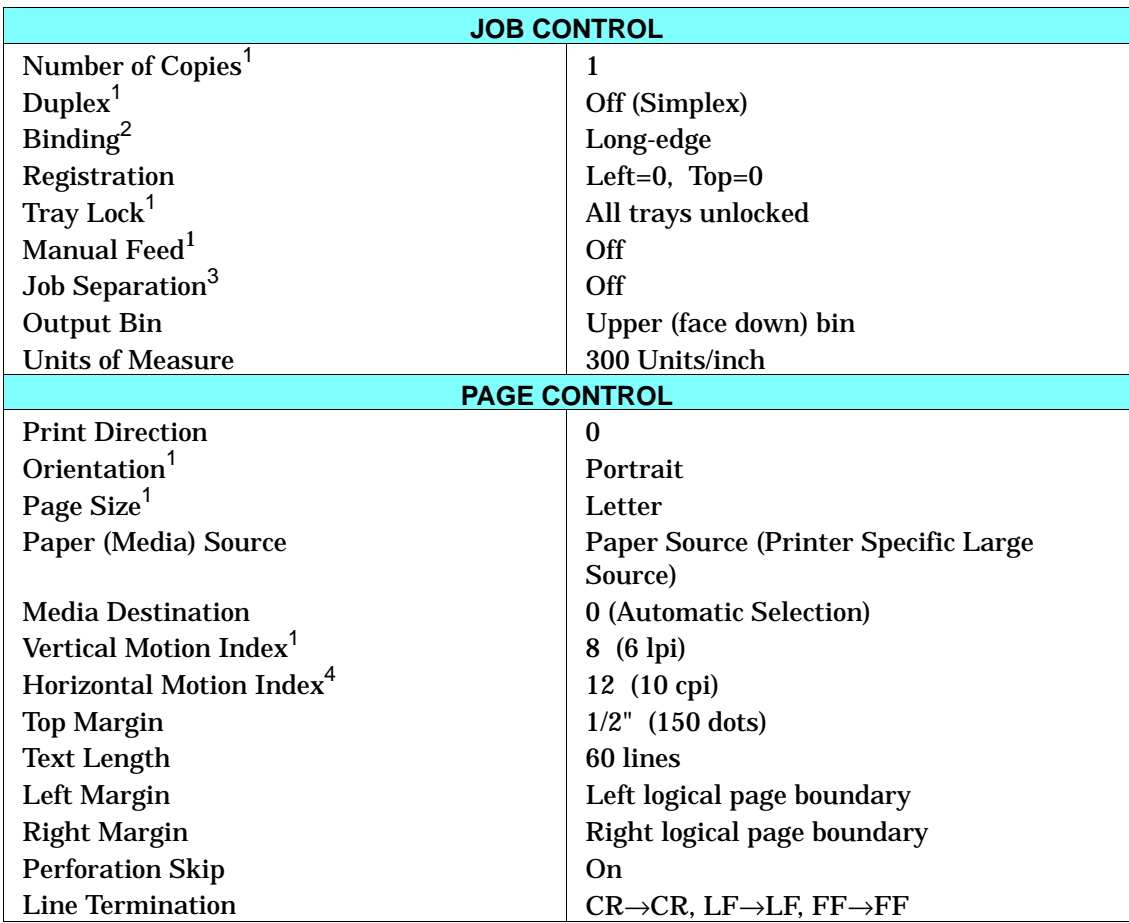

#### **Table 4-1. Factory Default Environment — PCL Context**

<sup>1</sup> User can select default values from the printer's Operator Control Panel for these feature settings.

<sup>2</sup> Selectable from the printer Operator Control Panel if duplex is selected.

<sup>3</sup> Used on HP LaserJet IIISi and 4Si printers only.

 $4$  The font characteristics are determined by the default font. The default font can be the factory default font, the user selected default font from the Operator Control Panel, or from a font cartridge with a default font.

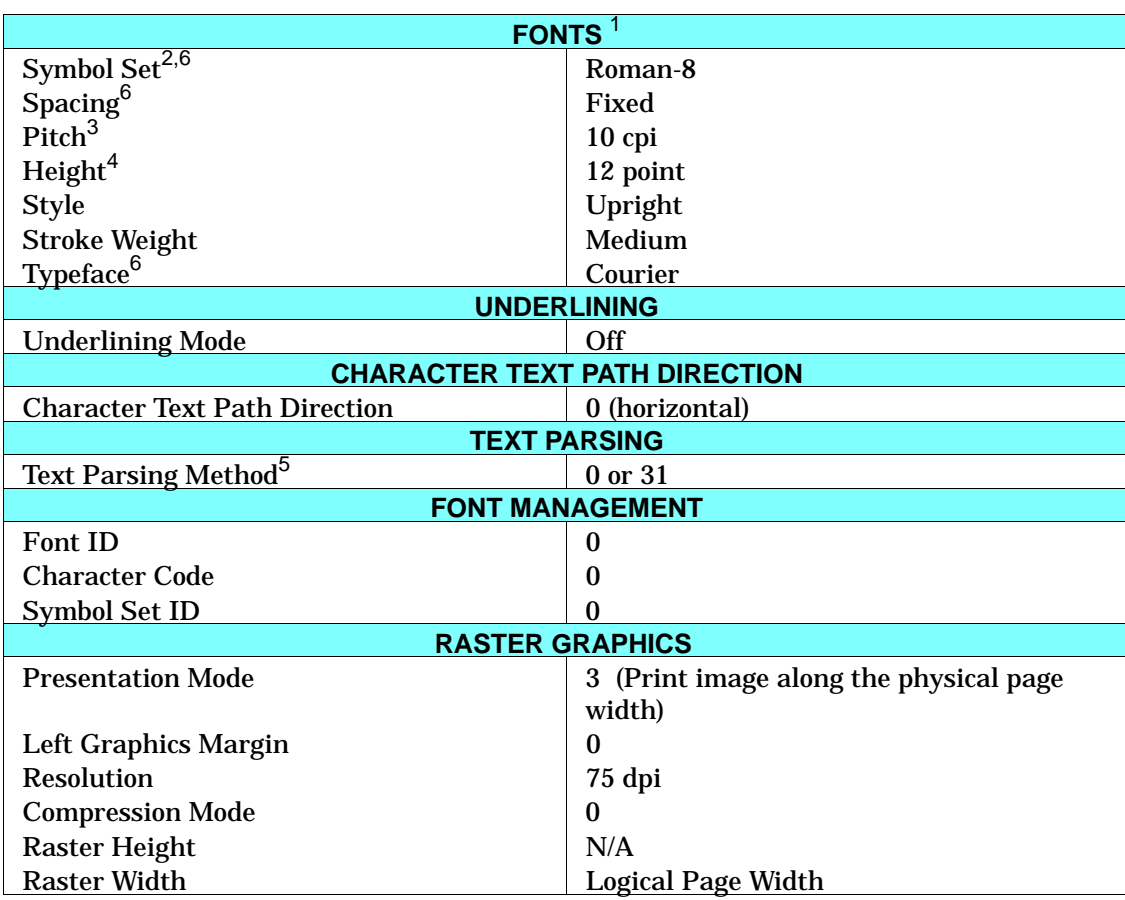

#### **Table 4-1. Factory Default Environment — PCL Context (continued)**

 $<sup>1</sup>$  The font characteristics are determined by the default font. The default font can be the factory default font, the user selected default font</sup> from the Operator Control Panel, or from a font cartridge with a default font.

 $2\degree$  User can select default values from the printer's Operator Control Panel for these feature settings.

 $3$  Selectable from the front panel if a fixed-space scalable font was selected as the user default.

 $4$  Selectable from the front panel if a proportional scalable font was selected as the user default.

<sup>5</sup> If the default symbol set is WIN31J, the value is 31; otherwise, it is 0—only available on the LaserJet 4PJ, 4LJ Pro, and LaserJet 4V/4MV printers if the ESC/P SIMM is installed. If the default symbol set is GB2312, the value is 38; otherwise it is 0.

 $6$  For the LaserJet 4PJ and 4LJ Pro printers, the default symbol set is WIN31J, the default typeface is MS Mincho, and the default spacing is proportional. For the LaserJet 4V/4MV printer, the default symbol set is Roman-8, default typeface is Courier, and spacing fixed; Japanese customers must explicitly change the defaults if desired. For the LaserJet 4LC printer, the default symbol set is GB2312, default typeface is Sim Sun, and the default spacing is proportional. For the LaserJet 5L, 5Si, 5SiMx, 6P, 6MP printers and the LaserJet 5Si Mopier, the default symbol set is PC-8.

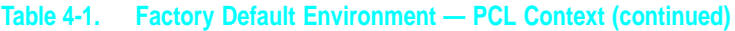

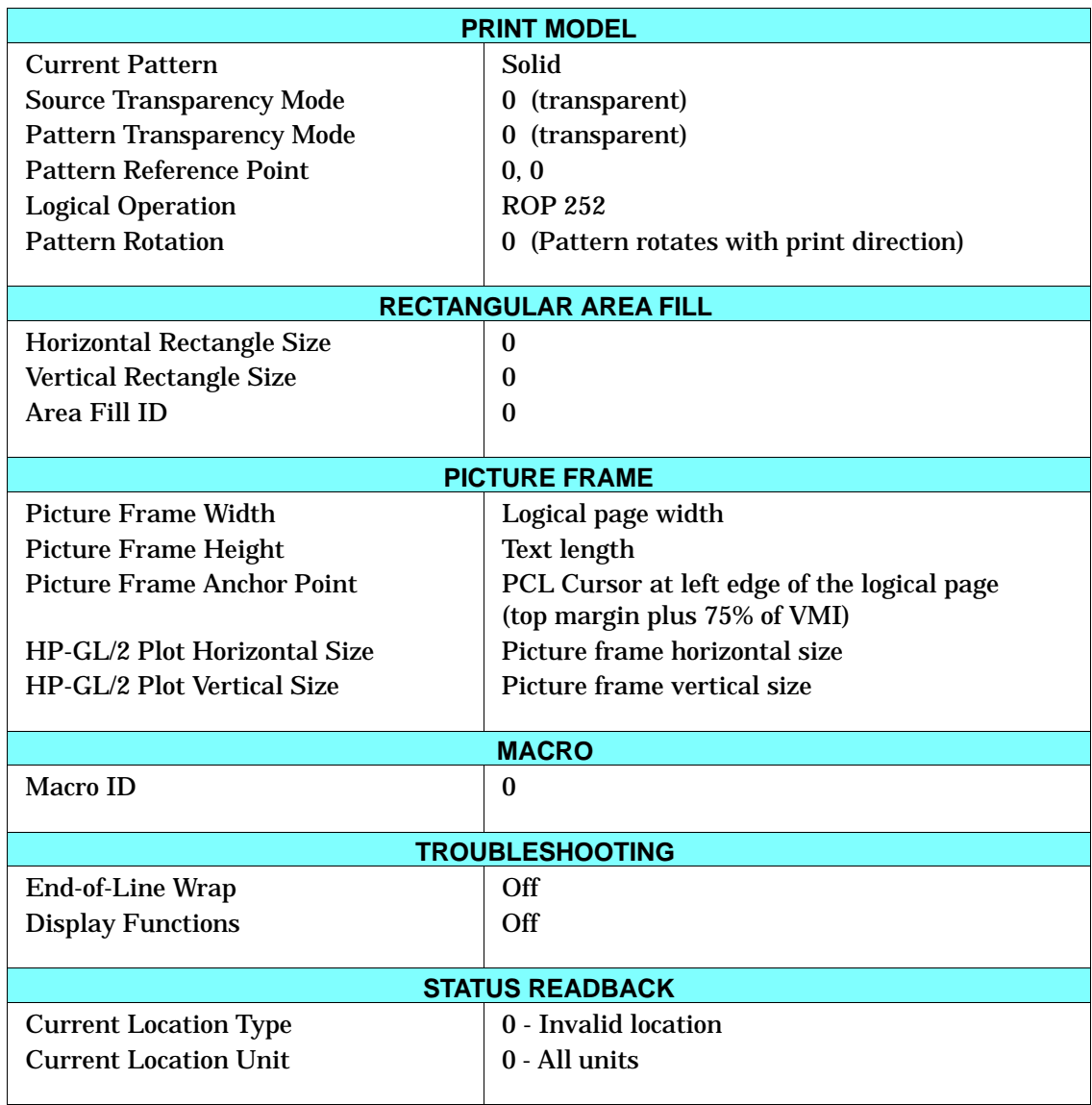

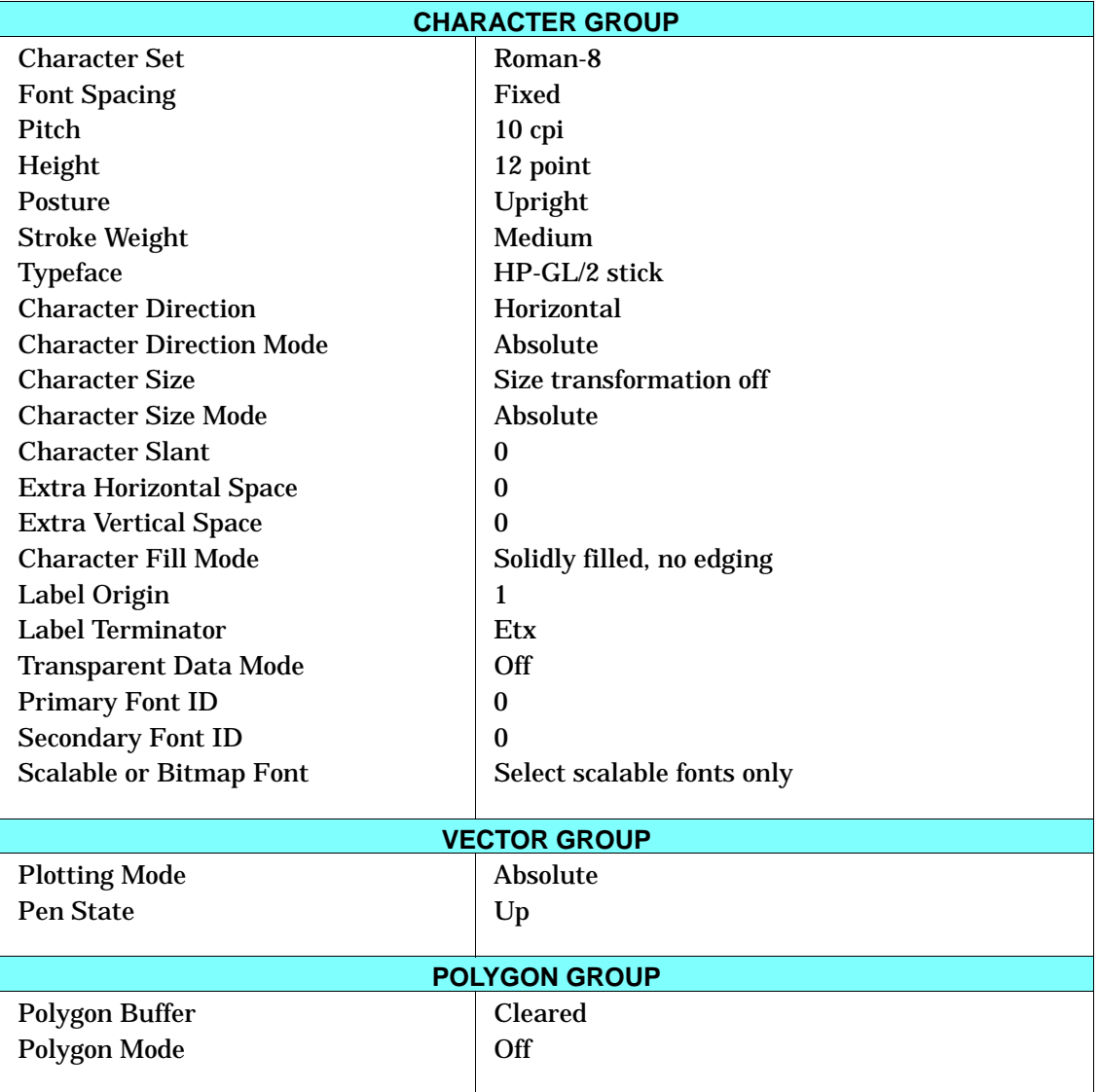

## **Table 4-2. Factory Default Environment — HP-GL/2 Context**

4 Environment

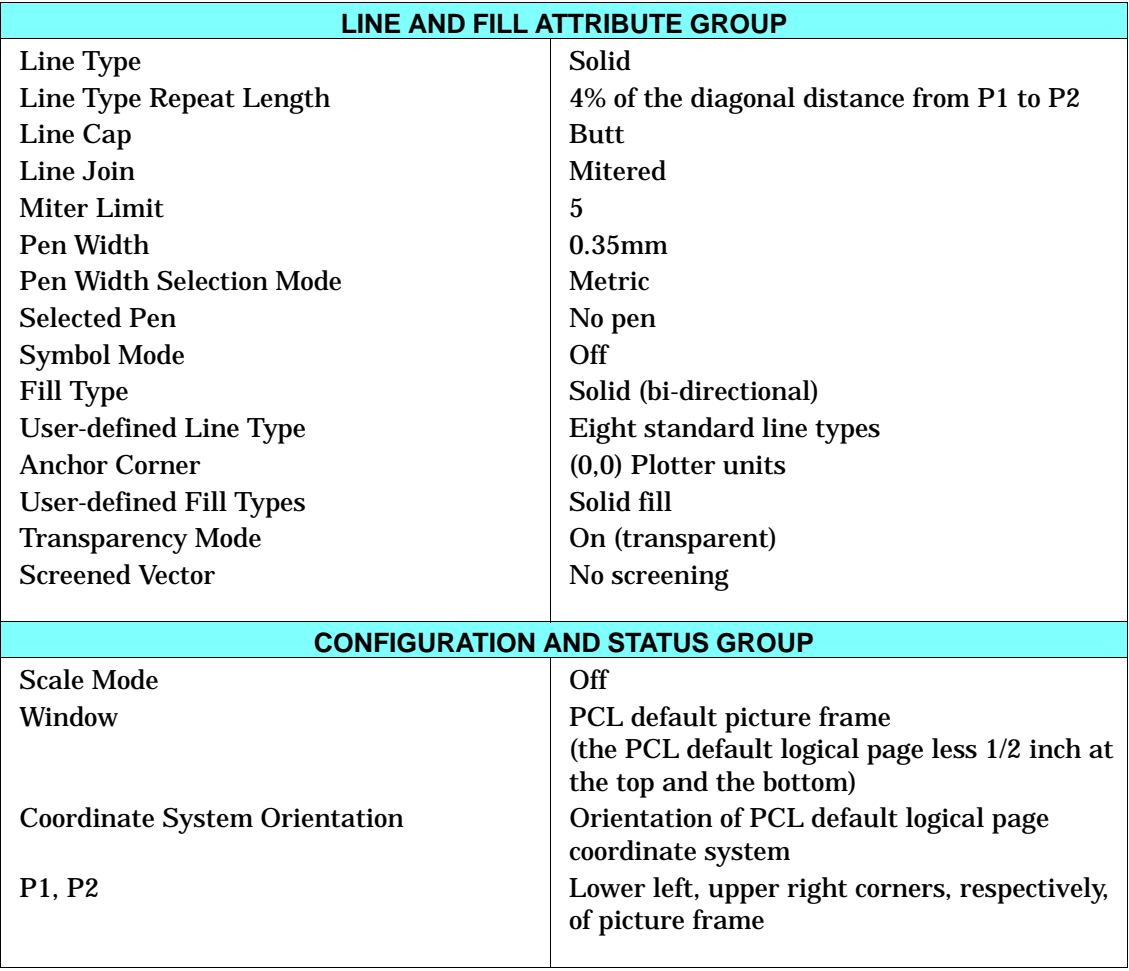

## **Table 4-2. Factory Default Environment — HP-GL/2 Context (continued)**

**Note** Table 4-3 lists the User Default Environment. This print environment is stored in non-volatile RAM (NVRAM), which allows it to be retained in the event of a power cycle (except for the HP LaserJet 4L, 5L, and 6L printers, which do not contain NVRAM). In earlier printers without PJL, the feature settings contained in the User Default Environment were selectable through the control panel only. In newer printers with PJL, these feature settings can be set from either the control panel (if the printer has one) or through PJL or both.

> The User Default Environment is reset to the Factory Default Environment upon a cold reset.

#### **Table 4-3. User Default Environment**

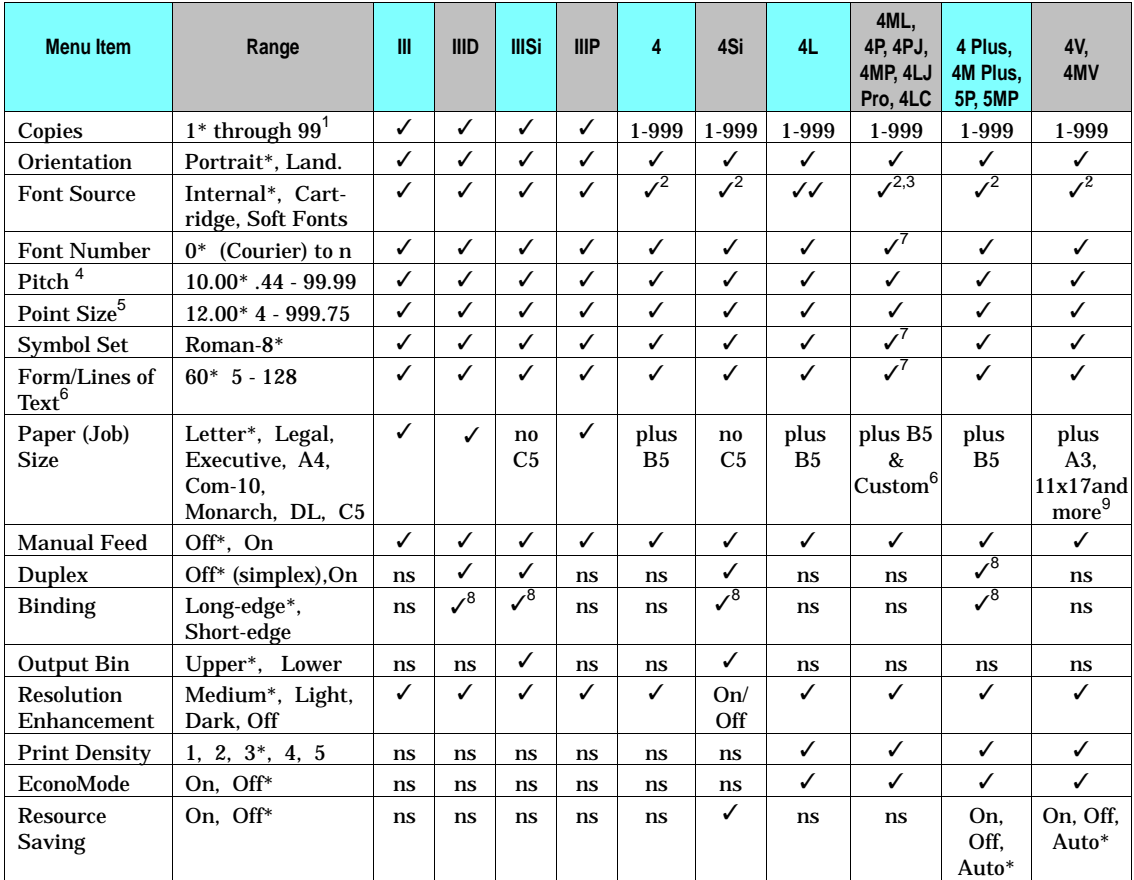

✓ - Supported \* - Default value (see Chapter 3 for list) ns - Not Supported

1 PCL range is 1 through 32767

<sup>2</sup> SIMMs also available

<sup>3</sup> The HP LaserJet 4L, 4ML, 4PJ, and 4MP printers do not accept cartridges.

<sup>4</sup> Displayed for fixed-spaced scalable fonts only

<sup>5</sup> Displayed for proportional scalable fonts only

<sup>6</sup> Sets PCL text length

<sup>7</sup> For LaserJet 4PJ and 4LJ Pro, WIN3.1J is the default symbol set and MS Mincho is default typeface; for the LaserJet 4LC, GB2312 is the default symbol set and SimSun is the default typeface. A4 is default paper size, 64 is default lines of text; printer also supports JIS B5 paper, Hagaki and Oufuku-Hagaki postcards.

<sup>8</sup> Supported if duplex is installed (duplex is an option on LaserJet 4 Plus and 4M Plus)

<sup>9</sup> LaserJet 4V/4MV also supports JIS B5, JIS B4, JPOST, JPOSTD, Commercial B5, and Custom (11.7" x 17.7").

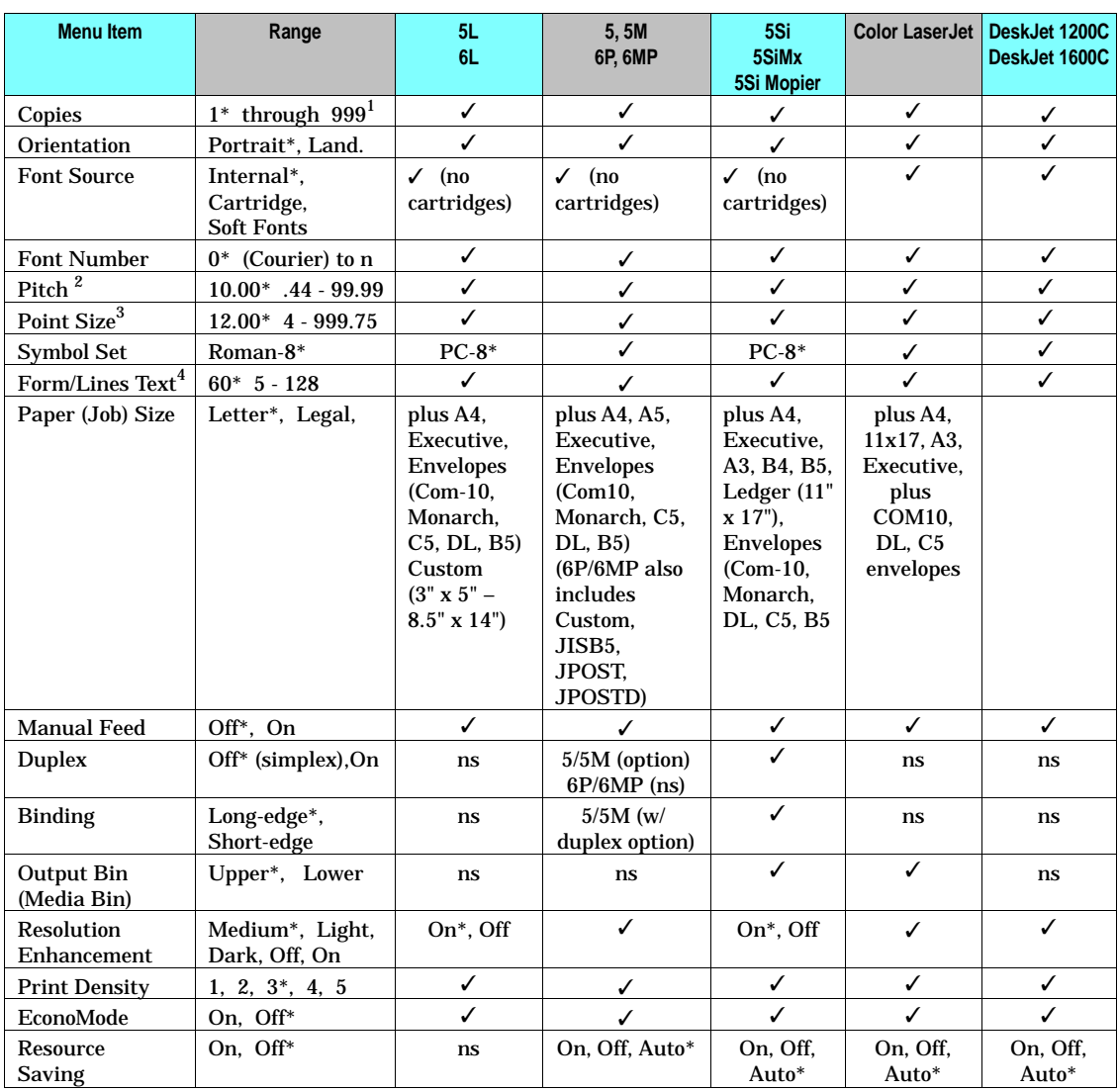

## **Table 4-3. User Default Environment (continued)**

✓ - Supported \* - Default value (see Chapter 2 for list) ns - Not Supported

1 PCL range is 1 through 32767

<sup>2</sup> Displayed for fixed-spaced scalable fonts only.

<sup>3</sup> Displayed for proportional scalable fonts only

<sup>4</sup> Sets PCL text length

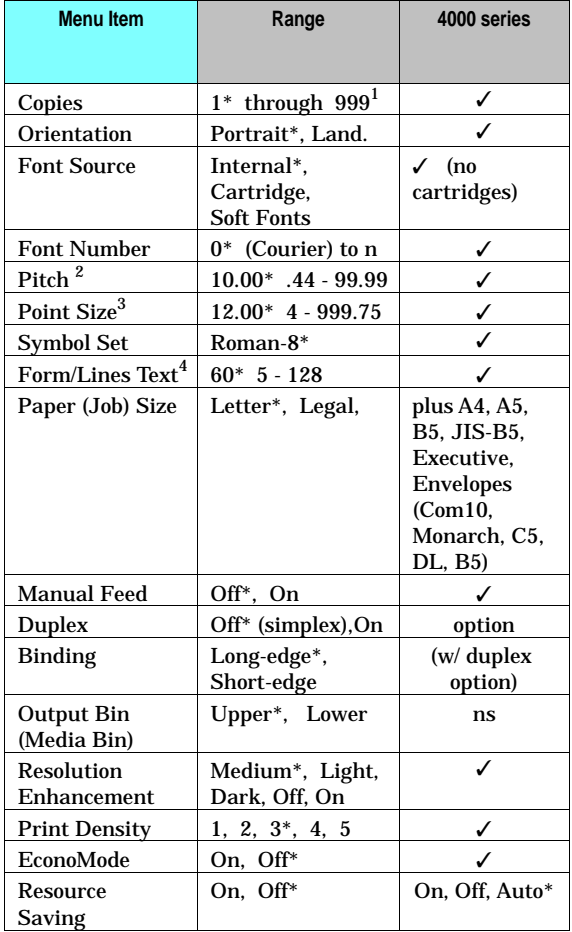

# **Table 4-3. User Default Environment (continued)**

✓ - Supported \* - Default value (see Chapter 2 for list) ns - Not Supported

<sup>1</sup> PCL range is 1 through 32767

<sup>2</sup> Displayed for fixed-spaced scalable fonts only.

<sup>3</sup> Displayed for proportional scalable fonts only

<sup>4</sup> Sets PCL text length

# **Memory Usage**

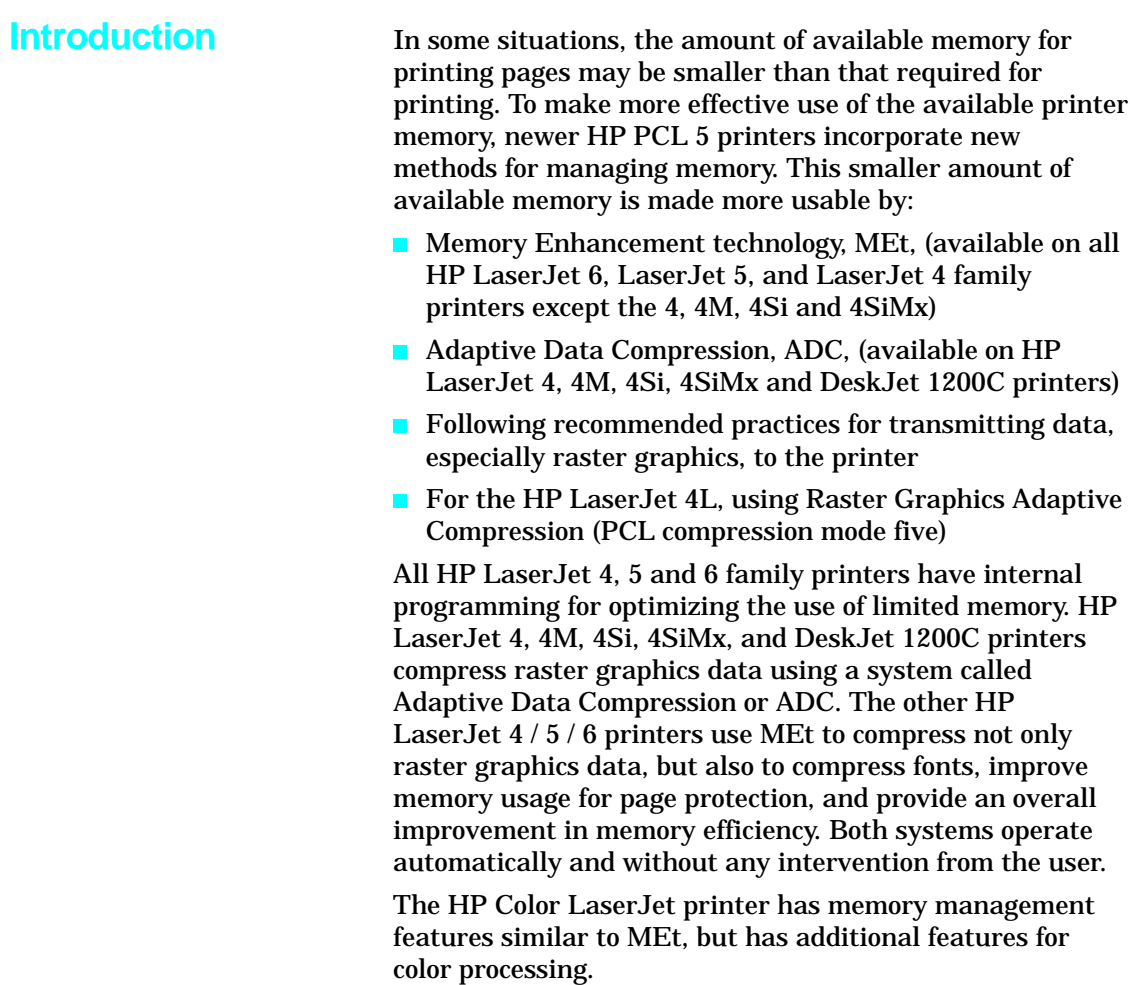

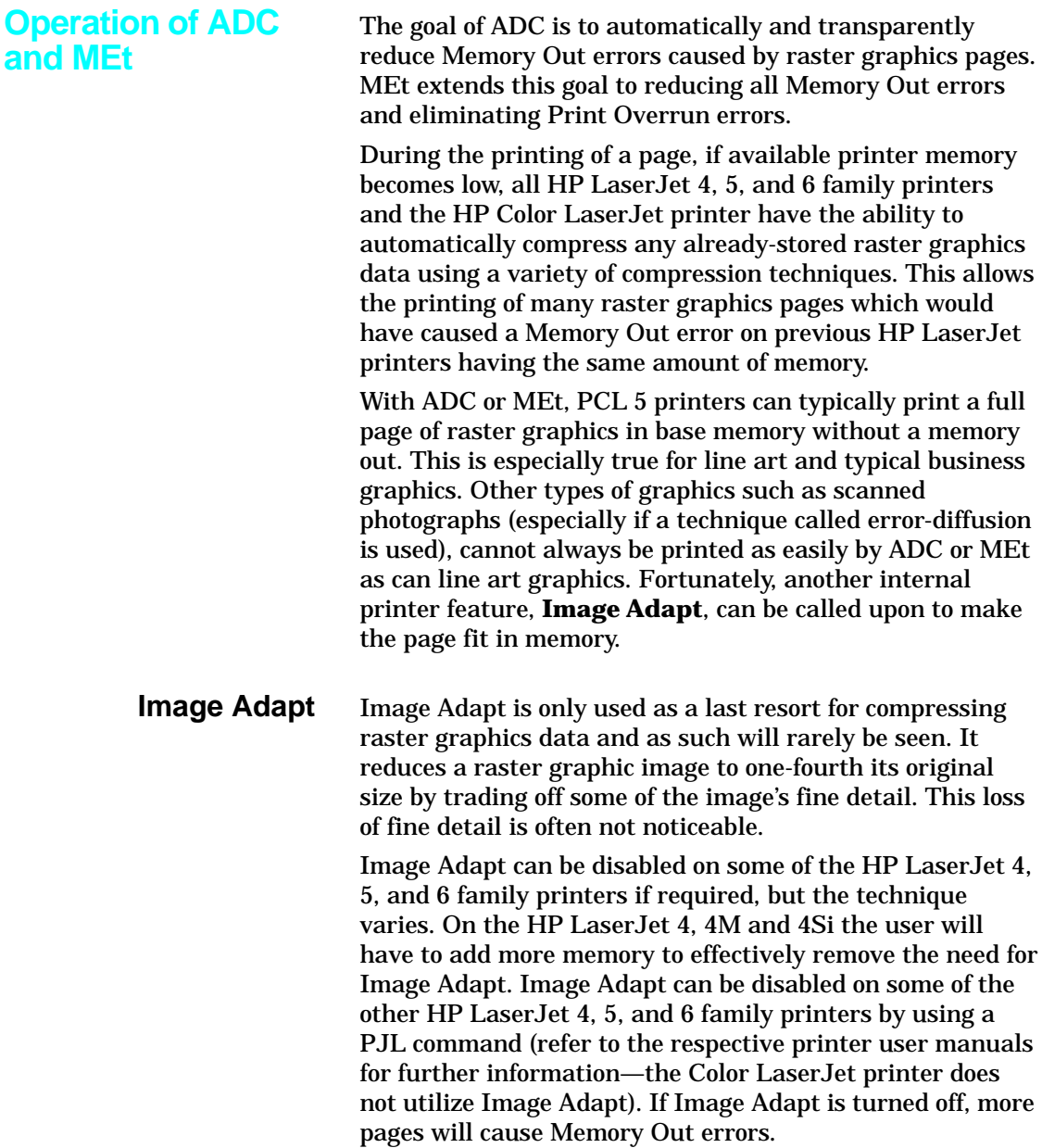

All HP LaserJet 4, 5, and 6 family printers also include enhancements to improve the internal storage of raster graphics data.

# **Additional MEt Features**

With MEt, font data can also be compressed. All downloaded bitmap characters and characters scaled from internal or downloaded scalable outlines can be compressed. The amount of memory savings varies with the size of the characters involved (larger is better) but character sizes can typically be cut in half. This allows roughly twice as many fonts to be downloaded or scaled using a MEt-enhanced LaserJet printer as previously allowed on printers without MEt.

In prior PCL 5 printers, if the page could not be rendered as fast as the laser printed it, a Print Overrun error occurred unless page protection was manually turned on and memory was added to accommodate it. With MEt, the manual setting of Page Protection and the additional memory required to facilitate it is obsolete. MEt automatically assesses the complexity of the page being printed and if too complex turns on a new form of page protection which uses compression to remove the requirement for additional memory.

In rare circumstances MEt's assessment of the page may prove to be incorrect. For these cases there is some amount of control over this Page Protection process depending upon which MEt-equipped printer is being used. Page Protection may be explicitly turned on or off to avoid the complexity assessment and either always or never perform the page protection process. See the appropriate user manual for details.

MEt also includes other internal memory-saving techniques which improve the amount of memory required for the printer's internal representation of your page.

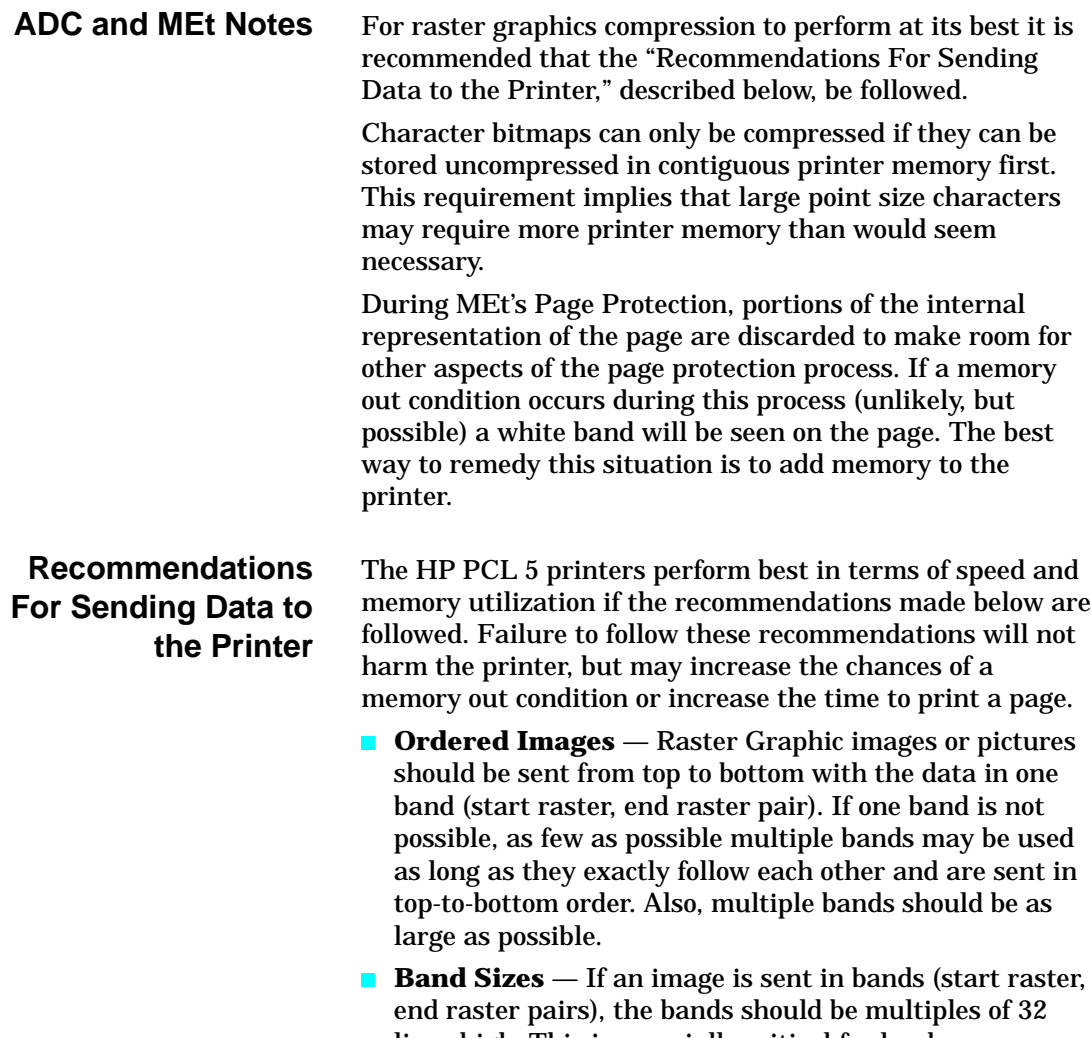

lines high. This is especially critical for landscape graphics. If there is no way to send multiples of 32-line high bands, multiples of four for band height should be used. This allows Image Adapt to work better.

- **Avoid Non-Raster Commands** During the transmission of sequential raster bands non-raster commands should be avoided. This includes cursor positioning commands.
- **Separation of Images** If more than one image or  $\blacksquare$ picture is to be printed on a page, it is best to keep them separate. Separation consists of assuring that the new image starts with a new start raster command and that the one image does not exactly follow the next image (separate the image by at least one line vertically and sixteen pixels horizontally). This constraint improves the operation of Image Adapt.
- **Rectangular Images** All HP LaserJet 4 family printers perform best if raster images are sent as rectangular images to the printer. This entails keeping the right margin of the image constant and keeping all lines the full image width (no lines are truncated). Also, avoid skipping lines. When whole blank lines appear in the image, either send zeroed data row(s) or use the Raster Y-Offset command.
- **Avoid Unnecessary Print Model Use** Print model modes, other than source and pattern transparent, degrade memory efficiency. (This restriction is not true for the HP Color LaserJet printer.) For best results do not use an opaque source unless there is an image known to already be on the page in the same area. Following the other rules listed in this section minimizes the impact of using non-transparent print model modes.
- **Avoid Tall, Narrow Images** For ADC, images which are taller than they are wide by more than eight to one disable the printer's ability to automatically separate images upon the page (this restriction is not true for the HP Color LaserJet printer). This violation is desirable in the case where the above rules are violated and multiple images are rendered as one image and sent to the printer as one combined image. Sending raster data as a checkerboard with non-full width bands sent left to right and top to bottom also disables the printer's automatic

image separation. In general, for all HP LaserJet printers, tall, narrow images should be avoided since they typically require more memory.

- **Wide Patterns** Patterns can use up a lot of memory— avoid them if possible. Avoid patterns which, in their final orientation, are not 1, 2, 4, 8, 16 or 32 (32 is for all but the 4L) bits wide. Patterns of other sizes will be tiled out to the full width of the page and can consume a large amount of memory (since the HP Color LaserJet printer does not perform this way, it is not a factor for this printer). Note that a landscape pattern that is 16 wide by 5 high would become 5 wide by 16 high when rotated and be subjected to being tiled across the page.
- **Avoid Unnecessary Pattern Selection** In HP-GL/2, avoid issuing redundant Fill Type (FT) and Line Type (LT) commands. These commands may cause patterns to be rebuilt and tiled for each invocation.
- **Avoid Many Small Polygons** In HP-GL/2 avoid entering and exiting polygon mode repeatedly as it fragments memory. If possible send down fewer, larger polygons.
- **Download Font Characters as Needed** All PCL 5 printers operate best if fonts and outlines downloaded do not include information for characters which are not used upon the current page. It is also best to download bitmap characters in the orientation which they will be used.
- **Note** When deleting font characters and patterns, remember that if a pattern or font character is used on the current page, any deletion commands affecting it will not be executed until the page is printed.

# **Raster Graphics Adaptive Compression (Method 5)**

Raster Graphics Adaptive Compression (Set Compression Method Command, mode 5) is implemented on the HP LaserJet IIIP, Color LaserJet, all LaserJet 4, 5, and 6 family printers, and the DeskJet 1200C and 1600C printers.

This compression method allows the host to compress data using a combination of PCL compression modes to obtain optimum compression (refer to the *PCL 5 Printer Language Technical Reference* manual, Set Compression Method Command, for details).

An added benefit of this method for the HP LaserJet 4L and LaserJet IIIP printers is that the data is not decompressed upon entry to the printer provided the image is portrait, 300 dpi, transparent print model and no patterns are being used. This allows the LaserJet 4L and IIIP to print many pages which would otherwise require more memory. As an added benefit these pages print faster. The other HP LaserJet 4, 5, and 6 family printers decompress the data upon entry to the printer and rely upon ADC or MEt to compress the data if required.

For the HP LaserJet 4L printer it is critical that the image actually compress (not expand) if Adaptive Compression is used since MEt does not operate upon images meeting the requirements for delayed decompression.

# **Printer Commands**

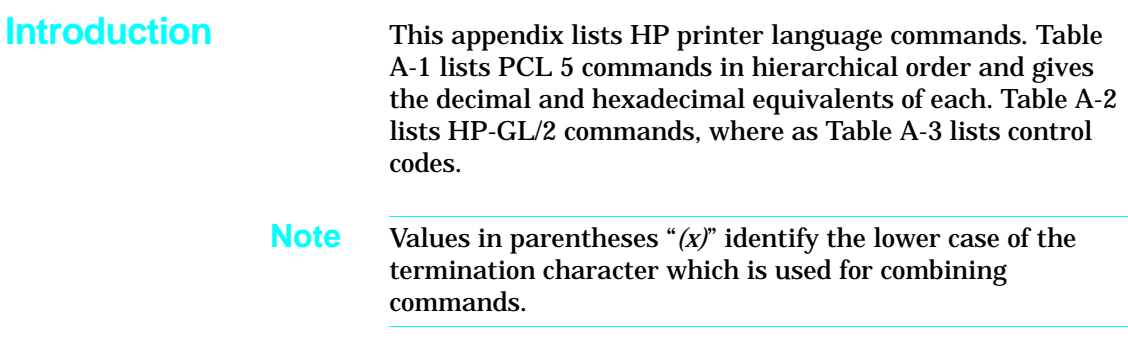

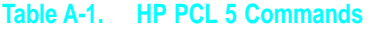

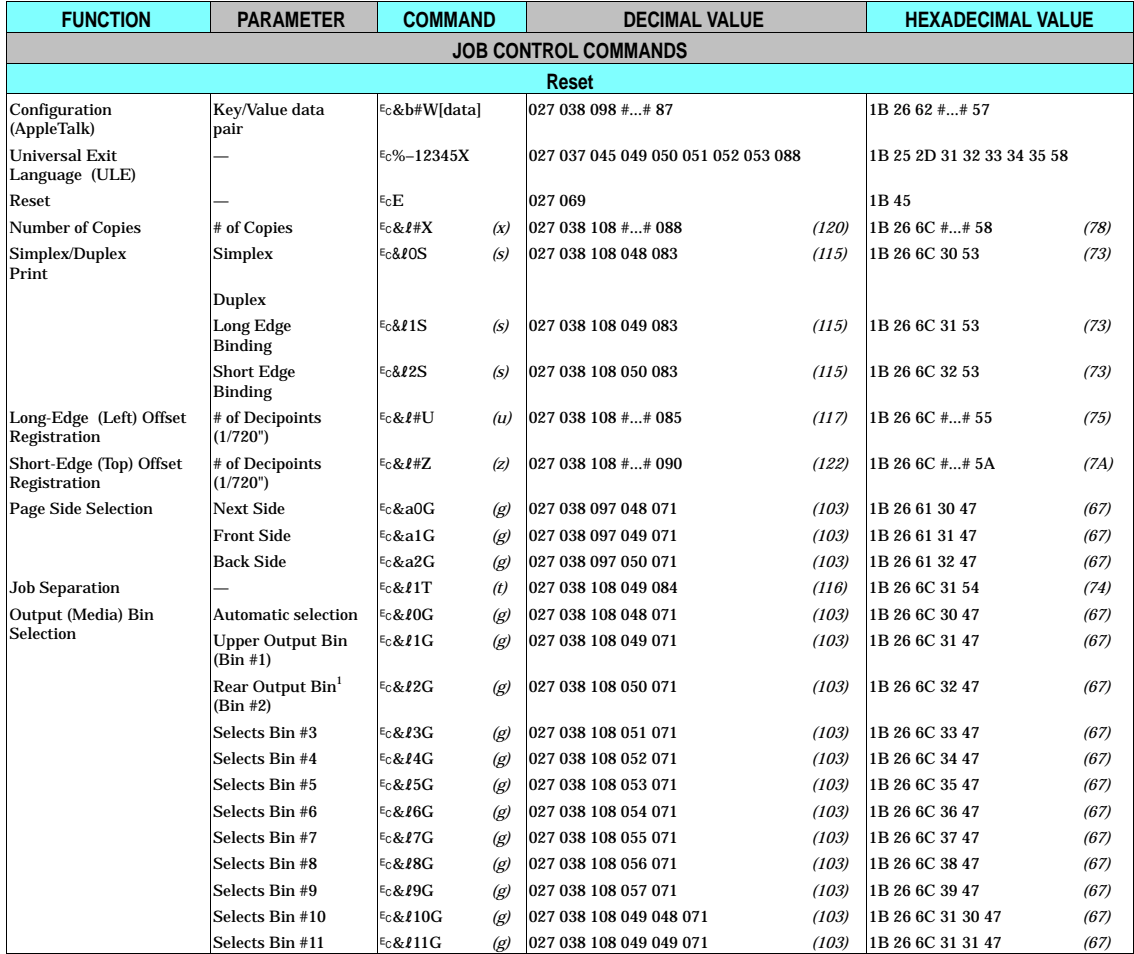

 $1$  For HP LaserJet 5Si/5SiMx printers, Ec& $\ell$ 2G selects the "printer left/face up bin," which is not available when the High Capacity Output (HCO) is attached.

A Commands

# **Table A-1. HP PCL 5 Commands (continued)**

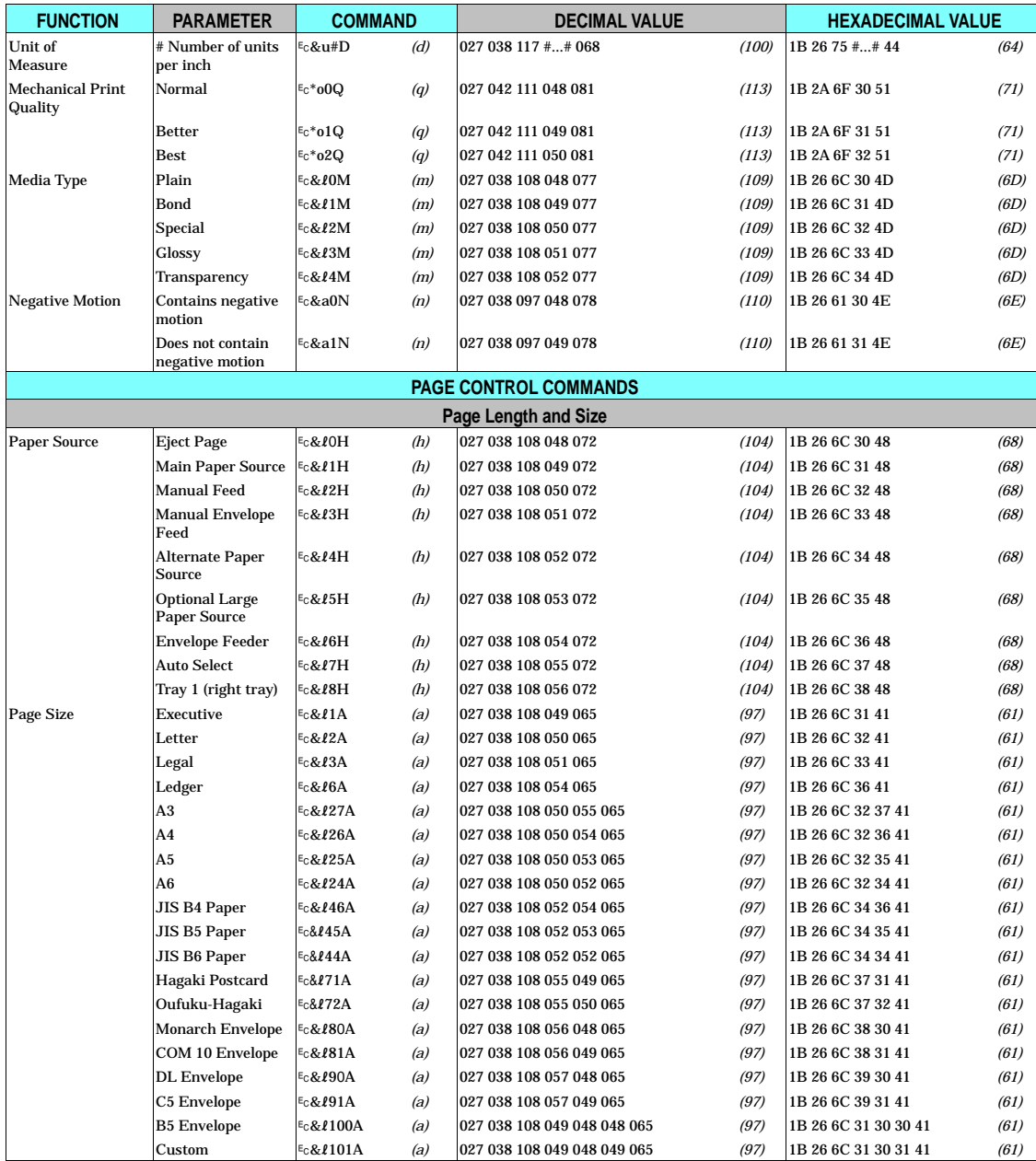

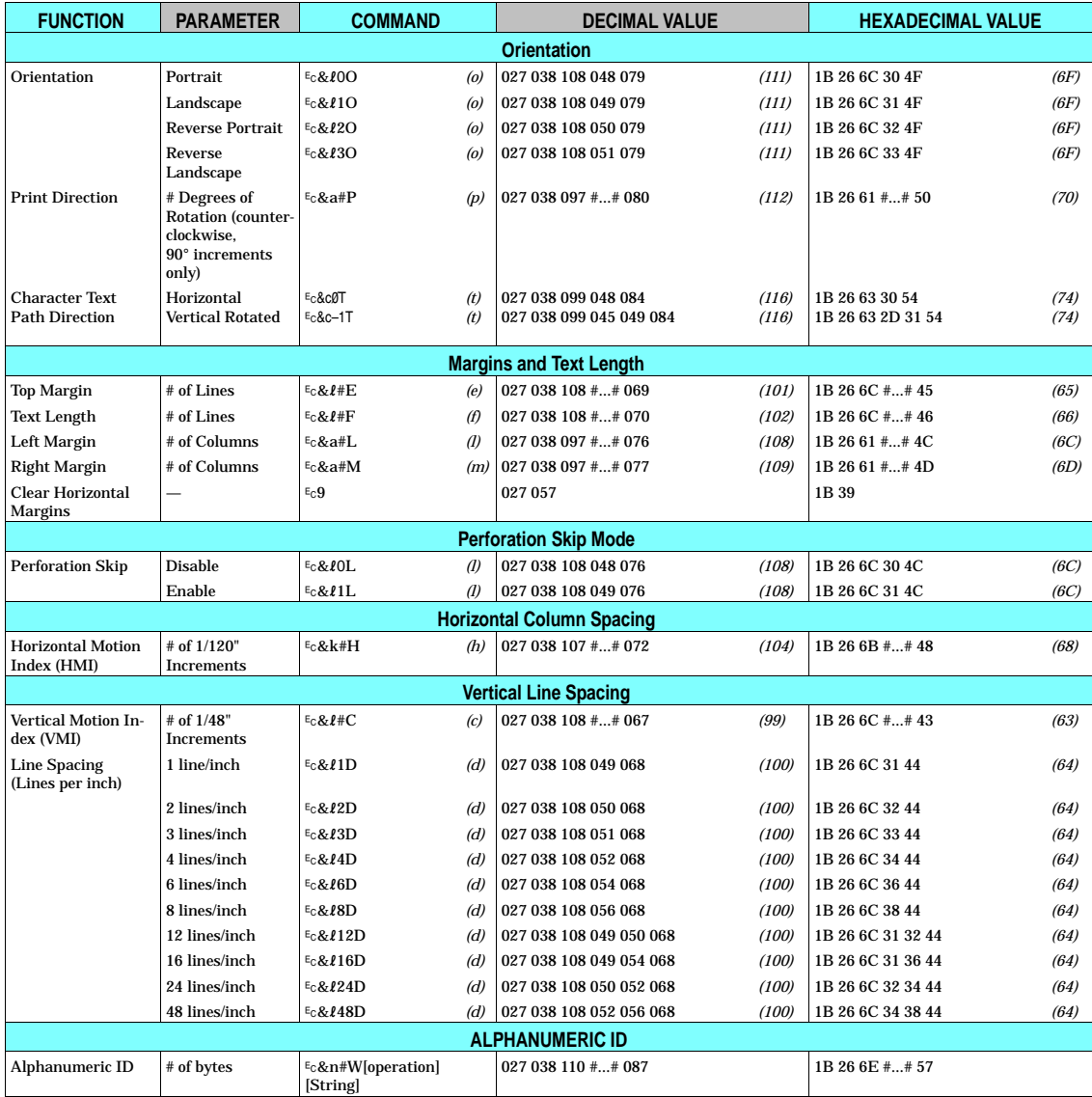

## **Table A-1. HP PCL 5 Commands (continued)**

A Commands

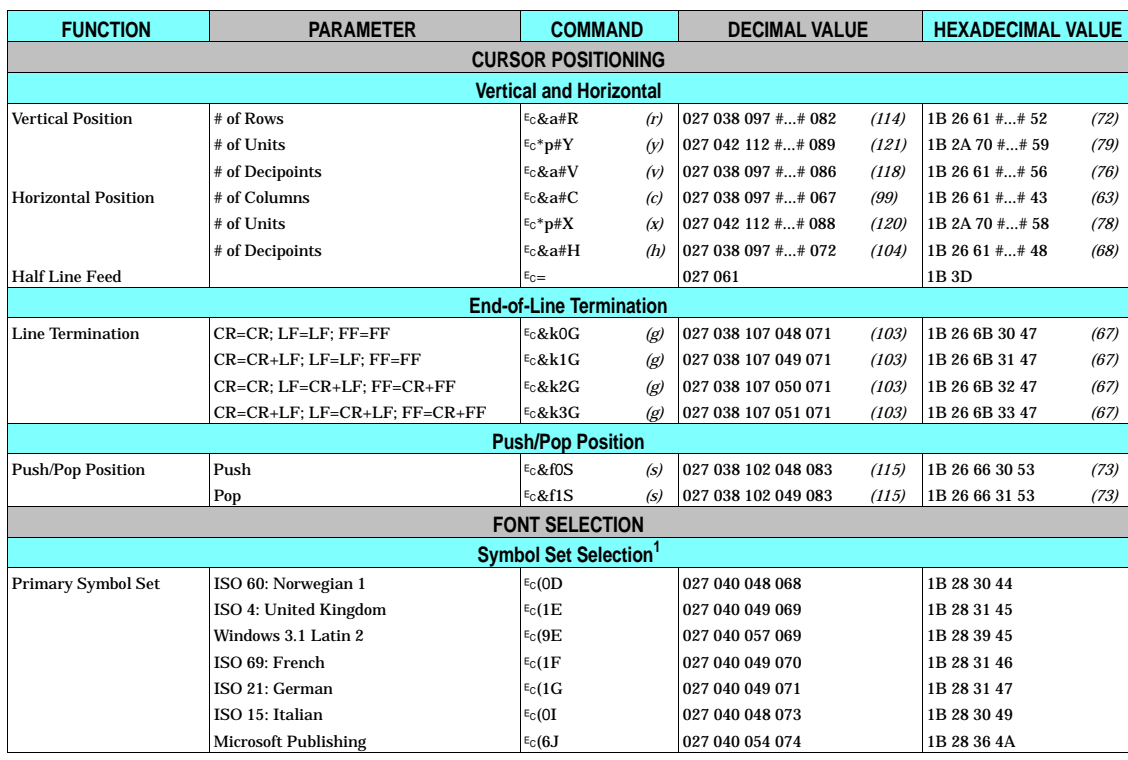

# **Table A-1. HP PCL 5 Commands (continued)**

 $1$  Additional symbol sets are supported, refer to Table C-1 for a list of these symbol sets.

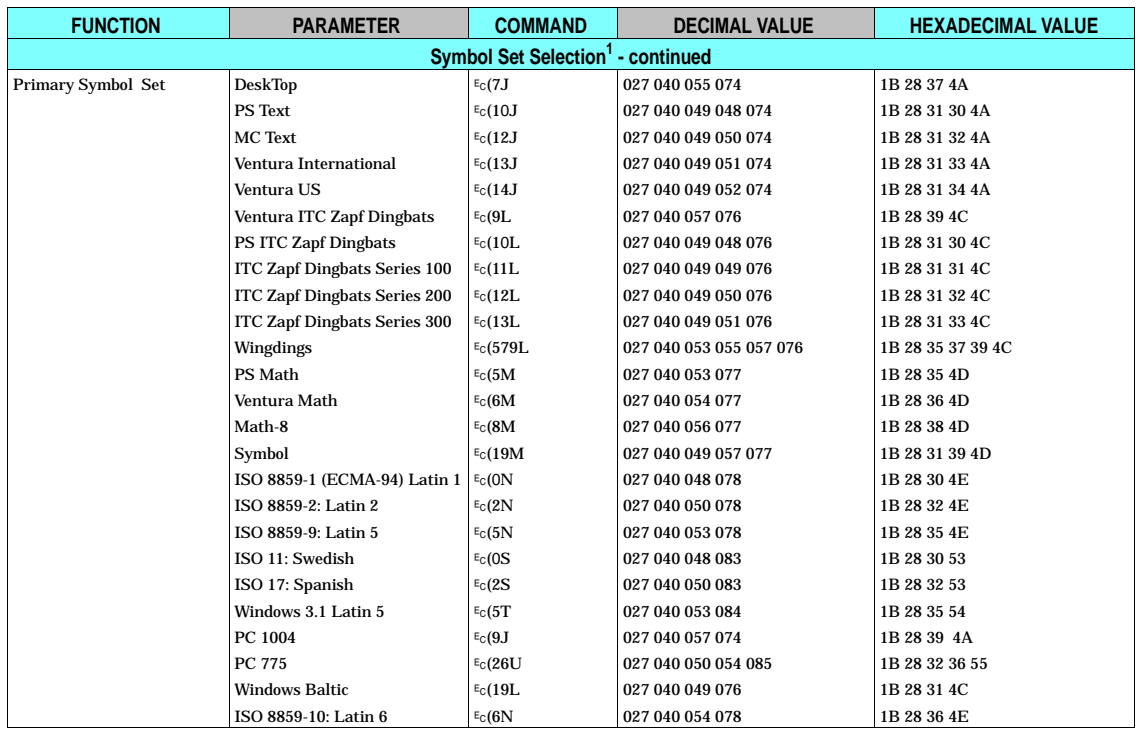

#### **Table A-1. HP PCL 5 Commands (continued)**

 $1$  Additional symbol sets are supported, refer to Table C-1 for a list of these symbol sets.
A Commands

## **Table A-1. HP PCL 5 Commands (continued)**

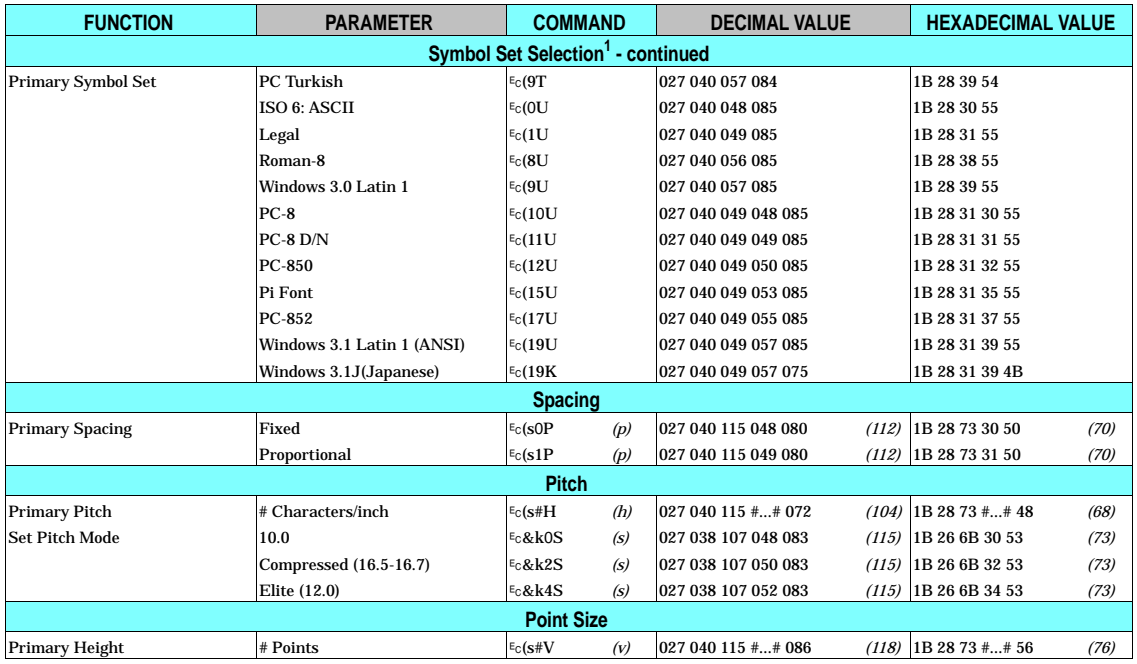

 $1$  Additional symbol sets are supported, refer to Table C-1 for a list of these symbol sets.

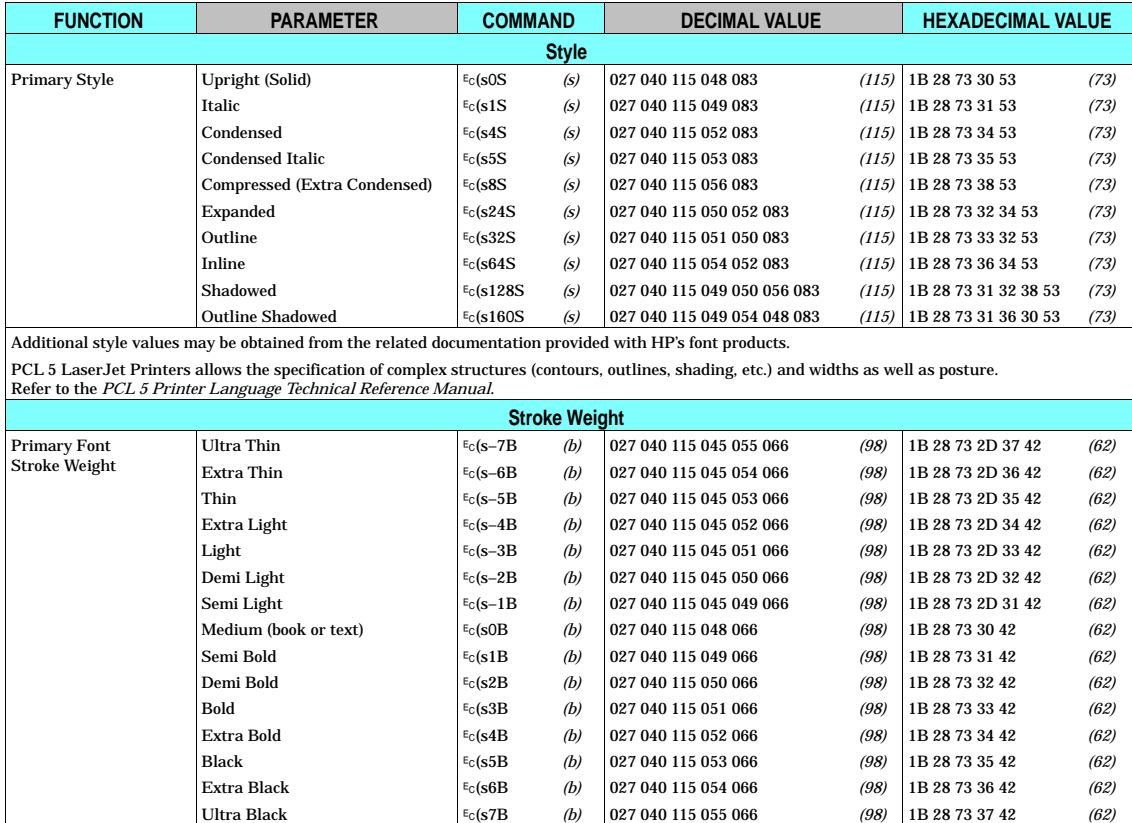

#### **FUNCTION | PARAMETER | COMMAND | DECIMAL VALUE | HEXADECIMAL VALUE Primary Typeface Family** Typeface Family LinePrinter  $\begin{vmatrix} \epsilon_G(\mathbf{s}0T & \mathbf{(}t) \end{vmatrix}$  027 040 115 048 084 *(116)* 1B 28 73 30 54 *(74)*  Albertus ?(s4362T *(t)* 027 040 115 052 051 054 050 084 *(116)* 1B 28 73 34 33 36 32 54 *(74)* Antique Olive ?(s4168T *(t)* 027 040 115 052 049 054 056 084 *(116)* 1B 28 73 34 31 36 38 54 *(74)* Clarendon ?(s4140T *(t)* 027 040 115 052 049 052 048 084 *(116)* 1B 28 73 34 31 34 30 54 *(74)* Coronet ?(s4116T *(t)* 027 040 115 052 049 049 054 084 *(116)* 1B 28 73 34 31 31 36 54 *(74)* Courier ?(s3T *(t)* 027 040 115 051 084 *(116)* 1B 28 73 33 54 *(74)* GW-Kai ?(s37357T *(t)* 027 040 115 051 055 051 053 055 084 *(116)* 1B 28 73 33 37 33 35 37 54 *(74)* Courier ?(s4099T *(t)* 027 040 115 052 048 057 057 084 *(116)* 1B 28 73 34 30 39 39 54 *(74)* ITC Zapf Dingbats ?(s4141T *(t)* 027 040 115 052 049 052 049 084 *(116)* 1B 28 73 34 31 34 31 54 *(74)* Garamond Antiqua  $\begin{array}{c|c|c|c|c|c|c|c|c} \hline \end{array}$  (t) 027 040 115 052 049 057 055 084 *(116)* 1B 28 73 34 31 39 37 54 *(74)*  Letter Gothic ?(s4102T *(t)* 027 040 115 052 049 048 050 084 *(116)* 1B 28 73 34 31 30 32 54 *(74)* Marigold ?(s4297T *(t)* 027 040 115 052 050 057 055 084 *(116)* 1B 28 73 34 32 39 37 54 *(74)* CG Omega ?(s4113T *(t)* 027 040 115 052 049 049 051 084 *(116)* 1B 28 73 34 31 31 33 54 *(74)* CG Times ?(s4101T *(t)* 027 040 115 052 049 048 049 084 *(116)* 1B 28 73 34 31 30 31 54 *(74)* Univers ?(s4148T *(t)* 027 040 115 052 049 052 056 084 *(116)* 1B 28 73 34 31 34 38 54 *(74)* Arial ?(s16602T *(t)* 027 040 115 049 054 054 048 050 084 *(116)* 1B 28 73 31 36 36 30 32 54 *(74)* MS Mincho ?(s28752T *(t)* 027 040 115 050 056 055 053 050 084 *(116)* 1B 28 73 32 38 37 35 32 54 *(74)* MS Gothic ?(s28825T *(t)* 027 040 115 050 056 056 050 053 084 *(116)* 1B 28 73 32 38 38 32 35 54 *(74)* Times New Roman ?(s16901T *(t)* 027 040 115 049 054 057 048 049 084 *(116)* 1B 28 73 31 36 39 30 31 54 *(74)* SimHei  $\varepsilon_{c}(s37110T \t\t (t) \t 027 040 115 051 055 049 049 048 084 \t (116) 1B 28 73 33 37 31 31 30 54 \t (74)$ SimSun ?(s37058T *(t)* 027 040 115 051 055 048 053 056 084 *(116)* 1B 28 73 33 37 30 35 38 54 *(74)* Symbol ?(s16686T *(t)* 027 040 115 049 054 054 056 054 084 *(116)* 1B 28 73 31 36 36 38 36 54 *(74)* Wingdings ?(s6826T *(t)* 027 040 115 054 056 050 054 084 *(116)* 1B 28 73 36 38 32 36 54 *(74)* Wingdings ?(s31402T *(t)* 027 040 115 051 049 052 048 050 084 *(116)* 1B 28 73 33 31 34 30 32 54 *(74)* **FONT DEFAULT** Font Default Primary Font  $|\epsilon_{\text{C}}(3@|27\;040\;051\;064|1B\;28\;33\;40\rangle$ Secondary Font  $\begin{bmatrix} \epsilon_0 \end{bmatrix}$   $\begin{bmatrix} 3\varnothing \\ 0 \end{bmatrix}$  027 041 051 064 1B 29 33 40 **UNDERLINE** Underline **Enable Fixed**  $\begin{bmatrix} \epsilon_0 \& d \end{bmatrix}$  **(d)** 027 038 100 048 068 *(100)* 1B 26 64 30 44 *(64)* Enable Floating  $\begin{vmatrix} \epsilon_0 \& d \end{vmatrix}$  027 038 100 051 068 *(100)* 1B 26 64 33 44 *(64)* Disable  $\begin{array}{|l|l|}\n\hline\n68d@ 027038100064 \end{array}$  1B 26 64 40 **TEXT PARSING METHOD** Text Parsing Method | 1-Byte 1-Byte 1-Byte/2-Byte 1-Byte/2-Byte 1-Byte/2-Byte  $E_C$ &t0P ?&t1P ?&t21P ?&t31P  $E$ c $&$ t $38$ F *(p) (p) (p) (p) (p)* 027 038 116 48 080 027 038 116 49 080 027 038 116 050 049 080 027 038 116 051 049 080 027 038 116 051 056 080 *(112) (112) (112) (112) (112)* 1B 26 74 30 50 1B 26 74 31 50 1B 26 74 32 31 50 1B 26 74 33 31 50 1B 26 74 33 38 50 **TRANSPARENT PRINT DATA** Transparent Print Data # of Bytes  $\begin{vmatrix} \epsilon_0 \& p \ \end{vmatrix}$   $\begin{vmatrix} 0 & 27 & 038 & 112 & \ldots & \pm & 088 \\ 0 & 0 & 0 & 112 & \ldots & \pm & 088 \end{vmatrix}$   $\begin{vmatrix} 1 & 0 & 0 & 0 \\ 1 & 0 & 0 & 0 \\ 0 & 0 & 0 & 0 \\ 0 & 0 & 0 & 0 \end{vmatrix}$

#### **Table A-1. HP PCL 5 Commands (continued)**

Additional typefaces are supported, refer to Table C-2 and C-3 for a list of these symbol sets.

*(70) (70) (70) (70) (70)*

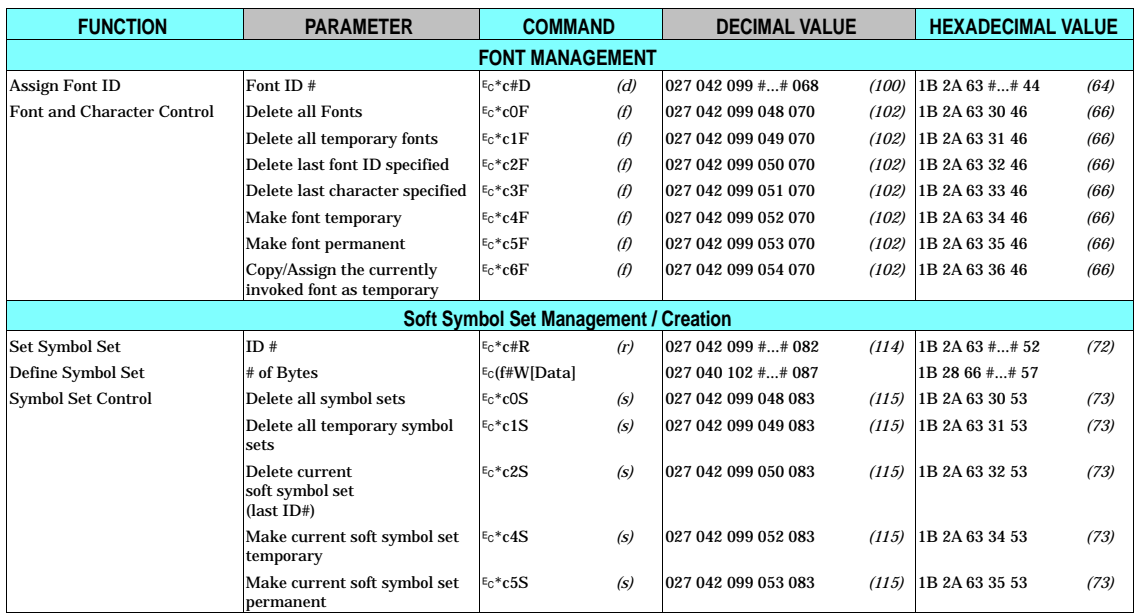

A Commands

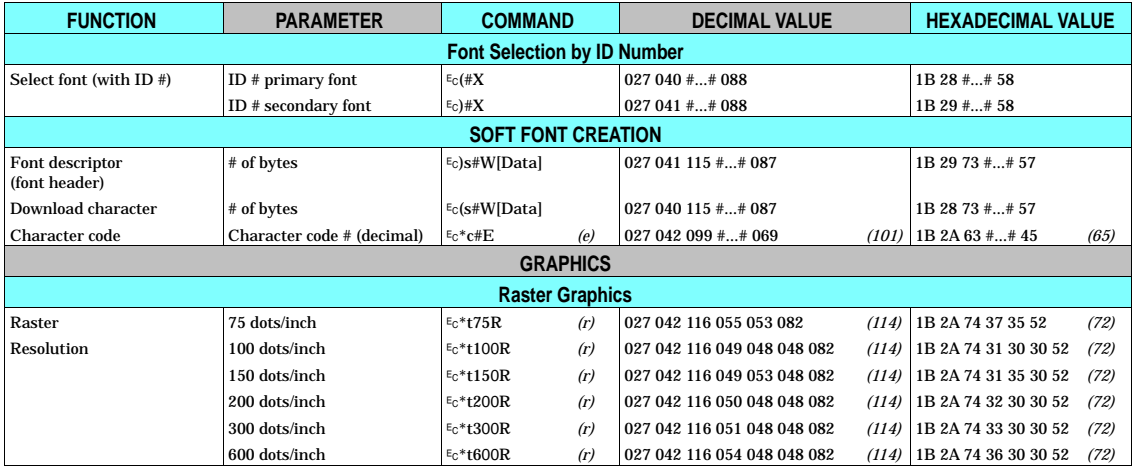

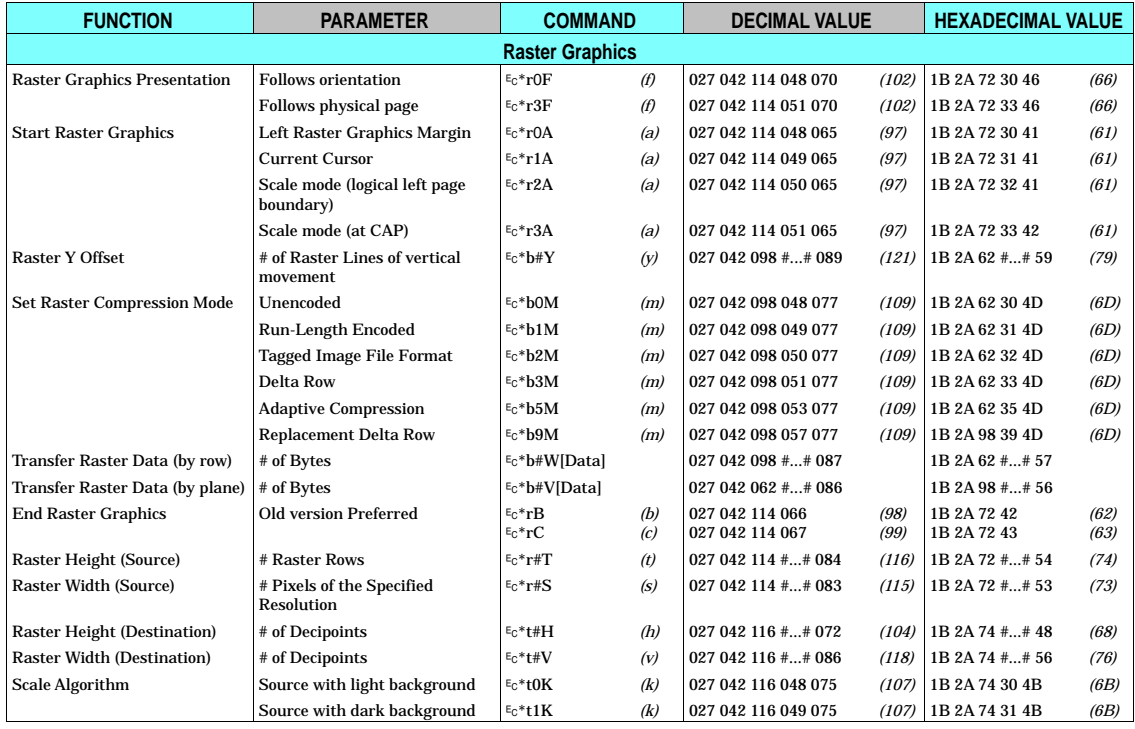

A Commands

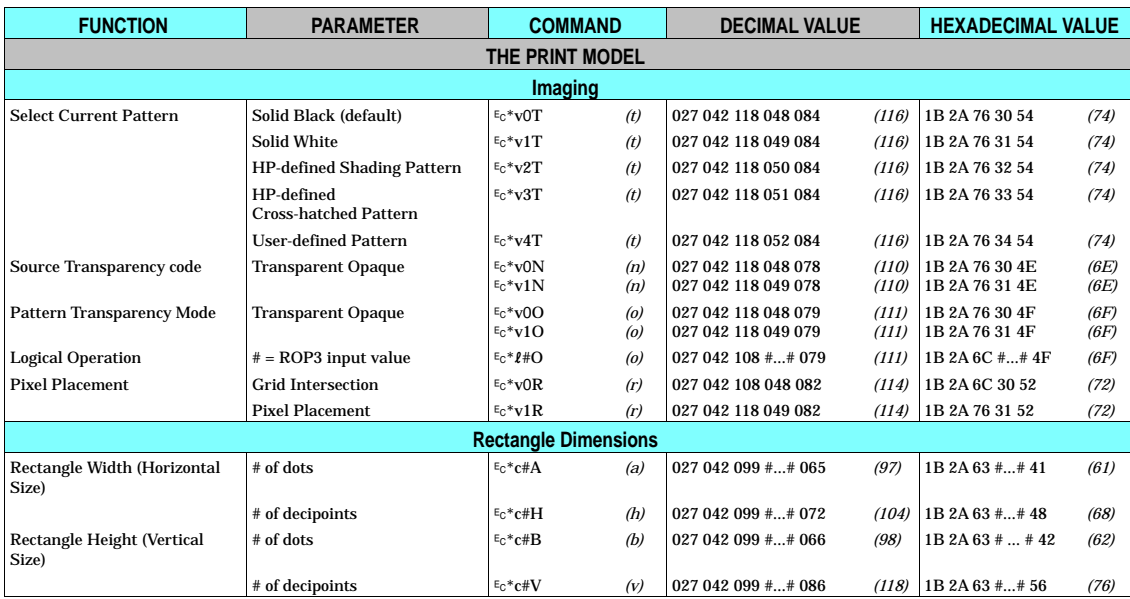

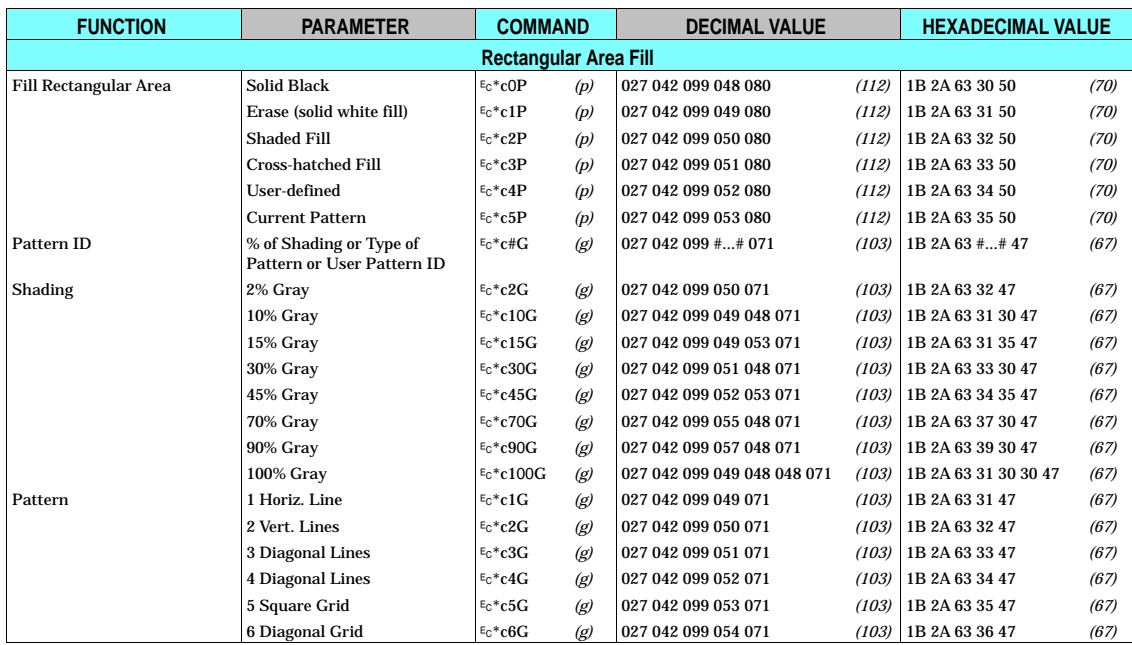

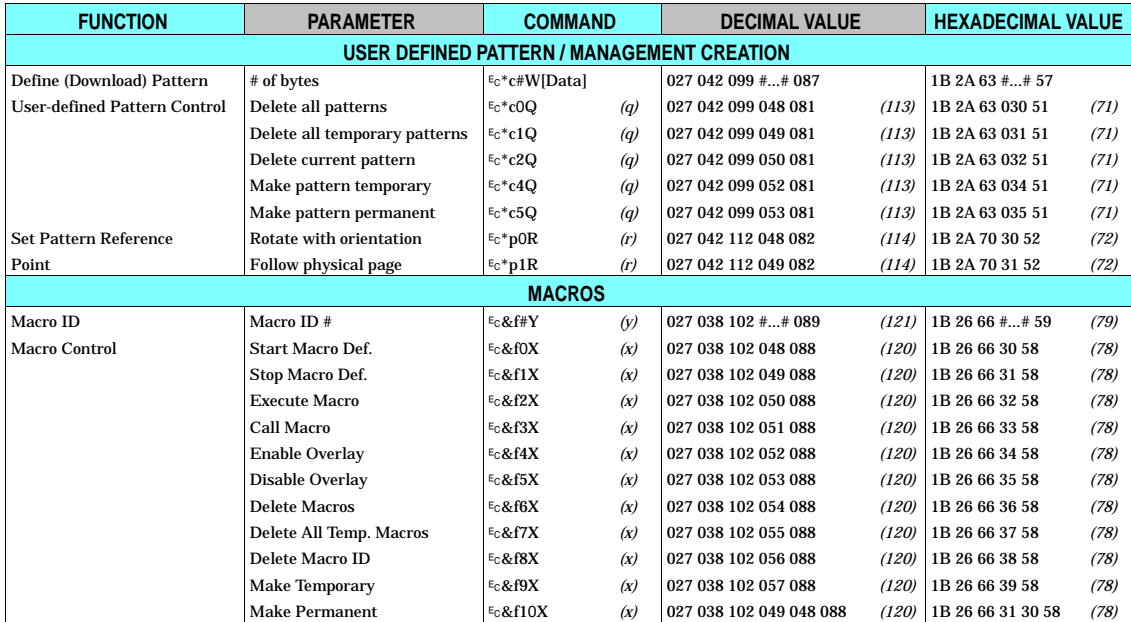

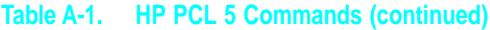

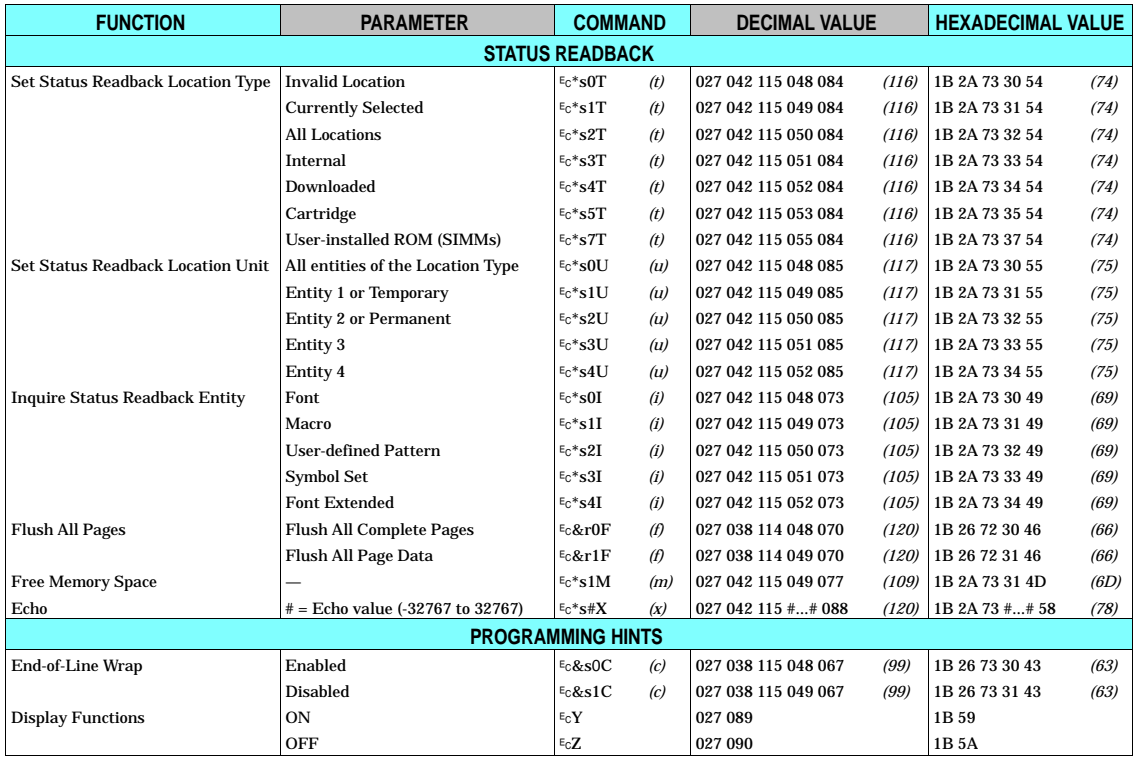

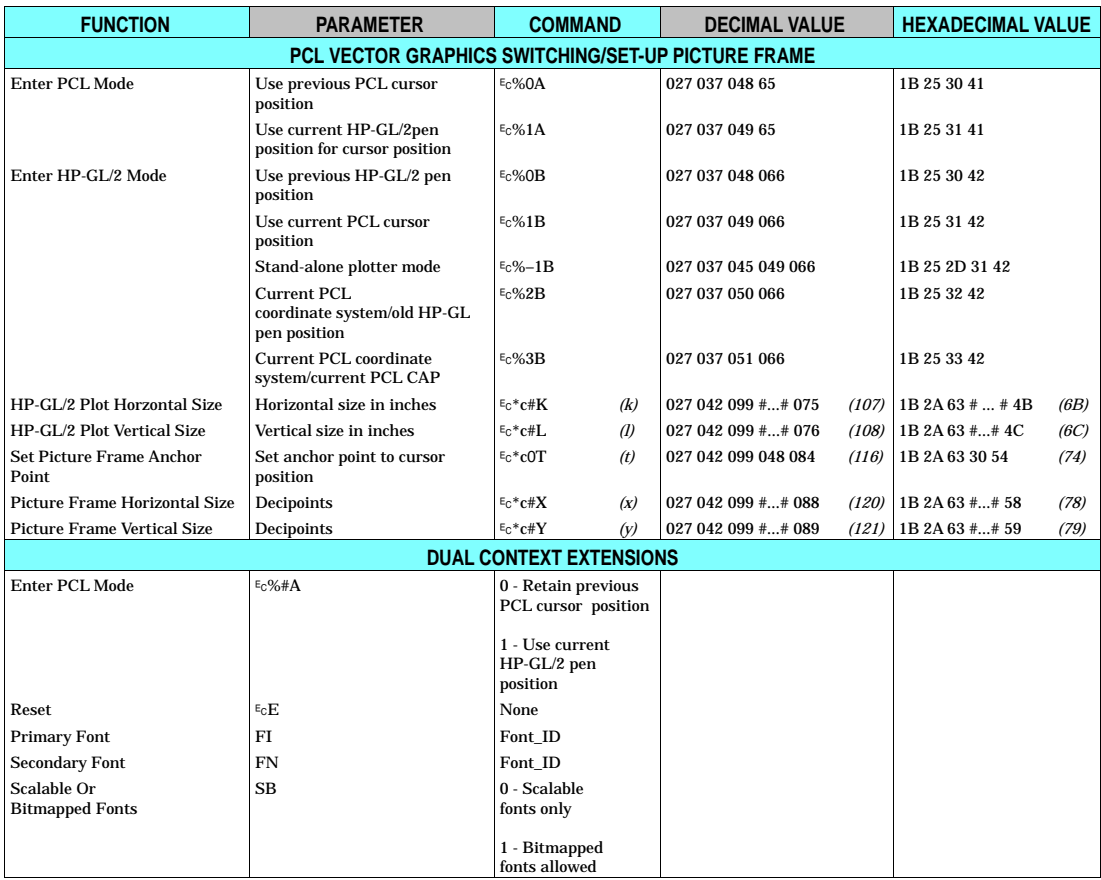

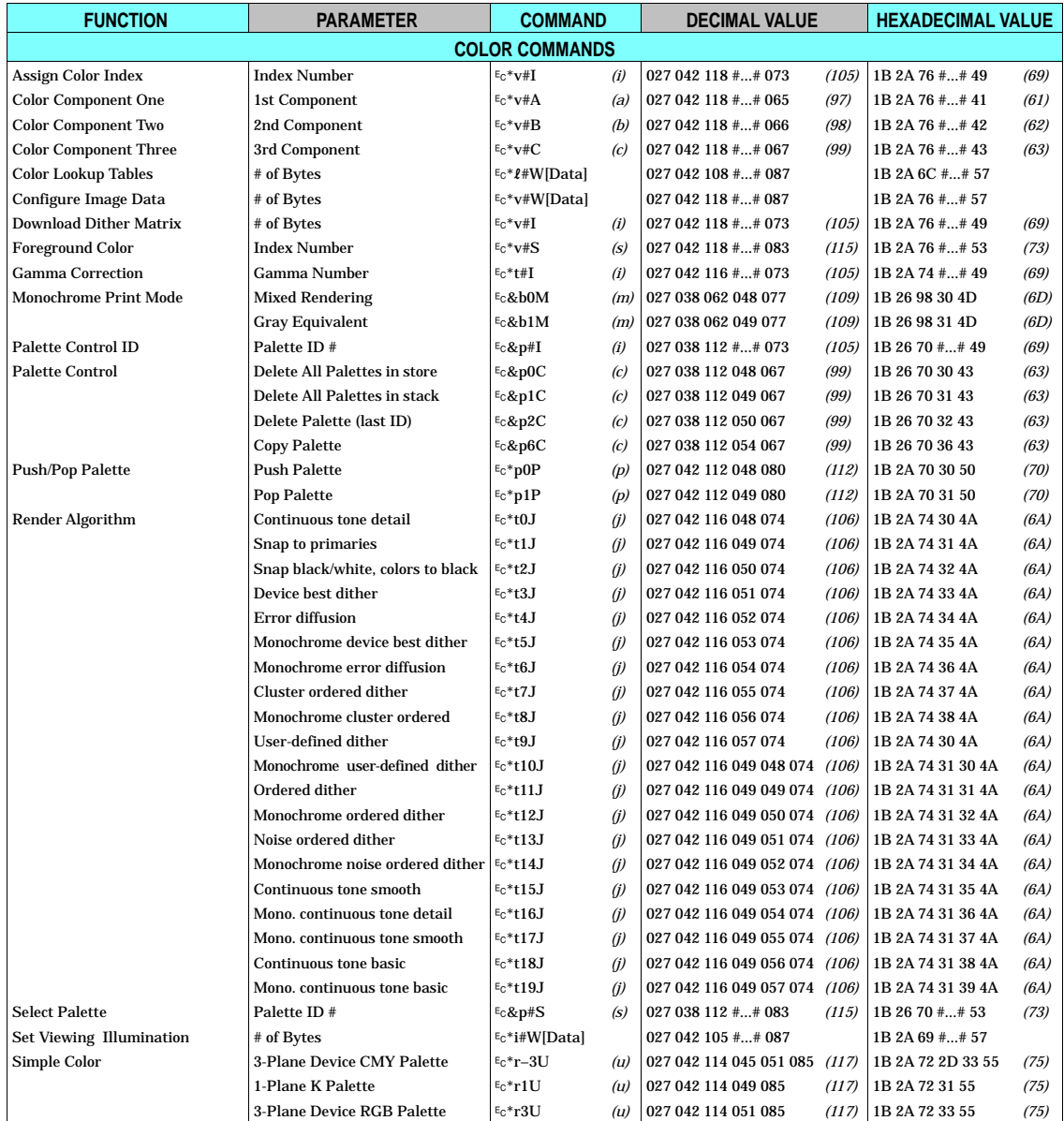

**A-18 Printer Commands**

## **Table A-2. HP-GL/2 Commands**

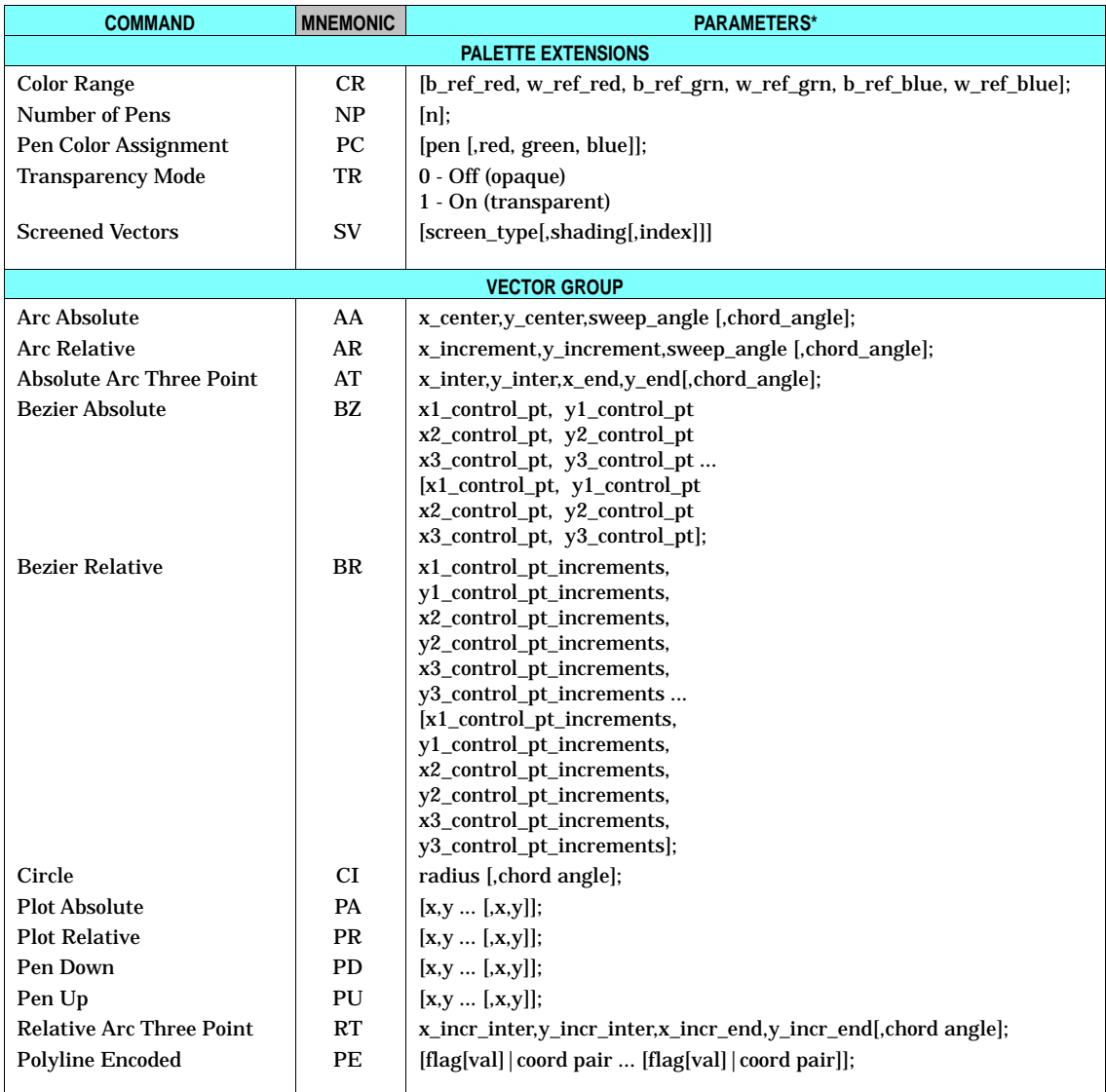

#### **Table A-2. HP-GL/2 Commands (continued)**

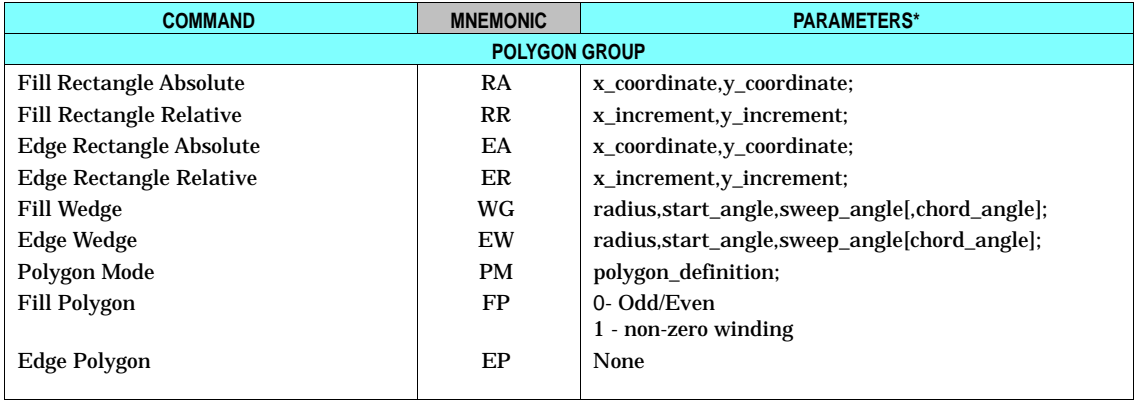

#### **Table A-2. HP-GL/2 Commands (continued)**

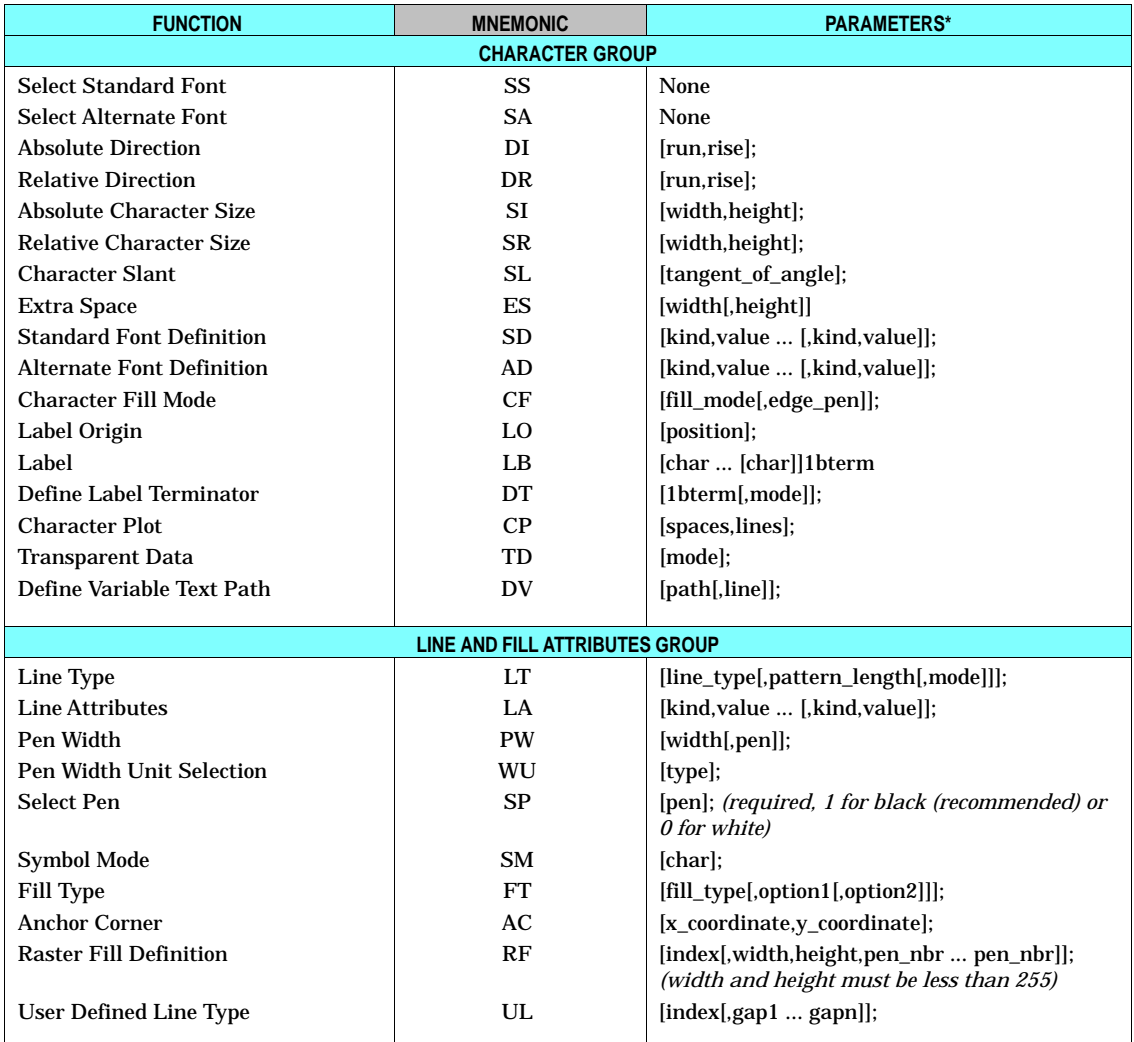

#### **Table A-2. HP-GL/2 Commands (continued)**

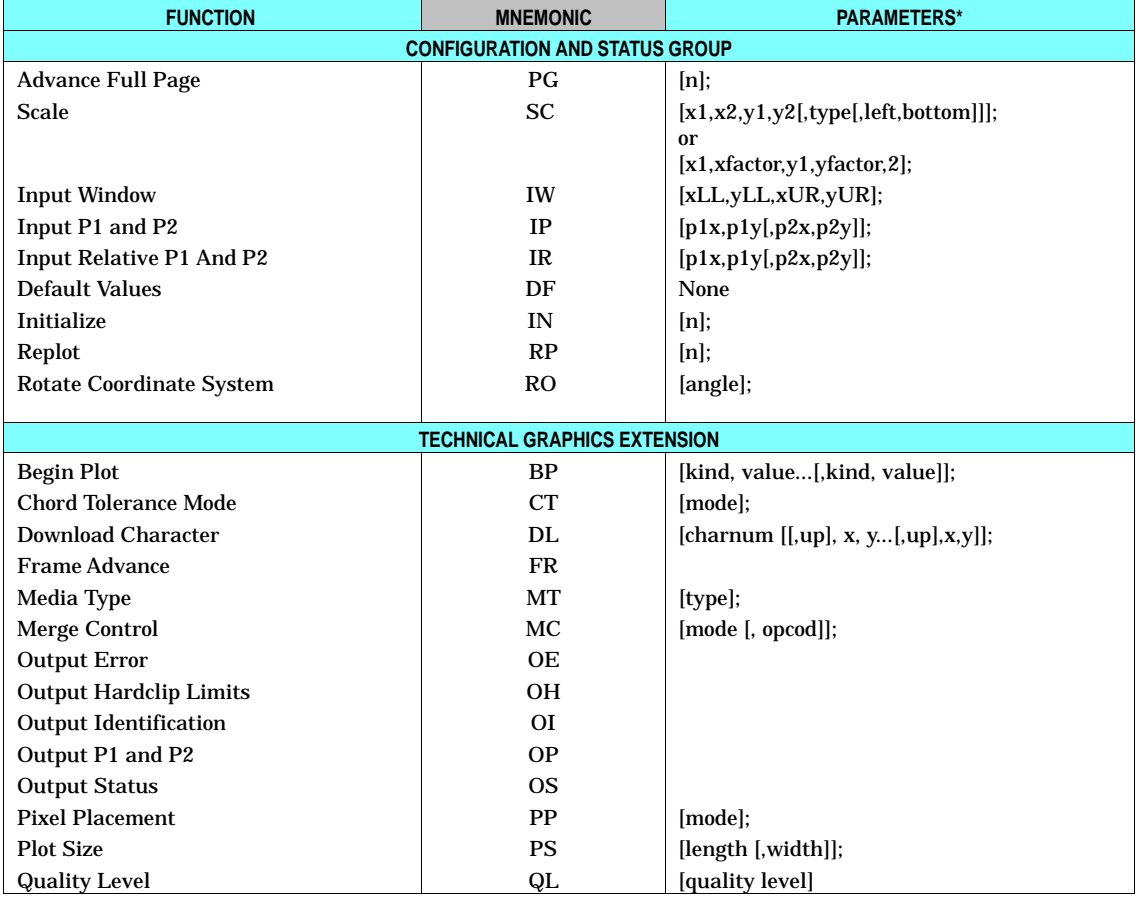

#### **Table A-3. Control Codes**

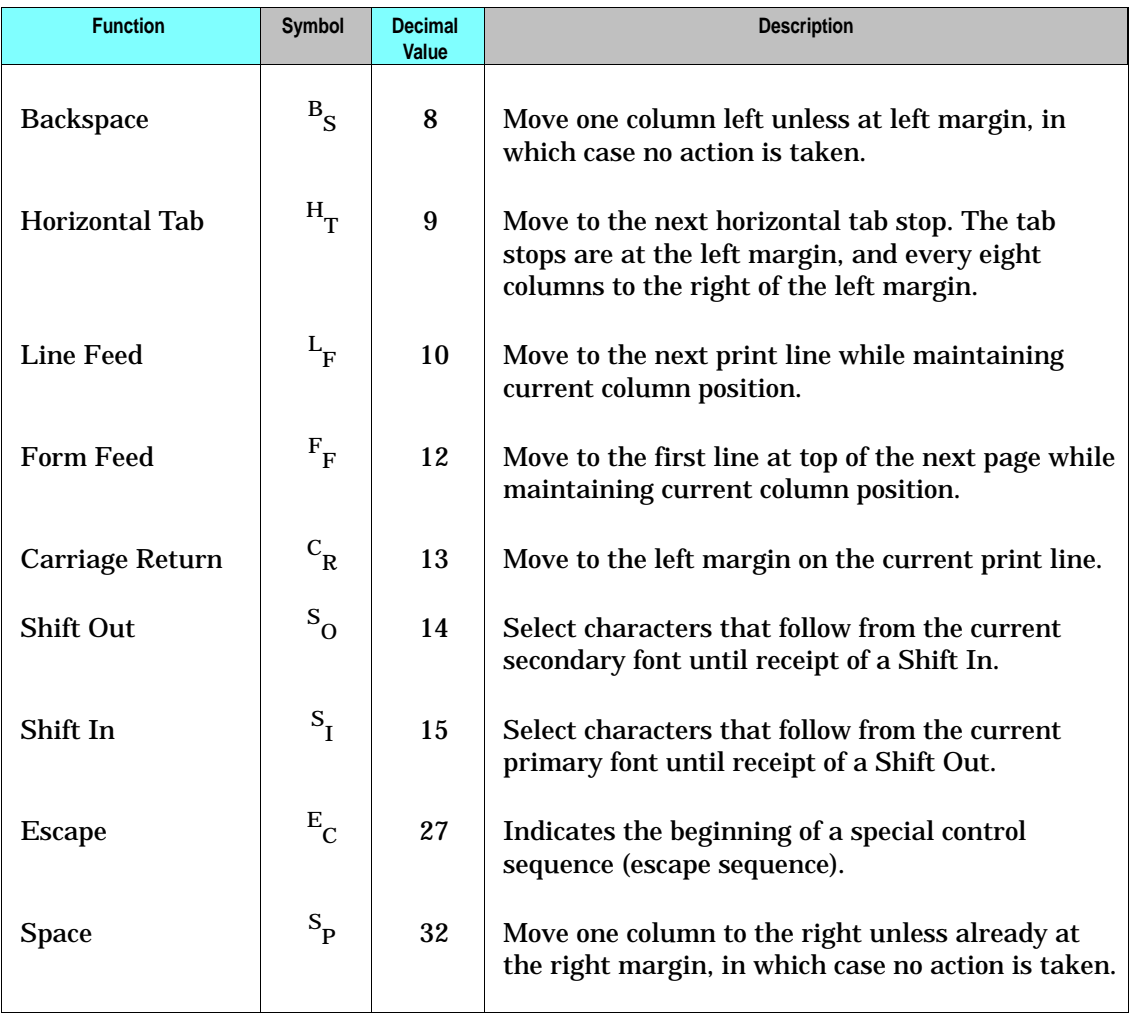

# **Internal Symbol Set Charts**

**Introduction** This section includes symbol set tables showing character locations and decimal addresses. Individual tables are provided for the following symbol sets:

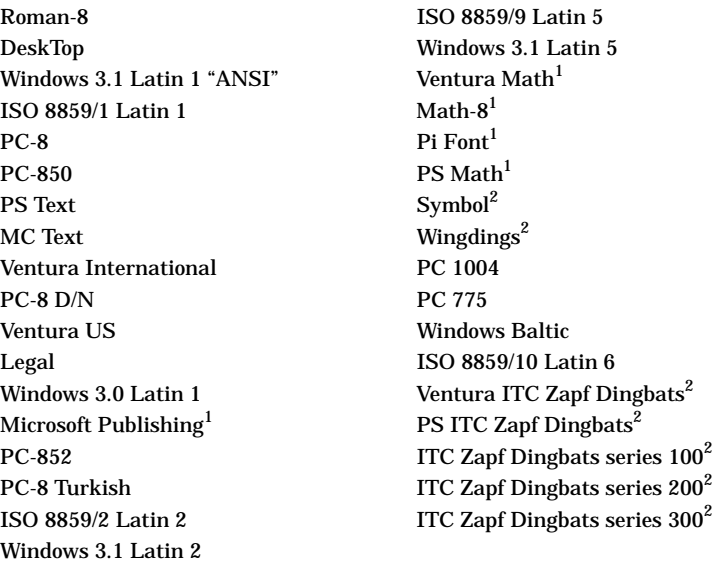

 $1$  Intellifont only except for HP LaserJet 5, 5M, and 4000 series printers where they are also True-Type. These math sets are inappropriate in script faces, italic faces, or any unusual weight or style. MS Publishing and Pi Font may be used with script, italic, or unusual weight styles, since these sets contain few "limited sensitivity" characters that conflict with the typeface sensitive characters of that typeface.

<sup>2</sup> Available in one typeface only.

The gray shaded areas in these tables denote printer control code areas. Math composite characters are shown with light-colored shades, and line-draw composite characters are shown with dark-colored shades. Composite characters are made by combining individual character elements into a large character.

The International Organization for Standardization (ISO) symbol sets and the HP German and HP Spanish symbol sets are represented by a character substitution table (see page B-19). The final table, the Roman-8 Character Conversion table identifies the hexadecimal, decimal, and octal codes for the Roman-8 symbol set.

**Note** To identify the symbol sets that are supported by a printer, refer to Chapter 3, Internal Typefaces/Fonts and Symbol Sets," in this document.

7J DeskTop (DT)

8U Roman-8 (R8)

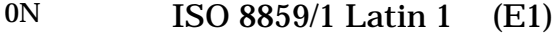

19U Windows 3.1 Latin 1 (W1)

## 12U PC-850 Multilingual (PM)

## 10U PC-8 Code Page 437 (PC)

## 12J MC Text (MC)

10J PS Text (TS)

## 11U PC-8 Danish/Norwegian (PD)

13J Ventura International (VI)

**B** Charts

1U Legal (LG)

14J Ventura US (VU)

## 6J Microsoft Publishing (PG)

9U Windows 3.0 Latin 1 (WO)

## 9T PC-Turkish (PT)

17U PC-852 Latin 2 (PE)

## 9E Windows 3.1 Latin 2 (WE)

2N ISO 8859/2 Latin 2 (E2)

## 5T Windows 3.1 Latin (WT)

5N ISO 8859/9 Latin 5 (E5)

## 9J PC-1004, Code Page 1004 (PU)

26U PC-775, Code Page 775 (PV)

**Internal Symbol Set Charts B-13**

19L Windows Baltic (WL)

6N ISO 8859/10 Latin 6 (E6)

**B-14 Internal Symbol Set Charts** 

Download from Www.Somanuals.com. All Manuals Search And Download.

8M Math-8 (M8)

6M Ventura Math (VM)

15U Pi Font (PI)

## 579L Wingdings Font (L\$)

19M Symbol Font (AS)

## 10L PS ITC Zapf Dingbats (DS)

9L Ventura ITC Zapf Dingbats (DV)

**B-18 Internal Symbol Set Charts** 

Download from Www.Somanuals.com. All Manuals Search And Download.
# 11L ITC Zapf Dingbats series 100 (D1)

# 13L ITC Zapf Dingbats series 300 (D3)

**ISO Substitution Table** This table provides a quick reference for the values of special characters contained in ISO (International Organization of Standardization) symbol sets. ISO symbol sets contain the same characters as the ASCII symbol set, except for the character positions listed in this table. For example, in the ISO 4 (United Kingdom) symbol set, the British pound sign replaces the number sign used in decimal position 35 of the ASCII symbol set.

#### **Table B-1. ISO Substitution Characters**

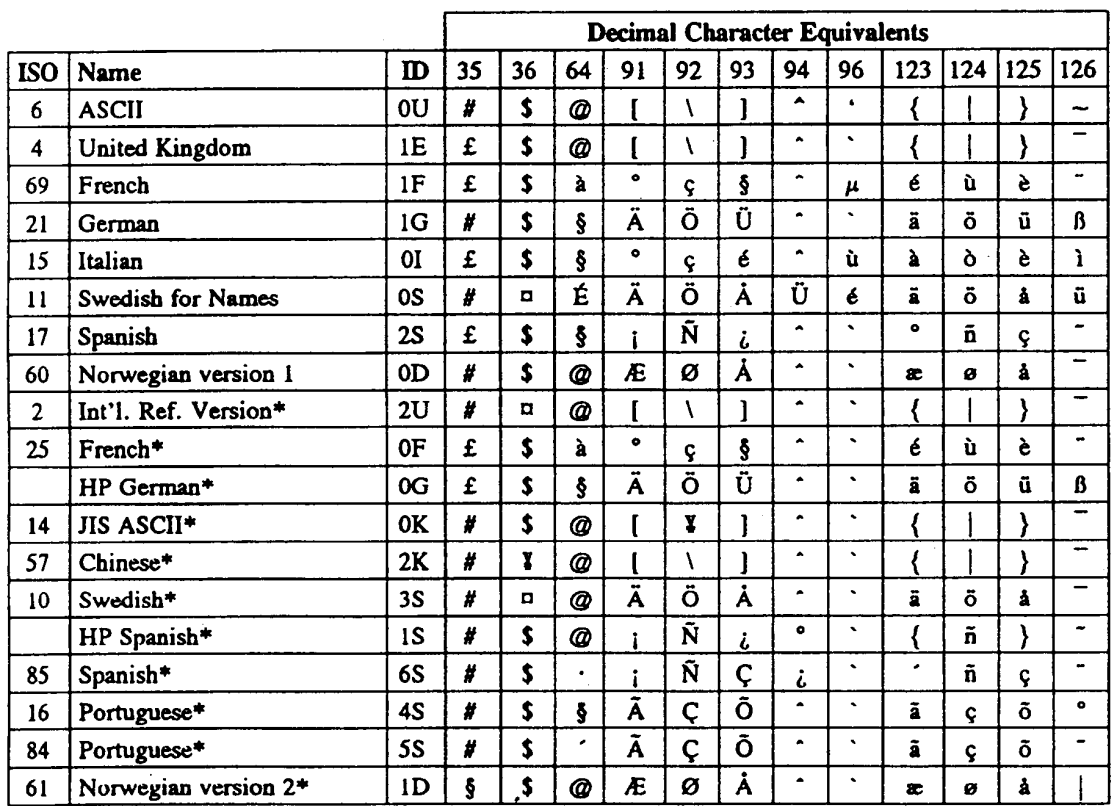

These symbol sets are becoming obsolete and are not recommended for future use and are not present on the HP LaserJet 4, 4M, 4Si, 4SiMx, 4L, 4ML, 4P, 4MP, 4PJ, 4LJ Pro, 4LC, 4 Plus, 4M Plus, 4V, 4MV, 4000 series, 5, 5M, 5P, 5L, 5Si, 5SiMx, 5Si Mopier, 6L, 6P, 6MP, Color LaserJet, Color LaserJet 5, 5M, and DeskJet 1200C, 1600C printers.

**Conversion Table** Table B-2 gives the hexadecimal, decimal, and octal equivalent of each character in the Roman-8 symbol set. Use this table when your software requires hexadecimal, decimal, or octal values in place of your printer command characters.

This conversion table begins on the following page.

### **Table B-2. Roman-8 Character Conversion**

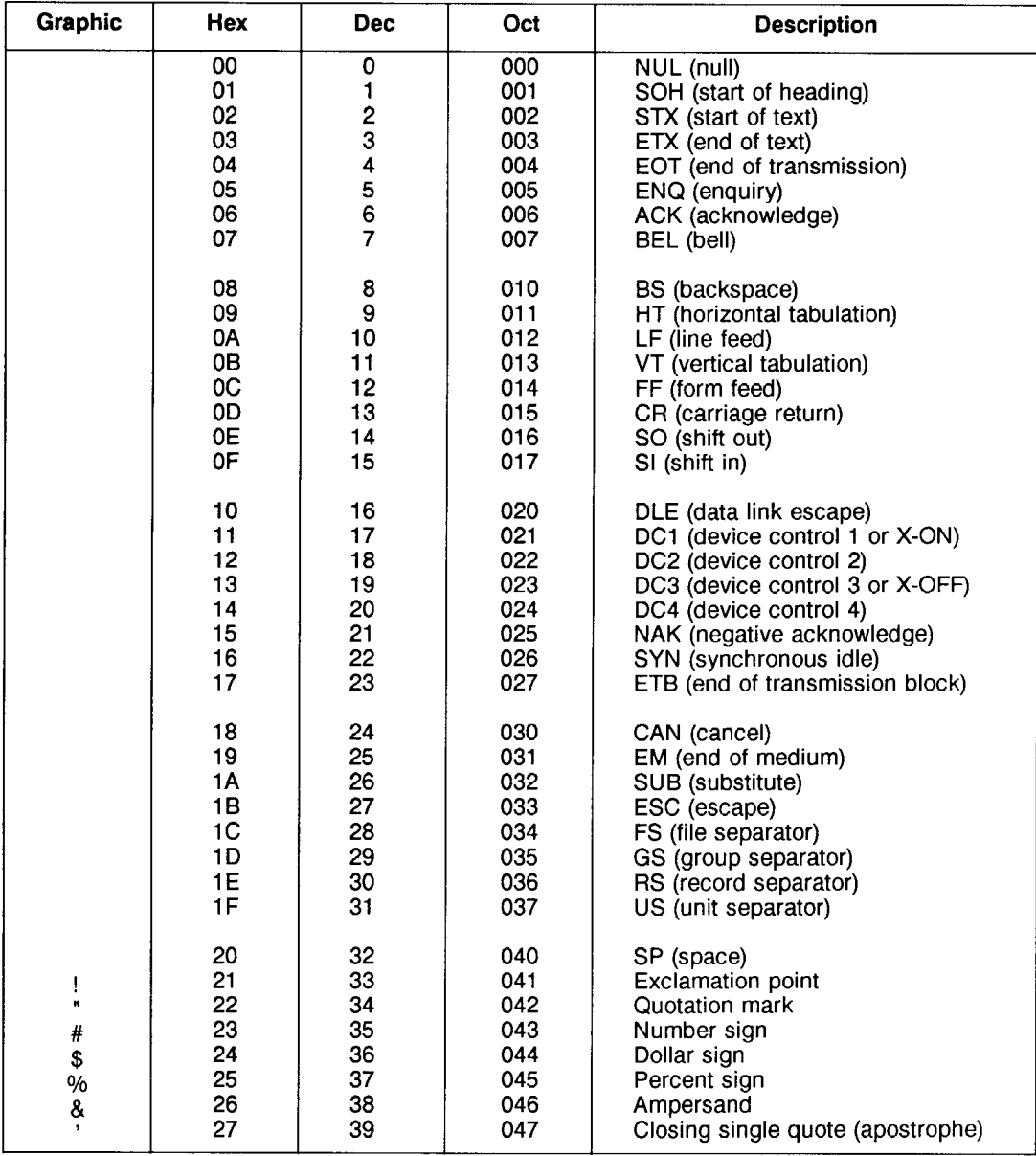

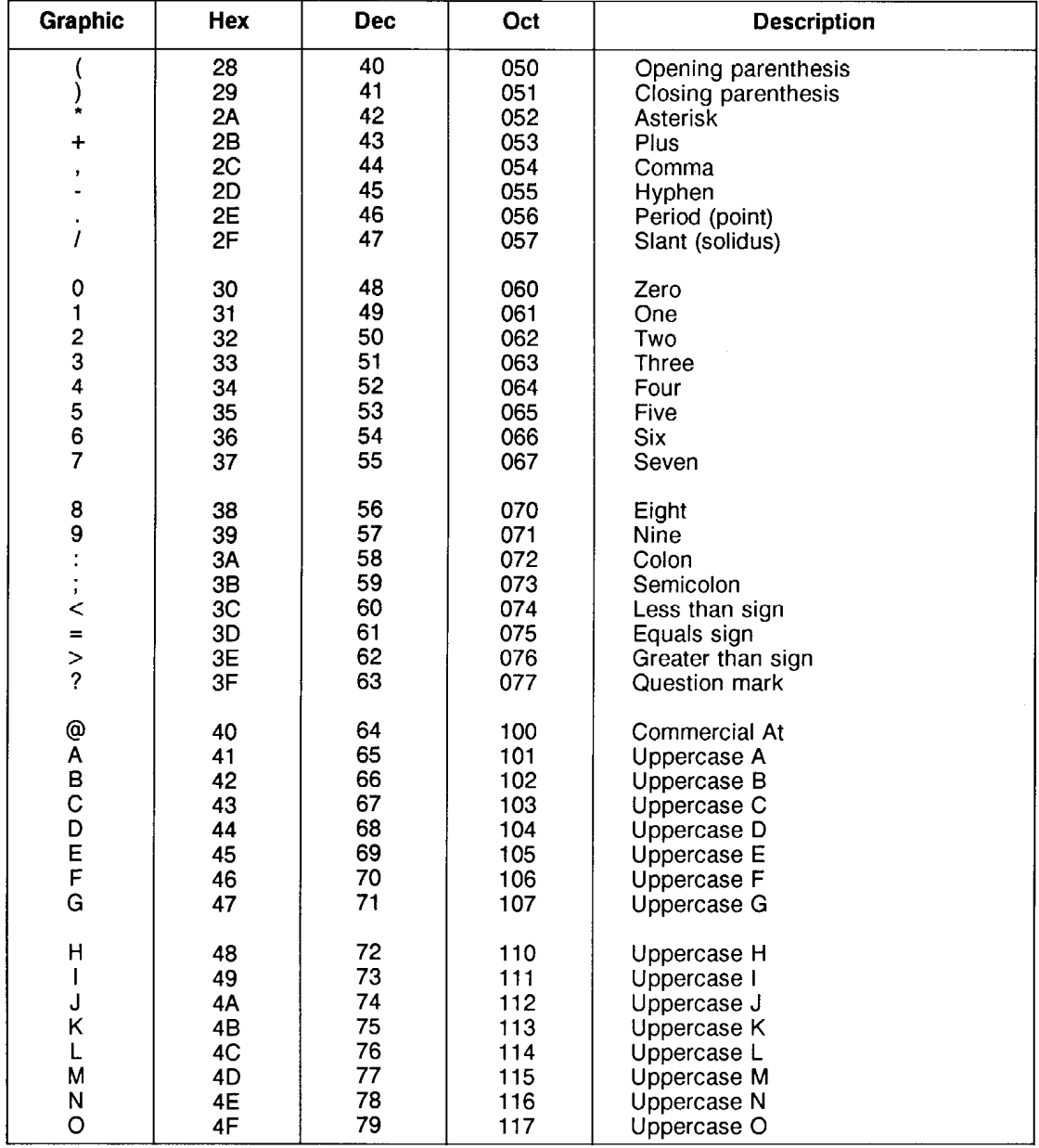

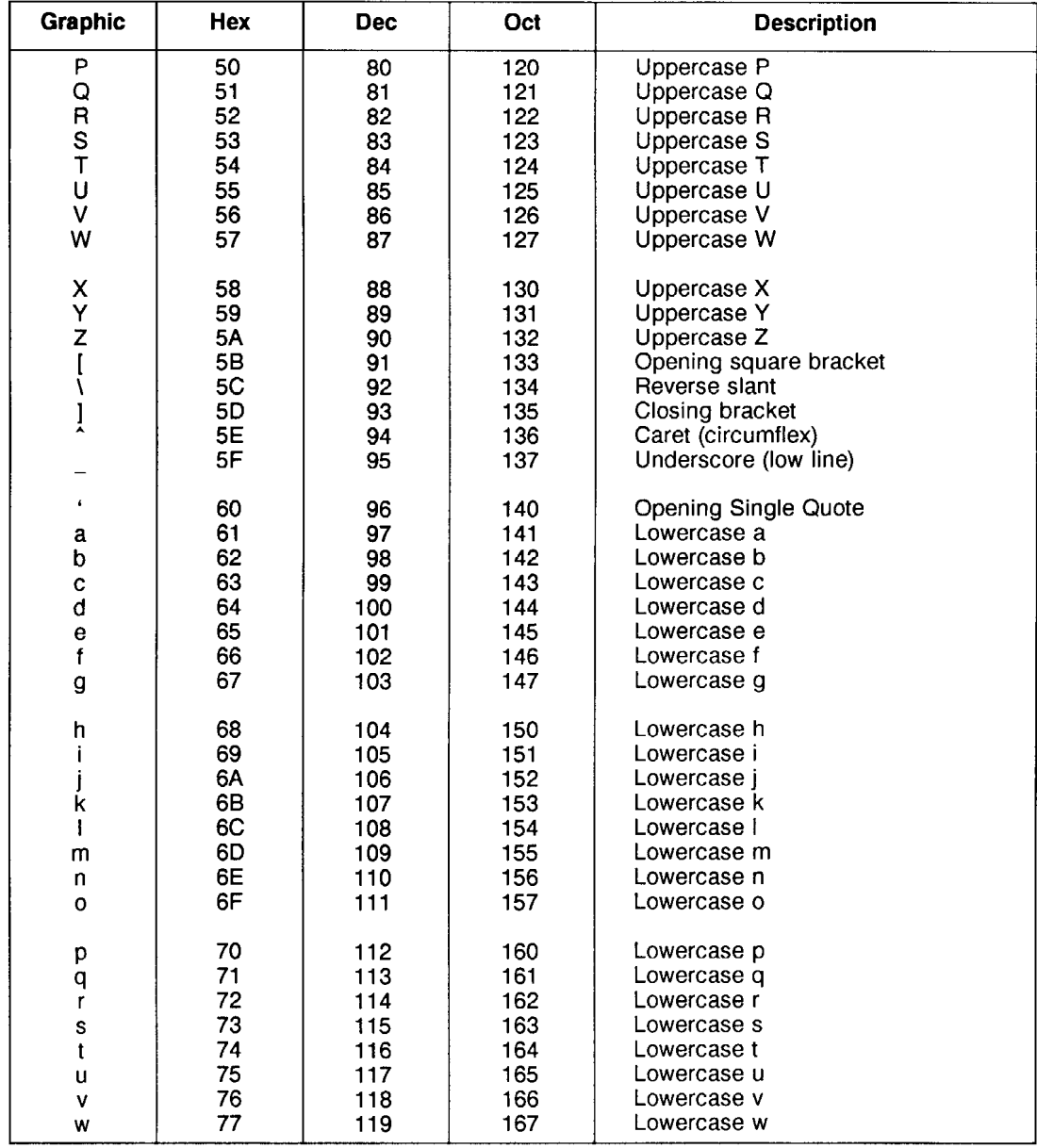

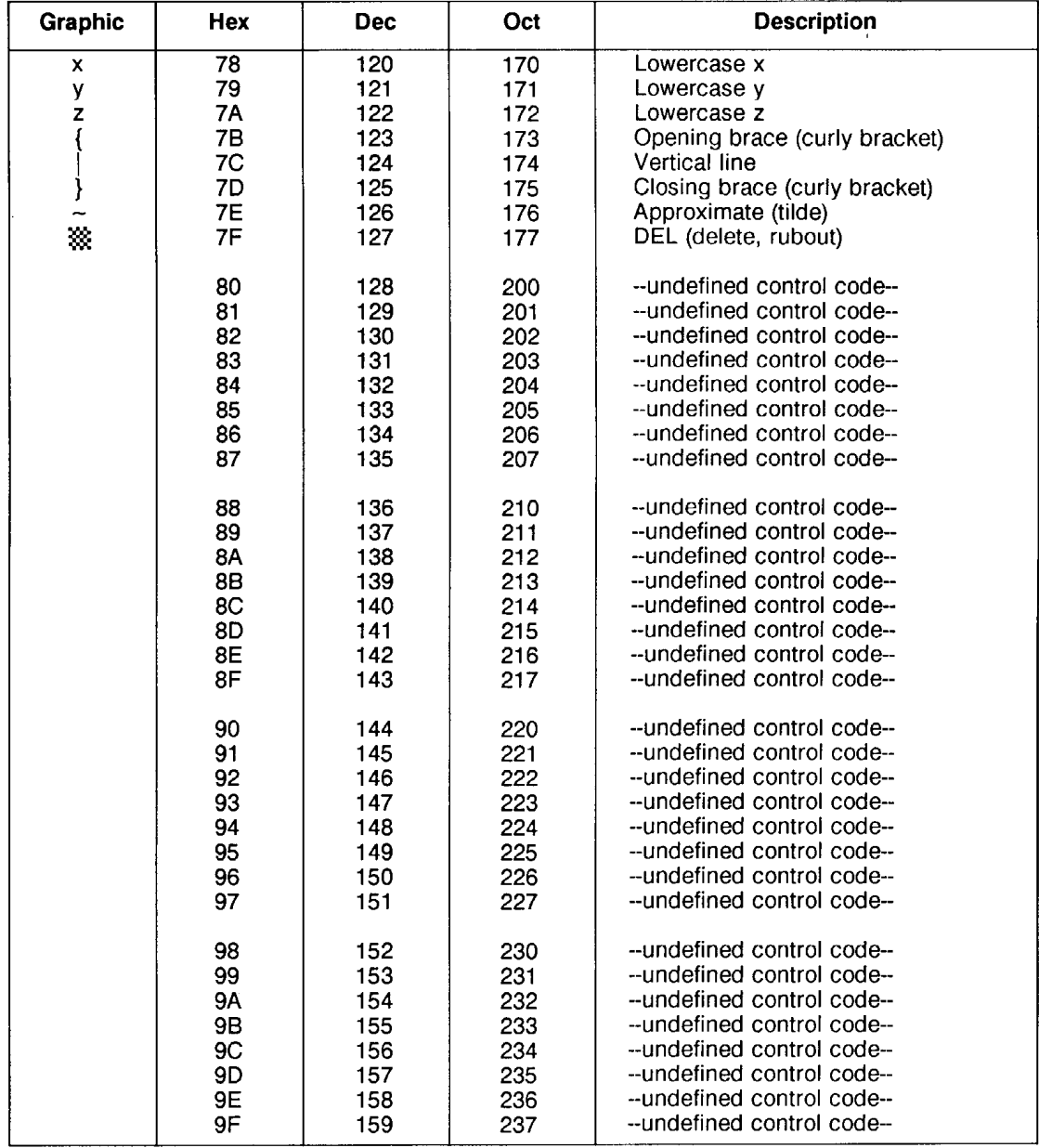

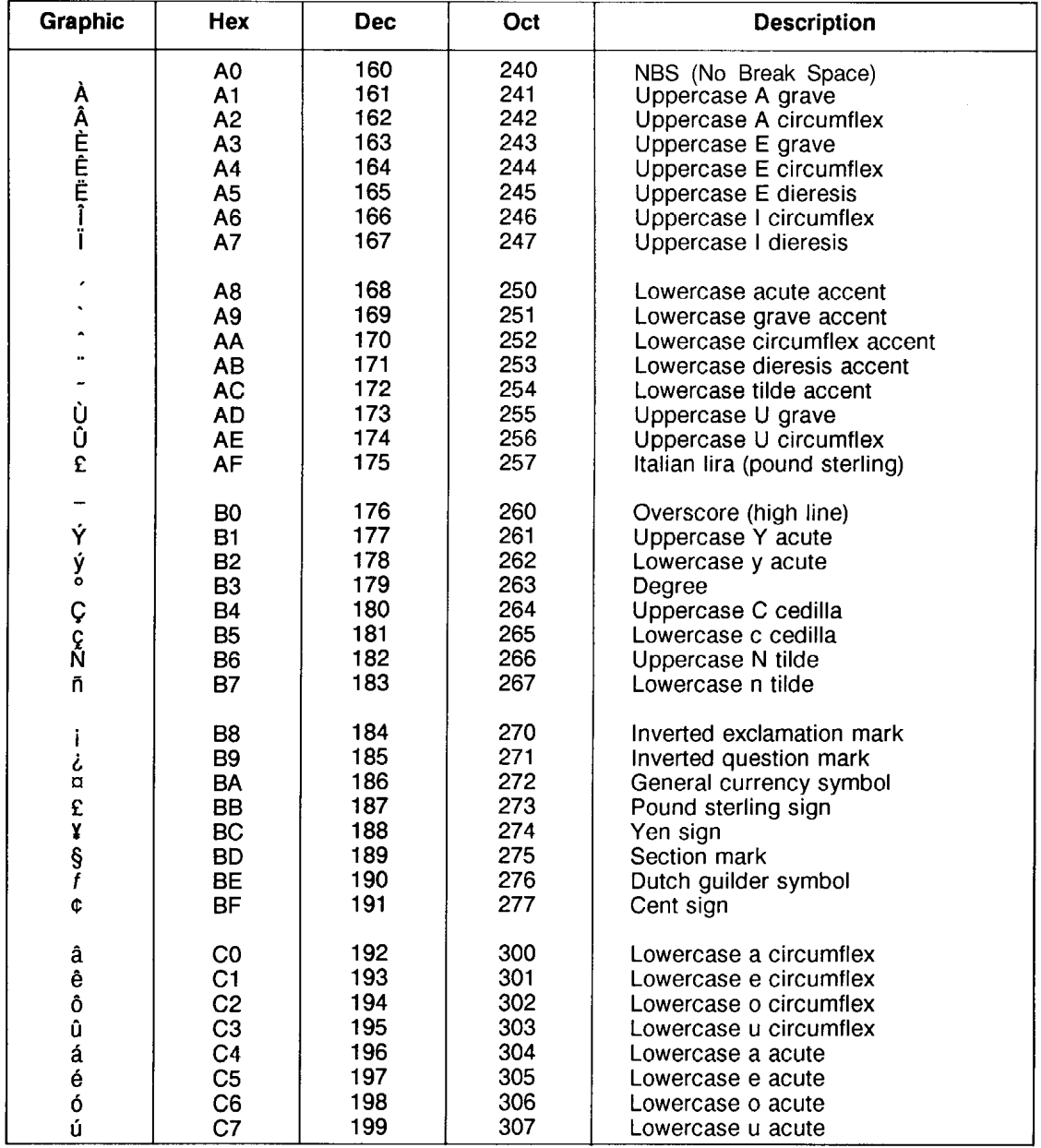

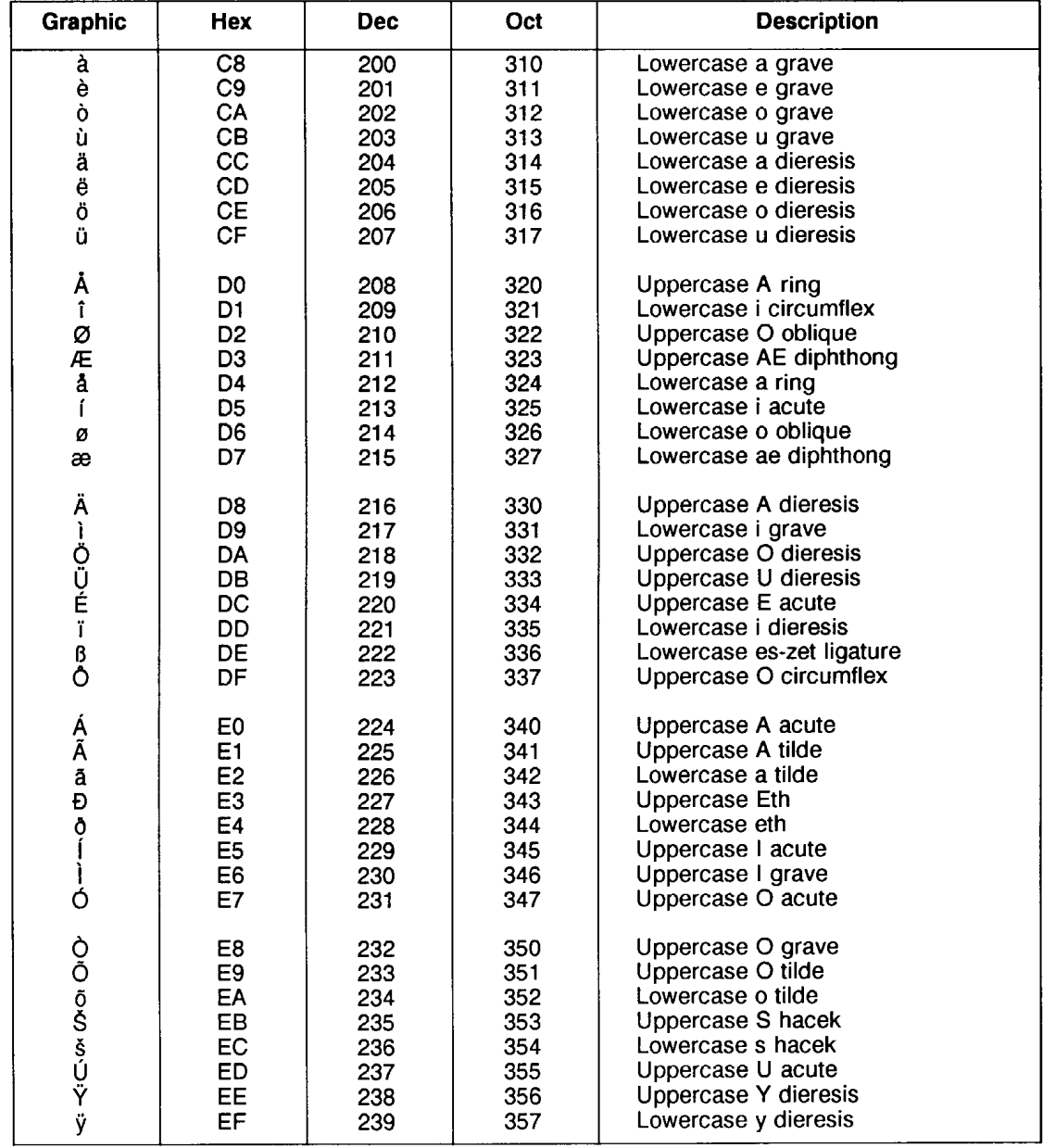

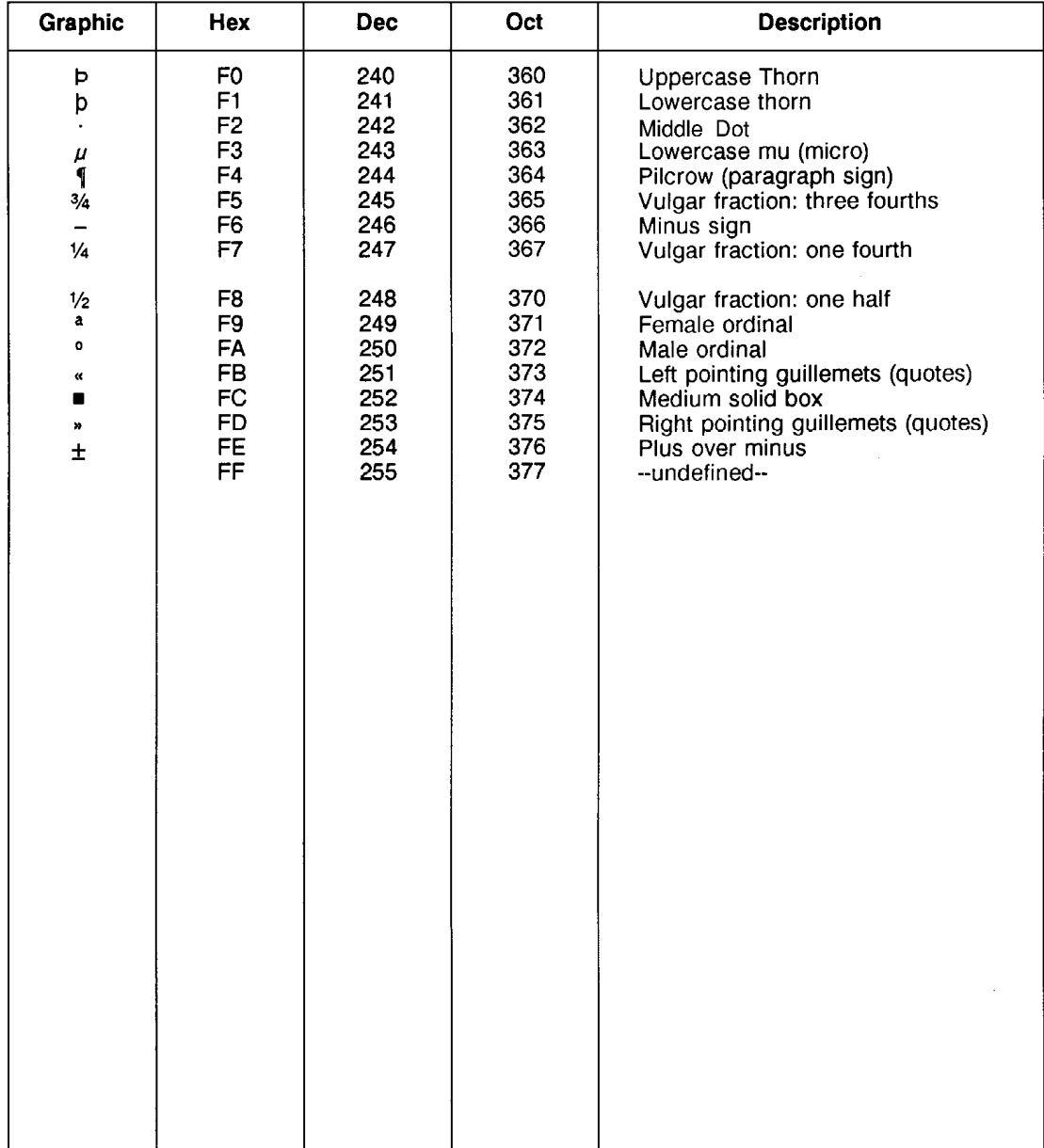

**B-30 Internal Symbol Set Charts** 

# **Symbol Set and Typeface Codes**

**Introduction** The symbol set IDs in Table C-1 are used to select symbol sets using PCL commands. Kind1 values are used to select symbol sets using HP-GL/2 commands. The values under Kind1 are also used in the Font Descriptor (header) symbol set field (bytes 14/15, described in Chapter 11, Font Creation of the *PCL 5 Printer Language Technical Reference Manual*). Table C-2 identifies the Typeface Family values for the various type foundries. Table C-3 identifies all the currently assigned typeface base values.

**Note** The HP-GL/2 Kind1 value can be calculated from the symbol set ID. The Kind1 value is the same value used for the Symbol Set value field in the Font Header (refer to Chapter 11, Symbol Set of the *PCL 5 Printer Language Technical Reference Manual*). The Kind1 value is computed by taking the value of the value field for the symbol set, multiplying it by 32, adding the decimal (ASCII) value of the termination character (the symbol set ID character value) of the escape sequence, and subtracting 64.

Font Descriptor Symbol Set Value =

```
(Escape Sequence Value Field Value * 32)
+
(Decimal Value of Escape Sequence 
 Termination Character - 64).
```
For example, to calculate the Kind1 value for the symbol set 19M (M = ASCII 77):

Symbol set 19M = (19\*32) + (77 -64) = 621

### **Table C-1. Symbol Set Values**

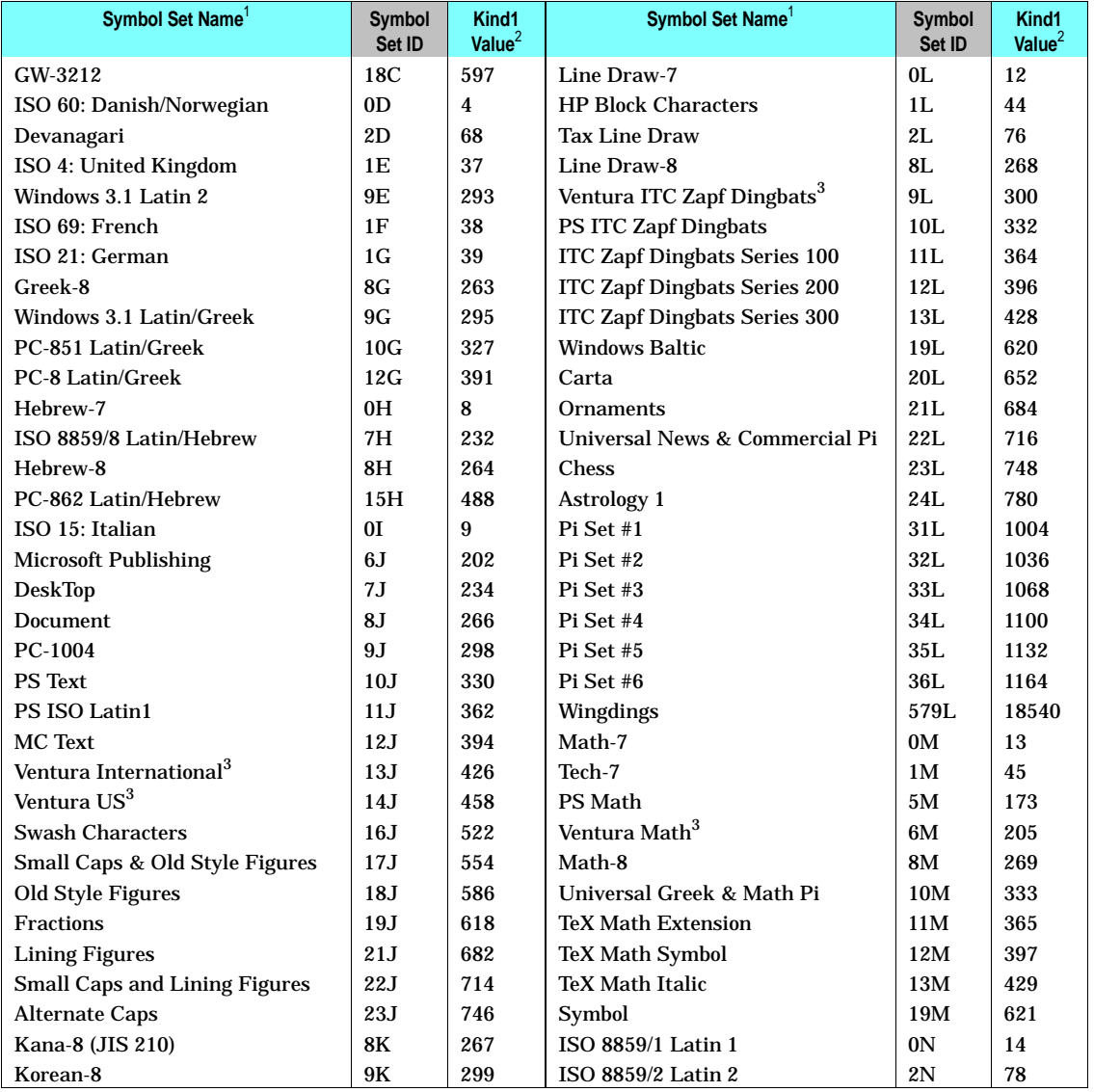

<sup>1</sup> Contact your local software vendor for information regarding additional symbol set support.

 $^2$  This value is also used for the Encoded Symbol Set Designator field in the user-defined symbol set descriptor, and for the Symbol Set field in the font headers.

 $3$  Not recommended for future use. These symbol sets are of limited usage and are being discontinued.

### **Table C-1. Symbol Set Values (continued)**

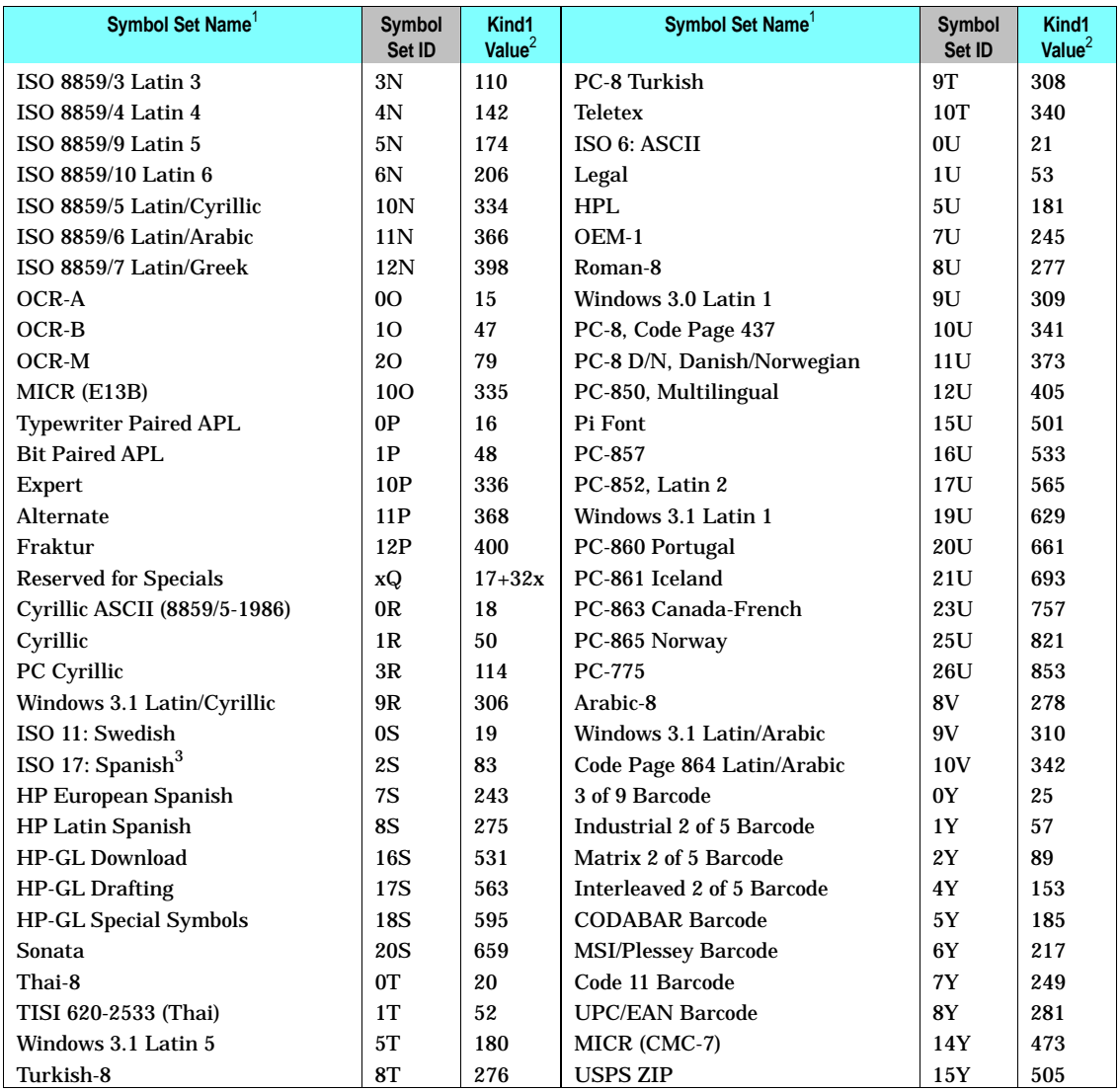

<sup>1</sup> Contact your local software vendor for information regarding additional symbol set support.

<sup>2</sup> This value is also used for the Encoded Symbol Set Designator field in the user-defined symbol set descriptor and for the Symbol Set field in the font headers.

 $3$  These symbol sets are becoming obsolete and are not recommended for future use and are not present on the HP LaserJet 4, 4M, 4S, 4SiMx, 4L, 4ML, 4P, 4MP, 4PJ, 4LJ Pro, 4LC, 4 Plus, 4M Plus, 4V, 4MV, 4000 series, 5, 5M, 5P, 5L, 5Si, 5SiMx, 5Si Mopier, 6L, 6P, 6MP, Color LaserJet, and DeskJet 1200C, 1600C printers.

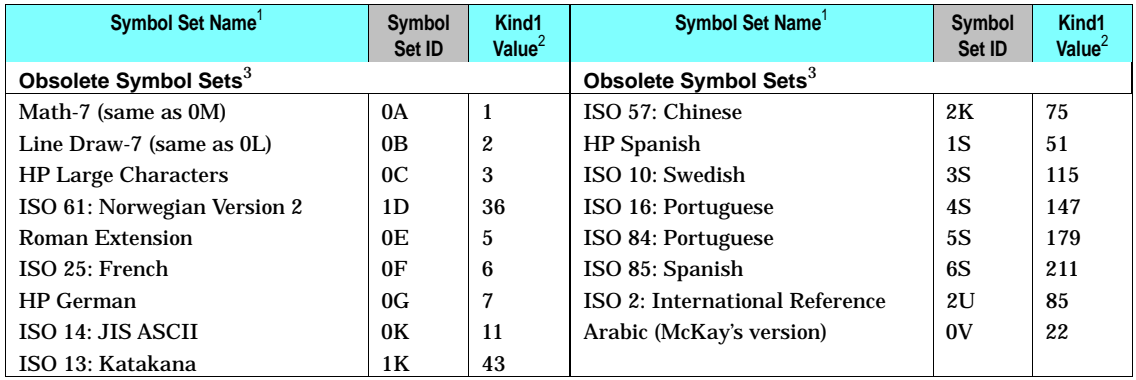

#### **Table C-1. Symbol Set Values (continued)**

Table C-2 represents the typeface family values assigned to type foundries. This value, plus the typeface *base value* (see Table C-3), produces the numeric code needed to access the typeface.

#### **Table C-2. Typeface Family Values**

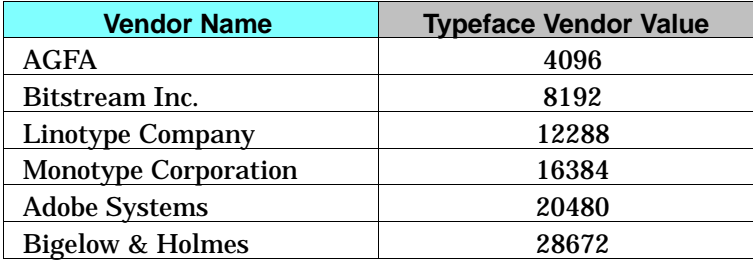

#### **Examples:**

CG Times from  $Aqfa = 5 + 4096 = 4101$ . 801 from Bitstream Inc. = 5 + 8192 = 8197 Univers from Aqfa =  $52 + 4096 = 4148$ . Times New Roman from Monotype =  $517 + 16384 = 16901$ 

### **Table C-3. Typeface Base Values**

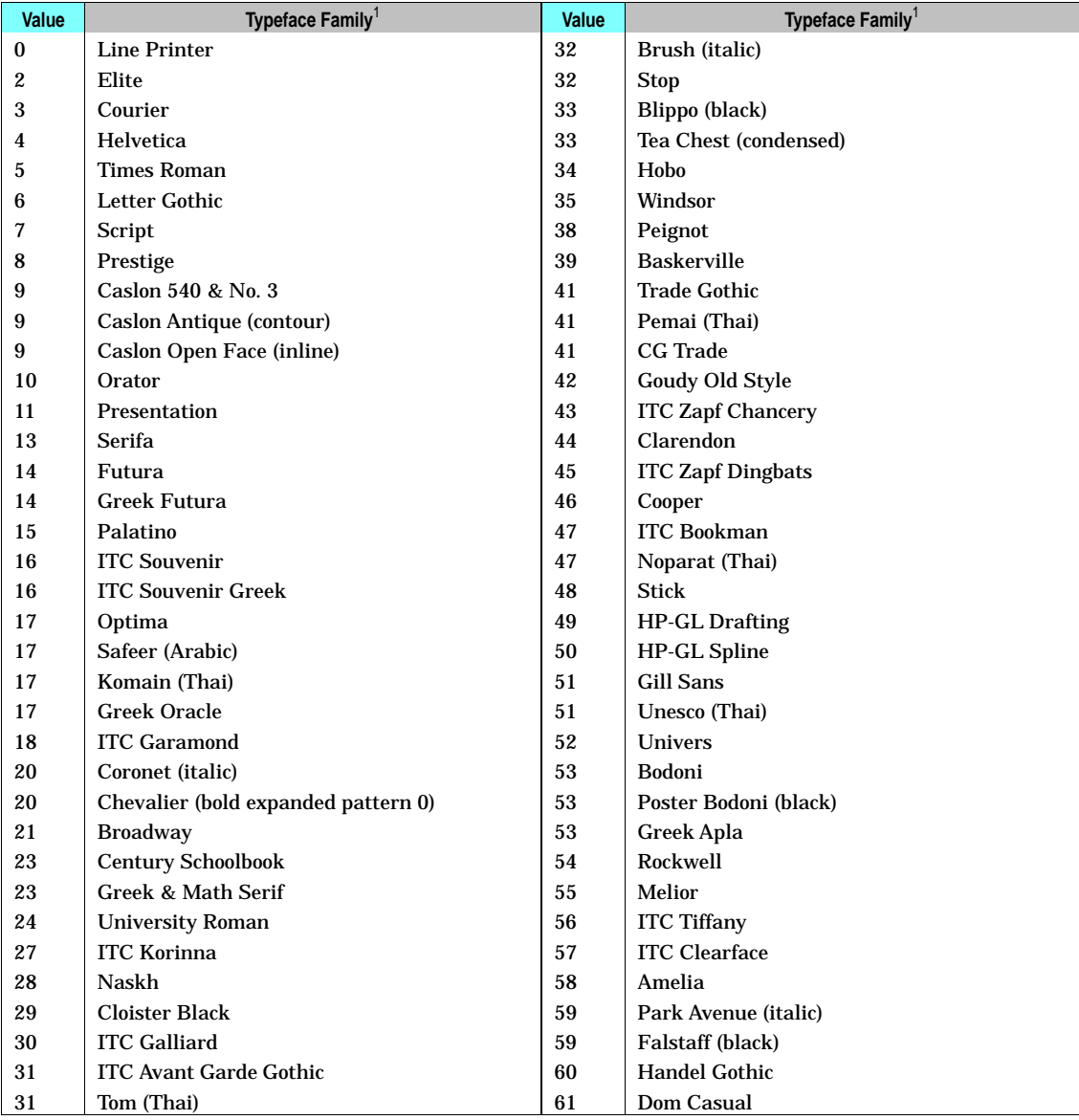

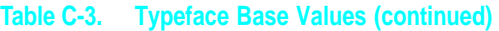

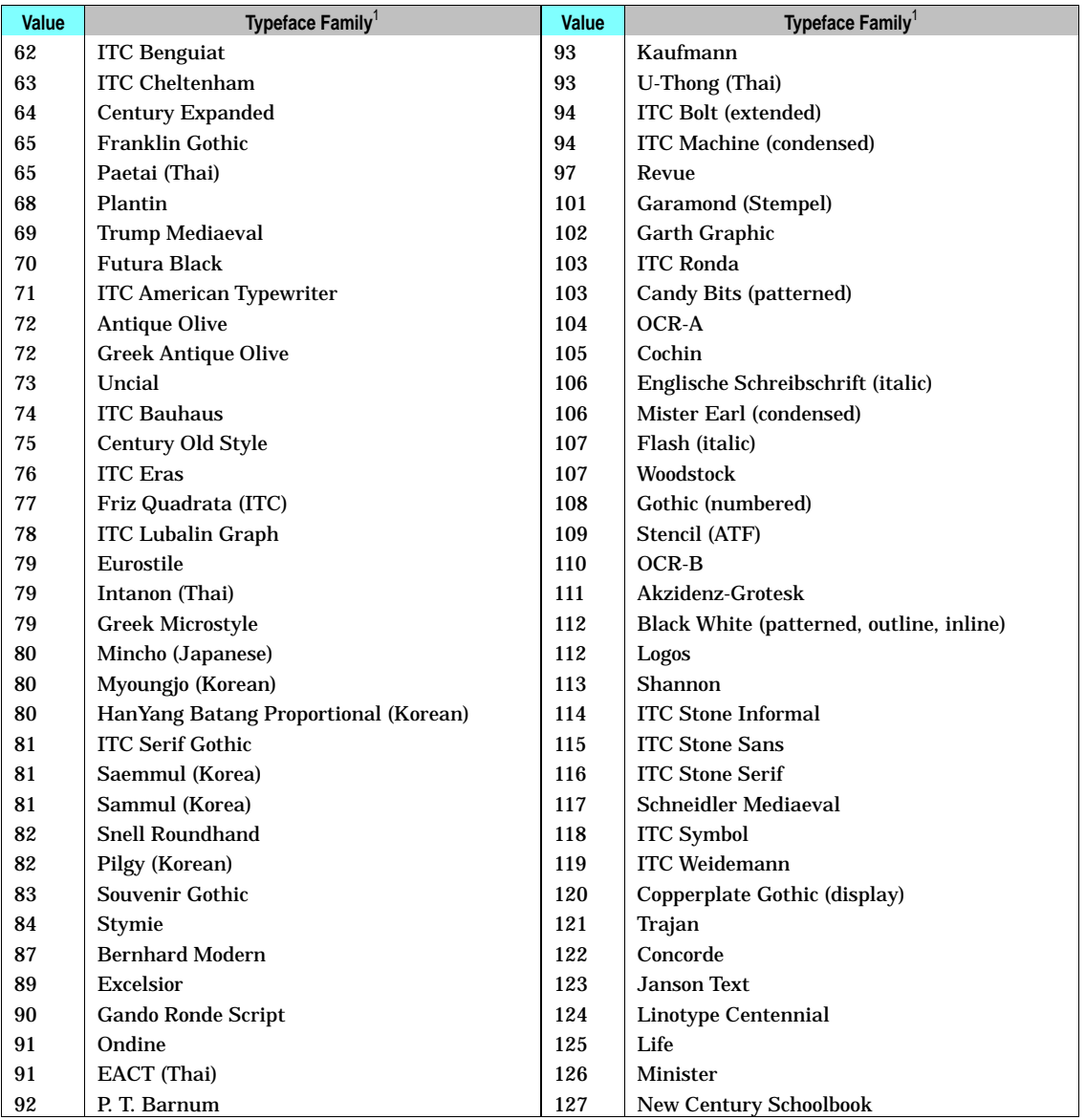

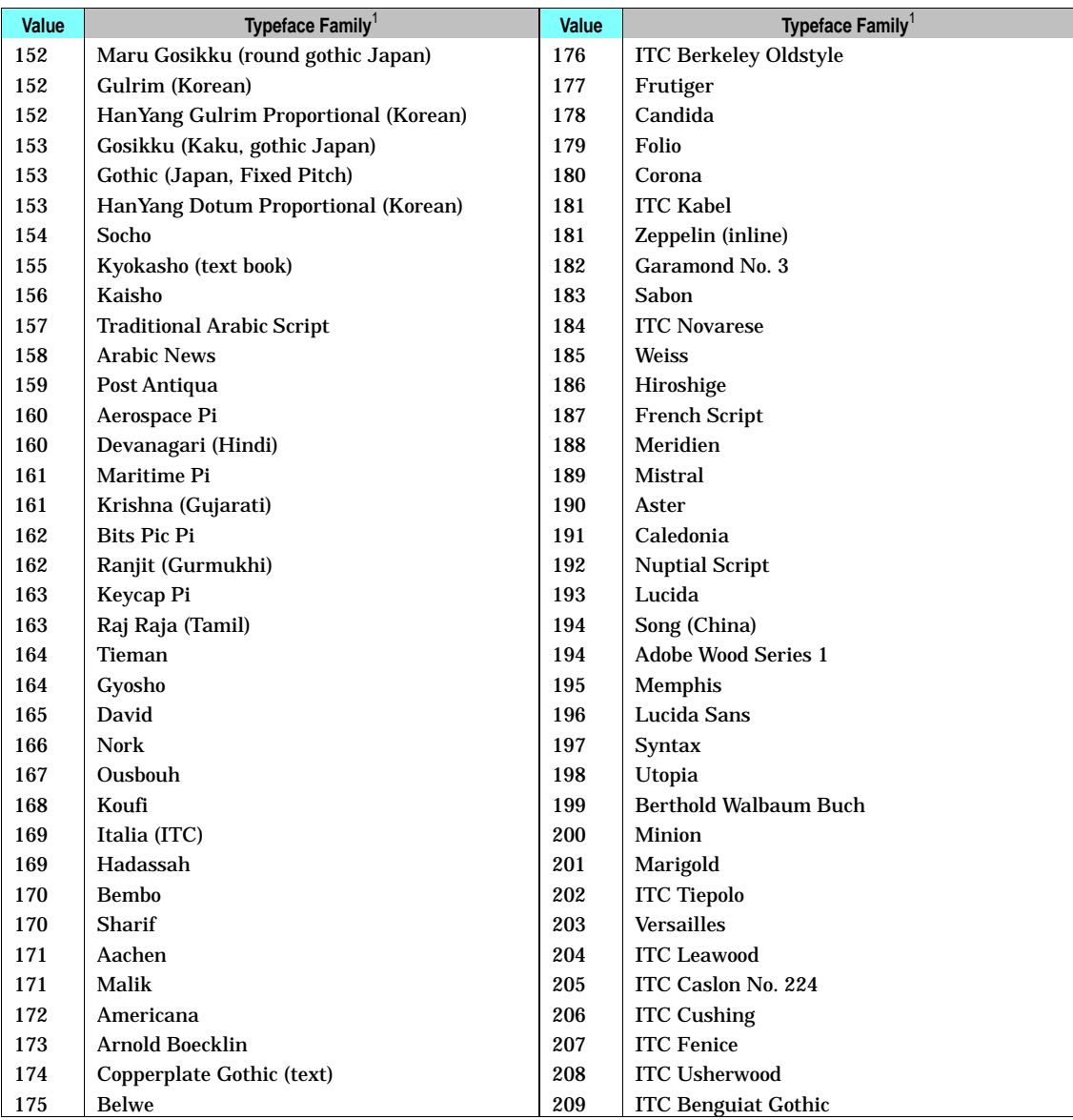

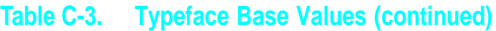

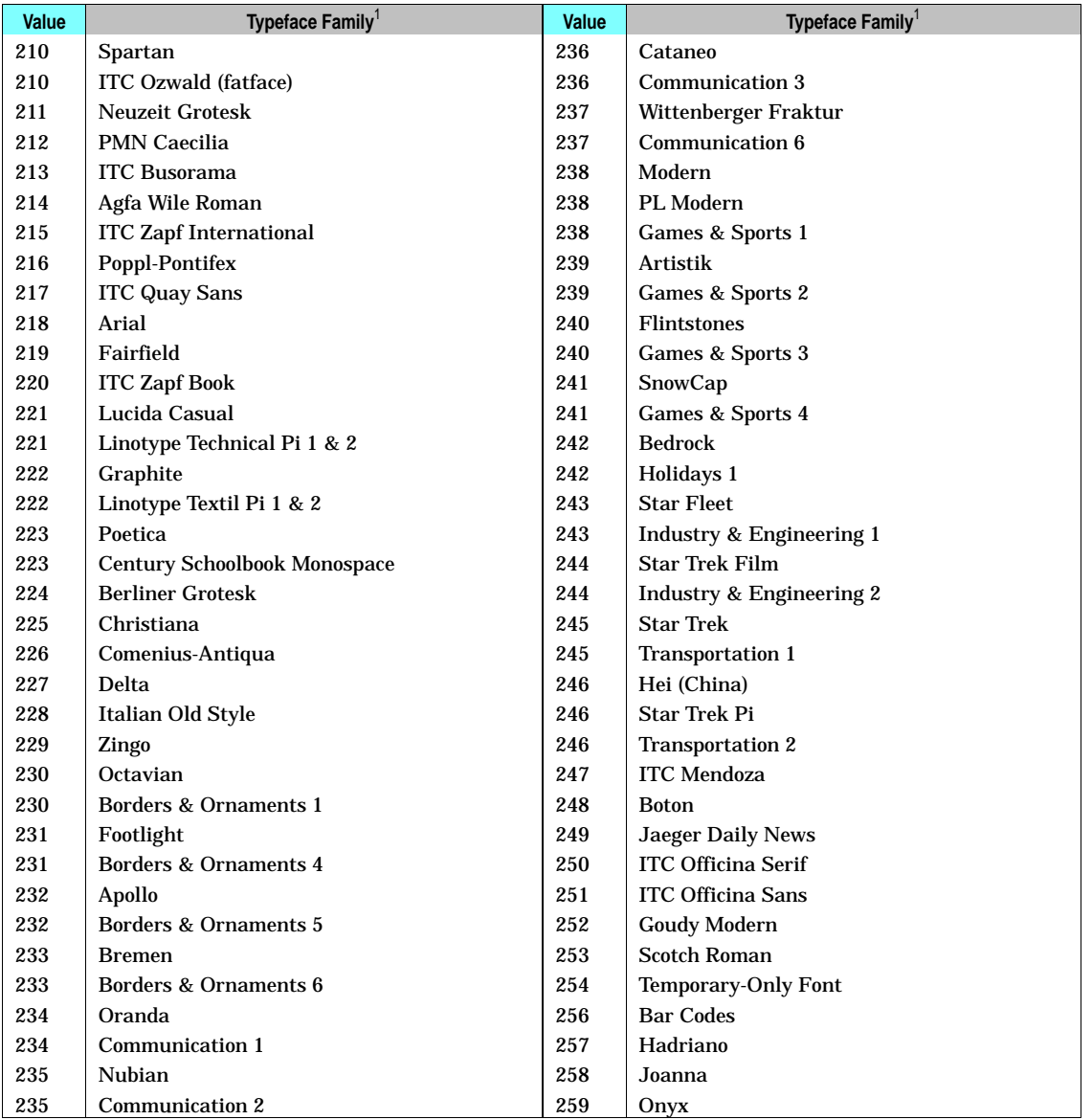

 $1$  These typeface names may be registered trademarks of a third party. Use of these fonts may be conditional upon a license grant from the owners of the fonts. Hewlett-Packard makes no representation as to the quality or performance of the fonts, and any reference to the fonts does not grant any license or right to use the fonts.

**C** codes

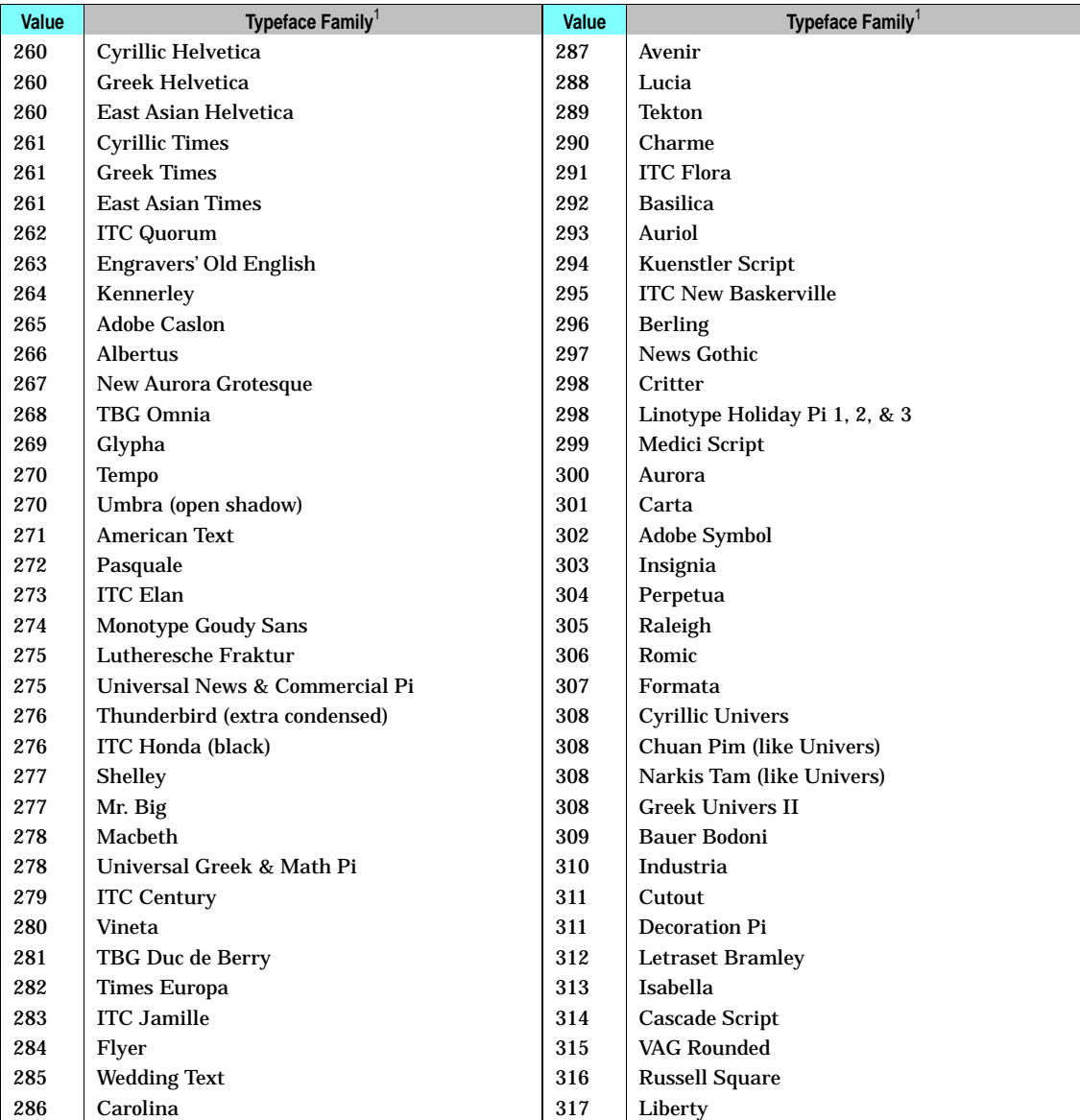

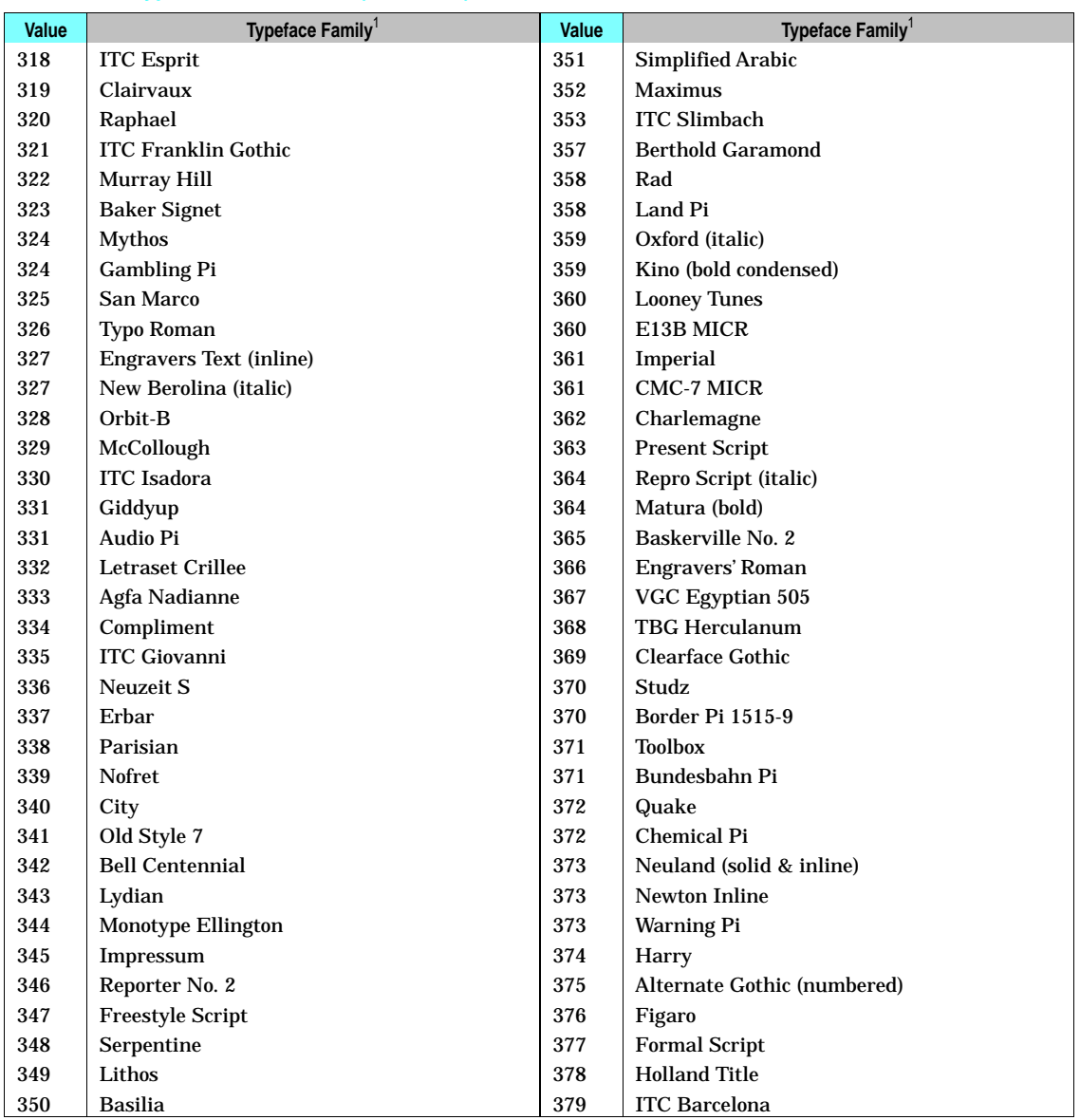

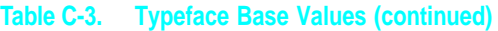

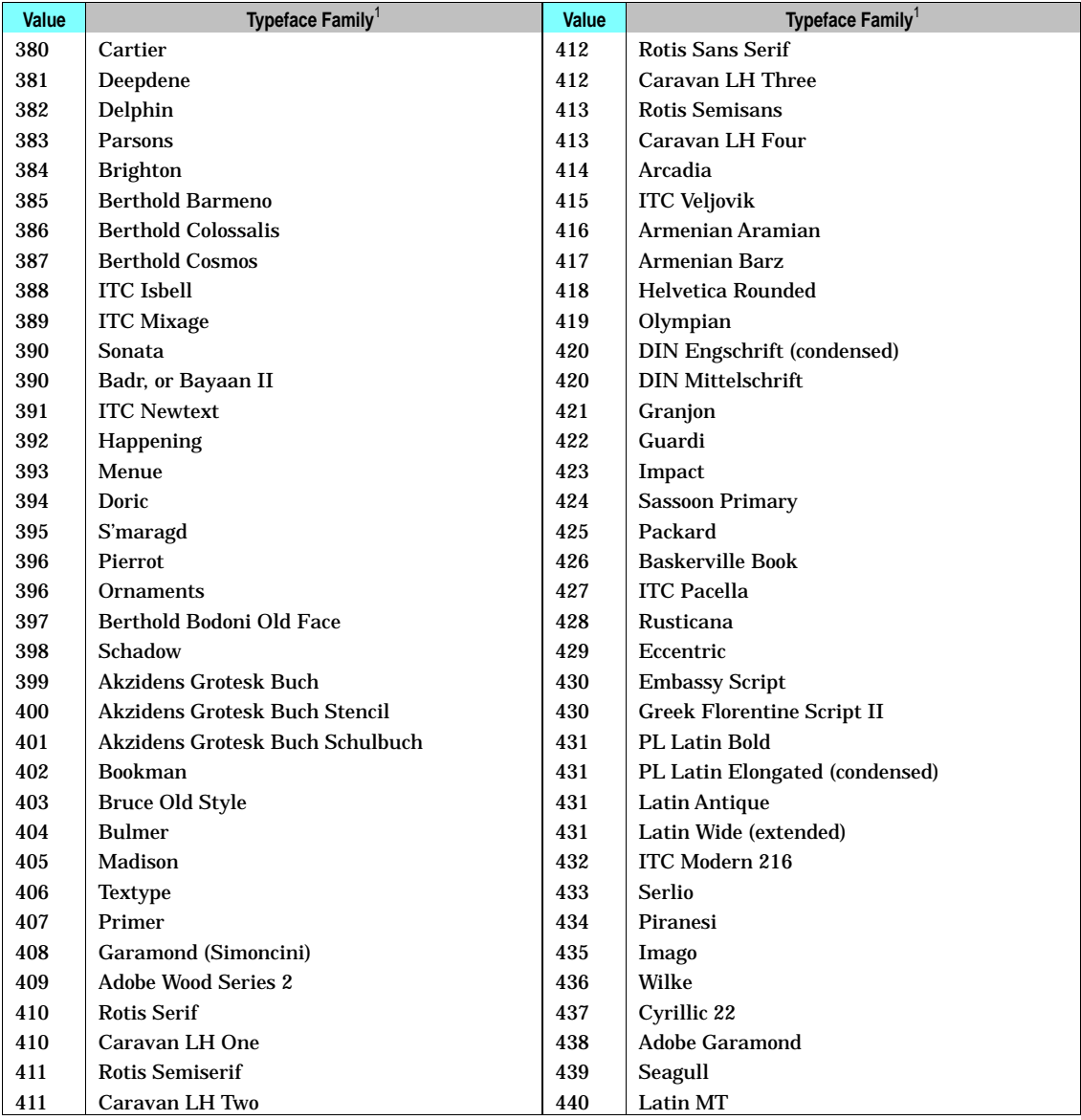

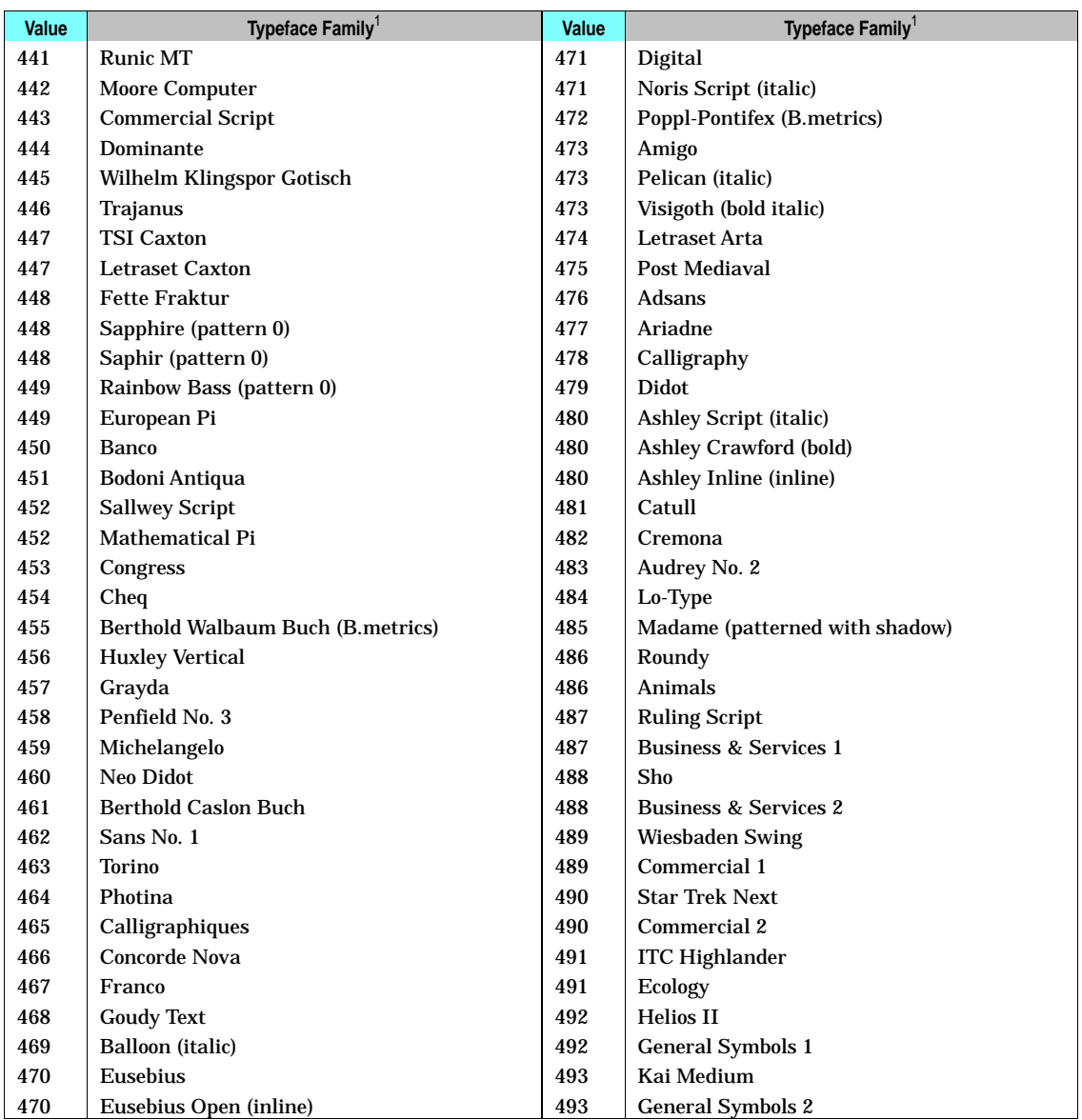

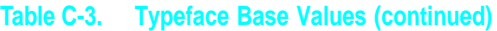

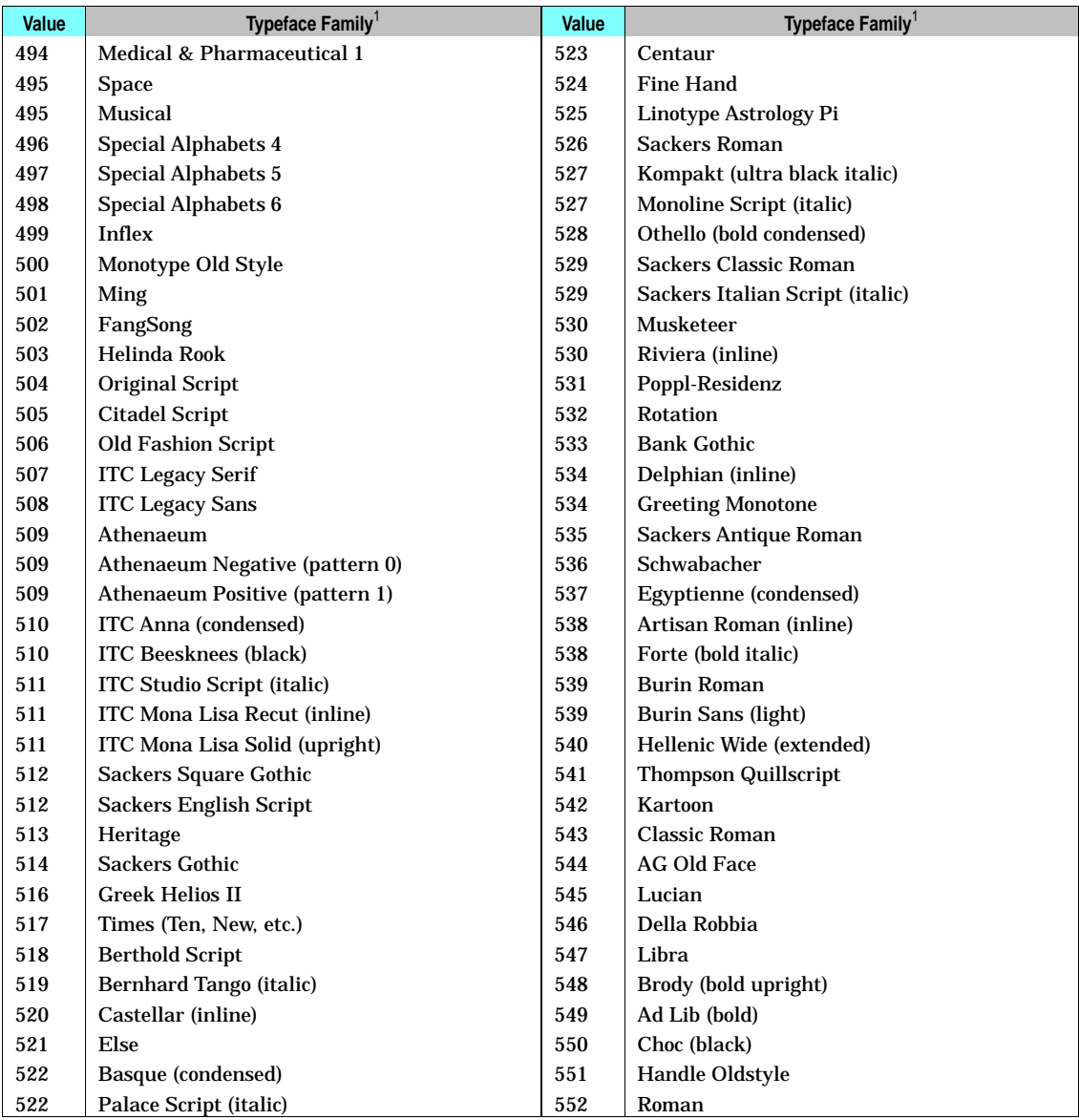

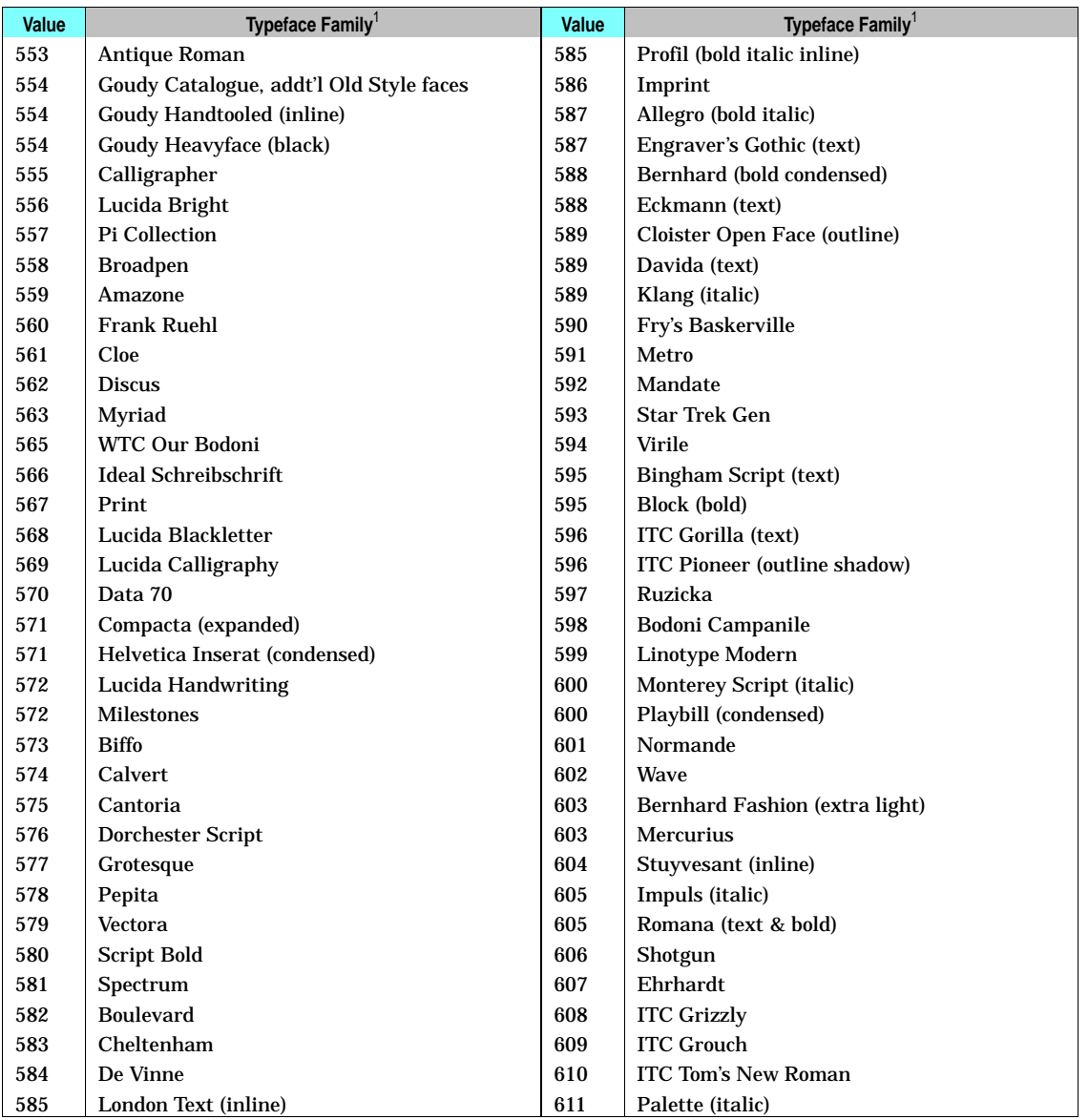

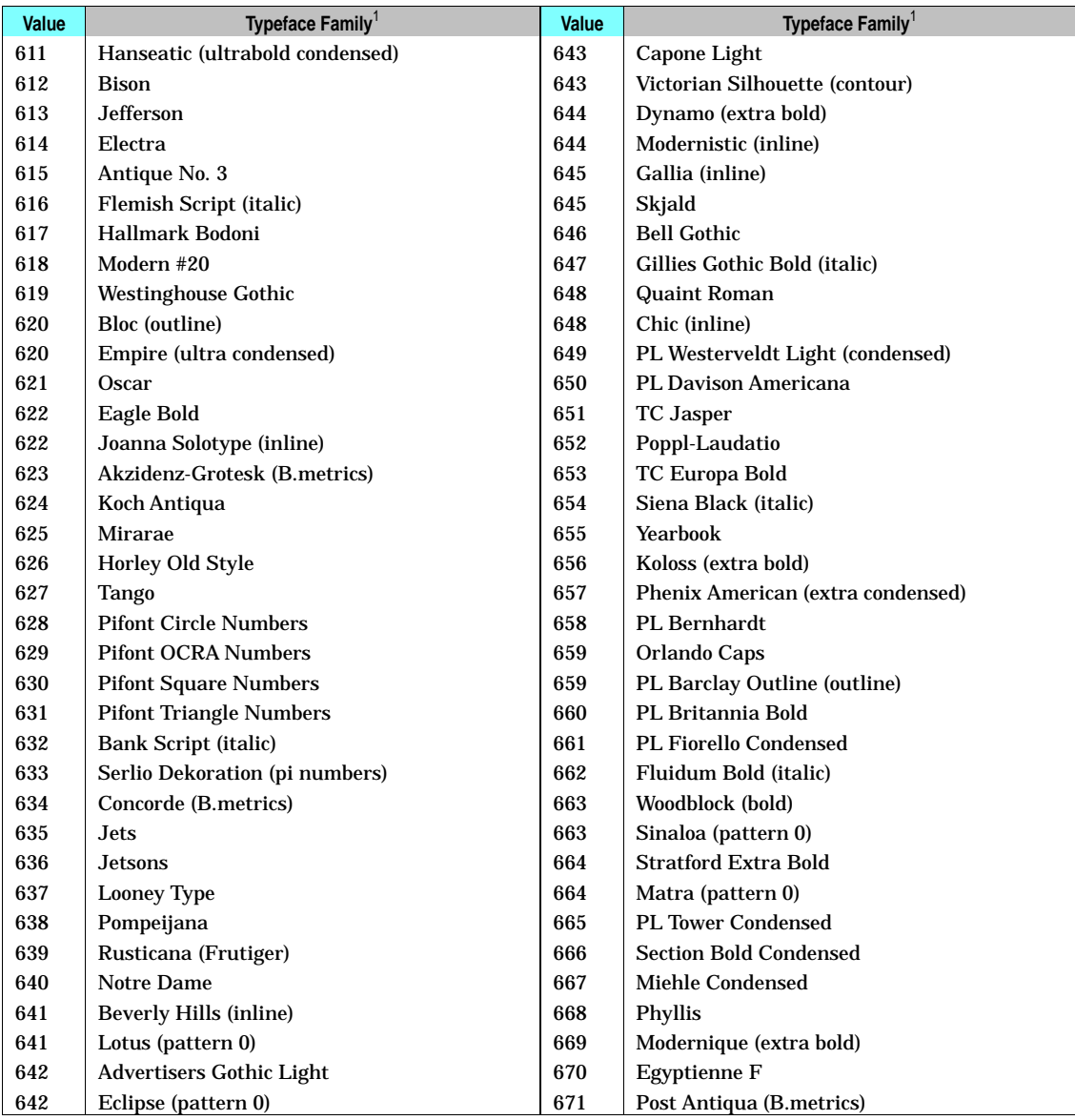

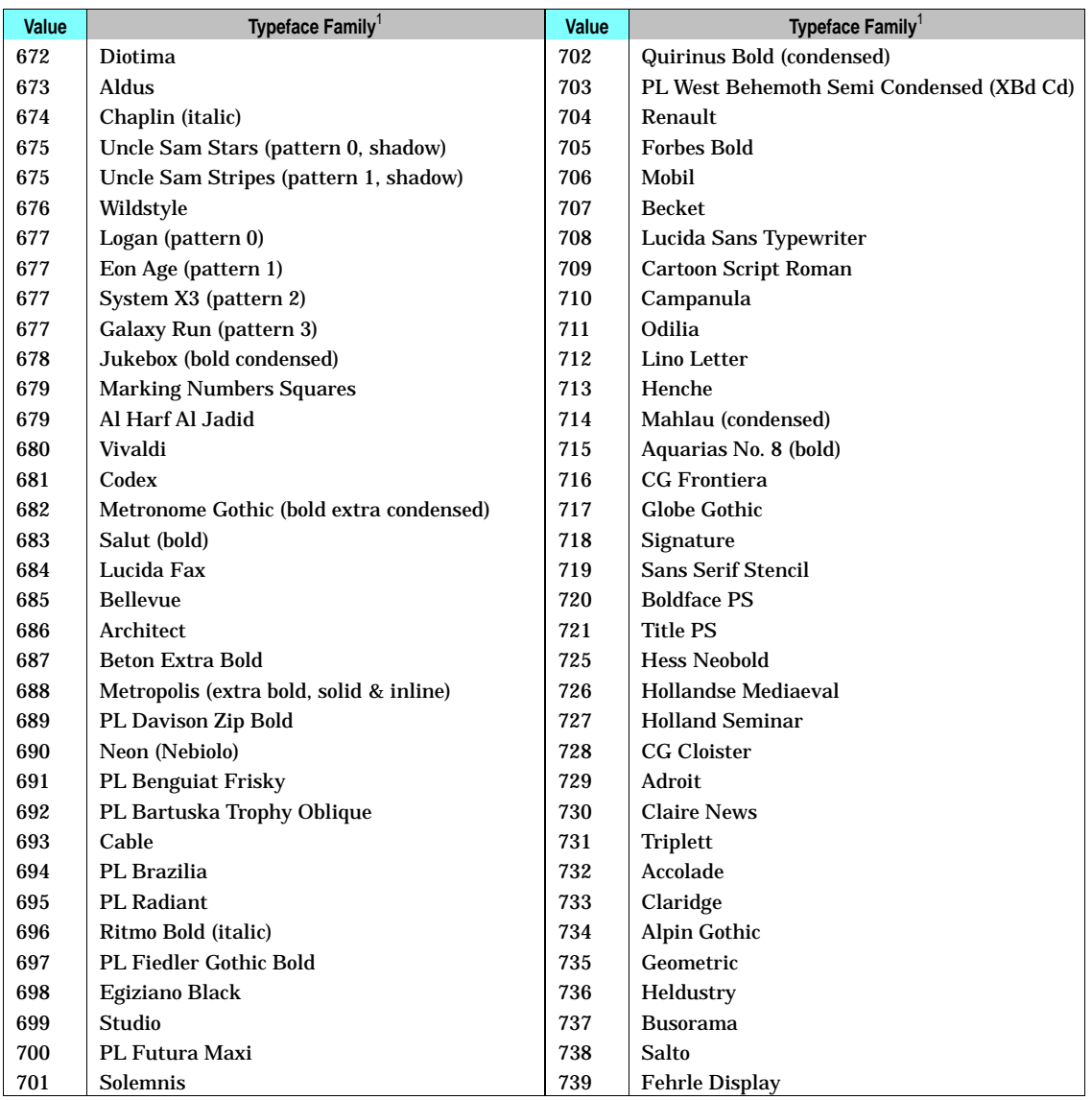

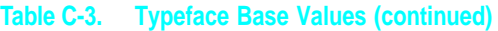

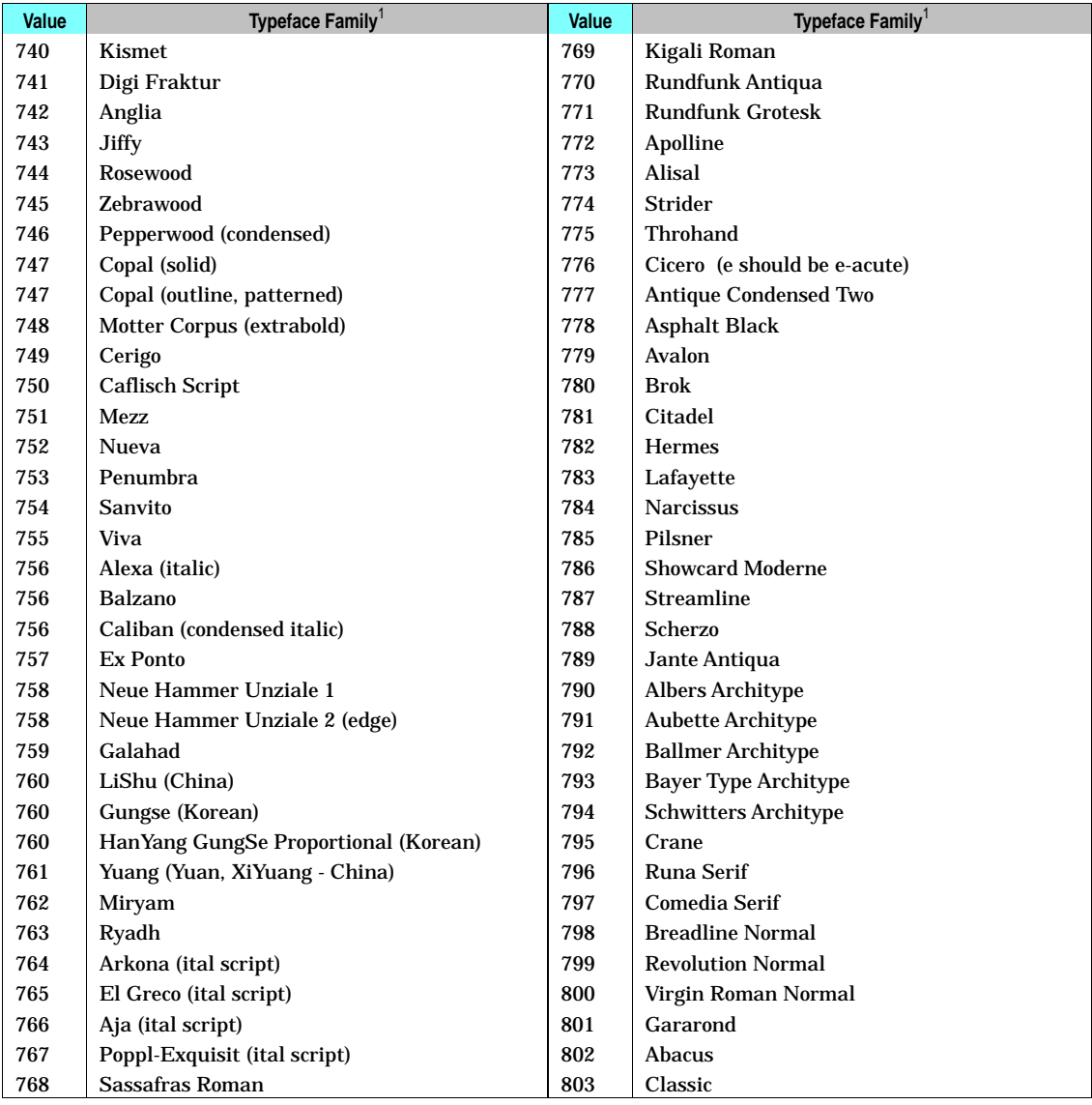

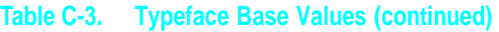

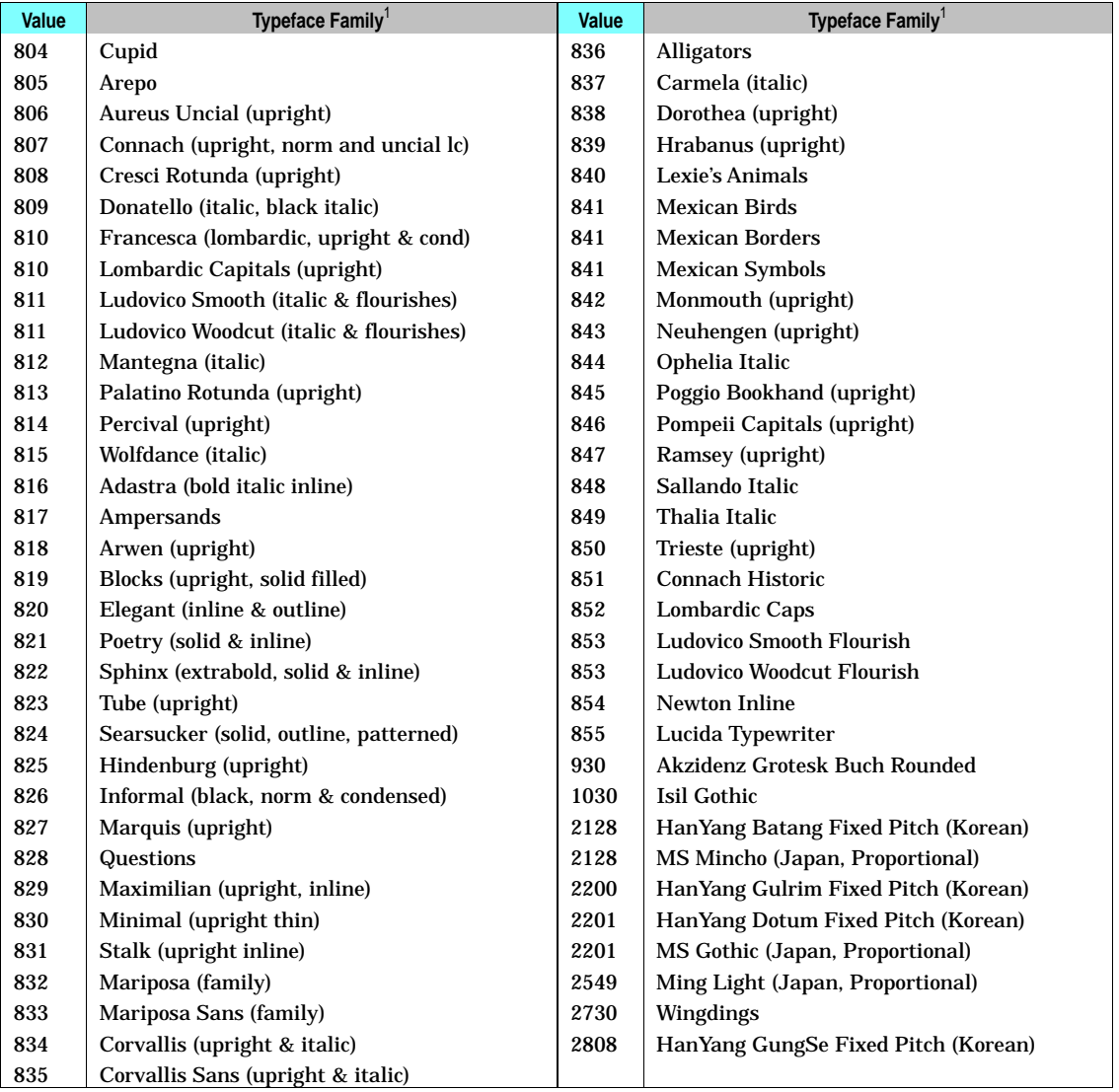

 $1$  These typeface names may be registered trademarks of a third party. Use of these fonts may be conditional upon a license grant from the owners of the fonts. Hewlett-Packard makes no representation as to the quality or performance of the fonts, and any reference to the fonts does not grant any license or right to use the fonts.

**C** codes

# **Index**

#### **!**

?&b#W 2-7  $E_c$ \*l # R 2-25 ?\*l#O - Logical Operation 2-17

#### **A**

adaptive compression IIIP 2-4 adaptive data compression (ADC) 2-4, 5-1 banded images 5-5 image separation 5-5 transmission guidelines 5-4 alphanumeric ID command 2-79 AppleTalk configuration 2-7, 2-71 device type 2-9 PCL job support 2-7 RENAME 2-8, 2-71 type, PostScript 2-8 ZONE 2-71 arbitrary dither matrix sizes 2-86 assign color index command 2-70

#### **B**

base values, typeface 3-12 bitmap fonts, internal 3-2

### **C**

character conversion table B-22 downloading 5-6 enhancement segment 2-36, 2-47 enhancements 2-52 text path direction 2-34 CID command 2-70 color commands 2-85 components 1, 2, and 3 2-70 foreground 2-70 lookup tables 2-70 Color LaserJet printer 2-70 command alphanumeric ID 2-79 assign color index 2-70 change text path direction 2-34 configuration 2-7 end raster graphics 2-2 enter HP-GL/2 mode 2-85

fill type HP-GL/2 5-6 foreground color 2-70 HP-GL/2 mode 2-87 job separation 2-2 line type HP-GL/2 5-6 logical operation 2-17 MC (merge control) 2-29 mechanical print quality 2-85, 2-89 media destination (output bin) 2-78 media source 2-76 media type 2-85, 2-88 negative motion 2-90 number of copies 2-2 output bin selection 2-2, 2-78 page size 2-2 palette control 2-70 paper (media) source 2-76 pixel placement 2-25, 2-28 PP (pixel placement) 2-28 print quality 2-89 push/pop palette 2-71 render algorithm 2-71, 2-104 simple color 2-71 text parsing method 2-33 text path direction 2-34 compression adaptive compression 2-4 transmission recommendations 5-4 compression methods, memory saving 5-6 configuration command 2-7 Configure Image Data (CID) command 2-70 conventions, manual i-iv corrections 1-5

#### **D**

data transmission 5-4 decimal values character B-22 printer commands A-1 default settings factory 4-1 HP-GL/2 4-4 DeskJet 1200C printer 2-85 DeskJet 1600C printer 2-91 device type, AppleTalk 2-9 dither patterns 2-104 download dither matrix 2-70 downloading characters 5-6 duplex printing 2-1

#### **E**

EconoMode 2-61 economy mode, 4L 2-11 end raster graphics command 2-2 enter HP-GL/2 mode command 2-85 environment factory default 4-1 saving 2-10 user default 4-7

### **F**

factory default environment 4-1 HP-GL/2 setting 4-4 settings 4-1 feature settings default 4-1 user 4-7 fill type HP-GL/2 command 5-6 font format 16 2-32 font header format 16 2-35 font metric calculation 2-50 font selection line printer substitution 3-2 symbol set ID values C-2 fonts internal scalable 3-3 new header segments 2-36 TrueType 3-10 foreground color 2-70 frame anchor/MEt architecture 2-86 furigana (ruby characters) 2-54

#### **G**

galley character segment 2-36, 2-38 gamma correction 2-70 grid centered, pixel 2-25 grid intersection, pixel 2-25

#### **H**

hexadecimal values character B-22 printer commands A-1 HP-GL/2 kind 1 values C-2 pixel placement command 2-28 polygon memory usage 5-6 HP-GL/2 mode command 2-87

### **I**

I/O configuration 2-7 ID values, symbol set C-2 image adapt 5-2 initialization 2-49 internal fonts 3-1 internal symbol sets 3-1 mapping B-1 See also symbol set charts internal typefaces 3-1 ISO substitution characters B-21

### **J**

job separation command (4Si) 2-10 (IIISi) 2-2

### **L**

large fonts 2-35 LaserJet 4 Plus printer 2-60 4 printer 2-4 4000 series printers 2-106 4L printer 2-11 4LC printer 2-72 4LJ printer 2-72 4M Plus printer 2-60 4M printer 2-4 4ML printer 2-12 4MP printer 2-32 4P printer 2-31 - 2-32 4PJ printer 2-32 4Si printer 2-10 4V/4MV printer 2-62 5L printer 2-74 5MP printer 2-73 5P printer 2-73 5Si Mopier 2-105 5Si/5SiMx printers 2-75 6L printers 2-106 6P/6MP printers 2-105 Color printer 2-70 III printer 2-1 IIID printer 2-1 IIIP printer 2-2 IIISi printer 2-2 line printer font selection 3-2 line type HP-GL/2 command 5-6 logical operations 2-13 and transparency interactions 2-15 command 2-17 logical page area 1-26

#### **M**

manual conventions i-iv MC (merge control) command 2-29 mechanical print quality command 2-85 media destination (output bin) 2-78 media source command 2-76 media type command 2-85, 2-88 media type, selection by 2-79 memory character storage requirements 5-6 compression methods 5-6 polygon usage 5-6 print model 5-5 memory enhancement technology (MEt) 2-11, 2-60, 5-1 features 5-3 page protection 5-3 memory usage 5-1 font bitmaps 5-4 merge control command 2-29 monochrome print mode 2-70 MS Gothic 2-32 MS Mincho 2-32

#### **N**

name binding protocol (NBP) 2-8 negative motion 2-85 negative motion command 2-90 network, AppleTalk configuration 2-7 noise dither 2-86 notes i-iv number of copies 2-2

### **O**

octal character values B-22 one-byte typeface values 3-12 operations, logical 2-13 output bin command 2-78 output bin selection command 2-2

#### **P**

page protection 5-4 MEt 5-3 page size command 2-2 palette control command 2-70 paper (media) source command 2-76 patterns HP-GL/2 selection 5-6 memory usage 5-6 wide 5-6 **PCL** default settings 4-1

feature support 1-1, 2-1 job over AppleTalk 2-7 printer commands A-1 pixel placement 2-25 command 2-25 HP-GL/2 command 2-28 PCL command 2-25 polygons, avoid multiple smaller 5-6 **PostScript** level 1 operators 2-8 level 2 operators 2-8 NBP 2-8 powersave mode 2-61 PP command, HP-GL/2 2-28 print environment default settings 4-4 print job initialization 2-49 print model 2-13 memory efficiency 5-5 print quality command 2-89 See mechanical print quality command printable area tables 1-26 printer commands PCL - decimal and hexadecimal values A-1 printer introduction dates 1-2 printer name, AppleTalk 2-8, 2-71 printing ruby characters (furigana) 2-54 push/pop palette command 2-71

### **Q**

quality, print 2-89

### **R**

raster graphics adaptive compression (IIIP) 2-4 compression methods 5-6 transmission guidelines 5-4 raster scaling 2-71, 2-85 render algorithm command 2-71, 2-104 resource saving 4 Plus/4M Plus 2-60 4Si 2-10 ROP3 logical operation 2-17 ruby characters (furigana) 2-54

#### **S**

scalable typefaces, internal 3-3 selection by media type 2-79 sending raster data to printer 5-4 set viewing illuminant command 2-71 setdevparams, PostScript 2-8 setprintername, PostScript 2-8 settings, HP-GL/2 default 4-4

simple color command 2-71 string ID 2-79 symbol set charts B-1 ID selection values C-2 ISO substitution characters B-21 kind 1 values C-2 scalable fonts 3-3

#### **T**

text parsing method command 2-33 text path direction, character 2-34 transfer raster graphics by plane 2-71 transmission ADC recommendations 5-4 compression recommendations 5-4 transparency interactions and logical operation 2-15 TrueType fonts 3-10 two-byte fonts 2-86 two-byte typeface values 3-12 type, AppleTalk 2-9 typeface base values 3-12, C-5 family values C-5 one-byte values 3-12 two-byte values 3-12 value field 3-12 vendor values C-5 typeface field, scalable font descriptor 3-12 typeface string segment 2-36, 2-42 typefaces, internal scalable 3-3

#### **U**

user environment settings 4-7

#### **V**

vertical clusters 2-58 printing 2-34 rotated characters 2-34 rotation segment 2-36, 2-45 substitution character segment 2-36 substitution characters 2-35 substitution segment 2-41 underlining 2-56 writing 2-53
Free Manuals Download Website [http://myh66.com](http://myh66.com/) [http://usermanuals.us](http://usermanuals.us/) [http://www.somanuals.com](http://www.somanuals.com/) [http://www.4manuals.cc](http://www.4manuals.cc/) [http://www.manual-lib.com](http://www.manual-lib.com/) [http://www.404manual.com](http://www.404manual.com/) [http://www.luxmanual.com](http://www.luxmanual.com/) [http://aubethermostatmanual.com](http://aubethermostatmanual.com/) Golf course search by state [http://golfingnear.com](http://www.golfingnear.com/)

Email search by domain

[http://emailbydomain.com](http://emailbydomain.com/) Auto manuals search

[http://auto.somanuals.com](http://auto.somanuals.com/) TV manuals search

[http://tv.somanuals.com](http://tv.somanuals.com/)